# **TC-Python Documentation**

*Release 2022a*

**Thermo-Calc Software AB**

**Jan 14, 2022**

# **CONTENTS**

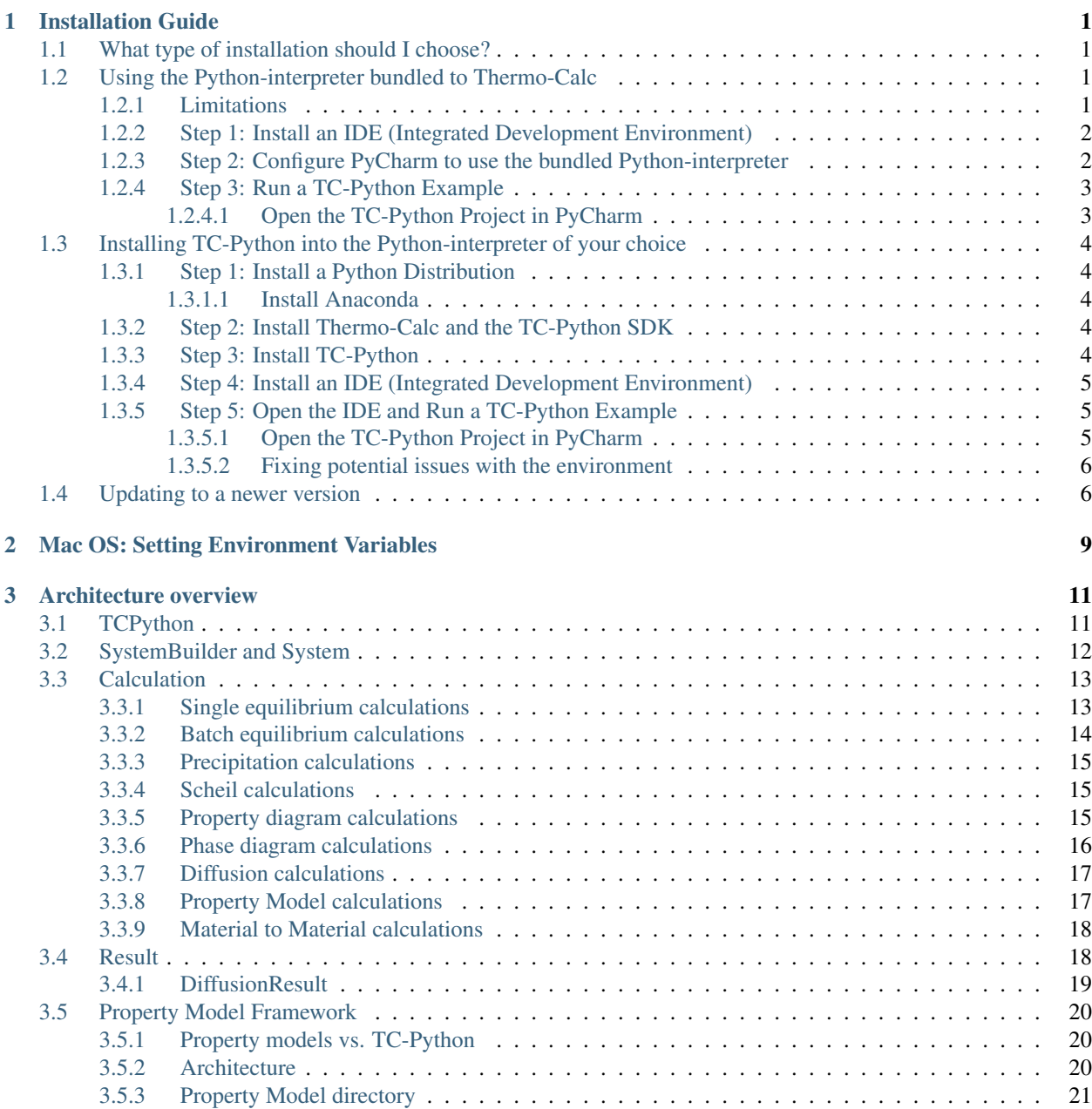

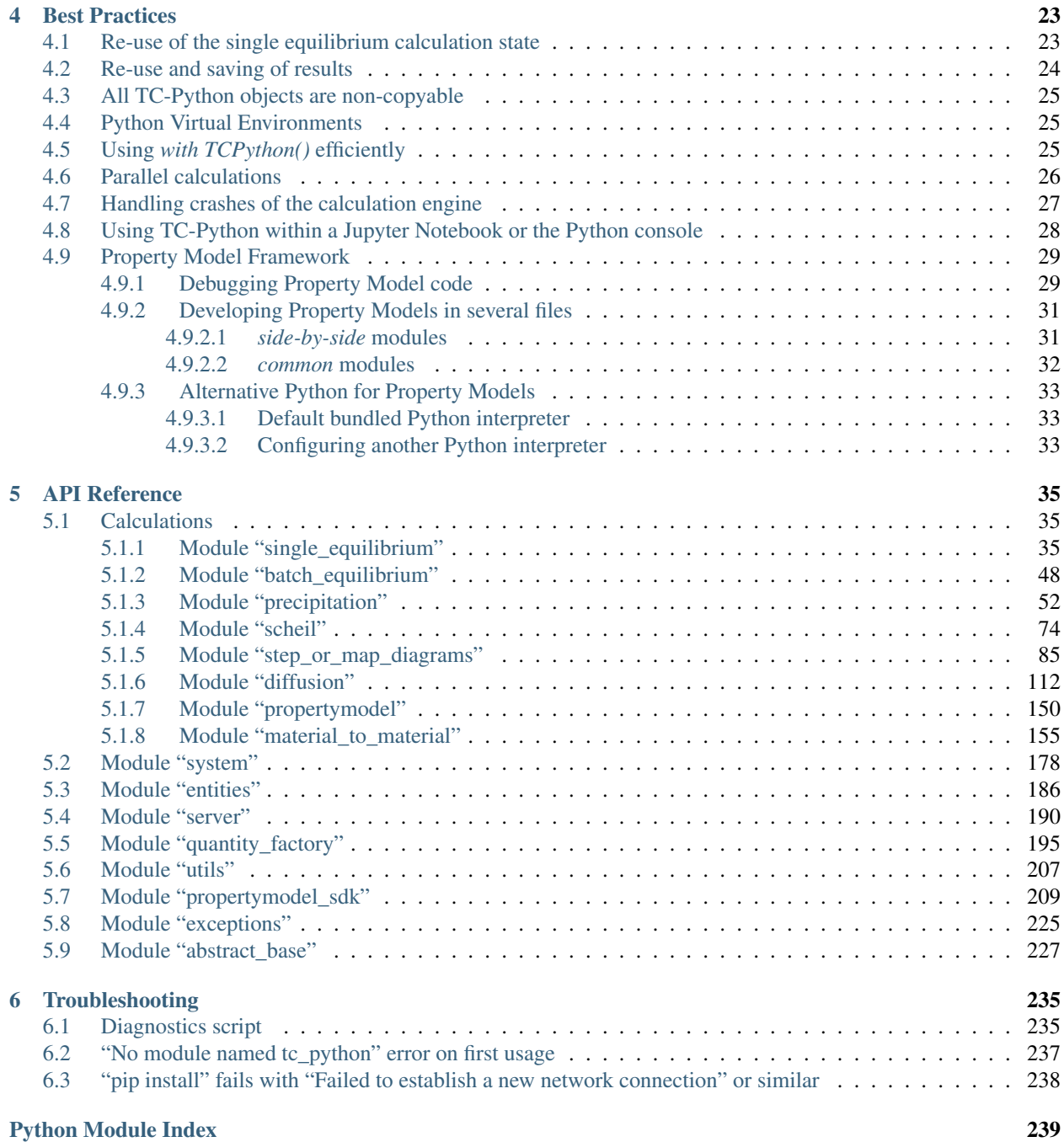

#### **CHAPTER**

**ONE**

### **INSTALLATION GUIDE**

<span id="page-4-0"></span>This guide helps you to get a working TC-Python API installation.

There is a PDF guide included with your installation. In the Thermo-Calc menu, select  $\text{Help} \rightarrow \text{Manuals}$ Folder. Then double-click to open the Software Development Kits (SDKs) folder.

Note: A license is required to run TC-Python.

# <span id="page-4-1"></span>**1.1 What type of installation should I choose?**

There are two possibilities to install TC-Python:

- 1. *[Using the Python-interpreter bundled to Thermo-Calc](#page-4-2)*: This interpreter has TC-Python preinstalled together with some popular Python-packages. This is the recommended option for new users to TC-Python, but it is limited to the preinstalled packages.
- 2. *[Installing TC-Python into the Python-interpreter of your choice](#page-7-0)*: This is the recommended option for any more advanced usage and provides full flexibility.

# <span id="page-4-2"></span>**1.2 Using the Python-interpreter bundled to Thermo-Calc**

Note: A Python-interpreter is bundled to Thermo-Calc beginning with version 2021a.

#### <span id="page-4-3"></span>**1.2.1 Limitations**

The bundled Python 3.7.2 interpreter is containing the following major packages:

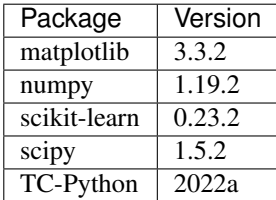

Please contact the Thermo-Calc support if you think that further packages might be useful in future releases.

Note: The following TC-Python examples are requiring additional packages that are not available in the bundled Python-interpreter, they can therefore not be run:

- *pyex\_M\_01\_Input\_from\_file.py*
- *pyex\_M\_02\_Output\_to\_file.py*

Warning: The Python-interpreter bundled to Thermo-Calc is also used for running the property models in Thermo-Calc. Any changes to the interpreter packages can therefore break Thermo-Calc and should be avoided. If the installation gets broken, it can be fixed by reinstalling Thermo-Calc after having removed it.

### <span id="page-5-0"></span>**1.2.2 Step 1: Install an IDE (Integrated Development Environment)**

Any editor can be used to write the Python code, but an IDE is recommended, e.g. PyCharm. These instructions are based on the use of PyCharm.

Use of an IDE will give you access to code completion, which is of great help when you use the API as it will give you the available methods on the objects you are working with.

- 1. Navigate to the PyCharm website: [https://www.jetbrains.com/pycharm/download.](https://www.jetbrains.com/pycharm/download)
- 2. Click to choose your OS and then click Download. You can use the Community version of Py-Charm.
- 3. Follow the instructions. It is recommended you keep all the defaults.

Note: For Mac installations, you also need to set some environment variables as described below in *[Mac](#page-12-0) [OS: Setting Environment Variables](#page-12-0)*.

#### <span id="page-5-1"></span>**1.2.3 Step 2: Configure PyCharm to use the bundled Python-interpreter**

Open PyCharm and configure the interpreter:

- 1. Go the menu File→Settings.
- 2. Navigate in the tree to Project: YourProjectName and choose Project Interpreter.
- 3. Click on the settings symbol close to the Project Interpreter dropdown menu and choose Add.
- 4. Now choose System Interpreter and add the bundled Thermo-Calc Python 3 interpreter. It is located in different places depending on the operating system:

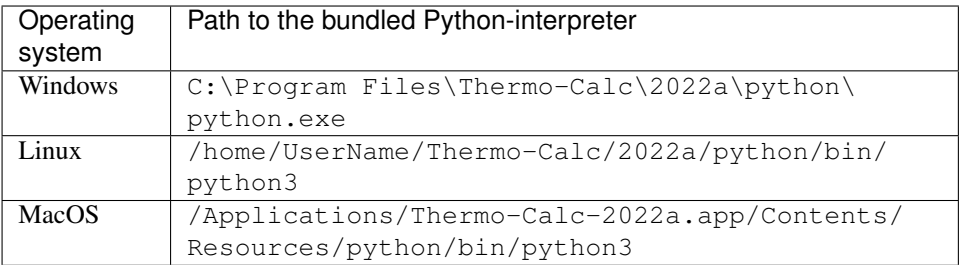

5. Select your added interpreter and confirm.

### <span id="page-6-0"></span>**1.2.4 Step 3: Run a TC-Python Example**

Now you are ready to start working with TC-Python.

It is recommended that you open one or more of the included examples to both check that the installation has worked and to start familiarizing yourself with the code.

#### <span id="page-6-1"></span>**1.2.4.1 Open the TC-Python Project in PyCharm**

When you first open the TC-Python project and examples, it can take a few moments for the Pycharm IDE to index before some of the options are available.

1. Open PyCharm and then choose File→Open. The first time you open the project you will need to navigate to the path of the TC-Python installation:

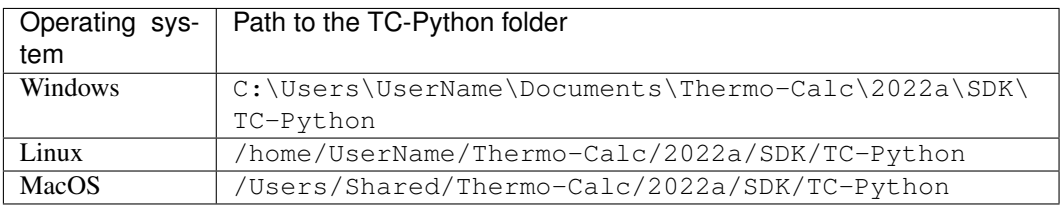

- 2. Click on the Examples folder and then click  $OK$ .
- 3. From any subfolder:
	- Double-click to open an example file to examine the code.
	- Right-click an example and choose Run .

Note: If you are not following the recommended approach and create a *new* project (File→New Project. . .), you need to consider that by default the options to choose the interpreter are hidden within the Create Project window. So click on Project Interpreter: New Virtual Environment and in most cases choose your *System Interpreter* containing the Python bundled to Thermo-Calc instead of the default *New Virtual Environment*.

# <span id="page-7-0"></span>**1.3 Installing TC-Python into the Python-interpreter of your choice**

### <span id="page-7-1"></span>**1.3.1 Step 1: Install a Python Distribution**

If you already have a Python distribution installation, version 3.5 or higher, skip this step.

These instructions are based on using the Anaconda platform for the Python distribution. Install version 3.5 or higher to be able to work with TC-Python, although it is recommended that you use the most recent version.

#### <span id="page-7-2"></span>**1.3.1.1 Install Anaconda**

- 1. Navigate to the Anaconda website: [https://www.anaconda.com/download/.](https://www.anaconda.com/download/)
- 2. Click to choose your OS (operating system) and then click Download. Follow the instructions. It is recommended you keep all the defaults.

### <span id="page-7-3"></span>**1.3.2 Step 2: Install Thermo-Calc and the TC-Python SDK**

Note: TC-Python is available starting with Thermo-Calc version 2018a.

- 1. Install Thermo-Calc
- 2. When the installation is complete, open the TC-Python folder that includes the \*.whl file needed for the next step. There is also an file:*Examples* folder with Python files you can use in the IDE to understand and work with TC-Python.

### <span id="page-7-4"></span>**1.3.3 Step 3: Install TC-Python**

On Windows, it is recommended that you use the Python distribution prompt (i.e. Anaconda, . . . ), especially if you have other Python installations. Do not use Virtual Environments unless you have a good reason for that.

- 1. Open the command line. For example, in Anaconda on a Windows OS, go to Start→Anaconda→Anaconda Prompt.
- 2. At the command line, enter the following. Make sure there are no spaces at the end of the string or in the folder name or it will not run:

```
pip install <path to the TC-Python folder>/TC_Python-<version>-py3-none-
,→any.whl
```
Tip: Note that on Linux depending on the interpreter usually *pip3* is used.

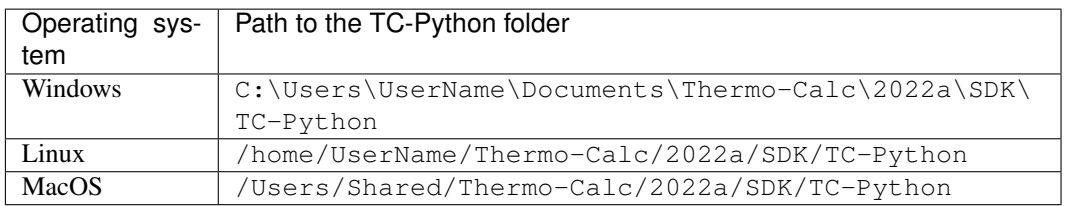

3. Press <Enter>. When the process is completed, there is a confirmation that TC-Python is installed.

Note: If your computer is located behind a proxy-server, the default *pip*-command will fail with a network connection error. In that case you need to install the dependencies of TC-Python in a special configuration:

pip install -proxy user:password@proxy\_ip:port py4j jproperties

See *["pip install" fails with "Failed to establish a new network connection" or similar](#page-241-0)* for detailed information.

#### <span id="page-8-0"></span>**1.3.4 Step 4: Install an IDE (Integrated Development Environment)**

Any editor can be used to write the Python code, but an IDE is recommended, e.g. PyCharm. These instructions are based on the use of PyCharm.

Use of an IDE will give you access to code completion, which is of great help when you use the API as it will give you the available methods on the objects you are working with.

- 1. Navigate to the PyCharm website: [https://www.jetbrains.com/pycharm/download.](https://www.jetbrains.com/pycharm/download)
- 2. Click to choose your OS and then click Download. You can use the Community version of Py-Charm.
- 3. Follow the instructions. It is recommended you keep all the defaults.

Note: For Mac installations, you also need to set some environment variables as described below in *[Mac](#page-12-0) [OS: Setting Environment Variables](#page-12-0)*.

#### <span id="page-8-1"></span>**1.3.5 Step 5: Open the IDE and Run a TC-Python Example**

After you complete all the software installations, you are ready to open the IDE to start working with TC-Python.

It is recommended that you open one or more of the included examples to both check that the installation has worked and to start familiarizing yourself with the code.

#### <span id="page-8-2"></span>**1.3.5.1 Open the TC-Python Project in PyCharm**

When you first open the TC-Python project and examples, it can take a few moments for the Pycharm IDE to index before some of the options are available.

1. Open PyCharm and then choose File $\rightarrow$ Open. The first time you open the project you will need to navigate to the path of the TC-Python installation.

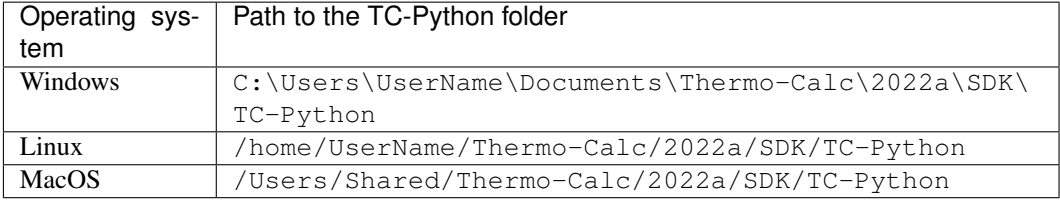

- 2. Click on the Examples folder and then click  $OK$ .
- 3. From any subfolder:
	- Double-click to open an example file to examine the code.
	- Right-click an example and choose Run .

#### <span id="page-9-0"></span>**1.3.5.2 Fixing potential issues with the environment**

In most cases you should run TC-Python within your global Python 3 interpreter and not use Virtual Environments unless you have a good reason to do so. A common problem on first usage of TC-Python is the error message "No module named tc\_python". You can resolve this and other problems with the interpreter settings as follows:

- 1. Go the menu File→Settings.
- 2. Navigate in the tree to **Project: YourProjectName** and choose **Project Interpreter.**
- 3. Click on the settings symbol close to the Project Interpreter dropdown menu and choose Add.
- 4. Now choose System Interpreter and add your existing Python 3 interpreter.
- 5. Select your added interpreter and confirm.

Note: If you are not following the recommended approach and create a *new* project (File→New Project. . .), you need to consider that by default the options to choose the interpreter are hidden within the Create Project window. So click on Project Interpreter: New Virtual Environment and in most cases choose your *System Interpreter* instead of the default *New Virtual Environment*.

Note: If you really need to use a Virtual Environment, please consider the hints given in the *[Python](#page-28-1) [Virtual Environments](#page-28-1)* chapter.

## <span id="page-9-1"></span>**1.4 Updating to a newer version**

When updating to a newer version of Thermo-Calc, you need to also install the latest version of TC-Python. This is not necessary if are using the bundled Python-interpreter that has it automatically installed. It is not sufficient to run the installer of Thermo-Calc:

```
pip install <path to the TC-Python folder>/TC_Python-<version>-py3-none-any.
\rightarrowwhl
```
Tip: Note that on Linux depending on the interpreter usually *pip3* is used.

In case of problems you may wish to uninstall the previous version of TC-Python in advance:

```
pip uninstall TC-Python
pip install <path to the TC-Python folder>/TC_Python-<version>-py3-none-any.
\rightarrowwhl
```
However, that should normally not be required.

You can check the currently installed version of TC-Python by running:

pip show TC-Python

#### **CHAPTER**

**TWO**

# **MAC OS: SETTING ENVIRONMENT VARIABLES**

<span id="page-12-0"></span>In order to use TC-Python on Mac you need to set some environment variables.

TC22A\_HOME=/Applications/Thermo-Calc-2022a.app/Contents/Resources

If you use a license server:

LSHOST=<name-of-the-license-server>

If you have a node-locked license:

LSHOST=NO-NET LSERVRC=/Users/Shared/Thermo-Calc/lservrc

In PyCharm, you can add environment variables in the configurations.

Select Run→Edit Configurations to open the Run/Debug Configurations window. Choose Templates and then Python. Enter the environment variable(s) by clicking the button to the right of the Environment Variables text field. Now the environment variables(s) will be set for each new configuration by default.

Note: Existing configurations need to be removed and recreated to obtain the environment variables in them.

The same way for configuring the environment variables can be used on other operating systems as if necessary.

#### **CHAPTER**

### **THREE**

# **ARCHITECTURE OVERVIEW**

<span id="page-14-0"></span>TC-Python contains classes of these types:

- **TCPython** this is where you start with general settings.
- SystemBuilder and System where you choose database and elements etc.
- Calculation where you choose and configure the calculation.
- Result where you get the results from a calculation you have run.

# <span id="page-14-1"></span>**3.1 TCPython**

This is the starting point for all TC-Python usage.

You can think of this as the start of a "wizard".

You use it to select databases and elements. That will take you to the next step in the wizard, where you configure the system.

#### Example:

```
from tc_python import *
with TCPython() as start:
    start.select_database_and_elements(...
    # e.t.c
# after with clause
# or like this
with TCPython():
   SetUp().select_database_and_elements(...
    # e.t.c
# after with clause
```
Tip: If you use TC-Python from Jupyter Lab / Notebook, you should use TC-Python slightly different to be able to use multiple cells. See *[Using TC-Python within a Jupyter Notebook or the Python console](#page-31-0)* for details.

Note: When your python script runs a row like this:

```
with TCPython() as start:
```
a process running a calculation server starts. Your code, via TC-Python, uses socket communication to send and receive messages to and from that server.

When your Python script has run as far as this row:

# after with clause

the calculation server automatically shuts down, and all temporary files are deleted. It is important to ensure that this happens by structuring your Python code using a  $with()$  clause as in the above example.

Note: To re-use results from previous calculations, set a folder where TC-Python saves results, and looks for previous results.

This is done with the function set\_cache\_folder().

```
from tc_python import *
with TCPython() as start:
   start.set_cache_folder("cache")
```
This folder can be a network folder and shared by many users. If a previous TC-Python calculation has run with the same cache\_folder and EXACTLY the same system and calculation settings, the calculation is not re-run. Instead the result is automatically loaded from disk.

It is also possible to explicitly save and load results.

```
from tc_python import *
with TCPython() as start:
   #... diffusion calculation (could be any calculation type)
   calculation_result.save_to_disk('path to folder')
   #...loaded_result = start.load_result_from_disk().diffusion('path to folder')
```
# <span id="page-15-0"></span>**3.2 SystemBuilder and System**

A SystemBuilder is returned when you have selected your database and elements in TCPython.

The SystemBuilder lets you further specify your system, for example the phases that should be part of your system.

Example:

```
from tc_python import *
with TCPython() as start:
    start.select_database_and_elements("ALDEMO", ["Al", "Sc"])
         # e.t.c
```
When all configuration is done, you call get\_system() which returns an instance of a System class. The System class is fixed and cannot be changed. If you later want to change the database, elements or something else, change the SystemBuilder and call get\_system() again, or create a new SystemBuilder and call get\_system().

From the System you can create one or more calculations, which is the next step in the "wizard".

Note: You can use the same System object to create several calculations.

# <span id="page-16-0"></span>**3.3 Calculation**

The best way to see how a calculation can be used is in the TC-Python examples included with the Thermo-Calc installation.

Some calculations have many settings. Default values are used where it is applicable, and are overridden if you specify something different.

When you have configured your calculation you call calculate () to start the actual calculation. That returns a Result, which is the next step.

#### <span id="page-16-1"></span>**3.3.1 Single equilibrium calculations**

In single equilibrium calculations you need to specify the correct number of conditions, depending on how many elements your System contains.

You do that by calling set\_condition().

An important difference from other calculations is that single equilibrium calculations have two functions to get result values.

The calculate () method, which gives a **SingleEquilibriumTempResult**, is used to get actual values. This result is "temporary", meaning that if you run other calculations or rerun the current one, the resulting object no longer gives values corresponding to the first calculation.

This is different from how other calculations work. If you want a Result that you can use *after* running other calculations, you need to call calculate\_with\_state(), which returns a SingleEquilibriumResult.

Note: calculate() is the recommended function and works in almost all situations. Also it has *much* better performance than calculate\_with\_state().

```
from tc_python import *
with TCPython() as start:
    gibbs_energy = (
        start.
            select_database_and_elements("FEDEMO", ["Fe", "Cr", "C"]).
            get_system().
            with_single_equilibrium_calculation().
                 set_condition(ThermodynamicQuantity.temperature(), 2000.0).
                 set_condition(ThermodynamicQuantity.mole_fraction_of_a_component("Cr
\leftrightarrow"), 0.1).
                 set_condition(ThermodynamicQuantity.mole_fraction_of_a_component("C"),
\rightarrow 0.01).
                 calculate().
                 get_value_of("G")
        )
```
### <span id="page-17-0"></span>**3.3.2 Batch equilibrium calculations**

Batch equilibrium calculations are used when you want to do many single equilibrium calculations and it is known from the beginning which result values are required from the equilibrium. This is a vectorized type of calculation that can reduce the overhead from Python and TC-Python similar to the approach used in *numpy*-functions for example.

Tip: The performance of batch equilibrium calculations can be significantly better than looping and using single equilibrium calculations if the actual Thermo-Calc calculation is fast. There is little advantage if the Thermo-Calc equilibrium calculations take a long time (typically for large systems and databases).

```
from tc_python import *
with TCPython() as start:
    calculation = (
        start
            .set_cache_folder(os.path.basename(__file__) + "_cache")
            .select_database_and_elements("NIDEMO", ["Ni", "Al", "Cr"])
            .get_system()
            .with_batch_equilibrium_calculation()
            .set_condition("T", 800.1)
            .set_condition("X(Al)", 1E-2)
            .set_condition("X(Cr)", 1E-2)
            .disable_global_minimization()
    )
    list_of_xAl = [1, 2, 3, 4, 5, 6, 7, 8, 9, 10]list_of_x_Cr = [3, 5, 7, 9, 11, 13, 15]
    lists_of_conditions = []
    for x_Al in list_of_x_Al:
        for x_Cr in list_of_x_Cr:
            lists_of_conditions.append([
                 ("X(Al)", x_Al / 100),
                 (\sqrt{\mathbb{Y}}X(Cr), \sqrt{\mathbb{Y}}, x_Cr / 100)]calculation.set_conditions_for_equilibria(lists_of_conditions)
    results = calculation.calculate(["BM", "VM"])
    masses = results.get_values_of("BM")
    volumes = results.get_values_of('VM')
print(masses)
print(volumes)
```
### <span id="page-18-0"></span>**3.3.3 Precipitation calculations**

All that can be configured in the *Precipitation Calculator* in Graphical Mode can also be done here in this calculation. However, you must at least enter a matrix phase, a precipitate phase, temperature, simulation time and compositions.

#### Example:

```
from tc_python import *
with TCPython() as start:
    precipitation_curve = (
        start.
            select_thermodynamic_and_kinetic_databases_with_elements("ALDEMO",
\hookrightarrow"MALDEMO", ["Al", "Sc"]).
            get_system().
            with_isothermal_precipitation_calculation().
                set_composition("Sc", 0.18).
                set_temperature(623.15).
                 set_simulation_time(1e5).
                with_matrix_phase(MatrixPhase("FCC_A1").
                                   add precipitate phase(PrecipitatePhase("AL3SC"))).
                calculate()
    )
```
#### <span id="page-18-1"></span>**3.3.4 Scheil calculations**

All Scheil calculations available in Graphical Mode or Console Mode can also be done here in this calculation. The minimum you need to specify are the elements and compositions. Everything else is set to a default value.

Example:

```
from tc_python import *
with TCPython() as start:
   temperature_vs_mole_fraction_of_solid = (
        start.
            select_database_and_elements("FEDEMO", ["Fe", "C"]).
            get_system().
            with_scheil_calculation().
                set composition("C", 0.3).
                calculate().
                get_values_of(ScheilQuantity.temperature(),
                              ScheilQuantity.mole_fraction_of_all_solid_phases())
        )
```
#### <span id="page-18-2"></span>**3.3.5 Property diagram calculations**

For the property diagram (step) calculation, everything that you can configure in the *Equilibrium Calculator* when choosing *Property diagram* in Graphical Mode can also be configured in this calculation. In Console Mode the property diagram is created using the Step command. The minimum you need to specify are elements, conditions and the calculation axis. Everything else is set to default values, if you do not specify otherwise.

```
from tc_python import *
with TCPython() as start:
    property_diagram = (
        start.
            select_database_and_elements("FEDEMO", ["Fe", "C"]).
            get_system().
            with_property_diagram_calculation().
                with_axis(CalculationAxis(ThermodynamicQuantity.temperature()).
                    set_min(500).
                     set_max(3000)).
                set_condition(ThermodynamicQuantity.mole_fraction_of_a_component("C"),
\rightarrow 0.01).
                calculate().
                get_values_grouped_by_stable_phases_of(ThermodynamicQuantity.
,→temperature(),
                                                         ThermodynamicQuantity.volume_
,→fraction_of_a_phase("ALL"))
        )
```
### <span id="page-19-0"></span>**3.3.6 Phase diagram calculations**

For the phase diagram (map) calculation, everything that you can configure in the *Equilibrium Calculator* when choosing *Phase diagram* in Graphical Mode can also be configured in this calculation. In Console Mode the phase diagram is created using the Map command. The minimum you need to specify are elements, conditions and two calculation axes. Everything else is set to default values, if you do not specify otherwise.

```
from tc_python import *
with TCPython() as start:
    phase_diagram = (
        start.
            select_database_and_elements("FEDEMO", ["Fe", "C"]).
            get_system().
            with_phase_diagram_calculation().
                with_first_axis(CalculationAxis(ThermodynamicQuantity.temperature()).
                     set_min(500).
                     set_max(3000)).
                with_second_axis(CalculationAxis(ThermodynamicQuantity.mole_fraction_
,→of_a_component("C")).
                     set_min(0).
                     set_max(1).
                set_condition(ThermodynamicQuantity.mole_fraction_of_a_component("C"),
\leftrightarrow 0.01).
                calculate().
                 get_values_grouped_by_stable_phases_of(ThermodynamicQuantity.mass_
,→fraction_of_a_component("C"),
                                                          ThermodynamicQuantity.
\rightarrowtemperature())
        )
```
### <span id="page-20-0"></span>**3.3.7 Diffusion calculations**

For diffusion calculations, everything that you can configure in the *Diffusion Calculator* can also be configured in this calculation. The minimum you need to specify are elements, temperature, simulation time, a region with a grid and width, a phase and an initial composition.

#### Example:

```
from tc_python import *
with TCPython() as start:
    diffusion_result = (
        start.
            select_thermodynamic_and_kinetic_databases_with_elements("FEDEMO",
,→"MFEDEMO", ["Fe", "Ni"]).
            get_system().
            with_isothermal_diffusion_calculation().
                set_temperature(1400.0).
                set_simulation_time(108000.0).
                add_region(Region("Austenite").
                    set_width(1E-4).
                    with_grid(CalculatedGrid.linear().set_no_of_points(50)).
                    with_composition_profile(CompositionProfile().
                        add("Ni", ElementProfile.linear(10.0, 50.0))
                    ).
                add_phase("FCC_A1")).
        calculate())
    distance, ni_fraction = diffusion_result.get_mass_fraction_of_component_at_time(
\rightarrow"Ni", 108000.0)
```
### <span id="page-20-1"></span>**3.3.8 Property Model calculations**

For Property Model calculations, everything that you can configure in the *Property Model Calculator* in Graphical Mode can also be configured in this calculation. The minimum you need to specify are elements, composition and which Property Model you want to use.

```
from tc_python import *
with TCPython() as start:
   print("Available Property Models: {}".format(start.get_property_models()))
   property_model = (
       start.
            select_database_and_elements("FEDEMO", ["Fe", "C"]).
            get_system().
           with_property_model_calculation("Driving force").
            set_composition("C", 1.0).
            set_argument("precipitate", "GRAPHITE"))
   print("Available arguments: {}".format(property_model.get_arguments()))
    result = property_model.calculate()
    print("Available result quantities: \{ )".format(result.get_result_quantities()))
    driving_force = result.get_value_of("normalizedDrivingForce")
```
### <span id="page-21-0"></span>**3.3.9 Material to Material calculations**

Material to Material calculations are generally regular single equilibrium, property diagram or phase diagram calculations but they are specialised to handle the mixture of two materials A and B. Everything that you can configure in the *Material to Material Calculator* in Graphical Mode can also be configured in this calculation. The minimum required configuration is shown below for a *Property diagram calculation for varying amount of material B*. The other calculators (single fraction of material B and phase diagram calculations) are configured in a similar way.

#### Example:

```
from tc_python import *
with TCPython() as start:
   material_to_material_property_diagram = (
        start.
            select_database_and_elements("FEDEMO", ["Fe", "Cr", "Ni", "C"]).
            get_system().
            with_material_to_material().
            with_property_diagram_calculation().
            set_material_a({"Cr": 10.0, "Ni": 15.0}, "Fe").
            set material b({"Cr": 15.0, "Ni": 10.0}, "Fe").
            set_activities({"C": 0.1}).
            with_constant_condition(ConstantCondition.temperature(800 + 273.15)).
            with_axis(MaterialToMaterialCalculationAxis.fraction_of_material_b(from_
\rightarrowfraction=0.0,
                                                                                   to_
\rightarrowfraction=1.0,
                                                                                   start_
\rightarrowfraction=0.5))
   )
    result = material_to_material_property_diagram.calculate()
    data = result.get_values_grouped_by_quantity_of(MATERIAL_B_FRACTION,
                                                      ThermodynamicQuantity.volume_
,→fraction_of_a_phase(ALL_PHASES))
    for group in data.values():
        fractions_of_b = group.xvolume_fractions_of_phase = group.y
        phase_name = group.label
```
# <span id="page-21-1"></span>**3.4 Result**

All calculations have a method called calculate () that starts the calculations and when finished, returns a Result.

The Result classes have very different methods, depending on the type of calculation.

The Result is used to get numerical values from a calculation that has run.

The **Result** can be saved to disk by the method save\_to\_disk().

Previously saved results can be loaded by the method load\_result\_from\_disk() on the SetUp class.

```
# code above sets up the calculation
r = calculation.calculate()time, meanRadius = r \cdot qet mean radius of("AL3SC")
```
The Result objects are completely independent from calculations done before or after they are created. The objects return valid values corresponding to the calculation they were created from, for their lifetime. The only exception is if you call calculate() and not calculate\_with\_state() on a single equilibrium calculation.

As in the following example you can mix different calculations and results, and use old results after another calculation has run.

Example:

```
# ...
# some code to set up a single equilibrium calculation
# ...
single_eq_result = single_eq_calculation.calculate_with_state()
# ...
# some code to set up a precipitation calculation
# ...
prec_result = precipitation_calculation.calculate()
\# ...
# some code to set up a Scheil calculation
# ...
scheil_result = scheil_calculations.calculate()
# now it is possible to get results from the single equilibrium calculation,
# without having to re-run it (because it has been calculated with saving of the
\leftrightarrowstate)
gibbs = single_eq_result.get_value_of("G")
```
#### <span id="page-22-0"></span>**3.4.1 DiffusionResult**

The DiffusionResult class, that is returned when calling calculate() on any DiffusionCalculation, has the possibility to create a ContinuedDiffusionCalculation, in addition to the "normal" functionality for results. This makes it possible to run a diffusion calculation and then, depending on the result, change some settings and continue.

Example:

```
## some code to set up a Diffusion calculation
# ...
first_diffusion_result = diffusion_calculation.calculate()
continued_calculation = first_diffusion_result.with_continued_calculation()
continued_calculation.set_simulation_time(110000.0)
continued_calculation.with_left_boundary_condition(BoundaryCondition.mixed_zero_flux_
,→and_activity().set_activity_for_element('C', 1.0))
second_result = continued_calculation.calculate()
```
(continues on next page)

(continued from previous page)

```
# ...
# Now you can use get second_result to get calculated values, just as normal.
# You can also use first_diffusion_result even after second_result is created.
# You can also use second_result (and even first_diffusion_result) to create a new_
,→ContinuedDiffusionCalculation by calling with_continued_calculation.
```
# <span id="page-23-0"></span>**3.5 Property Model Framework**

The *Python Property Model SDK* extends the Thermo-Calc software to enable you to create your own Property Models. A *Property Model* is a Python-based calculation that can use any TC-Python functionality (including diffusion and precipitation calculations) but is usable through the Graphical User Interface (UI) of Thermo-Calc in a more simple way. It is typically used to model material properties but by no means limited to that. Examples of Property Models provided by Thermo-Calc include Martensite and Pearlite formation in steel.

The Property Model Framework uses standard Python 3 beginning with Thermo-Calc 2021a and can access all TC-Python functionality and any Python package including *numpy*, *scipy*, *tensorflow*, etc. The actual calculation code is nearly identical, regardless if called from within a Property Model or from standard Python.

This is a complete rewrite of the original version of the framework that was based on Jython 2.7 and therefore had a number of limitations. Property models written with the old Property Model Framework before Thermo-Calc 2021a are not compatible with the new framework. However, the migration should be relatively easy because the syntax was changed as little as possible.

### <span id="page-23-1"></span>**3.5.1 Property models vs. TC-Python**

The main difference between a *Property Model* and regular *TC-Python code* is that a Property Model is directly integrated into the UI of Thermo-Calc via a plugin architecture while TC-Python code can only be accessed by programs and scripts written in Python.

The user should develop a Property Model if the functionality needs to be available from the Thermo-Calc UI, especially if it should be applied by other users not familiar to programming languages. Otherwise it is preferable to implement the functionality directly in a TC-Python program. If required, Property Models can as well be accessed from within TC-Python.

### <span id="page-23-2"></span>**3.5.2 Architecture**

Every Property Model needs to contain a class that implements the interface  $tc\_python$ .propertymodel\_sdk. [PropertyModel](#page-215-0). There are naming conventions that must to be fulfilled: the file name is required to follow the the pattern XYPythonModel.py and the name of the class needs to match this. Additionally the file must be placed in a directory named XYPython within the Property Model directory. The content of the placeholder XY can be freely chosen.

A simple complete Property Model, saved in a file called SimplePythonModel.py in the directory SimplePython, looks like this:

```
from tc_python import *
class SimplePythonModel(PropertyModel):
    def provide_model_category(self) -> List[str]:
        return ["Demo"]
```
(continues on next page)

(continued from previous page)

```
def provide_model_name(self) -> str:
       return "My Demo Model"
   def provide_model_description(self) -> str:
       return "This is a demo model."
   def provide_ui_panel_components(self) -> List[UIComponent]:
       return [UIBooleanComponent("CHECKBOX", "Should this be checked?", "Simple
,→checkbox", setting=False)]
   def provide_calculation_result_quantities(self) -> List[ResultQuantity]:
       return [create_general_quantity("RESULT", "A result")]
   def evaluate model(self, context: CalculationContext):
       if context.get_ui_boolean_value("CHECKBOX"):
           self.logger.info("The checkbox is checked")
       # obtain the entered values from the GUI
       composition_as_mass_fraction = context.get_mass_fractions()
       temp_in_k = context.get_temperature()
       calc = context.system.with_single_equilibrium_calculation()
       # continue with a TC-Python calculation now ...
       context.set_result_quantity_value("RESULT", 5.0) # the value would normally_
,→have been calculated
```
The basic building blocks of the Property Model API are:

- [tc\\_python.propertymodel\\_sdk.ResultQuantity](#page-217-0): Defines a calculation result of a Property Model that will be provided to the UI after each model evaluation
- [tc\\_python.propertymodel\\_sdk.CalculationContext](#page-212-1): Provides access to the data from the UI (such as the entered composition and temperature) and to the current TC-Python system object which is the entrypoint for using TC-Python from within the Property Model
- [tc\\_python.propertymodel\\_sdk.UIComponent](#page-219-0): These are the UI-components that create the user interface of the Property Model within the model panel of the Thermo-Calc application UI. Different components are available (for example checkboxes, text fields and lists).

### <span id="page-24-0"></span>**3.5.3 Property Model directory**

The Property Model *py*-files need to be located within subdirectories of the *Property Model directory*, e.g. PropertyModelDir/XYPython/XYPythonModel.py. The default Property Model directory can be changed in the menu *Tools* -> *Options* in the graphical user interface.

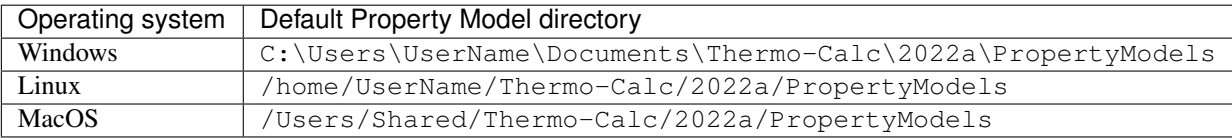

# **BEST PRACTICES**

# <span id="page-26-1"></span><span id="page-26-0"></span>**4.1 Re-use of the single equilibrium calculation state**

The Thermo-Calc core keeps an internal state containing the data from previously performed calculations (such as composition of sublattices, previously formed phases, . . . ). This will be used for start values of future calculations (if not explicitly overwritten) and can strongly influence their convergence and calculation time. It can be useful to save and restore later the core-state in advanced use cases, these include:

- Improving the convergence speed in case of very complicated equilibria if a similar equilibrium had been calculated already before. Similarity refers here primarily to composition, temperature and entered phase set. This case can occur for example with the Nickel-database TCNi.
- Convenient and fast switching between states that have changed a lot (for example regarding suspended phases, numerical settings, . . . )

The mechanism of saving and restoring the state is called bookmarking and is controlled with the two methods [tc\\_python.single\\_equilibrium.SingleEquilibriumCalculation.](#page-41-0) [bookmark\\_state\(\)](#page-41-0) and [tc\\_python.single\\_equilibrium.SingleEquilibriumCalculation.](#page-44-0) [set\\_state\\_to\\_bookmark\(\)](#page-44-0). The following short example demonstrates how to switch between two different states easily in practice:

```
from tc_python import *
with TCPython() as session:
    calc = (session.
            select_database_and_elements("FEDEMO", ["Fe", "C"]).
            get_system().
            with_single_equilibrium_calculation().
            set_condition(ThermodynamicQuantity.temperature(), 2000.0).
            set_condition("X(C)", 0.01))
    calc.calculate()
   bookmark_temp_condition = calc.bookmark_state()
    calc.set_phase_to_fixed("BCC", 0.5)
    calc.remove_condition(ThermodynamicQuantity.temperature())
    bookmark_fixed_phase_condition = calc.bookmark_state()
    result_temp = calc.set_state_to_bookmark(bookmark_temp_condition)
    print("Conditions do contain temperature: {}".format(result_temp.get_
\rightarrowconditions()))
    # this calculation had already been performed
    print("Stable phases (do not contain BCC): {}".format(result_temp.get_stable_
\rightarrowphases()))
```
(continues on next page)

(continued from previous page)

```
result_fixed_phase = calc.set_state_to_bookmark(bookmark_fixed_phase_condition)
   print("Conditions do not contain temperature: {}".format(result_fixed_phase.get_
\rightarrowconditions()))
   # this calculation had **not yet** been performed
   print("Stable phases (do contain BCC): {}".format(calc.calculate().get_stable_
\rightarrowphases()))
```
# <span id="page-27-0"></span>**4.2 Re-use and saving of results**

Before a calculation is run in TC-Python, a check is made to see if the exact same calculation has run before, and if that is the case, the result from the calculation can be loaded from disk instead of being re-calculated.

This functionality is always enabled within a script running TC-Python, but you can make it work the same way when re-running a script, or even when running a completely different script.

To use results from previous calculations, set a folder where TC-Python saves results, and looks for previous results.

This is controlled by the method  $tc\_python.server.SetUp.set\_cache\_folder()$ .

```
from tc_python import *
with TCPython() as start:
   start.set_cache_folder("cache")
```
This folder can be a network folder and shared by many users. The calculation is not re-run if there is a previous TC-Python calculation with the same cache folder and exactly the same settings; the result is instead loaded from disk.

Another possibility is to explicitly save the result to disk and reload it later:

```
from tc_python import *
with TCPython() as start:
    # ... the system and calculator are set up and the calculation is performed
   result = calculator.calculate()
    result.save_to_disk("./result_dir")
```
You can then load the result again in another session:

```
from tc_python import *
with TCPython() as start:
   result = SetUp().load_result_from_disk().diffusion("./result_dir")
   x, frac = result.get_mole_fraction_of_component_at_time("Cr", 1000.0)
```
# <span id="page-28-0"></span>**4.3 All TC-Python objects are non-copyable**

*Never create a copy* of an instance of a class in TC-Python, neither by using the Python built-in function deepcopy() nor in any other way. All classes in TC-Python are proxies for classes in the underlying calculation server and normally hold references to result files. A copied class object in Python would consequently point to the same classes and result files in the calculation server.

Instead of making a copy, always create a new instance:

```
from tc_python import *
with TCPython() as start:
    system = start.select_database_and_elements("FEDEMO", ["Fe", "Cr"]).get_system()
    calculator = system.with_single_equilibrium_calculation()
    # *do not* copy the `calculator` object, create another one instead
    calculator 2 = system.with single equilibrium calculation()
    # now you can use both calculators for different calculations ...
```
# <span id="page-28-1"></span>**4.4 Python Virtual Environments**

A Python installation can have several virtual environments. You can think of a virtual environment as a collection of third party packages that you have access to in your Python scripts.  $tc\_python$  is such a package.

To run TC-Python, you need to **install it into the same virtual environment** as your Python scripts are running in. If your scripts fail on import tc\_python, you need to execute the following command in the terminal of the same Python environment as your script is running in:

pip install TC\_Python-<version>-py3-none-any.whl

If you use the PyCharm IDE, you should do that within the **Terminal** built into the IDE. This **Terminal** runs automatically within your actual (virtual) environment.

To prevent confusion, it is recommend in most cases to *install TC-Python within your global interpreter*, for example by running the pip install command within your default Anaconda prompt.

# <span id="page-28-2"></span>**4.5 Using** *with TCPython()* **efficiently**

Normally you should call *with TCPython()* only once within each process.

Note: When leaving the *with*-clause, the Java backend engine process is stopped and all temporary data is deleted. Finally when entering the next *with*-clause a new Java process is started. This can take several seconds.

If appropriate, it is safe to run *with TCPython()* in a loop. Due to the time it takes this only makes sense if the calculation time per iteration is longer than a minute.

To prevent calling *with TCPython()* multiple times and cleaning up temporary data, you can use the following pattern.

```
from tc_python import *
# . . .
def calculation(calculator):
   # you could also pass the `session` or `system` object if more appropriate
   calculator.set_condition("W(Cr)", 0.1)
    # further configuration ...
   result = calculator.calculate()
    \# ...
    result.invalidate() # if the temporary data needs to be cleaned up immediately
if __name__ == '__main__':
    with TCPython() as session:
        system = session.select_database_and_elements("FEDEMO", ["Fe", "Cr"]).get_
\rightarrowsystem()
        calculator = system.with_single_equilibrium_calculation()
        for i in range(50):
            calculation(calculator)
```
# <span id="page-29-0"></span>**4.6 Parallel calculations**

It is possible to perform parallel calculations with TC-Python using multi-processing.

Note: Please note that multi-threading is not suitable for parallelization of computationally intensive tasks in Python. Additionally the Thermo-Calc core is not thread-safe. Using suitable Python-frameworks it is also possible to dispatch the calculations on different computers of a cluster.

A general pattern that can be applied is shown below. This code snippet shows how to perform single equilibrium calculations for different compositions in parallel. In the same way all other calculators of Thermo-Calc can be used or combined. For performance reasons in a real application, probably *numpy* arrays instead of Python arrays should be used.

Example:

```
import concurrent.futures
from tc_python import *
def do_perform(parameters):
    # this function runs within an own process
   with TCPython() as start:
       elements = ["Fe", "Cr", "Ni", "C"]calculation = (start.select_database_and_elements("FEDEMO", elements).
                       get_system().
                       with_single_equilibrium_calculation().
                       set_condition("T", 1100).
                       set condition("W(C)", 0.1 / 100).
                       set_condition("W(Ni)", 2.0 / 100))
```
(continues on next page)

(continued from previous page)

```
phase_fractions = []
        cr_contents = range(parameters["cr_min"],
                            parameters["cr_max"],
                            parameters["delta_cr"])
        for cr in cr_contents:
            result = (calculation.
                     set_condition("W(Cr)", cr / 100).
                      calculate())
            phase_fractions.append(result.get_value_of("NPM(BCC_A2)"))
    return phase_fractions
if name == "main ":
   parameters = [
        {"index": 0, "cr_min": 10, "cr_max": 15, "delta_cr": 1},
        {"index": 1, "cr_min": 15, "cr_max": 20, "delta_cr": 1}
    ]
   bcc_phase_fraction = []
   num_processes = 2
   with concurrent.futures.ProcessPoolExecutor(num_processes) as executor:
        for result_from_process in zip(parameters, executor.map(do_perform,
,→parameters)):
            # params can be used to identify the process and its parameters
           params, phase_fractions_from_process = result_from_process
           bcc_phase_fraction.extend(phase_fractions_from_process)
    # use the result in `bcc_phase_fraction`, for example for plotting
```
# <span id="page-30-0"></span>**4.7 Handling crashes of the calculation engine**

In some cases the Thermo-Calc calculation engine can crash. If batch calculations are performed, this brings down the complete batch. To handle this situation there is an exception you can use.

```
UnrecoverableCalculationException
```
That exception is thrown if the calculation server enters a state where no further calculations are possible. You should catch that exception outside of the *with TCPython()* clause and continue within a new *with*-clause.

Example:

```
from tc_python import *
for temperature in range(900, 1100, 10):
   try:
        with TCPython() as start:
            diffusion result = (start.
                    select_thermodynamic_and_kinetic_databases_with_elements("FEDEMO",
,→ "MFEDEMO", ["Fe", "Ni"]).
```
(continues on next page)

(continued from previous page)

```
get_system().
                    with_isothermal_diffusion_calculation().
                        set_temperature(temperature).
                        set_simulation_time(108000.0).
                        add_region(Region("Austenite").
                            set_width(1E-4).
                            with_grid(CalculatedGrid.linear().set_no_of_points(50)).
                            with_composition_profile(CompositionProfile().
                                add("Ni", ElementProfile.linear(10.0, 50.0))
                            ).
                        add_phase("FCC_A1")).
                calculate())
           distance, ni_fraction = diffusion_result.get_mass_fraction_of_component_
\rightarrowat time("Ni", 108000.0)
           print(ni_fraction)
   except UnrecoverableCalculationException as e:
       print('Could not calculate. Continuing with next...')
```
# <span id="page-31-0"></span>**4.8 Using TC-Python within a Jupyter Notebook or the Python console**

TC-Python can also be used from within an interactive Jupyter Notebook and a Python console as well as similar products. The main difference from a regular Python program is that it is not recommended to use a *with*-clause to manage the TC-Python resources. That is only possible within a single Jupyter Notebook cell. Instead the standalone functions [tc\\_python.server.start\\_api\\_server\(\)](#page-197-0) and [tc\\_python.server.stop\\_api\\_server\(\)](#page-198-1) should be used for manually managing the resources.

Note: The *resources* of TC-Python are primarily the Java-process running on the backend side that performs the actual calculations and the temporary-directory of TC-Python that can grow to a large size over time, especially if precipitation calculations are performed. If a *with*-clause is used, these resources are automatically cleared after use.

You need to make sure that you execute the two functions  $tc\_python.server.start\_api\_server()$ and [tc\\_python.server.stop\\_api\\_server\(\)](#page-198-1) exactly once within the Jupyter Notebook session. If not stopping TC-Python, extra Java-processes might be present and the temporary disk-space is not cleared. However, these issues can be resolved manually.

The temporary directories of TC-Python are named, for example, TC\_TMP4747588488953835507 that has a random ID. The temporary directory on different operating systems varies according to the pattern shown in the table.

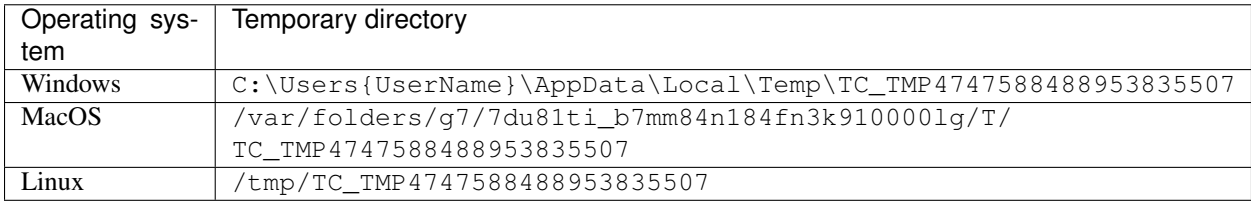

In a Jupyter Notebook some features of an IDE such as auto-completion (*TAB-key*), available method lookup (press *.* and then *TAB*) and parameter lookup (set the cursor within the method-parenthesis and press *SHIFT* + *TAB* or *SHIFT* + *TAB* + *TAB* for the whole docstring) are also available.

#### Example using TC-Python with a Jupyter Notebook:

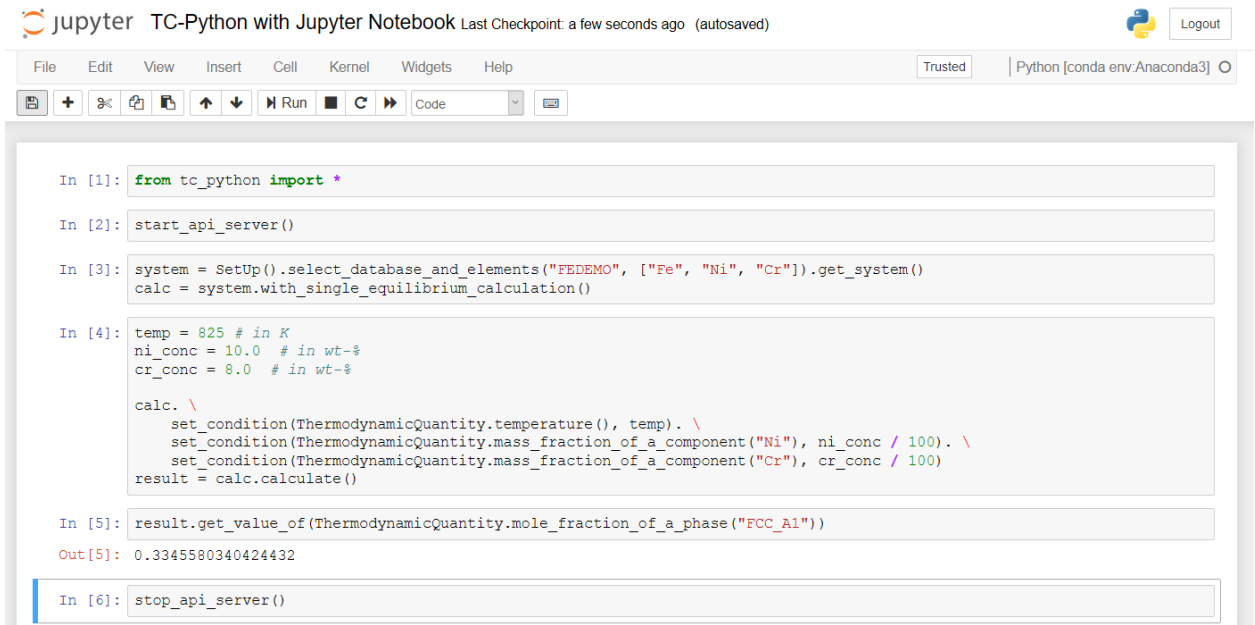

# <span id="page-32-0"></span>**4.9 Property Model Framework**

#### <span id="page-32-1"></span>**4.9.1 Debugging Property Model code**

You can debug property models while running them from Thermo-Calc.

- Start Thermo-Calc and create a Property Model calculator.
- Select the model you want to debug and check the debug checkbox in the lower right corner of the Python code tab.

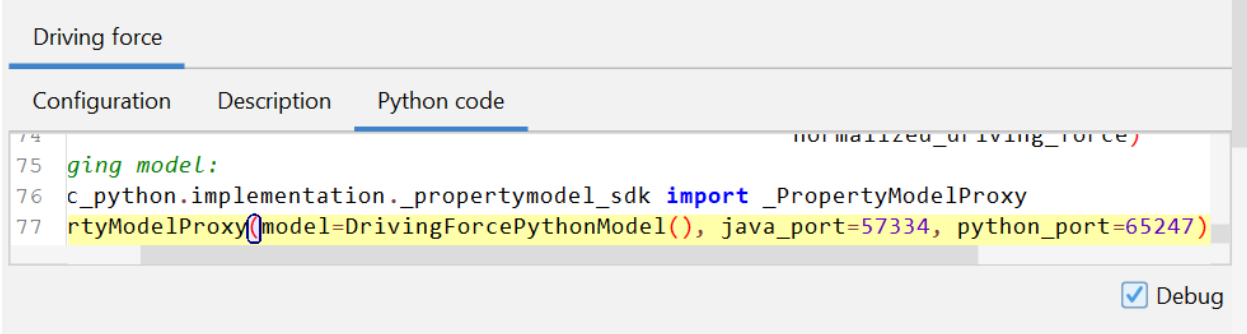

Now the model that you want to debug has been updated with code needed to connect with Thermo-Calc.

• Start debugging the model in the IDE of your choice.

Note: You must use a Python interpreter where TC-Python is installed.

In PyCharm it looks like this:

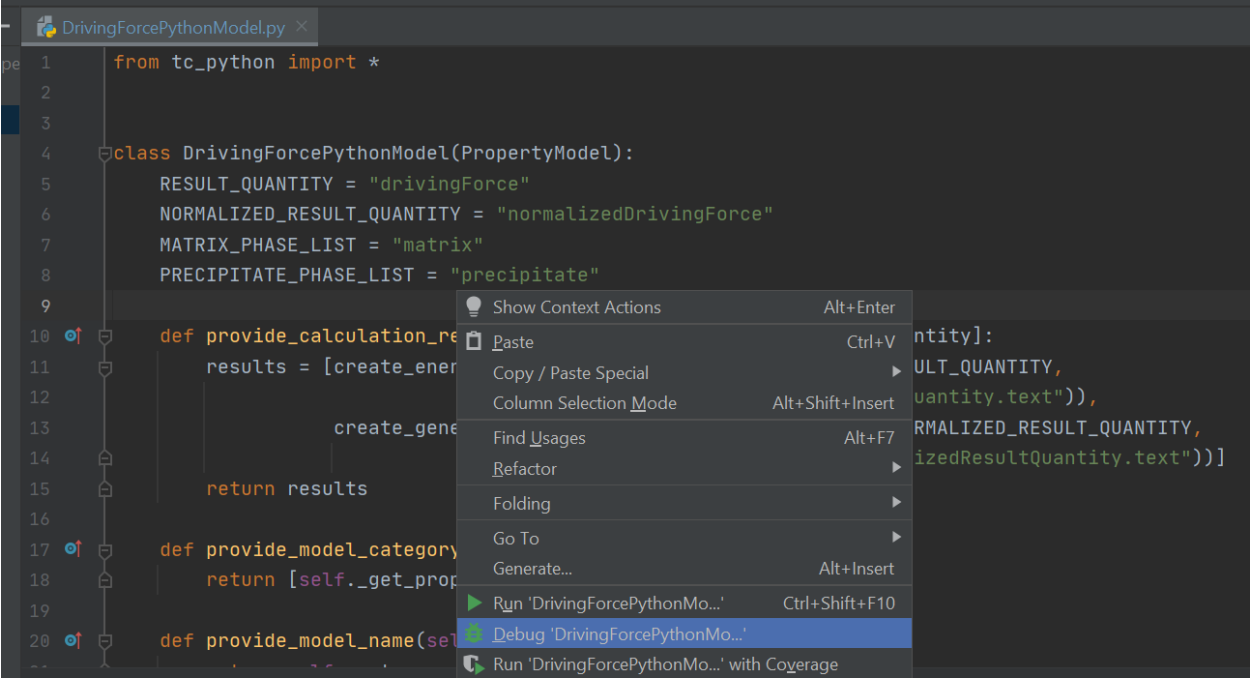

Note: When your IDE and Thermo-Calc have sucessfully connected, you will see this in the Thermo-Calc log:

10:34:42,170 INFO Waiting **for** developer(!) to start Python process **in** debugger... ,<sup>→</sup>DrivingForcePythonModel 10:34:42,171 INFO Connected successfully to the Python process **for** the model ,<sup>→</sup>'DrivingForcePythonModel' **in** DEBUG mode

You can stop the debug session in your IDE, change the model code, and start debugging again. The changes you made will take effect in Thermo-Calc without the need to restart. If you for instance changed the method evaluate\_model(), the change will take effect the next time you press *Perform*.

It is also possible to start the models from TC-Python. The workflow is exactly the same as described above, except instead of starting Thermo-Calc graphical user interface, you start a Python script and use the parameter debug\_model=True when selecting your model.

```
from tc_python import *
```

```
with TCPython() as start:
   property_model = (
       start.
           select_database_and_elements("FEDEMO", ["Fe", "C"]).
           get_system().
           with_property_model_calculation("my own Driving Force", debug_model=True).
           set_composition("C", 1.0).
            )
   property_model.calculate()
    ...
```
#### <span id="page-34-0"></span>**4.9.2 Developing Property Models in several files**

You can split your Property Model code in several *py* files, and there are two ways of doing that:

- *side-by-side* modules
- *common* modules

*Side-by-side* modules are Python files located in the same folder as the Property Model.

*Common* modules are Python files located in a folder outside of the Property Model folder, which makes it possible to share them with several models as a common library.

#### <span id="page-34-1"></span>**4.9.2.1** *side-by-side* **modules**

You are required to:

- Add a \_\_init \_\_.py file to your Property Model folder
- Add all imports of *side-by-side* modules in your main Property Model Python file also to the *\_\_init\_\_.py* file

#### Example:

CriticalTemperaturesPythonModel.py (The main Property Model file):

```
from CriticalTemperaturesPython import CriticalTemperatures
from tc_python import *
import numpy as np
class CriticalTemperaturesPythonModel(PropertyModel):
   ...
```
\_\_init\_\_.py:

```
from CriticalTemperaturesPython.critical_temperatures_library import
,→CriticalTemperatures
```
If you are using PyCharm, the package name of the Property Model might be highlighted as an error, in this case you can mark the Property Model directory (i.e. the root of the present model directory) by right-clicking on it in the project window of PyCharm and marking it as *Sources Root*:

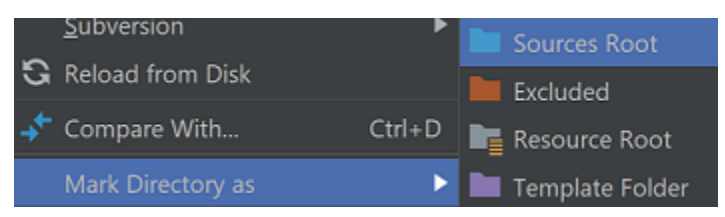

critical\_temperatures\_library.py:

```
from tc_python import *
import numpy as np
from scipy import optimize
from enum import Enum
class CriticalTemperatures(object):
   ...
```
Note: Modules installed in the Python interpreter such as *numpy*, *scipy*, etc can be imported as normal. This only concerns files imported as *side-by-side* modules.

#### <span id="page-35-0"></span>**4.9.2.2** *common* **modules**

*common* modules work very similar to *side-by-side* modules except the import statements are done in the "main" \_\_init\_\_.py file in *[Property Model directory](#page-24-0)*.

You are required to:

- Add a \_\_init\_\_.py file to your property model folder.
- Add all imports of *common* modules in your main property model python file also to both the *\_\_init \_\_.*py file in *[Property Model directory](#page-24-0)* AND the \_\_init\_\_.py of the property model.

#### Example:

CriticalTemperaturesPythonModel.py (The main Property Model file):

```
from PropertyModels import Martensite
from tc_python import *
```

```
class CriticalTemperaturesPythonModel(PropertyModel):
   ...
```
\_\_init\_\_.py: (The init file located in the property model folder)

**from PropertyModels import** Martensite

\_\_init\_\_.py: (The init file located in *[Property Model directory](#page-24-0)*)

**from PropertyModels.common.martensite\_library import** Martensite

The file critical\_temperatures\_library.py should in this example be located in a folder called common in the *[Property Model directory](#page-24-0)*.

```
critical_temperatures_library.py:
```

```
from tc_python import *
import numpy as np
from scipy import optimize
from enum import Enum
class CriticalTemperatures(object):
   ...
```
Note: *common* modules don't have to be located in folder called common. It can be any name, as long as the imports match the folder name.

Note: In this example the *[Property Model directory](#page-24-0)* is called 'PropertyModels'. If you use a different directory for your property model, your imports have to match that.
# **4.9.3 Alternative Python for Property Models**

# **4.9.3.1 Default bundled Python interpreter**

Thermo-Calc is by default using a Python 3.7.2 interpreter bundled to the software for running the property models. It is containing the following major packages:

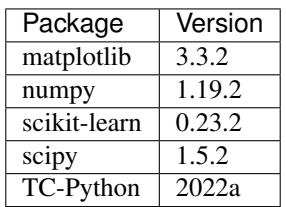

Warning: Any changes to the interpreter packages can therefore break Thermo-Calc and should be avoided. If the installation gets broken, it can be fixed by reinstalling Thermo-Calc after having removed it.

Please contact the Thermo-Calc support if you think that further packages might be useful in future releases. If these packages are insufficient for you, it is possible to use another Python-interpreter: *[Config](#page-36-0)[uring another Python interpreter](#page-36-0)*.

The interpreter is located in different places depending on the platform:

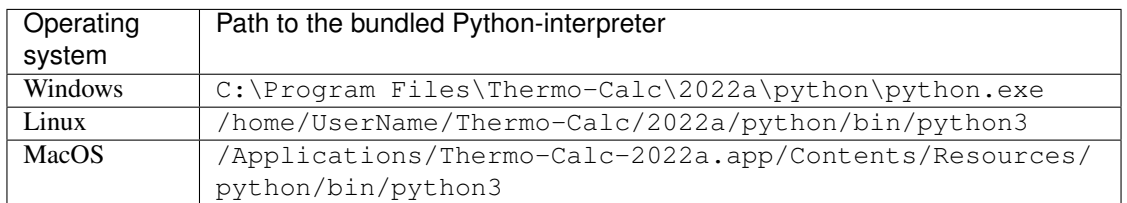

# <span id="page-36-0"></span>**4.9.3.2 Configuring another Python interpreter**

If you require additional Python-packages or prefer to use your own interpreter installed on your system, you can change the interpreter used by Thermo-Calc to run the property models. Select Tools→Options in the Thermo-Calc GUI and modify the path to that of your Python 3 interpreter of choice:

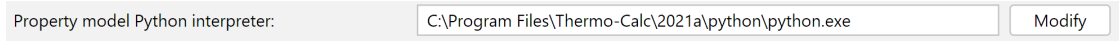

# **CHAPTER**

# **FIVE**

# **API REFERENCE**

# **5.1 Calculations**

# **5.1.1 Module "single\_equilibrium"**

<span id="page-38-0"></span>**class** tc\_python.single\_equilibrium.**AbstractSingleEquilibriumCalculation**(*calculator*) Bases: [tc\\_python.abstract\\_base.AbstractCalculation](#page-230-0)

Abstract configuration required for a single equilibrium calculation.

Note: This is an abstract class that cannot be used directly.

**abstract calculate**() → *[tc\\_python.single\\_equilibrium.SingleEquilibriumTempResult](#page-49-0)*

# **disable\_global\_minimization**()

Turns the global minimization completely off.

Returns This [SingleEquilibriumCalculation](#page-41-0) object

# **enable\_global\_minimization**()

Turns the global minimization on (using the default settings).

Returns This [SingleEquilibriumCalculation](#page-41-0) object

# **get\_components**() → List[str]

Returns a list of components in the system (including all components auto-selected by the database(s)).

Returns The components

# **get\_gibbs\_energy\_addition\_for**(*phase: str*) → float

Used to get the additional energy term (always being a constant) of a given phase. The value given is added to the Gibbs energy of the (stoichiometric or solution) phase. It can represent a nucleation barrier, surface tension, elastic energy, etc.

It is not composition-, temperature- or pressure-dependent.

Parameters **phase** – Specify the name of the (stoichiometric or solution) phase with the addition

Returns Gibbs energy addition to G per mole formula unit.

# **get\_system\_data**() → *[tc\\_python.abstract\\_base.SystemData](#page-232-0)*

Returns the content of the database for the currently loaded system. This can be used to modify the parameters and functions and to change the current system by using  $with$  system modifications ().

Note: Parameters can only be read from unencrypted (i.e. *user*) databases loaded as *\*.tdb*-file.

Returns The system data

**run\_poly\_command**(*command: str*)

Runs a Thermo-Calc command from the Console Mode POLY module immediately in the engine.

Parameters **command** – The Thermo-Calc Console Mode command

Returns This [SingleEquilibriumCalculation](#page-41-0) object

Note: It should not be necessary for most users to use this method, try to use the corresponding method implemented in the API instead.

Warning: As this method runs raw Thermo-Calc commands directly in the engine, it may hang the program in case of spelling mistakes (e.g. forgotten equals sign).

#### **set\_component\_to\_entered**(*component: str*)

Sets the specified component to the status ENTERED, that is the default state.

Parameters **component** – The component name or *ALL\_COMPONENTS*

Returns This [SingleEquilibriumCalculation](#page-41-0) object

**set\_component\_to\_suspended**(*component: str*, *reset\_conditions: bool = False*)

Sets the specified component to the status SUSPENDED, i.e. it is ignored in the calculation.

**Parameters** 

- **reset\_conditions** if 'True' also remove composition conditions for the component if they are defined
- **component** The component name or *ALL\_COMPONENTS*

Returns This [SingleEquilibriumCalculation](#page-41-0) object

# **set\_gibbs\_energy\_addition\_for**(*phase: str*, *gibbs\_energy: float*)

Used to specify the additional energy term (always being a constant) of a given phase. The value (*gibbs\_energy*) given is added to the Gibbs energy of the (stoichiometric or solution) phase. It can represent a nucleation barrier, surface tension, elastic energy, etc.

It is not composition-, temperature- or pressure-dependent.

Parameters

- **phase** Specify the name of the (stoichiometric or solution) phase with the addition
- **gibbs\_energy** Addition to G per mole formula unit

Returns This [SingleEquilibriumCalculation](#page-41-0) object

#### **set\_phase\_to\_dormant**(*phase: str*)

Sets the phase to the status DORMANT, necessary for calculating the driving force to form the specified phase.

Parameters **phase** – The phase name or *ALL\_PHASES* for all phases

Returns This [SingleEquilibriumCalculation](#page-41-0) object

set phase to entered (*phase: str. amount: float = 1.0*) Sets the phase to the status ENTERED, that is the default state.

Parameters

- **phase** The phase name or *ALL\_PHASES* for all phases
- **amount** The phase fraction (between 0.0 and 1.0)

Returns This [SingleEquilibriumCalculation](#page-41-0) object

# **set\_phase\_to\_fixed**(*phase: str*, *amount: float*)

Sets the phase to the status FIXED, i.e. it is guaranteed to have the specified phase fraction after the calculation.

Parameters

- **phase** The phase name
- **amount** The fixed phase fraction (between 0.0 and 1.0)

Returns This [SingleEquilibriumCalculation](#page-41-0) object

- **set\_phase\_to\_suspended**(*phase: str*)
	- Sets the phase to the status SUSPENDED, i.e. it is ignored in the calculation.

Parameters **phase** – The phase name or *ALL\_PHASES* for all phases

Returns This [SingleEquilibriumCalculation](#page-41-0) object

**with\_options**(*options:* [tc\\_python.single\\_equilibrium.SingleEquilibriumOptions](#page-45-0)) Sets the simulation options.

Parameters **options** – The simulation options

Returns This [SingleEquilibriumCalculation](#page-41-0) object

# **with\_reference\_state**(*component: str*, *phase: str = 'SER'*, *temperature: float = - 1.0*, *pressure: float = 100000.0*)

The reference state for a component is important when calculating activities, chemical potentials and enthalpies and is determined by the database being used. For each component the data must be referred to a selected phase, temperature and pressure, i.e. the reference state.

All data in all phases where this component dissolves must use the same reference state. However, different databases can use different reference states for the same element/component. It is important to be careful when combining data obtained from different databases.

By default, activities, chemical potentials and so forth are computed relative to the reference state used by the database. If the reference state in the database is not suitable for your purposes, use this command to set the reference state for a component using SER, i.e. the Stable Element Reference (which is usually set as default for a major component in alloys dominated by the component). In such cases, the temperature and pressure for the reference state is not needed.

For a phase to be usable as a reference for a component, the component needs to have the same composition as an end member of the phase. The reference state is an end member of a phase. The selection of the end member associated with the reference state is only performed once this command is executed.

If a component has the same composition as several end members of the chosen reference phase, then the end member that is selected at the specified temperature and pressure will have the lowest Gibbs energy.

#### Parameters

- **component** The name of the element must be given.
- **phase** Name of a phase used as the new reference state. Or SER for the Stable Element Reference.
- **temperature** The Temperature (in K) for the reference state. Or CURRENT\_TEMPERATURE which means that the current temperature is used at the time of evaluation of the reference energy for the calculation.
- **pressure** The Pressure (in Pa) for the reference state.

Returns This [SingleEquilibriumCalculation](#page-41-0) object

<span id="page-41-1"></span>**with\_system\_modifications**(*system\_modifications:* [tc\\_python.abstract\\_base.SystemModifications](#page-234-0))

Updates the system of this calculator with the supplied system modification (containing new phase parameters and system functions).

Note: This is only possible if the system has been read from unencrypted (i.e. *user*) databases loaded as a \*.tdb-file.

Parameters **system\_modifications** – The system modification to be performed

Returns This [SingleEquilibriumCalculation](#page-41-0) object

<span id="page-41-0"></span>**class** tc\_python.single\_equilibrium.**SingleEquilibriumCalculation**(*calculator*) Bases: [tc\\_python.single\\_equilibrium.AbstractSingleEquilibriumCalculation](#page-38-0)

Configuration for a single equilibrium calculation.

Note: Specify the conditions and possibly other settings, the calculation is performed with [calculate\(\)](#page-41-2).

#### <span id="page-41-4"></span>**bookmark\_state**(*bookmark\_id: str = ''*) → str

Puts a "bookmark" on the current calculation-state of the calculator allowing the program to return to this state later as needed.

By bookmarking a state, you can simplify the convergence of equilibria when they strongly depend on the starting conditions (i.e. the state). Also use it to improve performance by running a calculation, then bookmarking it, and later returning to it for other equilibria whose conditions are "close" to the bookmarked equilibrium.

This method is used in combination with the method set state to bookmark().

**Parameters bookmark\_id** – The bookmark id. If omitted a generated id is used and returned

Returns The bookmark id

<span id="page-41-2"></span>**calculate**() → *[tc\\_python.single\\_equilibrium.SingleEquilibriumTempResult](#page-49-0)*

Performs the calculation and provides a temporary result object that is only valid until something gets changed in the calculation state. The method  $caluculate()$  is the default approach and should be used in most cases.

Returns A new [SingleEquilibriumTempResult](#page-49-0) object which can be used to get specific values from the calculated result. It is undefined behavior to use that object after the state of the calculation has been changed.

Warning: If the result object should be valid for the whole program lifetime, use [calculate\\_with\\_state\(\)](#page-41-3) instead.

<span id="page-41-3"></span>**calculate\_with\_state**() → *[tc\\_python.single\\_equilibrium.SingleEquilibriumResult](#page-47-0)*

Performs the calculation and provides a result object that reflects the present state of the calculation during the whole lifetime of the object.

Note: Because this method has performance and temporary disk space overhead (i.e. it is resource heavy), only use it when it is necessary to access the result object after the state is changed. In most cases you should use the method  $calu$ late().

**Returns** A new  $SingleEquilibriumResult$  object which can be used later at any time to get specific values from the calculated result.

#### **disable\_global\_minimization**()

Turns the global minimization completely off.

Returns This [SingleEquilibriumCalculation](#page-41-0) object

#### **enable\_global\_minimization**()

Turns the global minimization on (using the default settings).

Returns This [SingleEquilibriumCalculation](#page-41-0) object

#### **get\_components**() → List[str]

Returns a list of components in the system (including all components auto-selected by the database(s)).

#### Returns The components

# **get\_gibbs\_energy\_addition\_for**(*phase: str*) → float

Used to get the additional energy term (always being a constant) of a given phase. The value given is added to the Gibbs energy of the (stoichiometric or solution) phase. It can represent a nucleation barrier, surface tension, elastic energy, etc.

It is not composition-, temperature- or pressure-dependent.

Parameters **phase** – Specify the name of the (stoichiometric or solution) phase with the addition

Returns Gibbs energy addition to G per mole formula unit.

**get\_interfacial\_energy**(*matrix\_phase: str*, *precipitate\_phases: List[str]*,

*zero\_volume\_elements: List[str]* =  $\Gamma$ 'C', 'N'])  $\rightarrow$  Dict[str, float] Estimates the interfacial energy between a matrix phase and a precipitate phase using thermodynamic data from a CALPHAD database. The approximation model is based on Becker's bond energy approach.

Default: elements with no contribution to volume are C and N.

#### Parameters

- **matrix\_phase** The matrix phase.
- **precipitate\_phases** The list of precipitate phases for which interfacial energy between them and the matrix phase is to be calculated.
- **zero\_volume\_elements** The elements that are assumed to not contribute to the volume.

Returns A dictionary containing interfacial energy per precipitate phase.

# **get\_system\_data**() → *[tc\\_python.abstract\\_base.SystemData](#page-232-0)*

Returns the content of the database for the currently loaded system. This can be used to modify the parameters and functions and to change the current system by using  $with\_system\_modifications()$ .

Note: Parameters can only be read from unencrypted (i.e. *user*) databases loaded as *\*.tdb*-file.

Returns The system data

#### **remove\_all\_conditions**()

Removes all set conditions.

Returns This [SingleEquilibriumCalculation](#page-41-0) object

**remove\_condition**(*quantity: Union*/[tc\\_python.quantity\\_factory.ThermodynamicQuantity](#page-207-0), str]) Removes the specified condition.

**Parameters quantity** – the thermodynamic quantity to set as condition; a Console Mode syntax string can be used as an alternative (for example "X(Cr)")

Returns This [SingleEquilibriumCalculation](#page-41-0) object

# **run\_poly\_command**(*command: str*)

Runs a Thermo-Calc command from the Console Mode POLY module immediately in the engine.

Parameters **command** – The Thermo-Calc Console Mode command

Returns This [SingleEquilibriumCalculation](#page-41-0) object

Note: It should not be necessary for most users to use this method, try to use the corresponding method implemented in the API instead.

Warning: As this method runs raw Thermo-Calc commands directly in the engine, it may hang the program in case of spelling mistakes (e.g. forgotten equals sign).

#### **set\_component\_to\_entered**(*component: str*)

Sets the specified component to the status ENTERED, that is the default state.

Parameters **component** – The component name or *ALL\_COMPONENTS*

Returns This [SingleEquilibriumCalculation](#page-41-0) object

**set\_component\_to\_suspended**(*component: str*, *reset\_conditions: bool = False*)

Sets the specified component to the status SUSPENDED, i.e. it is ignored in the calculation.

#### Parameters

- **reset** conditions if 'True' also remove composition conditions for the component if they are defined
- **component** The component name or *ALL\_COMPONENTS*

Returns This [SingleEquilibriumCalculation](#page-41-0) object

**set\_condition**(*quantity: Union[*[tc\\_python.quantity\\_factory.ThermodynamicQuantity](#page-207-0)*, str]*, *value: float*)

Sets the specified condition.

#### **Parameters**

- **quantity** The thermodynamic quantity to set as condition; a Console Mode syntax string can be used as an alternative (for example " $X(Cr)$ ")
- **value** The value of the condition

Returns This [SingleEquilibriumCalculation](#page-41-0) object

### **set\_gibbs\_energy\_addition\_for**(*phase: str*, *gibbs\_energy: float*)

Used to specify the additional energy term (always being a constant) of a given phase. The value (*gibbs\_energy*) given is added to the Gibbs energy of the (stoichiometric or solution) phase. It can represent a nucleation barrier, surface tension, elastic energy, etc.

It is not composition-, temperature- or pressure-dependent.

#### Parameters

- **phase** Specify the name of the (stoichiometric or solution) phase with the addition
- **gibbs\_energy** Addition to G per mole formula unit

Returns This [SingleEquilibriumCalculation](#page-41-0) object

#### **set\_phase\_to\_dormant**(*phase: str*)

Sets the phase to the status DORMANT, necessary for calculating the driving force to form the specified phase.

Parameters **phase** – The phase name or *ALL\_PHASES* for all phases

Returns This [SingleEquilibriumCalculation](#page-41-0) object

#### **set\_phase\_to\_entered**(*phase: str*, *amount: float = 1.0*)

Sets the phase to the status ENTERED, that is the default state.

#### Parameters

- **phase** The phase name or *ALL\_PHASES* for all phases
- **amount** The phase fraction (between 0.0 and 1.0)

Returns This [SingleEquilibriumCalculation](#page-41-0) object

# **set\_phase\_to\_fixed**(*phase: str*, *amount: float*)

Sets the phase to the status FIXED, i.e. it is guaranteed to have the specified phase fraction after the calculation.

#### **Parameters**

- **phase** The phase name
- **amount** The fixed phase fraction (between 0.0 and 1.0)

Returns This [SingleEquilibriumCalculation](#page-41-0) object

#### **set\_phase\_to\_suspended**(*phase: str*)

Sets the phase to the status SUSPENDED, i.e. it is ignored in the calculation.

Parameters **phase** – The phase name or *ALL\_PHASES* for all phases

Returns This [SingleEquilibriumCalculation](#page-41-0) object

<span id="page-44-0"></span>**set\_state\_to\_bookmark**(*bookmark\_id: str*) → *[tc\\_python.single\\_equilibrium.SingleEquilibriumTempResult](#page-49-0)* Resets the calculation state to a previously bookmarked state.

After calling this method, the calculation behaves exactly as it would after the bookmarked calculation ran.

This method is used in combination with the method  $\text{bookmark}\_state()$ .

**Parameters bookmark id** – The bookmark id of the state to return to.

Returns A new [SingleEquilibriumTempResult](#page-49-0) object which can be used to get specific values from the calculated result. It is undefined behavior to use that object after the state of the calculation has been changed.

**with options** (*options:* [tc\\_python.single\\_equilibrium.SingleEquilibriumOptions](#page-45-0)) Sets the simulation options.

Parameters **options** – The simulation options

Returns This [SingleEquilibriumCalculation](#page-41-0) object

**with reference state** (*component: str, phase: str = 'SER', temperature: float =*  $-1.0$ *, pressure:* 

*float = 100000.0*)

The reference state for a component is important when calculating activities, chemical potentials and enthalpies and is determined by the database being used. For each component the data must be referred to a selected phase, temperature and pressure, i.e. the reference state.

All data in all phases where this component dissolves must use the same reference state. However, different databases can use different reference states for the same element/component. It is important to be careful when combining data obtained from different databases.

By default, activities, chemical potentials and so forth are computed relative to the reference state used by the database. If the reference state in the database is not suitable for your purposes, use this command to set the reference state for a component using SER, i.e. the Stable Element Reference (which is usually set as default for a major component in alloys dominated by the component). In such cases, the temperature and pressure for the reference state is not needed.

For a phase to be usable as a reference for a component, the component needs to have the same composition as an end member of the phase. The reference state is an end member of a phase. The selection of the end member associated with the reference state is only performed once this command is executed.

If a component has the same composition as several end members of the chosen reference phase, then the end member that is selected at the specified temperature and pressure will have the lowest Gibbs energy.

# Parameters

- **component** The name of the element must be given.
- **phase** Name of a phase used as the new reference state. Or SER for the Stable Element Reference.
- **temperature** The Temperature (in K) for the reference state. Or CURRENT\_TEMPERATURE which means that the current temperature is used at the time of evaluation of the reference energy for the calculation.
- **pressure** The Pressure (in Pa) for the reference state.

Returns This [SingleEquilibriumCalculation](#page-41-0) object

<span id="page-45-1"></span>**with\_system\_modifications**(*system\_modifications:* [tc\\_python.abstract\\_base.SystemModifications](#page-234-0)) Updates the system of this calculator with the supplied system modification (containing new phase parameters and system functions).

Note: This is only possible if the system has been read from unencrypted (i.e. *user*) databases loaded as  $a \star$ .tdb-file.

Parameters **system\_modifications** – The system modification to be performed

Returns This [SingleEquilibriumCalculation](#page-41-0) object

```
class tc_python.single_equilibrium.SingleEquilibriumOptions
    Bases: object
```
<span id="page-45-2"></span>General simulation conditions for the thermodynamic calculations.

#### **disable\_approximate\_driving\_force\_for\_metastable\_phases**()

Disables the approximation of the driving force for metastable phases.

# Default: Enabled

Note: When enabled, the metastable phases are included in all iterations. However, these may not have reached their most favorable composition and thus their driving forces may be only approximate.

If it is important that these driving forces are correct, use [disable\\_approximate\\_driving\\_force\\_for\\_metastable\\_phases\(\)](#page-45-2) to force the calculation to converge for the metastable phases.

Returns This [SingleEquilibriumOptions](#page-45-0) object

## **disable\_control\_step\_size\_during\_minimization**()

Disables stepsize control during minimization (non-global).

#### Default: Enabled

Returns This [SingleEquilibriumOptions](#page-45-0) object

#### **disable\_force\_positive\_definite\_phase\_hessian**()

Disables forcing of positive definite phase Hessian. This determines how the minimum of an equilibrium state in a normal minimization procedure (non-global) is reached. For details, search the Thermo-Calc documentation for "Hessian minimization".

Default: Enabled

Returns This [SingleEquilibriumOptions](#page-45-0) object

# **enable\_approximate\_driving\_force\_for\_metastable\_phases**()

Enables the approximation of the driving force for metastable phases.

### Default: Enabled

Note: When enabled, the metastable phases are included in all iterations. However, these may not have reached their most favorable composition and thus their driving forces may be only approximate.

If it is important that these driving forces are correct, use disable approximate driving force for metastable phases() to force the calculation to converge for the metastable phases.

Returns This [SingleEquilibriumOptions](#page-45-0) object

#### **enable\_control\_step\_size\_during\_minimization**()

Enables stepsize control during normal minimization (non-global).

Default: Enabled

Returns This [SingleEquilibriumOptions](#page-45-0) object

#### **enable\_force\_positive\_definite\_phase\_hessian**()

Enables forcing of positive definite phase Hessian. This determines how the minimum of an equilibrium state in a normal minimization procedure (non-global) is reached. For details, search the Thermo-Calc documentation for "Hessian minimization".

Default: Enabled

Returns This [SingleEquilibriumOptions](#page-45-0) object

**set\_global\_minimization\_max\_grid\_points**(*max\_grid\_points: int = 2000*)

Sets the maximum number of grid points in global minimization. Only applicable if global minimization is actually used.

Default: 2000 points

Parameters **max\_grid\_points** – The maximum number of grid points

Returns This [SingleEquilibriumOptions](#page-45-0) object

**set\_max\_no\_of\_iterations**(*max\_no\_of\_iterations: int = 500*) Set the maximum number of iterations.

Default: max. 500 iterations

Note: As some models give computation times of more than 1 CPU second/iteration, this number is also used to check the CPU time and the calculation stops if 500 CPU seconds/iterations are used.

Parameters **max\_no\_of\_iterations** – The max. number of iterations

Returns This [SingleEquilibriumOptions](#page-45-0) object

**set\_required\_accuracy**(*accuracy: float = 1e-06*)

Sets the required relative accuracy.

Default: 1.0E-6

Note: This is a relative accuracy, and the program requires that the relative difference in each variable must be lower than this value before it has converged. A larger value normally means fewer iterations but less accurate solutions. The value should be at least one order of magnitude larger than the machine precision.

Parameters **accuracy** – The required relative accuracy

Returns This [SingleEquilibriumOptions](#page-45-0) object

```
set smallest fraction (smallest fraction: float = 1e-12)
```
Sets the smallest fraction for constituents that are unstable.

It is normally only in the gas phase that you can find such low fractions.

The default value for the smallest site-fractions is 1E-12 for all phases except for IDEAL phase with one sublattice site (such as the GAS mixture phase in many databases) for which the default value is always as 1E-30.

Parameters **smallest\_fraction** – The smallest fraction for constituents that are unstable

Returns This [SingleEquilibriumOptions](#page-45-0) object

<span id="page-47-0"></span>**class** tc\_python.single\_equilibrium.**SingleEquilibriumResult**(*result*) Bases: [tc\\_python.abstract\\_base.AbstractResult](#page-230-1)

Result of a single equilibrium calculation, it can be evaluated using a Quantity or Console Mode syntax.

#### **change\_pressure**(*pressure: float*)

Change the pressure and re-evaluate the results from the equilibrium without minimizing Gibbs energy, i.e. with higher performance. The properties are calculated at the new pressure using the phase amount, temperature and composition of phases from the initial equilibrium. Use get value of () to obtain them.

Parameters **pressure** – The pressure [Pa]

Returns This [SingleEquilibriumCalculation](#page-41-0) object

#### **change\_temperature**(*temperature: float*)

Change the temperature and re-evaluate the results from the equilibrium without minimizing Gibbs energy, i.e. with high performance. The properties are calculated at the new temperature using the phase amount, pressure and composition of phases from the initial equilibrium. Use  $get\_value\_of()$  to obtain them.

Note: This is typically used when calculating room temperature properties (e.g. density) for a material when it is assumed that the equilibrium phase amount and composition freeze-in at a higher temperature during cooling.

#### Parameters **temperature** – The temperature [K]

Returns This [SingleEquilibriumCalculation](#page-41-0) object

#### **get\_components**() → List[str]

Returns the names of the components selected in the system (including any components auto-selected by the database(s)).

Returns The names of the selected components

```
get_conditions () → List[str]
```
Returns the conditions.

Returns The selected conditions

#### **get\_phases**()  $\rightarrow$  List[str]

Returns the phases present in the system due to its configuration. It also contains all phases that have been automatically added during the calculation, this is the difference to the method System. get\_phases\_in\_system().

Returns The names of the phases in the system including automatically added phases

#### **get stable phases** () → List[str]

Returns the stable phases (i.e. the phases present in the current equilibrium).

Returns The names of the stable phases

<span id="page-48-0"></span>**get\_value\_of**(*quantity: Union[*[tc\\_python.quantity\\_factory.ThermodynamicQuantity](#page-207-0)*, str]*) → float Returns a value from a single equilibrium calculation.

Parameters **quantity** – The thermodynamic quantity to get the value of; a Console Mode syntax strings can be used as an alternative (for example "NPM(FCC\_A1)")

Returns The requested value

**run\_poly\_command**(*command: str*)

Runs a Thermo-Calc command from the Console Mode POLY module immediately in the engine. This affects only the state of the result object.

Parameters **command** – The Thermo-Calc Console Mode command

Returns This [SingleEquilibriumCalculation](#page-41-0) object

Note: It should not be necessary for most users to use this method, try to use the corresponding method implemented in the API instead.

Warning: As this method runs raw Thermo-Calc commands directly in the engine, it may hang the program in case of spelling mistakes (e.g. forgotten equals sign).

#### **save\_to\_disk**(*path: str*)

Saves the result to disk. Note that the result is a folder, containing potentially many files. The result can later be loaded with load\_result\_from\_disk()

**Parameters path** – the path to the folder you want the result to be saved in. It can be relative or absolute.

Returns this [SingleEquilibriumResult](#page-47-0) object

<span id="page-49-0"></span>**class** tc\_python.single\_equilibrium.**SingleEquilibriumTempResult**(*result*) Bases: [tc\\_python.abstract\\_base.AbstractResult](#page-230-1)

Result of a single equilibrium calculation that is only valid until something gets changed in the calculation state. It can be evaluated using a Quantity or Console Mode syntax.

Warning: Note that it is undefined behavior to use that object after something has been changed in the state of the calculation, this will result in an InvalidResultStateException exception being raised.

#### **change\_pressure**(*pressure: float*)

Change the pressure and re-evaluate the results from the equilibrium without minimizing Gibbs energy, i.e. with higher performance. The properties are calculated at the new pressure using the phase amount, temperature and composition of phases from the initial equilibrium. Use  $get\_value\_of()$  to obtain them.

Parameters **pressure** – The pressure [Pa]

Returns This [SingleEquilibriumCalculation](#page-41-0) object

### **change\_temperature**(*temperature: float*)

Change the temperature and re-evaluate the results from the equilibrium without minimizing Gibbs energy, i.e. with high performance. The properties are calculated at the new temperature using the phase amount, pressure and composition of phases from the initial equilibrium. Use get value of () to obtain them.

Note: This is typically used when calculating room temperature properties (e.g. density) for a material when it is assumed that the equilibrium phase amount and composition freeze-in at a higher temperature during cooling.

Parameters **temperature** – The temperature [K]

Returns This [SingleEquilibriumCalculation](#page-41-0) object

#### **get\_components**() → List[str]

Returns the names of the components selected in the system (including any components auto-selected by the database(s)).

Returns The names of the selected components

Raises **[InvalidResultStateException](#page-228-0)** – If something has been changed in the state of the calculation since that result object has been created

**get\_conditions**() → List[str]

Returns the conditions.

Returns List containing the selected conditions

Raises **[InvalidResultStateException](#page-228-0)** – If something has been changed in the state of the calculation since that result object has been created

### **get\_phases**() → List[str]

Returns the phases present in the system due to its configuration. It also contains all phases that have been automatically added during the calculation, this is the difference to the method System. get\_phases\_in\_system().

Returns The names of the phases in the system including automatically added phases

Raises **[InvalidResultStateException](#page-228-0)** – If something has been changed in the state of the calculation since that result object has been created

# **get\_stable\_phases**() → List[str]

Returns the stable phases (i.e. the phases present in the current equilibrium).

Returns The names of the stable phases

Raises **[InvalidResultStateException](#page-228-0)** – If something has been changed in the state of the calculation since that result object has been created

<span id="page-50-0"></span>**get\_value\_of**(*quantity: Union[*[tc\\_python.quantity\\_factory.ThermodynamicQuantity](#page-207-0)*, str]*) → float Returns a value from a single equilibrium calculation.

Parameters **quantity** – The thermodynamic quantity to get the value of; a Console Mode syntax strings can be used as an alternative (for example "NPM(FCC\_A1)")

Returns The requested value

Raises **[InvalidResultStateException](#page-228-0)** – If something has been changed in the state of the calculation since that result object has been created

# **run\_poly\_command**(*command: str*)

Runs a Thermo-Calc command from the Console Mode POLY module immediately in the engine.

Parameters **command** – The Thermo-Calc Console Mode command

Returns This [SingleEquilibriumCalculation](#page-41-0) object

Note: It should not be necessary for most users to use this method, try to use the corresponding method implemented in the API instead.

Warning: As this method runs raw Thermo-Calc commands directly in the engine, it may hang the program in case of spelling mistakes (e.g. forgotten equals sign).

# **5.1.2 Module "batch\_equilibrium"**

<span id="page-51-1"></span>**class** tc\_python.batch\_equilibrium.**BatchEquilibriumCalculation**(*calculator*) Bases: [tc\\_python.abstract\\_base.AbstractCalculation](#page-230-0)

Configuration for a series of single equilibrium calculations performed in a vectorized fashion.

Note: Specify the conditions and call calculate  $()$ .

Tip: The performance of batch equilibrium calculations can be significantly better than looping and using SingleEquilibriumCalculation if the actual Thermo-Calc calculation is fast. There is little advantage if the Thermo-Calc equilibrium calculations take a long time (typically for large systems and databases).

<span id="page-51-0"></span>**calculate**(*quantities: List[Union[*[tc\\_python.quantity\\_factory.ThermodynamicQuantity](#page-207-0)*, str]]*, *log-*

*ging\_frequency: int = 10*) → *[tc\\_python.batch\\_equilibrium.BatchEquilibriumResult](#page-55-0)* Runs the batch equilibrium calculation. The calculated  $BatchEquilibrium$  mesult can then be queried for the values of the quantities specified.

Example:

**>>>** quantities = ['G', 'X(BCC)']

Parameters **logging\_frequency** – Determines how often logging should be done.

Returns A [BatchEquilibriumResult](#page-55-0) which later can be used to get specific values from the calculated result.

#### **disable\_global\_minimization**()

Turns the global minimization completely off.

Returns This [BatchEquilibriumCalculation](#page-51-1) object

# **enable\_global\_minimization**()

Turns the global minimization on (using the default settings).

**Returns** This [BatchEquilibriumCalculation](#page-51-1) object

#### **get\_components**() → List[str]

Returns a list of components in the system (including all components auto-selected by the database(s)).

Returns The components

# **get\_gibbs\_energy\_addition\_for**(*phase: str*) → float

Used to get the additional energy term (always being a constant) of a given phase. The value given is added to the Gibbs energy of the (stoichiometric or solution) phase. It can represent a nucleation barrier, surface tension, elastic energy, etc.

It is not composition-, temperature- or pressure-dependent.

**Parameters phase** – Specify the name of the (stoichiometric or solution) phase with the addition

Returns Gibbs energy addition to G per mole formula unit.

#### **get\_system\_data**() → *[tc\\_python.abstract\\_base.SystemData](#page-232-0)*

Returns the content of the database for the currently loaded system. This can be used to modify the parameters and functions and to change the current system by using  $with\_system\_modifications()$ .

Note: Parameters can only be read from unencrypted (i.e. *user*) databases loaded as *\*.tdb*-file.

Returns The system data

#### **remove\_all\_conditions**()

Removes all set conditions.

Returns This [BatchEquilibriumCalculation](#page-51-1) object

- **remove\_condition**(*quantity: Union[*[tc\\_python.quantity\\_factory.ThermodynamicQuantity](#page-207-0)*, str]*) Removes the specified condition.
	- **Parameters quantity** the thermodynamic quantity to set as condition; a Console Mode syntax string can be used as an alternative (for example " $X(Cr)$ ")

Returns This [BatchEquilibriumCalculation](#page-51-1) object

#### **run\_poly\_command**(*command: str*)

Runs a Thermo-Calc command from the Console Mode POLY module immediately in the engine.

Parameters **command** – The Thermo-Calc Console Mode command

Returns This [BatchEquilibriumCalculation](#page-51-1) object

Note: It should not be necessary for most users to use this method, try to use the corresponding method implemented in the API instead.

Warning: As this method runs raw Thermo-Calc commands directly in the engine, it may hang the program in case of spelling mistakes (e.g. forgotten equals sign).

#### **set\_component\_to\_entered**(*component: str*)

Sets the specified component to the status ENTERED, that is the default state.

Parameters **component** – The component name or *ALL\_COMPONENTS*

Returns This [BatchEquilibriumCalculation](#page-51-1) object

**set\_component\_to\_suspended**(*component: str*, *reset\_conditions: bool = False*)

Sets the specified component to the status SUSPENDED, i.e. it is ignored in the calculation.

# Parameters

- **reset\_conditions** if 'True' also remove composition conditions for the component if they are defined
- **component** The component name or *ALL\_COMPONENTS*

Returns This [BatchEquilibriumCalculation](#page-51-1) object

**set\_condition**(*quantity: Union[*[tc\\_python.quantity\\_factory.ThermodynamicQuantity](#page-207-0)*, str]*, *value: float*) Sets the specified condition.

### Parameters

• **quantity** – The thermodynamic quantity to set as condition; a Console Mode syntax string can be used as an alternative (for example " $X(Cr)$ ")

• **value** – The value of the condition

Returns This [BatchEquilibriumCalculation](#page-51-1) object

**set\_conditions\_for\_equilibria**(*equilibria: List[List[Tuple[Union[*[tc\\_python.quantity\\_factory.ThermodynamicQuantity](#page-207-0)*, str], float]]]*)

Set the conditions of the equilibria to be calculated.

This is done by sending a list of equilibria at once.

Each equilibrium itself is a list of conditions that will be changed for that equilibrium.

A condition is described by a tuple containing:

- 1. A Console Mode syntax string or a ThermodynamicQuantity instance,
- 2. A float value specifying the value of the condition.

Example:

**>>>** [[('T', 800), ('X(Cr)', 0.1)], [('T', 850), ('X(Cr)', 0.11)]]

You can use ThermodynamicQuantity instead of a Console Mode syntax string when specifying type of condition.

Example:

```
>>> [[(ThermodynamicQuantity.temperature(), 800), (ThermodynamicQuantity.mole_
,→fraction_of_a_component('Cr'), 0.1)], [(ThermodynamicQuantity.temperature(),
→ 850), (ThermodynamicQuantity.mole_fraction_of_a_component('Cr'), 0.15)]]
```
Parameters **equilibria** – The list of equilibria

Returns This [BatchEquilibriumCalculation](#page-51-1) object

#### **set\_gibbs\_energy\_addition\_for**(*phase: str*, *gibbs\_energy: float*)

Used to specify the additional energy term (always being a constant) of a given phase. The value (*gibbs\_energy*) given is added to the Gibbs energy of the (stoichiometric or solution) phase. It can represent a nucleation barrier, surface tension, elastic energy, etc.

It is not composition-, temperature- or pressure-dependent.

Parameters

- **phase** Specify the name of the (stoichiometric or solution) phase with the addition
- **gibbs** energy Addition to G per mole formula unit

Returns This [BatchEquilibriumCalculation](#page-51-1) object

**set\_phase\_to\_dormant**(*phase: str*)

Sets the phase to the status DORMANT, necessary for calculating the driving force to form the specified phase.

Parameters **phase** – The phase name or *ALL\_PHASES* for all phases

Returns This [BatchEquilibriumCalculation](#page-51-1) object

# **set\_phase\_to\_entered**(*phase: str*, *amount: float = 1.0*)

Sets the phase to the status ENTERED, that is the default state.

Parameters

• **phase** – The phase name or *ALL\_PHASES* for all phases

• **amount** – The phase fraction (between 0.0 and 1.0)

Returns This [BatchEquilibriumCalculation](#page-51-1) object

**set\_phase\_to\_fixed**(*phase: str*, *amount: float*)

Sets the phase to the status FIXED, i.e. it is guaranteed to have the specified phase fraction after the calculation.

**Parameters** 

- **phase** The phase name
- **amount** The fixed phase fraction (between 0.0 and 1.0)

Returns This [BatchEquilibriumCalculation](#page-51-1) object

### **set\_phase\_to\_suspended**(*phase: str*)

Sets the phase to the status SUSPENDED, i.e. it is ignored in the calculation.

Parameters **phase** – The phase name or *ALL\_PHASES* for all phases

Returns This [BatchEquilibriumCalculation](#page-51-1) object

**with\_options**(*options:* [tc\\_python.single\\_equilibrium.SingleEquilibriumOptions](#page-45-0)) Sets the simulation options.

Parameters **options** – The simulation options

Returns This [BatchEquilibriumCalculation](#page-51-1) object

**with\_reference\_state**(*component: str*, *phase: str = 'SER'*, *temperature: float = - 1.0*, *pressure:*

*float = 100000.0*) The reference state for a component is important when calculating activities, chemical potentials and enthalpies and is determined by the database being used. For each component the data must be referred to a selected phase, temperature and pressure, i.e. the reference state.

All data in all phases where this component dissolves must use the same reference state. However, different databases can use different reference states for the same element/component. It is important to be careful when combining data obtained from different databases.

By default, activities, chemical potentials and so forth are computed relative to the reference state used by the database. If the reference state in the database is not suitable for your purposes, use this command to set the reference state for a component using SER, i.e. the Stable Element Reference (which is usually set as default for a major component in alloys dominated by the component). In such cases, the temperature and pressure for the reference state is not needed.

For a phase to be usable as a reference for a component, the component needs to have the same composition as an end member of the phase. The reference state is an end member of a phase. The selection of the end member associated with the reference state is only performed once this command is executed.

If a component has the same composition as several end members of the chosen reference phase, then the end member that is selected at the specified temperature and pressure will have the lowest Gibbs energy.

# Parameters

- **component** The name of the element must be given.
- **phase** Name of a phase used as the new reference state. Or SER for the Stable Element Reference.
- **temperature** The Temperature (in K) for the reference state. Or CURRENT\_TEMPERATURE which means that the current temperature is used at the time of evaluation of the reference energy for the calculation.
- **pressure** The Pressure (in Pa) for the reference state.

Returns This [BatchEquilibriumCalculation](#page-51-1) object

<span id="page-55-1"></span>**with\_system\_modifications**(*system\_modifications:* [tc\\_python.abstract\\_base.SystemModifications](#page-234-0)) Updates the system of this calculator with the supplied system modification (containing new phase parameters and system functions).

Note: This is only possible if the system has been read from unencrypted (i.e. *user*) databases loaded as  $a \star$ .tdb-file.

Parameters **system\_modifications** – The system modification to be performed

Returns This [BatchEquilibriumCalculation](#page-51-1) object

<span id="page-55-0"></span>**class** tc\_python.batch\_equilibrium.**BatchEquilibriumResult**(*result*) Bases: object

Result of a batch equilibrium calculation. This can be used to query for specific values.

**get\_values\_of**(*quantity: Union*[[tc\\_python.quantity\\_factory.ThermodynamicQuantity](#page-207-0), str]) → List[float]

Returns values from a batch equilibrium calculation.

Warning: The quantity must be one of the quantities specified for the [BatchEquilibriumCalculation](#page-51-1) object that created the result object.

Example:

```
>>> batch_result = batch_calculation.calculate(quantities = ['G', 'X(BCC)'])
>>> batch_result.get_values_of('G')
```
Parameters **quantity** – the thermodynamic quantity to get the value of; a Console Mode syntax strings can be used as an alternative (for example "NPM(FCC\_A1)")

# **invalidate**()

Invalidates the object and frees the disk space used by it.

Note: This is only required if the disk space occupied by the object needs to be released during the calculation. No data can be retrieved from the object afterwards.

# **5.1.3 Module "precipitation"**

**class** tc\_python.precipitation.**FixedGrainSize**(*grain\_radius: float = 0.0001*) Bases: [tc\\_python.precipitation.GrainGrowthModel](#page-56-0)

**set\_grain\_aspect\_ratio**(*grain\_aspect\_ratio: float = 1.0*) Enter a numerical value. Default: 1.0.

Parameters **grain\_aspect\_ratio** – The grain aspect ratio [-]

**class** tc\_python.precipitation.**GrainGrowth**(*grain\_size\_distribution:*

[tc\\_python.precipitation.GrainSizeDistribution](#page-56-1)) Bases: [tc\\_python.precipitation.GrainGrowthModel](#page-56-0)

#### **disable\_zener\_pinning**()

Disable Zener pinning to ignore the particle pinning effect on the grain growth. Zener pinning is by default disabled when no grain size distribution is defined, i.e. a single constant grain size is used. The setting is by default enabled when a grain size distribution is defined.

Returns This [GrainSizeDistribution](#page-56-1) object

#### **enable\_zener\_pinning**()

Enable Zener pinning to simulate the particle pinning effect on the grain growth. The setting is by default enabled when a grain size distribution is defined.

Returns This [GrainSizeDistribution](#page-56-1) object

**set\_grain\_boundary\_energy**(*energy: float = 0.5*)

Set the energy of the grain bounday.

Parameters **energy** – The grain boundary energy [J/m2]

Returns This [GrainSizeDistribution](#page-56-1) object

**set\_grain\_boundary\_mobility\_activation\_energy**(*activation\_energy: float =*

*242000.0*)

Set the grain boundary mobility activation energy where the mobility is defined by an Arrhenius type of equation.

**Parameters activation energy** – The mobility activation energy [J/mol]

Returns This [GrainSizeDistribution](#page-56-1) object

**set\_grain\_boundary\_mobility\_pre\_factor**(*pre\_factor: float = 0.004*)

Set the grain boundary mobility prefactor where the mobility is defined by an Arrhenius type of equation.

**Parameters**  $pre\_factor$  – The grain boundary mobility pre factor  $[m^{\wedge}4/(J\ s)]$ 

Returns This [GrainSizeDistribution](#page-56-1) object

#### <span id="page-56-0"></span>**class** tc\_python.precipitation.**GrainGrowthModel**

Bases: object

Factory class providing objects representing a grain growth model.

**classmethod fixed\_grain\_size**(*grain\_radius: float = 0.0001*) Fixed grain radius size. Default: 1.0E-4 m

Parameters **grain\_radius** – The grain radius / size [m]

**classmethod grain\_growth**(*grain\_size\_distribution:* [tc\\_python.precipitation.GrainSizeDistribution](#page-56-1)) Sets the initial grain size distribution for the matrix. Default: If the initial grain size distribution is not explicitly provided, a constant average grains size will be used and no grain growth evaluated during the simulation.

**Tip:** Use this option if you want to study the further evolution of an existing microstructure.

Parameters **grain\_size\_distribution** – grain size distribution

```
class tc_python.precipitation.GrainSizeDistribution
    Bases: object
```
Represents the grain size distribution at a certain time.

**add\_radius\_and\_number\_density**(*radius: float*, *number\_density: float*) Adds a radius and number density pair to the grain size distribution.

Parameters

- **radius** The radius [m]
- **number\_density** The number of grains per unit volume per unit length [m^-4]

Returns This [GrainSizeDistribution](#page-56-1) object

<span id="page-57-0"></span>**class** tc\_python.precipitation.**GrowthRateModel**(*value*)

Bases: enum.Enum

Choice of the used growth rate model for a precipitate.

The most efficient model is the *Simplified model*, which is the default and applicable to most alloy systems under the assumption that either the supersaturation is small, or the alloying elements have comparable diffusivity. If all alloying elements are substitutional but they have remarkable diffusivity difference, e.g. in Al-Zr system, or if the diffusivity is strongly composition-dependent, the *General model* is preferred. If the supersaturation is high, and meanwhile there are fast-diffusing interstitial elements such as C, the *Advanced model* is more appropriate to capture the NPLE mechanism.

# **ADVANCED = 3**

The advanced model has been proposed by *Chen, Jeppsson, and Ågren (CJA) (2008)* and calculates the velocity of a moving phase interface in multicomponent systems by identifying the operating tieline from the solution of the flux-balance equations. This model can treat both high supersaturation and cross-diffusion rigorously. Spontaneous transitions between different modes (LE and NPLE) of phase transformation can be captured without any ad-hoc treatment.

Note: Since it is not always possible to solve the flux-balance equations and it takes time, usage of a less rigorous but simple and efficient model is preferred if possible.

# **GENERAL = 5**

The general model is based on the *Morral-Purdy* model, which follows the same quasi-steady state approximation as the *Simplified model*, but improves it by taking the cross-diffusion into account.

# **NPLE = 11**

The Non-Partitioning Local Equilibrium (NPLE) growth rate model is only available for alloy systems where *Fe* is the major element and at least one interstitial element partitions into the precipitate phase. *This model is specifically designed to deal with the fast diffusion of interstitial elements (C, N, etc.) in Fe alloys*. Based on the *Simplified growth model*, it still holds a local equilibrium condition at the migrating interface. It chooses a tie-line under NPLE condition so that the u-fractions of all substitutional elements and minor interstitial elements in the precipitate phase are the same as those in the far-field matrix phase (i.e. the overall instantaneous matrix composition).

#### **PARA\_EQ = 10**

The para-equilibrium model is only available for alloy systems where *Fe* is the major element and *C* is *the only interstitial element*, which also partitions into the precipitate phase. The interstitial elements, e.g. *C*, *N*, etc., usually have remarkably faster diffusion rate than the substitutional elements. Meanwhile, they are assumed to have negligible volume contribution, and as a result the composition variables are replaced by u-fractions when interstitial elements are included in the system. *This model is specifically designed to address the fast diffusion of C in Fe alloys*. Based on the *Simplified growth rate model* it holds a paraequilibrium condition at the migrating interface. Contrary to the regular ortho-equilibrium condition state that assumes that all alloying elements are in equilibrium at the interface, the para-equilibrium assumes only equilibrium for *C*. The substitutional elements are immobile and thus have the same compositions (u-fractions) across the interface.

# <span id="page-57-2"></span><span id="page-57-1"></span>**SIMPLIFIED = 2**

The simplified model is based on the *advanced model* but avoids the difficulty of finding the operating tie-line and uses instead the tie-line across the bulk composition. This is the default growth rate model.

**class** tc\_python.precipitation.**MatrixPhase**(*matrix\_phase\_name: str*) Bases: object

The matrix phase in a precipitation calculation

**add\_precipitate\_phase**(*precipitate\_phase:* [tc\\_python.precipitation.PrecipitatePhase](#page-62-0)) Adds a precipitate phase.

Parameters **precipitate\_phase** – The precipitate phase

**set\_dislocation\_density**(*dislocation\_density: float = 5000000000000.0*) Enter a numerical value. Default: 5.0E12 m^-2.

Parameters dislocation\_density – The dislocation density [m<sup>^</sup>-2]

**set\_grain\_aspect\_ratio**(*grain\_aspect\_ratio: float = 1.0*) Enter a numerical value. Default: 1.0.

Note: Deprecated in version 2022a: Use [with\\_grain\\_growth\\_model\(\)](#page-59-0) instead. This method will be removed in release 2023a.

Parameters **grain\_aspect\_ratio** – The grain aspect ratio [-]

**set\_grain\_radius**(*grain\_radius: float = 0.0001*) Sets grain radius / size. Default: 1.0E-4 m

> Note: Deprecated in version 2022a: Use  $with\_grain\_growth\_model$  () instead. This method will be removed in release 2023a.

Parameters **grain\_radius** – The grain radius / size [m]

**set\_mobility\_enhancement\_activation\_energy**(*mobility\_enhancement\_activation\_energy: float = 0.0*)

A value that adds to the activation energy of mobility data from the database. Default: 0.0 J/mol

Parameters **mobility\_enhancement\_activation\_energy** – The value that adds to the activation energy of mobility data from the database [J/mol].

**set\_mobility\_enhancement\_prefactor**(*mobility\_enhancement\_prefactor: float = 1.0*) A parameter that multiplies to the mobility data from database. Default: 1.0

> Parameters **mobility\_enhancement\_prefactor** – The mobility enhancement factor [-  $\mathbf{I}$

**set\_molar\_volume**(*volume: float*)

Sets the molar volume of the phase.

Default: If not set, the molar volume is taken from the thermodynamic database (or set to 7.0e-6 m^3/mol if the database contains no molar volume information).

Parameters **volume** – The molar volume [m^3/mol]

**with\_elastic\_properties\_cubic**(*c11: float*, *c12: float*, *c44: float*)

Sets the elastic properties to "cubic" and specifies the elastic stiffness tensor components. Default: if not chosen, the default is DISREGARD

Parameters

• **c11** – The stiffness tensor component c11 [GPa]

- **c12** The stiffness tensor component c12 [GPa]
- **c44** The stiffness tensor component c44 [GPa]

### **with\_elastic\_properties\_disregard**()

Set to disregard to ignore the elastic properties. Default: This is the default option

**with\_elastic\_properties\_isotropic**(*shear\_modulus: float*, *poisson\_ratio: float*) Sets elastic properties to isotropic. Default: if not chosen, the default is DISREGARD

#### Parameters

- **shear\_modulus** The shear modulus [GPa]
- **poisson\_ratio** The Poisson's ratio [-]
- <span id="page-59-0"></span>**with\_grain\_growth\_model**(*grain\_growth\_model:* [tc\\_python.precipitation.GrainGrowthModel](#page-56-0)) Sets the model for grain growth. Either fixed size or with a starting distribution

Default: Fixed grain radius size 1.0E-4 m

Parameters **grain\_growth\_model** – the grain growth model

<span id="page-59-1"></span>**class** tc\_python.precipitation.**NumericalParameters**

Bases: object

Numerical parameters

- **set\_max\_overall\_volume\_change**(*max\_overall\_volume\_change: float = 0.001*) This defines the maximum absolute (not ratio) change of the volume fraction allowed during one time step. Default: 0.001
	- Parameters **max\_overall\_volume\_change** The maximum absolute (not ratio) change of the volume fraction allowed during one time step [-]
- **set\_max\_radius\_points\_per\_magnitude**(*max\_radius\_points\_per\_magnitude: float = 200.0*) Sets the maximum number of grid points over one order of magnitude in radius. **Default**: 200.0
	- Parameters **max\_radius\_points\_per\_magnitude** The maximum number of grid points over one order of magnitude in radius [-]
- **set\_max\_rel\_change\_critical\_radius**(*max\_rel\_change\_critical\_radius: float = 0.1*) Used to place a constraint on how fast the critical radium can vary, and thus put a limit on time step. Default:  $0.1$ 
	- Parameters **max\_rel\_change\_critical\_radius** The maximum relative change of the critical radius [-]
- **set\_max\_rel\_change\_nucleation\_rate\_log**(*max\_rel\_change\_nucleation\_rate\_log: float = 0.5*)
	- This parameter ensures accuracy for the evolution of effective nucleation rate. Default: 0.5
		- Parameters **max\_rel\_change\_nucleation\_rate\_log** The maximum logarithmic relative change of the nucleation rate [-]
- **set\_max\_rel\_radius\_change**(*max\_rel\_radius\_change: float = 0.01*) The maximum value allowed for relative radius change in one time step. Default: 0.01

Parameters **max\_rel\_radius\_change** – The maximum relative radius change in one time step [-]

**set\_max\_rel\_solute\_composition\_change**(*max\_rel\_solute\_composition\_change: float =*

*0.01*)

Set a limit on the time step by controlling solute depletion or saturation, especially at isothermal stage. Default: 0.01

- **Parameters max rel solute composition change** The limit for the relative solute composition change [-]
- **set\_max\_time\_step**(*max\_time\_step: float = 0.1*)

The maximum time step allowed for time integration as fraction of the simulation time. **Default**: 0.1

**Parameters max time step** – The maximum time step as fraction of the simulation time [-]

**set\_max\_time\_step\_during\_heating**(*max\_time\_step\_during\_heating: float = 1.0*) The upper limit of the time step that has been enforced in the heating stages. **Default**: 1.0 s

> Parameters **max\_time\_step\_during\_heating** – The maximum time step during heating [s]

**set\_max\_volume\_fraction\_dissolve\_time\_step**(*max\_volume\_fraction\_dissolve\_time\_step: float = 0.01*)

Sets the maximum volume fraction of subcritical particles allowed to dissolve in one time step. Default: 0.01

Parameters **max\_volume\_fraction\_dissolve\_time\_step** – The maximum volume fraction of subcritical particles allowed to dissolve in one time step [-]

- **set\_min\_radius\_nucleus\_as\_particle**(*min\_radius\_nucleus\_as\_particle: float = 5e-10*) The cut-off lower limit of precipitate radius. Default: 5.0E-10 m
	- Parameters min\_radius\_nucleus\_as\_particle The minimum radius of a nucleus to be considered as a particle [m]
- **set\_min\_radius\_points\_per\_magnitude**(*min\_radius\_points\_per\_magnitude: float = 100.0*) Sets the minimum number of grid points over one order of magnitude in radius. Default: 100.0

Parameters **min\_radius\_points\_per\_magnitude** – The minimum number of grid points over one order of magnitude in radius [-]

- **set\_radius\_points\_per\_magnitude**(*radius\_points\_per\_magnitude: float = 150.0*) Sets the number of grid points over one order of magnitude in radius. Default: 150.0
	- Parameters **radius\_points\_per\_magnitude** The number of grid points over one order of magnitude in radius [-]
- **set\_rel\_radius\_change\_class\_collision**(*rel\_radius\_change\_class\_collision: float = 0.5*) Sets the relative radius change for avoiding class collision. Default: 0.5

Parameters **rel\_radius\_change\_class\_collision** – The relative radius change for avoiding class collision [-]

<span id="page-60-0"></span>**class** tc\_python.precipitation.**ParticleSizeDistribution** Bases: object

Represents the state of a microstructure evolution at a certain time including its particle size distribution, composition and overall phase fraction.

**add\_radius\_and\_number\_density**(*radius: float*, *number\_density: float*) Adds a radius and number density pair to the particle size distribution.

**Parameters** 

- **radius** The radius [m]
- **number\_density** The number of particles per unit volume per unit length  $[m^{\wedge} -4]$

Returns This [ParticleSizeDistribution](#page-60-0) object

**set\_initial\_composition**(*element\_name: str*, *composition\_value: float*) Sets the initial precipitate composition.

Parameters

- **element\_name** The name of the element
- **composition\_value** The composition value [composition unit defined for the calculation]

Returns This [ParticleSizeDistribution](#page-60-0) object

<span id="page-61-0"></span>**set\_volume\_fraction\_of\_phase\_type**(*volume\_fraction\_of\_phase\_type\_enum:*

[tc\\_python.precipitation.VolumeFractionOfPhaseType](#page-77-0))

Sets the type of the phase fraction or percentage. Default: By default volume fraction is used.

Parameters **volume\_fraction\_of\_phase\_type\_enum** – Specifies if volume percent or fraction is used

Returns This [ParticleSizeDistribution](#page-60-0) object

#### **set\_volume\_fraction\_of\_phase\_value**(*value: float*)

Sets the overall volume fraction of the phase (unit based on the setting of [set\\_volume\\_fraction\\_of\\_phase\\_type\(\)](#page-61-0)).

**Parameters value** – The volume fraction 0.0 - 1.0 or percent value 0 - 100

Returns This [ParticleSizeDistribution](#page-60-0) object

<span id="page-61-1"></span>**class** tc\_python.precipitation.**PrecipitateElasticProperties**

Bases: object

Represents the elastic transformation strain of a certain precipitate class.

Note: This class is only relevant if the option *TransformationStrainCalculationOption*. [USER\\_DEFINED](#page-77-1) has been chosen using PrecipitatePhase.set\_transformation\_strain\_calculation\_opti The elastic strain can only be considered for non-spherical precipitates.

#### **set\_e11**(*e11: float*)

Sets the elastic strain tensor component e11. Default: 0.0

Parameters **e11** – The elastic strain tensor component e11

Returns This [PrecipitateElasticProperties](#page-61-1) object

#### **set\_e12**(*e12: float*)

Sets the strain tensor component e12. Default: 0.0

Parameters **e12** – The elastic strain tensor component e12

Returns This [PrecipitateElasticProperties](#page-61-1) object

# **set\_e13**(*e13: float*)

Sets the elastic strain tensor component e13. Default: 0.0

Parameters **e13** – The elastic strain tensor component e13

Returns This [PrecipitateElasticProperties](#page-61-1) object

# **set\_e22**(*e22: float*)

Sets the elastic strain tensor component e22. Default: 0.0

Parameters **e22** – The elastic strain tensor component e22

Returns This [PrecipitateElasticProperties](#page-61-1) object

# **set\_e23**(*e23: float*)

Sets the elastic strain tensor component e23. Default: 0.0

Parameters **e23** – The elastic strain tensor component e23

Returns This [PrecipitateElasticProperties](#page-61-1) object

#### **set\_e33**(*e33: float*)

Sets the elastic strain tensor component e33. Default: 0.0

Parameters **e33** – The elastic strain tensor component e33

Returns This [PrecipitateElasticProperties](#page-61-1) object

# <span id="page-62-2"></span>**class** tc\_python.precipitation.**PrecipitateMorphology**(*value*)

Bases: enum.Enum

Available precipitate morphologies.

#### <span id="page-62-6"></span>**CUBOID = 3**

Cuboidal precipitates, only available for bulk nucleation.

#### <span id="page-62-4"></span>**NEEDLE = 1**

Needle-like precipitates, only available for bulk nucleation.

# <span id="page-62-5"></span>**PLATE = 2**

Plate-like precipitates, only available for bulk nucleation.

# <span id="page-62-3"></span>**SPHERE = 0**

Spherical precipitates, this is the default morphology.

#### <span id="page-62-0"></span>**class** tc\_python.precipitation.**PrecipitatePhase**(*precipitate\_phase\_name: str*)

Bases: object

Represents a certain precipitate class (i.e. a group of precipitates with the same phase and settings).

# <span id="page-62-1"></span>**disable\_calculate\_aspect\_ratio\_from\_elastic\_energy**()

Disables the automatic calculation of the aspect ratio from the elastic energy of the phase.

Returns This [PrecipitatePhase](#page-62-0) object

Note: If you use this method, you are required to set the aspect ratio explicitly using the method [set\\_aspect\\_ratio\\_value\(\)](#page-63-0).

Default: This is the default setting (with an aspect ratio of 1.0).

#### **disable\_driving\_force\_approximation**()

Disables driving force approximation for this precipitate class. Default: Driving force approximation is disabled.

Returns This [PrecipitatePhase](#page-62-0) object

#### **enable\_calculate\_aspect\_ratio\_from\_elastic\_energy**()

Enables the automatic calculation of the aspect ratio from the elastic energy of the phase. Default: The aspect ratio is set to a value of 1.0.

Returns This [PrecipitatePhase](#page-62-0) object

#### **enable\_driving\_force\_approximation**()

Enables driving force approximation for this precipitate class. This approximation is often required when simulating precipitation of multiple particles that use the same phase description. E.g. simultaneous precipitation of a Metal-Carbide(MC) and Metal-Nitride(MN) if configured as different composition sets of the same phase FCC\_A1. Default: Driving force approximation is disabled.

Returns This [PrecipitatePhase](#page-62-0) object

Tip: Use this if simulations with several compositions sets of the same phase cause problems.

### **set\_alias**(*alias: str*)

Sets an alias string that can later be used to get values from a calculated result. Typically used when having the same phase for several precipitates, but with different nucleation sites. For example two precipitates of the phase M7C3 with nucleation sites in 'Bulk' and at 'Dislocations'. The alias can be used instead of the phase name when retrieving simulated results.

Parameters **alias** – The alias string for this class of precipitates

Returns This [PrecipitatePhase](#page-62-0) object

Note: Typically used when having using the same precipitate phase, but with different settings in the same calculation.

<span id="page-63-0"></span>**set\_aspect\_ratio\_value**(*aspect\_ratio\_value: float*)

Sets the aspect ratio of the phase. Default: An aspect ratio of 1.0.

Parameters **aspect\_ratio\_value** – The aspect ratio value

Returns This [PrecipitatePhase](#page-62-0) object

Note: Only relevant if [disable\\_calculate\\_aspect\\_ratio\\_from\\_elastic\\_energy\(\)](#page-62-1) is used (which is the default).

#### **set\_gibbs\_energy\_addition**(*gibbs\_energy\_addition: float*)

Sets a Gibbs energy addition to the Gibbs energy of the phase. Default: 0,0 J/mol

Parameters **gibbs\_energy\_addition** – The Gibbs energy addition [J/mol]

Returns This [PrecipitatePhase](#page-62-0) object

#### **set\_interfacial\_energy**(*interfacial\_energy: float*)

Sets the interfacial energy. **Default**: If the interfacial energy is not set, it is automatically calculated using a broken-bond model.

Parameters **interfacial\_energy** – The interfacial energy [J/m^2]

Returns This [PrecipitatePhase](#page-62-0) object

Note: The calculation of the interfacial energy using a broken-bond model is based on the assumption of an interface between a bcc- and a fcc-crystal structure with (110) and (111) lattice planes regardless of the actual phases.

**set\_interfacial\_energy\_estimation\_prefactor**(*interfacial\_energy\_estimation\_prefactor:*

*float*)

Sets the interfacial energy prefactor. Default: Prefactor of 1.0 (only relevant if the interfacial energy is automatically calculated).

Parameters **interfacial\_energy\_estimation\_prefactor** – The prefactor for the calculated interfacial energy

Returns This [PrecipitatePhase](#page-62-0) object

Note: The interfacial energy prefactor is an amplification factor for the automatically calculated interfacial energy. Example: *interfacial energy estimation prefactor* =  $2.5$  =>  $2.5$  \* calculated interfacial energy

#### **set\_molar\_volume**(*volume: float*)

Sets the molar volume of the precipitate phase. **Default**: The molar volume obtained from the database. If no molar volume information is present in the database, a value of 7.0e-6 m^3/mol is used.

Parameters **volume** – The molar volume [m^3/mol]

Returns This [PrecipitatePhase](#page-62-0) object

#### **set\_nucleation\_at\_dislocations**(*number\_density=- 1*)

Activates nucleation at dislocations for this class of precipitates. Calling the method overrides any other nucleation setting for this class of precipitates. **Default**: If not set, by default bulk nucleation is chosen.

**Parameters number\_density** – Number density of nucleation sites. If not set, the value is calculated based on the matrix settings (grain size, dislocation density)  $[m^2-3]$ .

Returns This [PrecipitatePhase](#page-62-0) object

**set\_nucleation\_at\_grain\_boundaries**(*wetting\_angle: float = 90.0*, *number\_density: float =*

*- 1*) Activates nucleation at grain boundaries for this class of precipitates. Calling the method overrides any other nucleation setting for this class of precipitates. **Default**: If not set, by default bulk nucleation is chosen.

### **Parameters**

- **wetting\_angle** If not set, a default value of 90 degrees is used
- **number\_density** Number density of nucleation sites. If not set, the value is calculated based on the matrix settings (grain size)  $[m^2-3]$ .

Returns This [PrecipitatePhase](#page-62-0) object

**set\_nucleation\_at\_grain\_corners**(*wetting\_angle: float = 90*, *number\_density: float = - 1*) Activates nucleation at grain corners for this class of precipitates. Calling the method overrides any other nucleation setting for this class of precipitates. **Default**: If not set, by default bulk nucleation is chosen.

#### Parameters

- **wetting\_angle** If not set, a default value of 90 degrees is used]
- **number** density Number density of nucleation sites. If not set, the value is calculated based on the matrix settings (grain size)  $[m^2-3]$ .

Returns This [PrecipitatePhase](#page-62-0) object

**set\_nucleation\_at\_grain\_edges**(*wetting\_angle=90*, *number\_density=- 1*)

Activates nucleation at the grain edges for this class of precipitates. Calling the method overrides any other nucleation setting for this class of precipitates. **Default**: If not set, by default bulk nucleation is chosen.

### **Parameters**

- **wetting\_angle** If not set, a default value of 90 degrees is used
- **number\_density** Number density of nucleation sites. If not set, the value is calculated based on the matrix settings (grain size)  $[m^2-3]$ .

Returns This [PrecipitatePhase](#page-62-0) object

### **set\_nucleation\_in\_bulk**(*number\_density: float = - 1.0*)

Activates nucleation in the bulk for this class of precipitates. Calling the method overrides any other

nucleation setting for this class of precipitates. **Default**: This is the default setting (with an automatically calculated number density).

Parameters **number\_density** – Number density of nucleation sites. If not set, the value is calculated based on the matrix settings (molar volume) [m^-3]

Returns This [PrecipitatePhase](#page-62-0) object

- **set\_phase\_boundary\_mobility**(*phase\_boundary\_mobility: float*) Sets the phase boundary mobility. **Default**:  $10.0 \text{ m}^4/(J\text{s})$ .
	- Parameters **phase\_boundary\_mobility** The phase boundary mobility [m^4/(Js)]

Returns This [PrecipitatePhase](#page-62-0) object

**set\_precipitate\_morphology**(*precipitate\_morphology\_enum:* [tc\\_python.precipitation.PrecipitateMorphology](#page-62-2)) Sets the precipitate morphology. Default:  $PrecriptateMorphology$ . SPHERE

Parameters **precipitate\_morphology\_enum** – The precipitate morphology

Returns This [PrecipitatePhase](#page-62-0) object

<span id="page-65-0"></span>**set\_transformation\_strain\_calculation\_option**(*transformation\_strain\_calculation\_option\_enum:*

tc\_python.precipitation.TransformationStrainCalculationOptio Sets the transformation strain calculation option. Default: [TransformationStrainCalculationOp](#page-76-1)tion. [DISREGARD](#page-76-1).

Parameters **transformation\_strain\_calculation\_option\_enum** – The chosen option

Returns This [PrecipitatePhase](#page-62-0) object

**with\_elastic\_properties**(*elastic\_properties:* [tc\\_python.precipitation.PrecipitateElasticProperties](#page-61-1)) Sets the elastic properties. Default: The elastic transformation strain is disregarded by default.

Parameters **elastic\_properties** – The elastic properties object

Returns This [PrecipitatePhase](#page-62-0) object

Note: This method has only an effect if the option [TransformationStrainCalculationOption.](#page-77-1) [USER\\_DEFINED](#page-77-1) is chosen using the method [set\\_transformation\\_strain\\_calculation\\_option\(\)](#page-65-0).

**with\_growth\_rate\_model**(*growth\_rate\_model\_enum:* [tc\\_python.precipitation.GrowthRateModel](#page-57-0)) Sets the growth rate model for the class of precipitates. Default: GrowthRateModel. SIMPLIFIED

Parameters **growth\_rate\_model\_enum** – The growth rate model

Returns This [PrecipitatePhase](#page-62-0) object

**with\_particle\_size\_distribution**(*particle\_size\_distribution:*

[tc\\_python.precipitation.ParticleSizeDistribution](#page-60-0))

Sets the initial particle size distribution for this class of precipitates. Default: If the initial particle size distribution is not explicitly provided, the simulation will start from a supersaturated matrix.

Parameters **particle\_size\_distribution** – The initial particle size distribution object

Returns This [PrecipitatePhase](#page-62-0) object

<span id="page-65-1"></span>**Tip:** Use this option if you want to study the further evolution of an existing microstructure.

**class** tc\_python.precipitation.**PrecipitationCCTCalculation**(*calculation*) Bases: [tc\\_python.abstract\\_base.AbstractCalculation](#page-230-0)

Configuration for a Continuous-Cooling-Time (CCT) precipitation calculation.

**calculate**() → *[tc\\_python.precipitation.PrecipitationCalculationTTTorCCTResult](#page-72-0)* Runs the CCT diagram calculation.

> Returns A [PrecipitationCalculationTTTorCCTResult](#page-72-0) which later can be used to get specific values from the calculated result

**get\_system\_data**() → *[tc\\_python.abstract\\_base.SystemData](#page-232-0)*

Returns the content of the database for the currently loaded system. This can be used to modify the parameters and functions and to change the current system by using  $with\_system\_modifications()$ .

Note: Parameters can only be read from unencrypted (i.e. *user*) databases loaded as *\*.tdb*-file.

Returns The system data

**set\_composition**(*element\_name: str*, *value: float*)

Sets the composition of the elements. The unit for the composition can be changed using [set\\_composition\\_unit\(\)](#page-66-0). Default: Mole percent (CompositionUnit.MOLE\_PERCENT)

#### Parameters

• **element\_name** – The element

• **value** – The composition (fraction or percent depending on the composition unit)

Returns This [PrecipitationCCTCalculation](#page-65-1) object

<span id="page-66-0"></span>**set\_composition\_unit**(*unit\_enum:* [tc\\_python.utils.CompositionUnit](#page-210-0))

Sets the composition unit. Default: Mole percent (CompositionUnit.MOLE\_PERCENT).

Parameters **unit\_enum** – The new composition unit

Returns This [PrecipitationCCTCalculation](#page-65-1) object

**set\_cooling\_rates**(*cooling\_rates: List[float]*) Sets all cooling rates for which the CCT diagram should be calculated.

Parameters **cooling\_rates** – A list of cooling rates [K/s]

Returns This [PrecipitationCCTCalculation](#page-65-1) object

**set\_max\_temperature**(*max\_temperature: float*) Sets maximum temperature of the CCT diagram.

**Parameters max temperature** – the maximum temperature [K]

Returns This [PrecipitationCCTCalculation](#page-65-1) object

**set\_min\_temperature**(*min\_temperature: float*) Sets the minimum temperature of the CCT diagram.

Parameters  $min$ \_temperature – the minimum temperature [K]

Returns This [PrecipitationCCTCalculation](#page-65-1) object

**stop\_at\_volume\_fraction\_of\_phase**(*stop\_criterion\_value: float*) Sets the stop criterion as a volume fraction of the phase. This setting is applied to all phases. **Parameters stop criterion value** – the volume fraction of the phase (a value between 0 and 1)

Returns This [PrecipitationCCTCalculation](#page-65-1) object

**with\_matrix\_phase**(*matrix\_phase:* [tc\\_python.precipitation.MatrixPhase](#page-57-2)) Sets the matrix phase.

Parameters **matrix\_phase** – The matrix phase

Returns This [PrecipitationCCTCalculation](#page-65-1) object

**with\_numerical\_parameters**(*numerical\_parameters:* [tc\\_python.precipitation.NumericalParameters](#page-59-1)) Sets the numerical parameters. If not specified, reasonable defaults are be used.

Parameters **numerical\_parameters** – The parameters

Returns This [PrecipitationCCTCalculation](#page-65-1) object

<span id="page-67-0"></span>**with\_system\_modifications**(*system\_modifications:* [tc\\_python.abstract\\_base.SystemModifications](#page-234-0)) Updates the system of this calculator with the supplied system modification (containing new phase parameters and system functions).

Note: This is only possible if the system has been read from unencrypted (i.e. *user*) databases loaded as  $a \star$ .tdb-file.

Parameters **system\_modifications** – The system modification to be performed

Returns This [PrecipitationCCTCalculation](#page-65-1) object

# <span id="page-67-1"></span>**class** tc\_python.precipitation.**PrecipitationCalculationResult**(*result*) Bases: [tc\\_python.abstract\\_base.AbstractResult](#page-230-1)

Result of a precipitation calculation. This can be used to query for specific values.

#### **save\_to\_disk**(*path: str*)

Saves the result to disc. Note that a result is a folder, containing potentially many files. The result can later be loaded with load\_result\_from\_disk()

**Parameters path** – the path to the folder you want the result to be saved in. It can be relative or absolute.

Returns this [PrecipitationCalculationResult](#page-67-1) object

**class** tc\_python.precipitation.**PrecipitationCalculationSingleResult**(*result*) Bases: [tc\\_python.precipitation.PrecipitationCalculationResult](#page-67-1)

Result of a isothermal or non-isothermal precipitation calculation. This can be used to query for specific values.

Search the Thermo-Calc help for definitions of the axis variables, e.g. search *isothermal variables* or *nonisothermal variables*.

```
get_aspect_ratio_distribution_for_particle_length_of(precipitate_id: str,
                                                                 time: float) \rightarrow [typ-ing.List[float], typ-
                                                                ing.List[float]]
```
Returns the aspect ratio distribution of a precipitate in dependency of its mean particle length at a certain time.

Only available if the morphology is set to [PrecipitateMorphology.NEEDLE](#page-62-4) or [PrecipitateMorphology.PLATE](#page-62-5).

Parameters

- **time** The time [s]
- **precipitate\_id** The id of a precipitate can either be the phase name or an alias

Returns A tuple of two lists of floats (mean particle length [m], aspect ratio)

```
get_aspect_ratio_distribution_for_radius_of(precipitate_id: str, time: float) → [typ-
                                                          ing.List[float], typing.List[float]]
```
Returns the aspect ratio distribution of a precipitate in dependency of its mean radius at a certain time.

Only available if the morphology is set to [PrecipitateMorphology.NEEDLE](#page-62-4) or [PrecipitateMorphology.PLATE](#page-62-5).

# Parameters

- **time** The time [s]
- **precipitate\_id** The id of a precipitate can either be the phase name or an alias

Returns A tuple of two lists of floats (mean radius [m], aspect ratio)

**get\_critical\_radius\_of**(*precipitate\_id: str*) → [typing.List[float], typing.List[float]] Returns the critical radius of a precipitate in dependency of the time.

**Parameters precipitate id** – The id of a precipitate can either be phase name or alias

Returns A tuple of two lists of floats (time [s], critical radius [m])

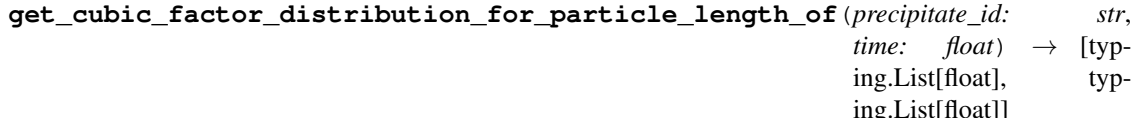

Returns the cubic factor distribution of a precipitate in dependency of its mean particle length at a certain time.

Only available if the morphology is set to [PrecipitateMorphology.CUBOID](#page-62-6).

# Parameters

- **time** The time in seconds
- **precipitate\_id** The id of a precipitate can either be the phase name or an alias

Returns A tuple of two lists of floats (particle length [m], cubic factor)

```
get_cubic_factor_distribution_for_radius_of(precipitate_id: str, time: float) → [typ-
```
ing.List[float], typing.List[float]]

Returns the cubic factor distribution of a precipitate in dependency of its mean radius at a certain time. Only available if the morphology is set to [PrecipitateMorphology.CUBOID](#page-62-6).

#### Parameters

- **time** The time [s]
- **precipitate\_id** The id of a precipitate can either be the phase name or an alias

Returns A tuple of two lists of floats (radius [m], cubic factor)

**get driving force of** (*precipitate id: str*)  $\rightarrow$  [typing.List[float], typing.List[float]] Returns the (by  $R * T$ ) normalized driving force of a precipitate in dependency of the time.

> Parameters **precipitate\_id** – The id of a precipitate can either be the phase name or an alias

Returns A tuple of two lists of floats (time [s], normalized driving force)

**get grain critical radius** ()  $\rightarrow$  [typing.List[float], typing.List[float]] Returns the critical radius of grains in dependency of the time.

Returns A tuple of two lists of floats (time [s], critical radius [m])

**get\_grain\_mean\_radius**() → [typing.List[float], typing.List[float]] Returns the mean grain size of the matrix phase in dependency of the time.

Returns A tuple of two lists of floats (time [s], mean radius [m])

**get\_grain\_number\_density**() → [typing.List[float], typing.List[float]] Returns the grain number density in dependency of the time.

**Returns** A tuple of two lists of floats (time [s], grain number density  $[m^2-3]$ )

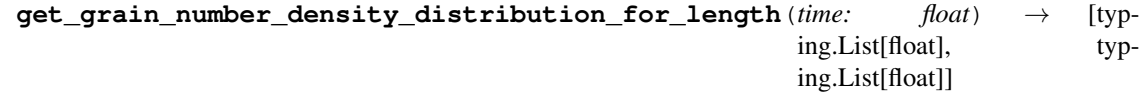

Returns the number density distribution of grains in dependency of its mean particle length at a certain time.

Parameters **time** – The time [s]

Returns A tuple of two lists of floats (grain length[m], number of grains per unit volume per unit length  $[m^{\wedge}-4]$ 

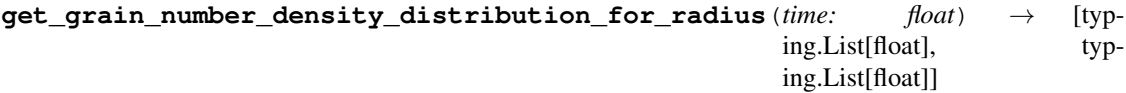

Returns the number density distribution of a grains in dependency of its mean radius at a certain time.

Parameters  $\tt time$  – The time [s]

Returns A tuple of two lists of floats (radius [m], number of grains per unit volume per unit length  $[m^{\wedge} -4]$ 

**get\_grain\_size\_distribution**(*time: float*) → [typing.List[float], typing.List[float]] Returns the size distribution of the matrix phase in dependency of its grain radius length at a certain time.

Parameters **time** – The time [s]

Returns A tuple of two lists of floats (grain radius[m], number density of grains[m^-3])

**get\_matrix\_composition\_in\_mole\_fraction\_of**(*element\_name: str*) → [typing.List[float], typing.List[float]]

Returns the matrix composition (as mole fractions) of a certain element in dependency of the time.

Parameters **element\_name** – The element

Returns A tuple of two lists of floats (time [s], mole fraction)

**get\_matrix\_composition\_in\_weight\_fraction\_of**(*element\_name: str*) → [typ-

ing.List[float], typing.List[float]] Returns the matrix composition (as weight fraction) of a certain element in dependency of the time.

Parameters **element\_name** – The element

Returns A tuple of two lists of floats (time [s], weight fraction)

**get\_mean\_aspect\_ratio\_of**(*precipitate\_id: str*) → [typing.List[float], typing.List[float]] Returns the mean aspect ratio of a precipitate in dependency of the time.

Only available if the morphology is set to [PrecipitateMorphology.NEEDLE](#page-62-4) or [PrecipitateMorphology.PLATE](#page-62-5).

**Parameters precipitate id** – The id of a precipitate can either be the phase name or an alias

Returns A tuple of two lists of floats (time [s], mean aspect ratio)

**get\_mean\_cubic\_factor\_of**(*precipitate\_id: str*) → [typing.List[float], typing.List[float]] Returns the mean cubic factor of a precipitate in dependency of the time. Only available if the morphology is set to [PrecipitateMorphology.CUBOID](#page-62-6).

**Parameters precipitate id** – The id of a precipitate can either be the phase name or an alias

Returns A tuple of two lists of floats (time [s], mean cubic factor)

**get\_mean\_particle\_length\_of**(*precipitate\_id: str*) → [typing.List[float], typing.List[float]] Returns the mean particle length of a precipitate in dependency of the time.

Only available if the morphology is set to [PrecipitateMorphology.NEEDLE](#page-62-4) or [PrecipitateMorphology.PLATE](#page-62-5).

**Parameters precipitate\_id** – The id of a precipitate can either be the phase name or an alias

Returns A tuple of two lists of floats (time [s], mean particle length [m])

**get\_mean\_radius\_of**(*precipitate\_id: str*) → [typing.List[float], typing.List[float]] Returns the mean radius of a precipitate in dependency of the time.

**Parameters precipitate id** – The id of a precipitate can either be phase name or alias

Returns A tuple of two lists of floats (time [s], mean radius [m])

**get\_normalized\_grain\_size\_distribution**(*time: float*) → [typing.List[float], typing.List[float]]

Returns the normalized number density distribution of a grains at a certain time.

Parameters **time** – The time [s]

Returns A tuple of two lists of floats (Normalized size, Frequency)

**get\_normalized\_number\_density\_distribution\_of**(*precipitate\_id: str*, *time: float*)  $\rightarrow$  [typing.List[float], typ-

ing.List[float]]

Returns the normalized number density distribution of a precipitate at a certain time.

## Parameters

- **time** The time [s]
- **precipitate\_id** The id of a precipitate can either be the phase name or an alias

Returns A tuple of two lists of floats (Normalized size, Frequency)

**get\_nucleation\_rate\_of**(*precipitate\_id: str*) → [typing.List[float], typing.List[float]] Returns the nucleation rate of a precipitate in dependency of the time.

> **Parameters precipitate\_id** – The id of a precipitate can either be the phase name or an alias

**Returns** A tuple of two lists of floats (time [s], nucleation rate  $[m^2-3 s^2-1]$ )

**get\_number\_density\_distribution\_for\_particle\_length\_of**(*precipitate\_id: str*,

*time: float*)  $\rightarrow$ [typing.List[float], typing.List[float]]

Returns the number density distribution of a precipitate in dependency of its mean particle length at a

certain time.

## Parameters

- **time** The time [s]
- **precipitate\_id** The id of a precipitate can either be the phase name or an alias

Returns A tuple of two lists of floats (particle length[m], number of particles per unit volume per unit length [m^-4])

**get\_number\_density\_distribution\_for\_radius\_of**(*precipitate\_id: str*, *time: float*)  $\rightarrow$  [typing.List[float], typ-

ing.List[float]]

Returns the number density distribution of a precipitate in dependency of its mean radius at a certain time.

#### Parameters

- **time** The time [s]
- **precipitate\_id** The id of a precipitate can either be the phase name or an alias

Returns A tuple of two lists of floats (radius [m], number of particles per unit volume per unit length  $[m^{\wedge}-4]$ )

**get\_number\_density\_of**(*precipitate\_id: str*) → [typing.List[float], typing.List[float]] Returns the particle number density of a precipitate in dependency of the time.

Parameters **precipitate\_id** – The id of a precipitate can either be phase name or alias

**Returns** A tuple of two lists of floats (time [s], particle number density  $[m^{\wedge} -3]$ )

**get\_precipitate\_composition\_in\_mole\_fraction\_of**(*precipitate\_id: str*, *element name:*  $str$   $\rightarrow$  [typing.List[float], typing.List[float]]

Returns the precipitate composition (as mole fractions) of a certain element in dependency of the time.

#### Parameters

- **precipitate\_id** The id of a precipitate can either be phase name or alias
- **element\_name** The element

Returns A tuple of two lists of floats (time [s], mole fraction)

```
get_precipitate_composition_in_weight_fraction_of(precipitate_id: str, el-
                                                            ement\_name: str) \rightarrow[typing.List[float], typ-
                                                            ing.List[float]]
```
Returns the precipitate composition (as weight fraction) of a certain element in dependency of the time.

#### Parameters

- **precipitate\_id** The id of a precipitate can either be phase name or alias
- **element\_name** The element

Returns A tuple of two lists of floats (time [s], weight fraction)

```
get_size_distribution_for_particle_length_of(precipitate_id: str, time: float) →
                                                         [typing.List[float], typing.List[float]]
```
Returns the size distribution of a precipitate in dependency of its mean particle length at a certain time.

#### **Parameters**

- **time** The time [s]
- **precipitate** id The id of a precipitate can either be the phase name or an alias
- Returns A tuple of two lists of floats (particle length[m], number of particles per unit volume per unit length [m^-4])
- **get\_size\_distribution\_for\_radius\_of**(*precipitate\_id: str*, *time: float*) → [typing.List[float], typing.List[float]]
	- Returns the size distribution of a precipitate in dependency of its mean radius at a certain time.

**Parameters** 

- **time** The time [s]
- **precipitate** id The id of a precipitate can either be the phase name or an alias
- Returns A tuple of two lists of floats (radius [m], number of particles per unit volume per unit length  $[m^{\wedge}-4]$ )
- **get\_volume\_fraction\_of**(*precipitate\_id: str*) → [typing.List[float], typing.List[float]] Returns the volume fraction of a precipitate in dependency of the time.
	- Parameters **precipitate\_id** The id of a precipitate can either be the phase name or an alias

Returns A tuple of two lists of floats (time [s], volume fraction)

<span id="page-72-1"></span>**class** tc\_python.precipitation.**PrecipitationCalculationTTTorCCTResult**(*result*) Bases: [tc\\_python.precipitation.PrecipitationCalculationResult](#page-67-0)

Result of a TTT or CCT precipitation calculation.

- **get\_result\_for\_precipitate**(*precipitate\_id: str*) → [typing.List[float], typing.List[float]] Returns the calculated data of a TTT or CCT diagram for a certain precipitate.
	- **Parameters precipitate\_id** The id of a precipitate can either be the phase name or an alias

Returns A tuple of two lists of floats (time [s], temp [K])

<span id="page-72-0"></span>**class** tc\_python.precipitation.**PrecipitationIsoThermalCalculation**(*calculation*) Bases: [tc\\_python.abstract\\_base.AbstractCalculation](#page-230-0)

Configuration for an isothermal precipitation calculation.

- **calculate**() → *[tc\\_python.precipitation.PrecipitationCalculationSingleResult](#page-67-1)* Runs the isothermal precipitation calculation.
	- Returns A [PrecipitationCalculationSingleResult](#page-67-1) which later can be used to get specific values from the calculated result

## **get\_system\_data**() → *[tc\\_python.abstract\\_base.SystemData](#page-232-0)*

Returns the content of the database for the currently loaded system. This can be used to modify the parameters and functions and to change the current system by using  $with\_system\_modifications()$ .

Note: Parameters can only be read from unencrypted (i.e. *user*) databases loaded as *\*.tdb*-file.

Returns The system data

- **set\_composition**(*element\_name: str*, *value: float*)
	- Sets the composition of the elements. The unit for the composition can be changed using [set\\_composition\\_unit\(\)](#page-73-1). Default: Mole percent (CompositionUnit.MOLE\_PERCENT)

Parameters

• **element\_name** – The element

• **value** – The composition (fraction or percent depending on the composition unit)

Returns This [PrecipitationIsoThermalCalculation](#page-72-0) object

<span id="page-73-1"></span>**set\_composition\_unit**(*unit\_enum: tc\_python.utils.CompositionUnit = <CompositionUnit.MOLE\_PERCENT: 1>*)

Sets the composition unit. Default: Mole percent (CompositionUnit.MOLE\_PERCENT).

Parameters **unit\_enum** – The new composition unit

Returns This [PrecipitationIsoThermalCalculation](#page-72-0) object

**set\_simulation\_time**(*simulation\_time: float*)

Sets the simulation time.

Parameters **simulation\_time** – The simulation time [s]

Returns This [PrecipitationIsoThermalCalculation](#page-72-0) object

**set\_temperature**(*temperature: float*)

Sets the temperature for the isothermal simulation.

Parameters **temperature** – the temperature [K]

Returns This [PrecipitationIsoThermalCalculation](#page-72-0) object

**with\_matrix\_phase**(*matrix\_phase:* [tc\\_python.precipitation.MatrixPhase](#page-57-0)) Sets the matrix phase.

Parameters **matrix\_phase** – The matrix phase

Returns This [PrecipitationIsoThermalCalculation](#page-72-0) object

**with\_numerical\_parameters**(*numerical\_parameters:* [tc\\_python.precipitation.NumericalParameters](#page-59-0)) Sets the numerical parameters. If not specified, reasonable defaults are be used.

Parameters **numerical\_parameters** – The parameters

Returns This [PrecipitationIsoThermalCalculation](#page-72-0) object

<span id="page-73-0"></span>**with\_system\_modifications**(*system\_modifications:* [tc\\_python.abstract\\_base.SystemModifications](#page-234-0)) Updates the system of this calculator with the supplied system modification (containing new phase parameters and system functions).

Note: This is only possible if the system has been read from unencrypted (i.e. *user*) databases loaded as  $a \star$ . t.db-file.

Parameters **system\_modifications** – The system modification to be performed

Returns This [PrecipitationIsoThermalCalculation](#page-72-0) object

**class** tc\_python.precipitation.**PrecipitationNonIsoThermalCalculation**(*calculation*) Bases: [tc\\_python.abstract\\_base.AbstractCalculation](#page-230-0)

Configuration for a non-isothermal precipitation calculation.

**calculate**() → *[tc\\_python.precipitation.PrecipitationCalculationSingleResult](#page-67-1)* Runs the non-isothermal precipitation calculation.

> Returns A [PrecipitationCalculationSingleResult](#page-67-1) which later can be used to get specific values from the calculated result

## **get\_system\_data**() → *[tc\\_python.abstract\\_base.SystemData](#page-232-0)*

Returns the content of the database for the currently loaded system. This can be used to modify the parameters and functions and to change the current system by using  $with\_system\_modifications()$ .

Note: Parameters can only be read from unencrypted (i.e. *user*) databases loaded as *\*.tdb*-file.

Returns The system data

#### **set\_composition**(*element\_name: str*, *value: float*)

Sets the composition of the elements. The unit for the composition can be changed using [set\\_composition\\_unit\(\)](#page-74-1). Default: Mole percent (CompositionUnit.MOLE\_PERCENT)

Parameters

- **element\_name** The element
- **value** The composition (fraction or percent depending on the composition unit)

Returns This [PrecipitationIsoThermalCalculation](#page-72-0) object

<span id="page-74-1"></span>**set\_composition\_unit**(*unit\_enum:* [tc\\_python.utils.CompositionUnit](#page-210-0)) Sets the composition unit. Default: Mole percent (CompositionUnit.MOLE\_PERCENT).

Parameters **unit\_enum** – The new composition unit

Returns This [PrecipitationIsoThermalCalculation](#page-72-0) object

**set\_simulation\_time**(*simulation\_time: float*)

Sets the simulation time.

Parameters **simulation\_time** – The simulation time [s]

Returns This PrecipitationNonThermalCalculation object

**with\_matrix\_phase**(*matrix\_phase:* [tc\\_python.precipitation.MatrixPhase](#page-57-0)) Sets the matrix phase.

Parameters **matrix\_phase** – The matrix phase

Returns This [PrecipitationIsoThermalCalculation](#page-72-0) object

**with\_numerical\_parameters**(*numerical\_parameters:* [tc\\_python.precipitation.NumericalParameters](#page-59-0)) Sets the numerical parameters. If not specified, reasonable defaults are be used.

Parameters **numerical\_parameters** – The parameters

Returns This [PrecipitationIsoThermalCalculation](#page-72-0) object

<span id="page-74-0"></span>**with\_system\_modifications**(*system\_modifications:* [tc\\_python.abstract\\_base.SystemModifications](#page-234-0)) Updates the system of this calculator with the supplied system modification (containing new phase parameters and system functions).

Note: This is only possible if the system has been read from unencrypted (i.e. *user*) databases loaded as a \*.tdb-file.

Parameters **system\_modifications** – The system modification to be performed

Returns This PrecipitationNonThermalCalculation object

**with\_temperature\_profile**(*temperature\_profile:* [tc\\_python.utils.TemperatureProfile](#page-211-0)) Sets the temperature profile to use with this calculation.

> Parameters **temperature\_profile** – the temperature profile object (specifying time / temperature points)

Returns This PrecipitationNonThermalCalculation object

<span id="page-75-1"></span>**class** tc\_python.precipitation.**PrecipitationTTTCalculation**(*calculation*) Bases: [tc\\_python.abstract\\_base.AbstractCalculation](#page-230-0)

Configuration for a TTT (Time-Temperature-Transformation) precipitation calculation.

**calculate**() → *[tc\\_python.precipitation.PrecipitationCalculationTTTorCCTResult](#page-72-1)* Runs the TTT diagram calculation.

> **Returns** A [PrecipitationCalculationTTTorCCTResult](#page-72-1) which later can be used to get specific values from the calculated result.

**get\_system\_data**() → *[tc\\_python.abstract\\_base.SystemData](#page-232-0)*

Returns the content of the database for the currently loaded system. This can be used to modify the parameters and functions and to change the current system by using with system modifications ().

Note: Parameters can only be read from unencrypted (i.e. *user*) databases loaded as *\*.tdb*-file.

Returns The system data

**set\_composition**(*element\_name: str*, *value: float*)

Sets the composition of the elements. The unit for the composition can be changed using [set\\_composition\\_unit\(\)](#page-75-0). Default: Mole percent (CompositionUnit.MOLE\_PERCENT)

Parameters

- **element\_name** The element
- **value** The composition (fraction or percent depending on the composition unit)

Returns This [PrecipitationTTTCalculation](#page-75-1) object

<span id="page-75-0"></span>set composition unit (*unit enum:* tc python.utils.CompositionUnit)

Sets the composition unit. Default: Mole percent (CompositionUnit.MOLE\_PERCENT).

Parameters **unit\_enum** – The new composition unit

Returns This [PrecipitationTTTCalculation](#page-75-1) object

## **set\_max\_annealing\_time**(*max\_annealing\_time: float*)

Sets the maximum annealing time, i.e. the maximum time of the simulation if the stopping criterion is not reached.

Parameters max\_annealing\_time – the maximum annealing time [s]

Returns This [PrecipitationTTTCalculation](#page-75-1) object

**set\_max\_temperature**(*max\_temperature: float*)

Sets the maximum temperature for the TTT diagram.

Parameters max\_temperature – the maximum temperature [K]

Returns This [PrecipitationTTTCalculation](#page-75-1) object

**set\_min\_temperature**(*min\_temperature: float*)

Sets the minimum temperature for the TTT diagram.

**Parameters min temperature** – the minimum temperature [K]

Returns This [PrecipitationTTTCalculation](#page-75-1) object

**set\_temperature\_step**(*temperature\_step: float*)

Sets the temperature step for the TTT diagram. If not set, the default value is 10 K.

**Parameters temperature step** – the temperature step [K]

Returns This [PrecipitationTTTCalculation](#page-75-1) object

### **stop\_at\_percent\_of\_equilibrium\_fraction**(*percentage: float*)

Sets the stop criterion to a percentage of the overall equilibrium phase fraction, alternatively a required volume fraction can be specified (using  $stop_at\_volume\_fraction_of\_phase()$ ).

Parameters **percentage** – the percentage to stop at (value between 0 and 100)

Returns This [PrecipitationTTTCalculation](#page-75-1) object

### <span id="page-76-1"></span>**stop\_at\_volume\_fraction\_of\_phase**(*volume\_fraction: float*)

Sets the stop criterion as a volume fraction of the phase, alternatively a required percentage of the equilibrium phase fraction can be specified (using stop at percent of equilibria fraction()). Stopping at a specified volume fraction is the default setting.

This setting is applied to all phases.

Parameters **volume\_fraction** – the volume fraction to stop at (a value between 0 and 1)

Returns This [PrecipitationTTTCalculation](#page-75-1) object

**with\_matrix\_phase**(*matrix\_phase:* [tc\\_python.precipitation.MatrixPhase](#page-57-0))

Sets the matrix phase.

Parameters **matrix\_phase** – The matrix phase

Returns This [PrecipitationTTTCalculation](#page-75-1) object

**with\_numerical\_parameters**(*numerical\_parameters:* [tc\\_python.precipitation.NumericalParameters](#page-59-0)) Sets the numerical parameters. If not specified, reasonable defaults are be used.

Parameters **numerical\_parameters** – The parameters

Returns This [PrecipitationTTTCalculation](#page-75-1) object

<span id="page-76-0"></span>**with\_system\_modifications**(*system\_modifications:* [tc\\_python.abstract\\_base.SystemModifications](#page-234-0)) Updates the system of this calculator with the supplied system modification (containing new phase parameters and system functions).

Note: This is only possible if the system has been read from unencrypted (i.e. *user*) databases loaded as  $a \star$ .tdb-file.

Parameters **system\_modifications** – The system modification to be performed

Returns This [PrecipitationTTTCalculation](#page-75-1) object

## **class** tc\_python.precipitation.**TransformationStrainCalculationOption**(*value*) Bases: enum.Enum

Options for calculating the transformation strain.

#### **CALCULATE\_FROM\_MOLAR\_VOLUME = 2**

Calculates the transformation strain from the molar volume, obtains a purely dilatational strain.

```
DISREGARD = 1
```
Ignores the transformation strain, this is the default setting.

```
USER_DEFINED = 3
```
Transformation strain to be specified by the user.

```
class tc_python.precipitation.VolumeFractionOfPhaseType(value)
```
Bases: enum.Enum

Unit of the volume fraction of a phase.

**VOLUME\_FRACTION = 6** Volume fraction  $(0 - 1)$ , this is the default.

**VOLUME\_PERCENT = 5** Volume percent (0% - 100%).

## **5.1.4 Module "scheil"**

```
class tc_python.scheil.CalculateSecondaryDendriteArmSpacing
Bases: tc_python.scheil.ScheilBackDiffusion
```
Configures a secondary dendrite arm spacing calculation used by Scheil *with back diffusion*. The used equation is  $c \star \text{ cooling_rate}^(-n)$  with c and n being provided either by the user or taken from the defaults.

**set\_c**(*c: float = 5e-05*)

Sets the scaling factor c in the governing equation  $c \star \text{ cooling_rate}^(-n)$ .

Default: 50 µm

**Parameters <b>c** – The scaling factor [m]

Returns This [CalculateSecondaryDendriteArmSpacing](#page-77-0) object

**set\_cooling\_rate**(*cooling\_rate: float = 1.0*)

Sets the cooling rate.

Default: 1.0 K/s

An increased value moves the result from equilibrium toward a Scheil-Gulliver calculation.

Parameters **cooling\_rate** – The cooling rate [K/s]

Returns This [CalculateSecondaryDendriteArmSpacing](#page-77-0) object

```
set_fast_diffusing_elements(element_names: List[str])
```
Sets elements as fast diffusing. This allows redistribution of these elements in both the solid and liquid parts of the alloy.

Default: No fast-diffusing elements.

Parameters **element\_names** – The elements

Returns This [CalculateSecondaryDendriteArmSpacing](#page-77-0) object

**set\_n**(*n: float = 0.33*)

Sets the exponent n in the governing equation  $c * \text{cooling\_rate}^(-n)$ .

Default: 0.33

Parameters **n** – The exponent [-]

Returns This [CalculateSecondaryDendriteArmSpacing](#page-77-0) object

**set\_primary\_phasename**(*primary\_phase\_name: str = 'AUTOMATIC'*) Sets the name of the primary phase.

The primary phase is the phase where the back diffusion takes place. If *AUTOMATIC* is selected, the program tries to find the phase which will give the most back diffusion. That behavior can be overridden by selecting a specific primary phase.

## Default: *AUTOMATIC*

Parameters **primary\_phase\_name** – The phase name (or *AUTOMATIC*)

Returns This [CalculateSecondaryDendriteArmSpacing](#page-77-0) object

<span id="page-78-1"></span>**class** tc\_python.scheil.**ConstantSecondaryDendriteArmSpacing**(*secondary\_dendrite\_arm\_spacing:*

*float = 5e-05*)

Bases: [tc\\_python.scheil.ScheilBackDiffusion](#page-78-0)

Configures a constant secondary dendrite arm spacing used by Scheil *with back diffusion*. The secondary dendrite arm spacing can either be provided by the user or taken from the defaults.

**set\_cooling\_rate**(*cooling\_rate: float = 1.0*)

Sets the cooling rate.

Default: 1.0 K/s

An increased value moves the result from equilibrium toward a Scheil-Gulliver calculation.

Parameters **cooling\_rate** – The cooling rate [K/s]

Returns This [ConstantSecondaryDendriteArmSpacing](#page-78-1) object

#### **set\_fast\_diffusing\_elements**(*element\_names: List[str]*)

Sets elements as fast diffusing. This allows redistribution of these elements in both the solid and liquid parts of the alloy.

Default: No fast-diffusing elements.

Parameters **element\_names** – The elements

Returns This [ConstantSecondaryDendriteArmSpacing](#page-78-1) object

```
set_primary_phasename(primary_phase_name: str = 'AUTOMATIC')
```
Sets the name of the primary phase.

The primary phase is the phase where the back diffusion takes place. If *AUTOMATIC* is selected, the program tries to find the phase which will give the most back diffusion. That behavior can be overridden by selecting a specific primary phase.

#### Default: *AUTOMATIC*

Parameters **primary\_phase\_name** – The phase name (or *AUTOMATIC*)

Returns This [ConstantSecondaryDendriteArmSpacing](#page-78-1) object

<span id="page-78-0"></span>**class** tc\_python.scheil.**ScheilBackDiffusion**

Bases: [tc\\_python.scheil.ScheilCalculationType](#page-83-0)

Configuration for *back diffusion in the solid primary phase*.

Warning: This feature has only effect on systems with diffusion data (typically a mobility database). If used for a system without diffusion data, a normal Scheil calculation is done.

#### **classmethod calculate\_secondary\_dendrite\_arm\_spacing**()

Calculate the secondary dendrite arm spacing based on the following equation:  $\circ$  \* cooling  $rate^(-n)$  with c and n being provided either by the user or taken from the defaults.

Use the methods provide by [CalculateSecondaryDendriteArmSpacing](#page-77-0) to configure the parameters.

Returns A [CalculateSecondaryDendriteArmSpacing](#page-77-0)

**classmethod constant\_secondary\_dendrite\_arm\_spacing**(*secondary\_dendrite\_arm\_spacing:*

*float = 5e-05*) Assuming constant secondary dendrite arm spacing, provided either by the user or taken from the defaults.

Default: 50 µm

Parameters **secondary\_dendrite\_arm\_spacing** – The dendrite arm spacing [m]

Returns A [ConstantSecondaryDendriteArmSpacing](#page-78-1)

## <span id="page-79-1"></span>**class** tc\_python.scheil.**ScheilCalculation**(*calculator*)

Bases: [tc\\_python.abstract\\_base.AbstractCalculation](#page-230-0)

Configuration for a Scheil solidification calculation.

**Note:** Specify the settings, the calculation is performed with  $calc}_\text{all}$   $\alpha$ .

# <span id="page-79-0"></span>**calculate**() → *[tc\\_python.scheil.ScheilCalculationResult](#page-81-0)*

Runs the Scheil calculation.

Warning: Scheil calculations do not support the GAS phase being selected, this means the *GAS phase must always be deselected in the system* if it is present in the database

Returns A [ScheilCalculationResult](#page-81-0) which later can be used to get specific values from the simulation.

**disable\_global\_minimization**()

Disables global minimization.

Default: Enabled

Note: When enabled, a global minimization test is performed when an equilibrium is reached. This costs more computer time but the calculations are more robust.

Returns This [ScheilCalculation](#page-79-1) object

#### **enable\_global\_minimization**()

Enables global minimization.

Default: Enabled

Note: When enabled, a global minimization test is performed when an equilibrium is reached. This costs more computer time but the calculations are more robust.

Returns This [ScheilCalculation](#page-79-1) object

## **get\_system\_data**() → *[tc\\_python.abstract\\_base.SystemData](#page-232-0)*

Returns the content of the database for the currently loaded system. This can be used to modify the parameters and functions and to change the current system by using  $with\_system\_modifications()$ .

Note: Parameters can only be read from unencrypted (i.e. *user*) databases loaded as *\*.tdb*-file.

Returns The system data

#### **set\_composition**(*component\_name: str*, *value: float*)

Sets the composition of a component. The unit for the composition can be changed using [set\\_composition\\_unit\(\)](#page-80-0).

Default: Mole percent (CompositionUnit.MOLE\_PERCENT)

**Parameters** 

- **component\_name** The component
- **value** The composition value [composition unit defined for the calculation]

Returns This [ScheilCalculation](#page-79-1) object

<span id="page-80-0"></span>**set\_composition\_unit**(*unit\_enum: tc\_python.utils.CompositionUnit = <CompositionUnit.MOLE\_PERCENT: 1>*)

Sets the composition unit.

Default: Mole percent (CompositionUnit.MOLE\_PERCENT).

Parameters **unit\_enum** – The new composition unit

Returns This [ScheilCalculation](#page-79-1) object

## **set\_fast\_diffusing\_elements**(*element\_names: List[str]*)

Sets elements as fast diffusing. This allows redistribution of these elements in both the solid and liquid parts of the alloy.

Note: Deprecated in version 2021b: This method has been moved into the class [ScheilCalculationType](#page-83-0), which is used with the method  $with\_calculation\_type()$ . It will be removed in release 2022b.

Default: No fast-diffusing elements.

Parameters **element\_names** – The elements

Returns This [ScheilCalculation](#page-79-1) object

**set\_start\_temperature**(*temperature\_in\_kelvin: float = 2500.0*) Sets the start temperature.

Warning: The start temperature needs to be higher than the liquidus temperature of the alloy.

Default: 2500.0 K

Parameters **temperature\_in\_kelvin** – The temperature [K]

Returns This [ScheilCalculation](#page-79-1) object

**with\_back\_diffusion**(*scheil\_back\_diffusion:* [tc\\_python.scheil.ScheilBackDiffusion](#page-78-0)) Enables back diffusion in the solid primary phase.

Note: Deprecated in version 2021b: Use  $with\_calculation\_type()$  instead. This method will be removed in release 2022b.

Warning: This feature has only effect on systems with diffusion data (typically a mobility database). If used for a system without diffusion data, a normal Scheil calculation is performed.

Parameters scheil\_back\_diffusion – an instance of a [ScheilBackDiffusion](#page-78-0) class, where the options for back diffusion can be specified.

Returns This [ScheilCalculation](#page-79-1) object

<span id="page-81-2"></span>**with\_calculation\_type**(*scheil\_calculation\_type:* [tc\\_python.scheil.ScheilCalculationType](#page-83-0))

Chooses a specific Scheil calculation. ClassicScheil for only setting fast diffusers, ScheilBackDiffusion enables back diffusion in the solid primary phase and optionally fast diffusers in all solid phases, and ScheilSoluteTrapping enables solute trapping in the solid primary phase. :param scheil\_type: Type of Scheil calculation, either ScheilClassic, ScheilBackDiffusion or ScheilSoluteTrapping :return: This [ScheilCalculation](#page-79-1) object

**with options** (*options:* [tc\\_python.scheil.ScheilOptions](#page-83-1))

Sets the Scheil simulation options.

Parameters **options** – The Scheil simulation options

Returns This [ScheilCalculation](#page-79-1) object

<span id="page-81-1"></span>**with system modifications** (*system modifications:* tc python.abstract base.SystemModifications) Updates the system of this calculator with the supplied system modification (containing new phase parameters and system functions).

Note: This is only possible if the system has been read from unencrypted (i.e. *user*) databases loaded as a \*.tdb-file.

Parameters **system\_modifications** – The system modification to be performed

Returns This [ScheilCalculation](#page-79-1) object

<span id="page-81-0"></span>**class** tc\_python.scheil.**ScheilCalculationResult**(*result*)

Bases: [tc\\_python.abstract\\_base.AbstractResult](#page-230-1)

<span id="page-81-3"></span>Result of a Scheil calculation.

**get\_values\_grouped\_by\_quantity\_of**(*x\_quantity: Union[*[tc\\_python.quantity\\_factory.ScheilQuantity](#page-204-0)*, str]*, *y\_quantity: Union[*[tc\\_python.quantity\\_factory.ScheilQuantity](#page-204-0)*,*

*str]*, *sort* and *merge:* bool = True)  $\rightarrow$  Dict[str,

*[tc\\_python.utils.ResultValueGroup](#page-211-1)*]

Returns x-y-line data grouped by the multiple datasets of the specified quantities (for example in dependency of phases or components). Use  $get\_values\_of()$  instead if you need no separation. The available quantities can be found in the documentation of the factory class ScheilQuantity.

Note: The different datasets might contain *NaN*-values between different subsections and might not be sorted even if the flag `sort and merge` has been set (because they might be unsortable due to their nature).

## Parameters

- **x** quantity The first Scheil quantity ("x-axis"), Console Mode syntax strings can be used as an alternative (for example "T")
- **y\_quantity** The second Scheil quantity ("y-axis"), Console Mode syntax strings can be used as an alternative (for example "NV")
- **sort\_and\_merge** If *True*, the data is sorted and merged into as few subsections as possible (divided by *NaN*)

Returns Containing the ResultValueGroup dataset objects with their *quantity labels* as keys

<span id="page-82-1"></span>**get\_values\_grouped\_by\_stable\_phases\_of**(*x\_quantity: Union[*[tc\\_python.quantity\\_factory.ScheilQuantity](#page-204-0)*,*

*str]*, *y\_quantity: Union[*[tc\\_python.quantity\\_factory.ScheilQuantity](#page-204-0)*, str]*, *sort* and *merge:* bool = True)  $\rightarrow$ Dict[str, *[tc\\_python.utils.ResultValueGroup](#page-211-1)*]

Returns x-y-line data grouped by the sets of "stable phases" (for example "LIQUID" or "LIQUID + FCC\_A1"). Use  $get_valueS_of()$  instead if you need no separation. The available quantities can be found in the documentation of the factory class ScheilQuantity.

Note: The different datasets might contain *NaN*-values between different subsections and might not be sorted even if the flag `sort\_and\_merge` has been set (because they might be unsortable due to their nature).

## Parameters

- **x** quantity The first Scheil quantity ("x-axis"), Console Mode syntax strings can be used as an alternative (for example "T")
- **y\_quantity** The second Scheil quantity ("y-axis"), Console Mode syntax strings can be used as an alternative (for example "NV")
- **sort\_and\_merge** If *True*, the data will be sorted and merged into as few subsections as possible (divided by *NaN*)
- Returns Containing the ResultValueGroup dataset objects with their *"stable phases" labels* as keys
- <span id="page-82-0"></span>**get\_values\_of**(*x\_quantity: Union[*[tc\\_python.quantity\\_factory.ScheilQuantity](#page-204-0)*, str]*, *y\_quantity: Union[*[tc\\_python.quantity\\_factory.ScheilQuantity](#page-204-0)*, str]*) → [typing.List[float], typing.List[float]]

Returns sorted x-y-line data without any separation. Use  $get\_values\_grouped\_by\_quantity\_of()$ or [get\\_values\\_grouped\\_by\\_stable\\_phases\\_of\(\)](#page-82-1) instead if you need such a separation. The available quantities can be found in the documentation of the factory class ScheilQuantity.

Note: This method will always return sorted data without any *NaN*-values. In case of ambiguous quantities (for example: CompositionOfPhaseAsWeightFraction("FCC\_A1", "All")) that can give data that is hard to interpret. In such a case you need to choose the quantity in another way or use one of the other methods.

#### Parameters

- **x** quantity The first Scheil quantity ("x-axis"), Console Mode syntax strings can be used as an alternative (for example "T")
- **y\_quantity** The second Scheil quantity ("y-axis"), Console Mode syntax strings can be used as an alternative (for example "NV")

Returns A tuple containing the x- and y-data in lists

#### **save\_to\_disk**(*path: str*)

Saves the result to disc. Note that a result is a folder, containing potentially many files. The result can later be loaded with load\_result\_from\_disk()

Parameters **path** – the path to the folder you want the result to be saved in.

Returns this [ScheilCalculationResult](#page-81-0) object

<span id="page-83-0"></span>**class** tc\_python.scheil.**ScheilCalculationType**

Bases: object

Specific configuration for the different Scheil calculation types

#### **classmethod scheil\_back\_diffusion**()

Configuration for *back diffusion in the solid primary phase*.

**Warning:** This feature has only effect on systems with diffusion data (typically a mobility database). If used for a system without diffusion data, a normal Scheil calculation is done. :return: A [ScheilBackDiffusion](#page-78-0)

## **classmethod scheil\_classic**()

Configuration for Classic Scheil with fast diffusers. : return: A  $ScheilClassic$ 

## **classmethod scheil\_solute\_trapping**()

Configures the Scheil solute trapping settings. The used solidification speed equation is *Scanning speed \* cos(angle)* with *Scanning speed* and *angle* being provided either by the user or taken from the defaults. :return: A [ScheilSoluteTrapping](#page-87-0)

#### <span id="page-83-2"></span>**class** tc\_python.scheil.**ScheilClassic**

Bases: [tc\\_python.scheil.ScheilCalculationType](#page-83-0)

Configuration for Classic Scheil with fast diffusers.

## **set\_fast\_diffusing\_elements**(*element\_names: List[str]*)

Sets elements as fast diffusing. This allows redistribution of these elements in both the solid and liquid parts of the alloy.

Default: No fast-diffusing elements.

Parameters **element\_names** – The elements

Returns This [ScheilClassic](#page-83-2) object

<span id="page-83-1"></span>**class** tc\_python.scheil.**ScheilOptions** Bases: object

Options for the Scheil simulation.

#### **calculate\_from\_liquidus**()

Solidification calculation starting from the liquidus temperature. Liquid properties between start temperature and liquidus are not obtainable.

Default: Calculation starts from liquidus temperature.

Returns This [ScheilOptions](#page-83-1) object

#### **calculate\_from\_start\_temperature**()

Calculation of equilibria from start temperature at 50 K intervals until liquidus temperature is reached. This option makes it possible to obtain properties of the liquid phase before the solidification starts.

Default: Calculation starts from liquidus temperature.

Returns This [ScheilOptions](#page-83-1) object

#### <span id="page-84-0"></span>**disable\_approximate\_driving\_force\_for\_metastable\_phases**()

Disables the approximation of the driving force for metastable phases.

Default: Enabled

Note: When enabled, the metastable phases are included in all iterations. However, these may not have reached their most favorable composition and thus their driving forces may be only approximate.

If it is important that these driving forces are correct, use [disable\\_approximate\\_driving\\_force\\_for\\_metastable\\_phases\(\)](#page-84-0) to force the calculation to converge for the metastable phases.

Returns This [ScheilOptions](#page-83-1) object

## **disable\_control\_step\_size\_during\_minimization**()

Disables stepsize control during minimization (non-global).

Default: Enabled

Returns This [ScheilOptions](#page-83-1) object

## **disable\_equilibrium\_solidification\_calculation**()

Skips the property (one axis) diagram calculation of solidification under equilibrium conditions, before the Scheil solidification calculation starts.

In general it is not necessary to perform this calculation.

Default: Disabled. The equilibrium solidification calculation is skipped.

Returns This [ScheilOptions](#page-83-1) object

#### **disable\_force\_positive\_definite\_phase\_hessian**()

Disables forcing of positive definite phase Hessian. This determines how the minimum of an equilibrium state in a normal minimization procedure (non-global) is reached. For details, search the Thermo-Calc documentation for "Hessian minimization".

Default: Enabled

Returns This [ScheilOptions](#page-83-1) object

## **enable\_approximate\_driving\_force\_for\_metastable\_phases**()

Enables the approximation of the driving force for metastable phases.

Default: Enabled

Note: When enabled, the metastable phases are included in all iterations. However, these may not have reached their most favorable composition and thus their driving forces may be only approximate.

If it is important that these driving forces are correct, use [disable\\_approximate\\_driving\\_force\\_for\\_metastable\\_phases\(\)](#page-84-0) to force the calculation to converge for the metastable phases.

Returns This [ScheilOptions](#page-83-1) object

#### **enable\_control\_step\_size\_during\_minimization**()

Enables stepsize control during normal minimization (non-global).

Default: Enabled

Returns This [ScheilOptions](#page-83-1) object

#### **enable\_equilibrium\_solidification\_calculation**()

Performs a property (one axis) diagram calculation of solidification under equilibrium conditions, before the Scheil solidification calculation starts, in the same way as is typically done in graphical and console mode.

In general it is not necessary to perform this calculation.

Default: Disabled. The equilibrium solidification calculation is skipped.

Returns This [ScheilOptions](#page-83-1) object

## **enable\_force\_positive\_definite\_phase\_hessian**()

Enables forcing of positive definite phase Hessian. This determines how the minimum of an equilibrium state in a normal minimization procedure (non-global) is reached. For details, search the Thermo-Calc documentation for "Hessian minimization".

Default: Enabled

Returns This [ScheilOptions](#page-83-1) object

**set\_global\_minimization\_max\_grid\_points**(*max\_grid\_points: int = 2000*)

Sets the maximum number of grid points in global minimization. \*\* Only applicable if global minimization is actually used\*\*.

Default: 2000 points

Parameters **max\_grid\_points** – The maximum number of grid points

Returns This [ScheilOptions](#page-83-1) object

**set\_global\_minimization\_test\_interval**(*global\_test\_interval: int = 10*) Sets the interval for the global test.

Default: 10

Parameters **global\_test\_interval** – The global test interval

Returns This [ScheilOptions](#page-83-1) object

**set\_liquid\_phase**(*phase\_name: str = 'LIQUID'*) Sets the phase used as the liquid phase.

Default: The phase "LIQUID".

**Parameters phase name** – The phase name

Returns This [ScheilOptions](#page-83-1) object

set max no of iterations (*max no of iterations: int = 500*) Set the maximum number of iterations.

Default: max. 500 iterations

Note: As some models give computation times of more than 1 CPU second/iteration, this number is also used to check the CPU time and the calculation stops if 500 CPU seconds/iterations are used.

Parameters **max\_no\_of\_iterations** – The max. number of iterations

Returns This [ScheilOptions](#page-83-1) object

**set\_required\_accuracy**(*accuracy: float = 1e-06*) Sets the required relative accuracy.

Default: 1.0E-6

Note: This is a relative accuracy, and the program requires that the relative difference in each variable must be lower than this value before it has converged. A larger value normally means fewer iterations but less accurate solutions. The value should be at least one order of magnitude larger than the machine precision.

Parameters **accuracy** – The required relative accuracy

Returns This [ScheilOptions](#page-83-1) object

```
set_smallest_fraction(smallest_fraction: float = 1e-12)
```
Sets the smallest fraction for constituents that are unstable.

It is normally only in the gas phase that you can find such low fractions.

The **default value** for the smallest site-fractions is 1E-12 for all phases except for IDEAL phase with one sublattice site (such as the GAS mixture phase in many databases) for which the default value is always as 1E-30.

**Parameters smallest fraction** – The smallest fraction for constituents that are unstable

Returns This [ScheilOptions](#page-83-1) object

**set\_temperature\_step**(*temperature\_step\_in\_kelvin: float = 1.0*)

Sets the temperature step. Decreasing the temperature step increases the accuracy, but the default value is usually adequate.

Default step: 1.0 K

Parameters **temperature\_step\_in\_kelvin** – The temperature step [K]

Returns This [ScheilOptions](#page-83-1) object

**terminate\_on\_fraction\_of\_liquid\_phase**(*fraction\_to\_terminate\_at: float = 0.01*) Sets the termination condition to a specified remaining fraction of liquid phase.

Default: Terminates at 0.01 fraction of liquid phase.

Note: Either the termination criterion is set to a temperature or fraction of liquid limit, both together are not possible.

Parameters **fraction\_to\_terminate\_at** – the termination fraction of liquid phase (value between 0 and 1)

Returns This [ScheilOptions](#page-83-1) object

**terminate\_on\_temperature**(*temperature\_in\_kelvin: float*)

Sets the termination condition to a specified temperature.

Default: Terminates at 0.01 fraction of liquid phase, i.e. not at a specified temperature.

Note: Either the termination criterion is set to a temperature or fraction of liquid limit, both together are not possible.

Parameters temperature\_in\_kelvin – the termination temperature [K]

Returns This [ScheilOptions](#page-83-1) object

<span id="page-87-0"></span>**class** tc\_python.scheil.**ScheilSoluteTrapping**

Bases: [tc\\_python.scheil.ScheilCalculationType](#page-83-0)

Configures the Scheil solute trapping settings. The used solidification speed equation is *Scanning speed \* cos(angle)* with *Scanning speed* and *angle* being provided either by the user or taken from the defaults.

**set** angle (*alpha: float* =  $45.0$ )

Sets the transformation angle alpha between the solid/liquid boundary and laser scanning direction.

Default: 45.0

Parameters **alpha** – The transformation angle [degree]

Returns This [ScheilSoluteTrapping](#page-87-0) object

**set\_primary\_phasename**(*primary\_phase\_name: str = 'AUTOMATIC'*) Sets the name of the primary phase.

The primary phase is the phase where solute trapping takes place. A necessary condition for this phase is that the phase definition contains all of the elements that are chosen in the system. When *AUTOMATIC* is selected, the program tries to find a suitable primary phase that fills this condition.

Default: *AUTOMATIC*

Parameters **primary\_phase\_name** – The phase name (or *AUTOMATIC*)

Returns This [ScheilSoluteTrapping](#page-87-0) object

**set\_scanning\_speed**(*scanning\_speed: float = 1.0*) Sets the scanning speed.

Default: 1 m/s

Parameters **scanning\_speed** – The scaling factor [m/s]

Returns This [ScheilSoluteTrapping](#page-87-0) object

## **5.1.5 Module "step\_or\_map\_diagrams"**

<span id="page-88-1"></span>**class** tc\_python.step\_or\_map\_diagrams.**AbstractAxisType** Bases: object

The abstract base class for all axis types.

<span id="page-88-2"></span>**class** tc\_python.step\_or\_map\_diagrams.**AbstractPhaseDiagramCalculation**(*calculator*) Bases: [tc\\_python.abstract\\_base.AbstractCalculation](#page-230-0)

Abstract configuration required for a property diagram calculation.

Note: This is an abstract class that cannot be used directly.

<span id="page-88-0"></span>**add\_initial\_equilibrium**(*initial\_equilibrium:* [tc\\_python.step\\_or\\_map\\_diagrams.InitialEquilibrium](#page-96-0)) Add initial equilibrium start points from which a phase diagram is calculated.

Scans along the axis variables and generates start points when the scan procedure crosses a phase boundary.

It may take a little longer to execute than using the minimum number of start points, as some lines may be calculated more than once. But the core remembers all node points and subsequently stops calculations along a line when it finds a known node point.

It is also possible to create a sequence of start points from one initial equilibria.

Parameters **initial\_equilibrium** – The initial equilibrium

Returns This [PhaseDiagramCalculation](#page-97-0) object

**abstract calculate**(*keep\_previous\_results: bool* = False) *[tc\\_python.step\\_or\\_map\\_diagrams.PhaseDiagramResult](#page-104-0)*

**disable\_global\_minimization**()

Disables global minimization.

Default: Enabled

Returns This [PhaseDiagramCalculation](#page-97-0) object

## **dont\_keep\_default\_equilibria**()

Do not keep the initial equilibria added by default.

This is only relevant in combination with [add\\_initial\\_equilibrium\(\)](#page-88-0).

This is the default behavior.

Returns This [PhaseDiagramCalculation](#page-97-0) object

### **enable\_global\_minimization**()

Enables global minimization.

Default: Enabled

Returns This [PhaseDiagramCalculation](#page-97-0) object

#### **get\_components**() → List[str]

Returns the names of the components in the system (including all components auto-selected by the database(s)).

Returns The component names

## **get\_gibbs\_energy\_addition\_for**(*phase: str*) → float

Used to get the additional energy term (always being a constant) of a given phase. The value given is added

to the Gibbs energy of the (stoichiometric or solution) phase. It can represent a nucleation barrier, surface tension, elastic energy, etc.

It is not composition-, temperature- or pressure-dependent.

Parameters **phase** – Specify the name of the (stoichiometric or solution) phase with the addition

Returns Gibbs energy addition to G per mole formula unit.

**get\_system\_data**() → *[tc\\_python.abstract\\_base.SystemData](#page-232-0)*

Returns the content of the database for the currently loaded system. This can be used to modify the parameters and functions and to change the current system by using  $with\_system\_modifications()$ .

Note: Parameters can only be read from unencrypted (i.e. *user*) databases loaded as *\*.tdb*-file.

Returns The system data

## **keep\_default\_equilibria**()

Keep the initial equilibria added by default. This is only relevant in combination with [add\\_initial\\_equilibrium\(\)](#page-88-0).

Default behavior is to not keep default equilibria.

Returns This [PhaseDiagramCalculation](#page-97-0) object

#### **remove\_all\_initial\_equilibria**()

Removes all previously added initial equilibria.

Returns This [PhaseDiagramCalculation](#page-97-0) object

#### **run\_poly\_command**(*command: str*)

Runs a Thermo-Calc command from the Console Mode POLY module immediately in the engine.

Parameters **command** – The Thermo-Calc Console Mode command

Returns This [PhaseDiagramCalculation](#page-97-0) object

Note: It should not be necessary for most users to use this method, try to use the corresponding method implemented in the API instead.

Warning: As this method runs raw Thermo-Calc commands directly in the engine, it may hang the program in case of spelling mistakes (e.g. forgotten equals sign).

#### **set\_gibbs\_energy\_addition\_for**(*phase: str*, *gibbs\_energy: float*)

Used to specify the additional energy term (always being a constant) of a given phase. The value (*gibbs\_energy*) given is added to the Gibbs energy of the (stoichiometric or solution) phase. It can represent a nucleation barrier, surface tension, elastic energy, etc.

It is not composition-, temperature- or pressure-dependent.

## Parameters

- **phase** Specify the name of the (stoichiometric or solution) phase with the addition
- **gibbs\_energy** Addition to G per mole formula unit

Returns This [PhaseDiagramCalculation](#page-97-0) object

#### **set\_phase\_to\_dormant**(*phase: str*)

Sets the phase to the status DORMANT, necessary for calculating the driving force to form the specified phase.

Parameters **phase** – The phase name or *ALL\_PHASES* for all phases

Returns This [PhaseDiagramCalculation](#page-97-0) object

**set\_phase\_to\_entered**(*phase: str*, *amount: float = 1.0*)

Sets the phase to the status ENTERED, that is the default state.

Parameters

• **phase** – The phase name or *ALL\_PHASES* for all phases

• **amount** – The phase fraction (between 0.0 and 1.0)

Returns This [PhaseDiagramCalculation](#page-97-0) object

### **set\_phase\_to\_fixed**(*phase: str*, *amount: float*)

Sets the phase to the status FIXED, i.e. it is guaranteed to have the specified phase fraction after the calculation.

Parameters

• **phase** – The phase name

• **amount** – The fixed phase fraction (between 0.0 and 1.0)

Returns This [PhaseDiagramCalculation](#page-97-0) object

### **set\_phase\_to\_suspended**(*phase: str*)

Sets the phase to the status SUSPENDED, i.e. it is ignored in the calculation.

Parameters **phase** – The phase name or *ALL\_PHASES* for all phases

Returns This [PhaseDiagramCalculation](#page-97-0) object

**with\_options**(*options:* [tc\\_python.step\\_or\\_map\\_diagrams.PhaseDiagramOptions](#page-101-0)) Sets the simulation options.

Parameters **options** – The simulation options

Returns This [PhaseDiagramCalculation](#page-97-0) object

**with\_reference\_state**(*component: str*, *phase: str = 'SER'*, *temperature: float = - 1.0*, *pressure:*

*float = 100000.0*)

The reference state for a component is important when calculating activities, chemical potentials and enthalpies and is determined by the database being used. For each component the data must be referred to a selected phase, temperature and pressure, i.e. the reference state.

All data in all phases where this component dissolves must use the same reference state. However, different databases can use different reference states for the same element/component. It is important to be careful when combining data obtained from different databases.

By default, activities, chemical potentials and so forth are computed relative to the reference state used by the database. If the reference state in the database is not suitable for your purposes, use this command to set the reference state for a component using SER, i.e. the Stable Element Reference (which is usually set as default for a major component in alloys dominated by the component). In such cases, the temperature and pressure for the reference state is not needed.

For a phase to be usable as a reference for a component, the component needs to have the same composition as an end member of the phase. The reference state is an end member of a phase. The selection of the end member associated with the reference state is only performed once this command is executed.

If a component has the same composition as several end members of the chosen reference phase, then the end member that is selected at the specified temperature and pressure will have the lowest Gibbs energy.

#### Parameters

- **component** The name of the element must be given.
- **phase** Name of a phase used as the new reference state. Or SER for the Stable Element Reference.
- **temperature** The Temperature (in K) for the reference state. Or CURRENT\_TEMPERATURE which means that the current temperature is used at the time of evaluation of the reference energy for the calculation.
- **pressure** The Pressure (in Pa) for the reference state.

Returns This [PhaseDiagramCalculation](#page-97-0) object

<span id="page-91-0"></span>**with\_system\_modifications**(*system\_modifications:* [tc\\_python.abstract\\_base.SystemModifications](#page-234-0)) Updates the system of this calculator with the supplied system modification (containing new phase parameters and system functions).

Note: This is only possible if the system has been read from unencrypted (i.e. *user*) databases loaded as  $a * + dh-flie$ .

Parameters system modifications – The system modification to be performed

Returns This [PhaseDiagramCalculation](#page-97-0) object

```
class tc_python.step_or_map_diagrams.AbstractPropertyDiagramCalculation(calculator)
Bases: tc_python.abstract_base.AbstractCalculation
```
Abstract configuration required for a property diagram calculation.

Note: This is an abstract class that cannot be used directly.

**abstract calculate**(*keep\_previous\_results: bool = False*)

```
disable_global_minimization()
```
Disables global minimization.

Default: Enabled

Returns This [PropertyDiagramCalculation](#page-107-0) object

#### **disable\_step\_separate\_phases**()

Disables *step separate phases*. This is the default setting.

Returns This [PropertyDiagramCalculation](#page-107-0) object

#### **enable\_global\_minimization**()

Enables global minimization.

Default: Enabled

Returns This [PropertyDiagramCalculation](#page-107-0) object

#### **enable\_step\_separate\_phases**()

Enables *step separate phases*.

Default: By default separate phase stepping is *disabled*

Note: This is an advanced option, it is used mostly to calculate how the Gibbs energy for a number of phases varies for different compositions. This is particularly useful to calculate Gibbs energies for complex phases with miscibility gaps and for an ordered phase that is never disordered (e.g. SIGMAphase, G-phase, MU-phase, etc.).

Returns This [PropertyDiagramCalculation](#page-107-0) object

#### **get\_components**() → List[str]

Returns the names of the components in the system (including all components auto-selected by the database(s)).

Returns The component names

## **get\_gibbs\_energy\_addition\_for**(*phase: str*) → float

Used to get the additional energy term (always being a constant) of a given phase. The value given is added to the Gibbs energy of the (stoichiometric or solution) phase. It can represent a nucleation barrier, surface tension, elastic energy, etc.

It is not composition-, temperature- or pressure-dependent.

Parameters **phase** – Specify the name of the (stoichiometric or solution) phase with the addition

Returns Gibbs energy addition to G per mole formula unit.

#### **get\_system\_data**() → *[tc\\_python.abstract\\_base.SystemData](#page-232-0)*

Returns the content of the database for the currently loaded system. This can be used to modify the parameters and functions and to change the current system by using [with\\_system\\_modifications\(\)](#page-94-0).

Note: Parameters can only be read from unencrypted (i.e. *user*) databases loaded as *\*.tdb*-file.

Returns The system data

#### **run\_poly\_command**(*command: str*)

Runs a Thermo-Calc command from the Console Mode POLY module immediately in the engine.

Parameters **command** – The Thermo-Calc Console Mode command

Returns This [PropertyDiagramCalculation](#page-107-0) object

Note: It should not be necessary for most users to use this method, try to use the corresponding method implemented in the API instead.

Warning: As this method runs raw Thermo-Calc commands directly in the engine, it may hang the program in case of spelling mistakes (e.g. forgotten equals sign).

#### **set\_gibbs\_energy\_addition\_for**(*phase: str*, *gibbs\_energy: float*)

Used to specify the additional energy term (always being a constant) of a given phase. The value (*gibbs\_energy*) given is added to the Gibbs energy of the (stoichiometric or solution) phase. It can represent a nucleation barrier, surface tension, elastic energy, etc.

It is not composition-, temperature- or pressure-dependent.

Parameters

- **phase** Specify the name of the (stoichiometric or solution) phase with the addition
- **gibbs\_energy** Addition to G per mole formula unit

Returns This [PropertyDiagramCalculation](#page-107-0) object

**set\_phase\_to\_dormant**(*phase: str*)

Sets the phase to the status DORMANT, necessary for calculating the driving force to form the specified phase.

Parameters **phase** – The phase name or *ALL\_PHASES* for all phases

Returns This [PropertyDiagramCalculation](#page-107-0) object

**set\_phase\_to\_entered**(*phase: str*, *amount: float = 1.0*) Sets the phase to the status ENTERED, that is the default state.

**Parameters** 

- **phase** The phase name or *ALL\_PHASES* for all phases
- **amount** The phase fraction (between 0.0 and 1.0)

Returns This [PropertyDiagramCalculation](#page-107-0) object

## **set\_phase\_to\_fixed**(*phase: str*, *amount: float*)

Sets the phase to the status FIXED, i.e. it is guaranteed to have the specified phase fraction after the calculation.

Parameters

- **phase** The phase name
- **amount** The fixed phase fraction (between 0.0 and 1.0)

Returns This [PropertyDiagramCalculation](#page-107-0) object

#### **set\_phase\_to\_suspended**(*phase: str*)

Sets the phase to the status SUSPENDED, i.e. it is ignored in the calculation.

Parameters **phase** – The phase name or *ALL\_PHASES* for all phases

Returns This [PropertyDiagramCalculation](#page-107-0) object

**with options** (*options:* [tc\\_python.step\\_or\\_map\\_diagrams.PropertyDiagramOptions](#page-110-0)) Sets the simulation options.

Parameters **options** – The simulation options

Returns This [PropertyDiagramCalculation](#page-107-0) object

**with reference state** (*component: str*, *phase: str = 'SER'*, *temperature: float =*  $-1.0$ *, pressure:* 

*float = 100000.0*)

The reference state for a component is important when calculating activities, chemical potentials and enthalpies and is determined by the database being used. For each component the data must be referred to a selected phase, temperature and pressure, i.e. the reference state.

All data in all phases where this component dissolves must use the same reference state. However, different databases can use different reference states for the same element/component. It is important to be careful when combining data obtained from different databases.

By default, activities, chemical potentials and so forth are computed relative to the reference state used by the database. If the reference state in the database is not suitable for your purposes, use this command to set the reference state for a component using SER, i.e. the Stable Element Reference (which is usually set as default for a major component in alloys dominated by the component). In such cases, the temperature and pressure for the reference state is not needed.

For a phase to be usable as a reference for a component, the component needs to have the same composition as an end member of the phase. The reference state is an end member of a phase. The selection of the end member associated with the reference state is only performed once this command is executed.

If a component has the same composition as several end members of the chosen reference phase, then the end member that is selected at the specified temperature and pressure will have the lowest Gibbs energy.

## Parameters

- **component** The name of the element must be given.
- **phase** Name of a phase used as the new reference state. Or SER for the Stable Element Reference.
- **temperature** The Temperature (in K) for the reference state. Or CURRENT\_TEMPERATURE which means that the current temperature is used at the time of evaluation of the reference energy for the calculation.
- **pressure** The Pressure (in Pa) for the reference state.

Returns This [PropertyDiagramCalculation](#page-107-0) object

<span id="page-94-0"></span>**with\_system\_modifications**(*system\_modifications:* [tc\\_python.abstract\\_base.SystemModifications](#page-234-0)) Updates the system of this calculator with the supplied system modification (containing new phase parameters and system functions).

Note: This is only possible if the system has been read from unencrypted (i.e. *user*) databases loaded as  $a \star$ .tdb-file.

Parameters **system\_modifications** – The system modification to be performed

Returns This [PropertyDiagramCalculation](#page-107-0) object

<span id="page-94-3"></span>**class** tc\_python.step\_or\_map\_diagrams.**AxisType**

Bases: [tc\\_python.step\\_or\\_map\\_diagrams.AbstractAxisType](#page-88-1)

Factory class providing objects for configuring a logarithmic or linear axis by using  $AxisType$ . Linear() or [AxisType.logarithmic\(\)](#page-94-2).

## <span id="page-94-1"></span>**classmethod linear**()

Creates an object for configuring a linear calculation axis.

Default: A minimum number of 40 steps.

Note: The returned object can be configured regarding the maximum step size *or* the minimum number of steps on the axis.

Returns A new [Linear](#page-96-1) object

#### <span id="page-94-2"></span>**classmethod logarithmic**()

Creates an object for configuring a logarithmic calculation axis.

Default: A scale factor of 1.1

Note: The returned object can be configured regarding the scale factor.

Returns A new [Logarithmic](#page-97-1) object

<span id="page-95-0"></span>**class** tc\_python.step\_or\_map\_diagrams.**CalculationAxis**(*quantity:*

*Union*[[tc\\_python.quantity\\_factory.ThermodynamicQuantity](#page-207-0) *str]*)

Bases: object

A calculation axis used for property and phase diagram calculations.

Note: A calculation axis is defining the varied condition and the range of variation. It is the same concept as in Thermo-Calc *Graphical Mode* or *Console Mode*.

Default: A [Linear](#page-96-1) axis with a *minimum number of 40 steps*

**set\_max**(*max: float*)

Sets the maximum quantity value of the calculation axis.

There is no default value set, it always needs to be defined.

**Parameters max** – The maximum quantity value of the axis [unit according to the axis quantity]

Returns This [CalculationAxis](#page-95-0) object

**set\_min**(*min: float*)

Sets the minimum quantity value of the calculation axis.

There is no default value set, it always needs to be defined.

**Parameters**  $min - The minimum quantity value of the axis [unit according to the axis quantity]$ 

Returns This [CalculationAxis](#page-95-0) object

#### **set\_start\_at**(*at: float*)

Sets the starting point of the calculation on the axis.

Default: The default starting point is the center between the minimum and maximum quantity value

**Parameters**  $at$  – The starting point on the axis [unit according to the axis quantity]

Returns This [CalculationAxis](#page-95-0) object

**with\_axis\_type**(*axis\_type:* [tc\\_python.step\\_or\\_map\\_diagrams.AxisType](#page-94-3)) Sets the type of the axis.

Default: A [Linear](#page-96-1) axis with a *minimum number of 40 steps*

Parameters **axis\_type** – The axis type (linear or logarithmic)

Returns This [CalculationAxis](#page-95-0) object

<span id="page-95-1"></span>**class** tc\_python.step\_or\_map\_diagrams.**Direction**(*value*)

Bases: enum.Enum

An enumeration.

**DECREASE\_FIRST\_AXIS = 3**

**DECREASE\_SECOND\_AXIS = 4**

**INCREASE\_FIRST\_AXIS = 0**

#### **INCREASE\_SECOND\_AXIS = 1**

<span id="page-96-0"></span>**class** tc\_python.step\_or\_map\_diagrams.**InitialEquilibrium**(*first\_axis: float*, *second\_axis: float*)

Bases: object

## **add\_equilibria\_at\_all\_phase\_changes**()

This generates one start point for each set of phase change in the chosen direction of the specified axis This ensures finding all possible phase boundary lines (not just the first one) along such an axis direction.

Default behavior is to only generate one start point at the first phase change.

Returns This [InitialEquilibrium](#page-96-0) object

#### **add\_equilibria\_at\_first\_phase\_change**()

This generates one start point at the first phase change.

This is the default behavior.

Returns This [InitialEquilibrium](#page-96-0) object

**set\_direction**(*direction\_enum:* [tc\\_python.step\\_or\\_map\\_diagrams.Direction](#page-95-1)) Specifies along which axes the initial equilibria should be added.

The default direction is INCREASE\_FIRST\_AXIS.

#### Parameters **direction\_enum** –

Returns This [InitialEquilibrium](#page-96-0) object

<span id="page-96-1"></span>**class** tc\_python.step\_or\_map\_diagrams.**Linear** Bases: [tc\\_python.step\\_or\\_map\\_diagrams.AxisType](#page-94-3)

Represents a linear axis.

**get\_type**() → str Convenience method for getting axis type.

Returns The type

**set\_max\_step\_size**(*max\_step\_size: float*) Sets the axis to use the *maximum step size* configuration.

Default: This is not the default which is *minimum number of steps*

Note: Either *maximum step size* or *minimum number of steps* can be used but not both at the same time.

**Parameters**  $max\_step\_size$  – The maximum step size [unit according to the axis quantity]

Returns This [Linear](#page-96-1) object

```
set min nr of steps (min nr of steps: float = 40)
```
Sets the axis to use the *minimum number of steps* configuration.

Default: This is the default option (with a *minimum number of steps* of 40)

Note: Either *maximum step size* or *minimum number of steps* can be used but not both at the same time.

Parameters **min\_nr\_of\_steps** – The minimum number of steps

Returns This [Linear](#page-96-1) object

<span id="page-97-1"></span>**class** tc\_python.step\_or\_map\_diagrams.**Logarithmic**(*scale\_factor: float = 1.1*) Bases: [tc\\_python.step\\_or\\_map\\_diagrams.AxisType](#page-94-3)

Represents a logarithmic axis.

Note: A logarithmic axis is useful for low fractions like in a gas phase where 1E-7 to 1E-2 might be an interesting range. For the pressure a logarithmic axis is often also useful.

**get\_type**() → str Convenience method for getting axis type.

Returns The type

**set\_scale\_factor**(*scale\_factor: float = 1.1*) Sets the scale factor.

Default: 1.1

**Parameters scale\_factor** – The scale factor setting the maximum factor between two calculated values, must be larger than 1.0

Returns This [Logarithmic](#page-97-1) object

<span id="page-97-0"></span>**class** tc\_python.step\_or\_map\_diagrams.**PhaseDiagramCalculation**(*calculator*) Bases: [tc\\_python.step\\_or\\_map\\_diagrams.AbstractPhaseDiagramCalculation](#page-88-2)

Configuration for a phase diagram calculation.

Note: Specify the conditions, the calculation is performed with  $calculate()$ .

<span id="page-97-3"></span>**add\_initial\_equilibrium**(*initial\_equilibrium:* [tc\\_python.step\\_or\\_map\\_diagrams.InitialEquilibrium](#page-96-0)) Add initial equilibrium start points from which a phase diagram is calculated.

Scans along the axis variables and generates start points when the scan procedure crosses a phase boundary.

It may take a little longer to execute than using the minimum number of start points, as some lines may be calculated more than once. But the core remembers all node points and subsequently stops calculations along a line when it finds a known node point.

It is also possible to create a sequence of start points from one initial equilibria.

Parameters **initial\_equilibrium** – The initial equilibrium

Returns This [PhaseDiagramCalculation](#page-97-0) object

<span id="page-97-2"></span>**calculate**(*keep\_previous\_results: bool = False*) → *[tc\\_python.step\\_or\\_map\\_diagrams.PhaseDiagramResult](#page-104-0)* Performs the phase diagram calculation.

Warning: If you use *keep\_previous\_results=True*, you must not use another calculator or even get results in between the calculations using *calculate()*. Then the previous results will actually be lost.

- **Parameters keep\_previous\_results** If True, results from any previous call to this method are appended. This can be used to combine calculations with multiple start points if the mapping fails at a certain condition.
- Returns A new  $PhaseDiagramResult$  object which later can be used to get specific values from the calculated result.

## **disable\_global\_minimization**()

Disables global minimization.

Default: Enabled

Returns This [PhaseDiagramCalculation](#page-97-0) object

### **dont\_keep\_default\_equilibria**()

Do not keep the initial equilibria added by default.

This is only relevant in combination with [add\\_initial\\_equilibrium\(\)](#page-97-3).

This is the default behavior.

Returns This [PhaseDiagramCalculation](#page-97-0) object

### **enable\_global\_minimization**()

Enables global minimization.

Default: Enabled

#### Returns This [PhaseDiagramCalculation](#page-97-0) object

#### **get\_components**() → List[str]

Returns the names of the components in the system (including all components auto-selected by the database(s)).

Returns The component names

## **get\_gibbs\_energy\_addition\_for**(*phase: str*) → float

Used to get the additional energy term (always being a constant) of a given phase. The value given is added to the Gibbs energy of the (stoichiometric or solution) phase. It can represent a nucleation barrier, surface tension, elastic energy, etc.

It is not composition-, temperature- or pressure-dependent.

Parameters **phase** – Specify the name of the (stoichiometric or solution) phase with the addition

Returns Gibbs energy addition to G per mole formula unit.

## **get\_system\_data**() → *[tc\\_python.abstract\\_base.SystemData](#page-232-0)*

Returns the content of the database for the currently loaded system. This can be used to modify the parameters and functions and to change the current system by using  $with\_system\_modifications()$ .

Note: Parameters can only be read from unencrypted (i.e. *user*) databases loaded as *\*.tdb*-file.

Returns The system data

## **keep\_default\_equilibria**()

Keep the initial equilibria added by default. This is only relevant in combination with [add\\_initial\\_equilibrium\(\)](#page-97-3).

Default behavior is to not keep default equilibria.

Returns This [PhaseDiagramCalculation](#page-97-0) object

## **remove\_all\_conditions**()

Removes all set conditions.

Returns This [PhaseDiagramCalculation](#page-97-0) object

#### **remove\_all\_initial\_equilibria**()

Removes all previously added initial equilibria.

Returns This [PhaseDiagramCalculation](#page-97-0) object

**remove\_condition**(*quantity: Union[*[tc\\_python.quantity\\_factory.ThermodynamicQuantity](#page-207-0)*, str]*) Removes the specified condition.

**Parameters quantity** – The thermodynamic quantity to set as condition; a Console Mode syntax string can be used as an alternative (for example *X(Cr)*)

Returns This ThermodynamicCalculation object

#### **run\_poly\_command**(*command: str*)

Runs a Thermo-Calc command from the Console Mode POLY module immediately in the engine.

Parameters **command** – The Thermo-Calc Console Mode command

Returns This [PhaseDiagramCalculation](#page-97-0) object

Note: It should not be necessary for most users to use this method, try to use the corresponding method implemented in the API instead.

Warning: As this method runs raw Thermo-Calc commands directly in the engine, it may hang the program in case of spelling mistakes (e.g. forgotten equals sign).

```
set_condition(quantity: Union[tc_python.quantity_factory.ThermodynamicQuantity, str], value:
              float)
```
Sets the specified condition.

#### Parameters

- **quantity** The thermodynamic quantity to set as condition; a Console Mode syntax string can be used as an alternative (for example *X(Cr)*)
- **value** The value of the condition

Returns This [PhaseDiagramCalculation](#page-97-0) object

## **set\_gibbs\_energy\_addition\_for**(*phase: str*, *gibbs\_energy: float*)

Used to specify the additional energy term (always being a constant) of a given phase. The value (*gibbs\_energy*) given is added to the Gibbs energy of the (stoichiometric or solution) phase. It can represent a nucleation barrier, surface tension, elastic energy, etc.

It is not composition-, temperature- or pressure-dependent.

Parameters

- **phase** Specify the name of the (stoichiometric or solution) phase with the addition
- **gibbs** energy Addition to G per mole formula unit

Returns This [PhaseDiagramCalculation](#page-97-0) object

#### **set\_phase\_to\_dormant**(*phase: str*)

Sets the phase to the status DORMANT, necessary for calculating the driving force to form the specified phase.

Parameters **phase** – The phase name or *ALL\_PHASES* for all phases

Returns This [PhaseDiagramCalculation](#page-97-0) object

set phase to entered (*phase: str. amount: float = 1.0*) Sets the phase to the status ENTERED, that is the default state.

Parameters

- **phase** The phase name or *ALL\_PHASES* for all phases
- **amount** The phase fraction (between 0.0 and 1.0)

Returns This [PhaseDiagramCalculation](#page-97-0) object

**set\_phase\_to\_fixed**(*phase: str*, *amount: float*)

Sets the phase to the status FIXED, i.e. it is guaranteed to have the specified phase fraction after the calculation.

Parameters

- **phase** The phase name
- **amount** The fixed phase fraction (between 0.0 and 1.0)

Returns This [PhaseDiagramCalculation](#page-97-0) object

- **set\_phase\_to\_suspended**(*phase: str*)
	- Sets the phase to the status SUSPENDED, i.e. it is ignored in the calculation.

Parameters **phase** – The phase name or *ALL\_PHASES* for all phases

Returns This [PhaseDiagramCalculation](#page-97-0) object

**with\_first\_axis**(*axis:* [tc\\_python.step\\_or\\_map\\_diagrams.CalculationAxis](#page-95-0)) Sets the first calculation axis.

Parameters **axis** – The axis

Returns This [PhaseDiagramCalculation](#page-97-0) object

**with\_options**(*options:* [tc\\_python.step\\_or\\_map\\_diagrams.PhaseDiagramOptions](#page-101-0)) Sets the simulation options.

Parameters **options** – The simulation options

Returns This [PhaseDiagramCalculation](#page-97-0) object

**with reference state** (*component: str, phase: str = 'SER', temperature: float =*  $-1.0$ *, pressure:* 

*float = 100000.0*)

The reference state for a component is important when calculating activities, chemical potentials and enthalpies and is determined by the database being used. For each component the data must be referred to a selected phase, temperature and pressure, i.e. the reference state.

All data in all phases where this component dissolves must use the same reference state. However, different databases can use different reference states for the same element/component. It is important to be careful when combining data obtained from different databases.

By default, activities, chemical potentials and so forth are computed relative to the reference state used by the database. If the reference state in the database is not suitable for your purposes, use this command to set the reference state for a component using SER, i.e. the Stable Element Reference (which is usually set as default for a major component in alloys dominated by the component). In such cases, the temperature and pressure for the reference state is not needed.

For a phase to be usable as a reference for a component, the component needs to have the same composition as an end member of the phase. The reference state is an end member of a phase. The selection of the end member associated with the reference state is only performed once this command is executed.

If a component has the same composition as several end members of the chosen reference phase, then the end member that is selected at the specified temperature and pressure will have the lowest Gibbs energy.

Parameters

- **component** The name of the element must be given.
- **phase** Name of a phase used as the new reference state. Or SER for the Stable Element Reference.
- **temperature** The Temperature (in K) for the reference state. Or CURRENT\_TEMPERATURE which means that the current temperature is used at the time of evaluation of the reference energy for the calculation.
- **pressure** The Pressure (in Pa) for the reference state.

Returns This [PhaseDiagramCalculation](#page-97-0) object

**with\_second\_axis**(*axis:* [tc\\_python.step\\_or\\_map\\_diagrams.CalculationAxis](#page-95-0)) Sets the second calculation axis.

Parameters **axis** – The axis

Returns This [PhaseDiagramCalculation](#page-97-0) object

<span id="page-101-1"></span>**with\_system\_modifications**(*system\_modifications:* [tc\\_python.abstract\\_base.SystemModifications](#page-234-0)) Updates the system of this calculator with the supplied system modification (containing new phase parameters and system functions).

Note: This is only possible if the system has been read from unencrypted (i.e. *user*) databases loaded as a \*.tdb-file.

Parameters **system\_modifications** – The system modification to be performed

Returns This [PhaseDiagramCalculation](#page-97-0) object

```
class tc_python.step_or_map_diagrams.PhaseDiagramOptions
Bases: object
```
Simulation options for phase diagram calculations.

```
disable_approximate_driving_force_for_metastable_phases()
```
Disables the approximation of the driving force for metastable phases.

Default: Enabled

Note: When enabled, the metastable phases are included in all iterations. However, these may not have reached their most favorable composition and thus their driving forces may be only approximate.

If it is important that these driving forces are correct, use [disable\\_approximate\\_driving\\_force\\_for\\_metastable\\_phases\(\)](#page-101-2) to force the calculation to converge for the metastable phases.

Returns This [PhaseDiagramOptions](#page-101-0) object

**disable\_control\_step\_size\_during\_minimization**()

Disables stepsize control during minimization (non-global).

Default: Enabled

Returns This [PhaseDiagramOptions](#page-101-0) object

#### **disable\_force\_positive\_definite\_phase\_hessian**()

Disables forcing of positive definite phase Hessian. This determines how the minimum of an equilibrium state in a normal minimization procedure (non-global) is reached. For details, search the Thermo-Calc documentation for "Hessian minimization".

Default: Enabled

Returns This [PhaseDiagramOptions](#page-101-0) object

#### **dont\_use\_auto\_start\_points**()

Switches the usage of automatic starting points for the mapping off.

Default: Switched on

Returns This [PhaseDiagramOptions](#page-101-0) object

## **dont\_use\_inside\_mesh\_points**()

Switches the usage of inside meshing points for the mapping off.

Default: Switched off

Returns This [PhaseDiagramOptions](#page-101-0) object

#### **enable\_approximate\_driving\_force\_for\_metastable\_phases**()

Enables the approximation of the driving force for metastable phases.

Default: Enabled

Note: When enabled, the metastable phases are included in all iterations. However, these may not have reached their most favorable composition and thus their driving forces may be only approximate.

If it is important that these driving forces are correct, use [disable\\_approximate\\_driving\\_force\\_for\\_metastable\\_phases\(\)](#page-101-2) to force the calculation to converge for the metastable phases.

Returns This [PhaseDiagramOptions](#page-101-0) object

## **enable\_control\_step\_size\_during\_minimization**()

Enables stepsize control during normal minimization (non-global).

Default: Enabled

Returns This [PhaseDiagramOptions](#page-101-0) object

## **enable\_force\_positive\_definite\_phase\_hessian**()

Enables forcing of positive definite phase Hessian. This determines how the minimum of an equilibrium state in a normal minimization procedure (non-global) is reached. For details, search the Thermo-Calc documentation for "Hessian minimization".

Default: Enabled

Returns This [PhaseDiagramOptions](#page-101-0) object

**set\_global\_minimization\_max\_grid\_points**(*max\_grid\_points: int = 2000*)

Sets the maximum number of grid points in global minimization. \*\* Only applicable if global minimization is actually used\*\*.

Default: 2000 points

Parameters **max\_grid\_points** – The maximum number of grid points

Returns This [PhaseDiagramOptions](#page-101-0) object

set  $q$ lobal minimization test interval (*global test interval: int = 0*) Sets the interval for the global test.

Default: 0

Parameters **global\_test\_interval** – The global test interval

Returns This [PhaseDiagramOptions](#page-101-0) object

**set\_max\_no\_of\_iterations**(*max\_no\_of\_iterations: int = 500*) Set the maximum number of iterations.

Default: max. 500 iterations

Note: As some models give computation times of more than 1 CPU second/iteration, this number is also used to check the CPU time and the calculation stops if 500 CPU seconds/iterations are used.

Parameters **max\_no\_of\_iterations** – The max. number of iterations

Returns This [PhaseDiagramOptions](#page-101-0) object

**set\_no\_of\_mesh\_along\_axis**(*no\_of\_mesh\_along\_axis: int = 3*) Sets the number of meshes along an axis for the mapping.

Default: 3

Parameters **no\_of\_mesh\_along\_axis** – The number of meshes

Returns This [PhaseDiagramOptions](#page-101-0) object

**set\_required\_accuracy**(*accuracy: float = 1e-06*) Sets the required relative accuracy.

Default: 1.0E-6

Note: This is a relative accuracy, and the program requires that the relative difference in each variable must be lower than this value before it has converged. A larger value normally means fewer iterations but less accurate solutions. The value should be at least one order of magnitude larger than the machine precision.

Parameters **accuracy** – The required relative accuracy

Returns This [PhaseDiagramOptions](#page-101-0) object

#### **set\_smallest\_fraction**(*smallest\_fraction: float = 1e-12*)

Sets the smallest fraction for constituents that are unstable.

It is normally only in the gas phase that you can find such low fractions.

The default value for the smallest site-fractions is 1E-12 for all phases except for IDEAL phase with one sublattice site (such as the GAS mixture phase in many databases) for which the default value is always as 1E-30.

Parameters **smallest\_fraction** – The smallest fraction for constituents that are unstable

Returns This [PhaseDiagramOptions](#page-101-0) object

## **use\_auto\_start\_points**()

Switches the usage of automatic starting points for the mapping on.

Default: Switched on

Returns This [PhaseDiagramOptions](#page-101-0) object

**use\_inside\_mesh\_points**()

Switches the usage of inside meshing points for the mapping off.

Default: Switched off

Returns This [PhaseDiagramOptions](#page-101-0) object

<span id="page-104-0"></span>**class** tc\_python.step\_or\_map\_diagrams.**PhaseDiagramResult**(*result*) Bases: [tc\\_python.abstract\\_base.AbstractResult](#page-230-1)

Result of a phase diagram calculation, it can be evaluated using quantities or Console Mode syntax.

#### <span id="page-104-1"></span>**add\_coordinate\_for\_phase\_label**(*x: float*, *y: float*)

Sets a coordinate in the result plot for which the stable phases will be evaluated and provided in the result data object. This can be used to plot the phases of a region into the phase diagram or just to programmatically evaluate the phases in certain regions.

Warning: This method takes coordinates of the plot axes and not of the calculation axis.

#### Parameters

- **x** The coordinate of the first plot axis ("x-axis") [unit of the plot axis]
- **y** The coordinate of the second plot axis ("y-axis") [unit of the plot axis]

Returns This [PhaseDiagramResult](#page-104-0) object

## **get\_values\_grouped\_by\_quantity\_of**(*x\_quantity: Union[*[tc\\_python.quantity\\_factory.ThermodynamicQuantity](#page-207-0)*, str]*, *y\_quantity: Union[*[tc\\_python.quantity\\_factory.ThermodynamicQuantity](#page-207-0)*, str]*) → *[tc\\_python.step\\_or\\_map\\_diagrams.PhaseDiagramResultValues](#page-105-0)*

Returns x-y-line data grouped by the multiple datasets of the specified quantities (for example in dependency of components). The available quantities can be found in the documentation of the factory class ThermodynamicQuantity. Usually the result data represents the phase diagram.

Note: The different datasets will contain *NaN*-values between different subsections and are not sorted (because they are unsortable due to their nature).

Note: Its possible to use functions as axis variables, either by using *ThermodynamicQuantity.user\_defined\_function*, or by using an expression that contains *'='*.

**Example**  $get\_values\_grouped\_by\_quantity\_of('T',$  ThermodynamicQuan*tity.user\_defined\_function('HM.T'))*

Example *get\_values\_grouped\_by\_quantity\_of('T', 'CP=HM.T')*

## Parameters

• **x\_quantity** – The first quantity ("x-axis"), Console Mode syntax strings can be used as an alternative (for example *'T'*), or even a function (for example *'f=T\*1.01'*)

• **y\_quantity** – The second quantity ("y-axis"), Console Mode syntax strings can be used as an alternative (for example *'NV'*), or even a function (for example *'CP=HM.T'*)

Returns The phase diagram data

**get\_values\_grouped\_by\_stable\_phases\_of**(*x\_quantity: Union[*[tc\\_python.quantity\\_factory.ThermodynamicQuantity](#page-207-0)*, str]*, *y\_quantity: Union[*[tc\\_python.quantity\\_factory.ThermodynamicQuantity](#page-207-0)*, str]*) → *[tc\\_python.step\\_or\\_map\\_diagrams.PhaseDiagramResultValues](#page-105-0)* Returns x-y-line data grouped by the sets of "stable phases" (for example "LIQUID" or "LIQUID + FCC\_A1"). The available quantities can be found in the documentation of the factory class ThermodynamicQuantity. Usually the result data represents the phase diagram.

Note: The different datasets will contain *NaN*-values between different subsections and are not sorted (because they are unsortable due to their nature).

Note: Its possible to use functions as axis variables, either by using *ThermodynamicQuantity.user\_defined\_function*, or by using an expression that contains *'='*.

**Example**  $get\_values\_grouped\_by\_quantity\_of('T',$  ThermodynamicQuan*tity.user\_defined\_function('HM.T'))*

Example *get\_values\_grouped\_by\_quantity\_of('T', 'CP=HM.T')*

### Parameters

- **x\_quantity** The first quantity ("x-axis"), Console Mode syntax strings can be used as an alternative (for example *'T'*), or even a function (for example *'f=T\*1.01'*)
- **y\_quantity** The second quantity ("y-axis"), Console Mode syntax strings can be used as an alternative (for example *'NV'*), or even a function (for example *'CP=HM.T'*)

Returns The phase diagram data

## **remove\_phase\_labels**()

Erases all added coordinates for phase labels.

Returns This [PhaseDiagramResult](#page-104-0) object

#### **save\_to\_disk**(*path: str*)

Saves the result to disc. Note that a result is a folder, containing potentially many files. The result can later be loaded with load\_result\_from\_disk()

**Parameters path** – the path to the folder you want the result to be saved in. It can be relative or absolute.

Returns this [PhaseDiagramResult](#page-104-0) object

**set\_phase\_name\_style**(*phase\_name\_style\_enum: tc\_python.step\_or\_map\_diagrams.PhaseNameStyle = <PhaseNameStyle.NONE: 0>*)

Sets the style of the phase name labels that will be used in the result data object (constitution description, ordering description, . . . ).

<span id="page-105-0"></span>Default: PhaseNameStyle.NONE

Parameters **phase\_name\_style\_enum** – The phase name style

Returns This [PhaseDiagramResult](#page-104-0) object

**class** tc\_python.step\_or\_map\_diagrams.**PhaseDiagramResultValues**(*phase\_diagram\_values\_java*) Bases: object

Represents the data of a phase diagram.

```
get_invariants() → tc_python.utils.ResultValueGroup
 Returns the x- and y-datasets of all invariants in the phase diagram.
```
Note: The datasets will normally contain different sections separated by *NaN*-values.

Returns The invariants dataset object

**get\_lines**() → Dict[str, *[tc\\_python.utils.ResultValueGroup](#page-211-1)*] Returns the x- and y-datasets of all phase boundaries in the phase diagram.

Note: The datasets will normally contain different sections separated by *NaN*-values.

Returns Containing the phase boundary datasets with the *quantities* or *stable phases* as keys (depending on the used method to get the values)

```
get_phase_labels() → List[tc_python.step_or_map_diagrams.PhaseLabel]
```
Returns the phase labels added for certain coordinates using *[PhaseDiagramResult.](#page-104-1)* [add\\_coordinate\\_for\\_phase\\_label\(\)](#page-104-1).

Returns The list with the phase label data (that contains plot coordinates and stable phases)

**get\_tie\_lines**() → *[tc\\_python.utils.ResultValueGroup](#page-211-1)* Returns the x- and y-datasets of all tie-lines in the phase diagram.

Note: The datasets will normally contain different sections separated by *NaN*-values.

Returns The tie-line dataset object

```
class tc_python.step_or_map_diagrams.PhaseLabel(phase_label_java)
Bases: object
```
Represents a *phase label at a plot coordinate*, i.e. the stable phases that are present at that *plot* coordinate.

**get** text  $() \rightarrow str$ Accessor for the phase label :return: the phase label

**get**  $\mathbf{x}$ ()  $\rightarrow$  List[float] Accessor for the x-value :return: the x value

 $get_y() \rightarrow List[float]$ Accessor for the y-value :return: the y value

**class** tc\_python.step\_or\_map\_diagrams.**PhaseNameStyle**(*value*) Bases: enum.Enum

The style of the phase names used in the labels.

**ALL = 1**

Adding ordering and constitution description.

**CONSTITUTION\_DESCRIPTION = 3**

Adding only constitution description.

#### **NONE = 0**

Only the phase names.

## **ORDERING\_DESCRIPTION = 4**

Adding only ordering description.

<span id="page-107-1"></span><span id="page-107-0"></span>**class** tc\_python.step\_or\_map\_diagrams.**PropertyDiagramCalculation**(*calculator*) Bases: [tc\\_python.step\\_or\\_map\\_diagrams.AbstractPropertyDiagramCalculation](#page-91-1)

**calculate**(*keep\_previous\_results: bool = False*) → *[tc\\_python.step\\_or\\_map\\_diagrams.PropertyDiagramResult](#page-112-0)* Performs the property diagram calculation.

Warning: If you use *keep\_previous\_results=True*, you must not use another calculator or even get results in between the calculations using  $calcalculate()$  $calcalculate()$ . Then the previous results will actually be lost.

**Parameters keep\_previous\_results** – If *True*, results from any previous call to this method are appended. This can be used to combine calculations with multiple start points if the stepping fails at a certain condition.

Returns A new [PropertyDiagramResult](#page-112-0) object which later can be used to get specific values from the calculated result

## **disable\_global\_minimization**()

Disables global minimization.

Default: Enabled

Returns This [PropertyDiagramCalculation](#page-107-0) object

## **disable\_step\_separate\_phases**()

Disables *step separate phases*. This is the default setting.

Returns This [PropertyDiagramCalculation](#page-107-0) object

## **enable\_global\_minimization**()

Enables global minimization.

Default: Enabled

Returns This [PropertyDiagramCalculation](#page-107-0) object

## **enable\_step\_separate\_phases**()

Enables *step separate phases*.

Default: By default separate phase stepping is *disabled*

Note: This is an advanced option, it is used mostly to calculate how the Gibbs energy for a number of phases varies for different compositions. This is particularly useful to calculate Gibbs energies for complex phases with miscibility gaps and for an ordered phase that is never disordered (e.g. SIGMAphase, G-phase, MU-phase, etc.).

Returns This [PropertyDiagramCalculation](#page-107-0) object
#### **get\_components**() → List[str]

Returns the names of the components in the system (including all components auto-selected by the database(s)).

Returns The component names

#### **get\_gibbs\_energy\_addition\_for**(*phase: str*) → float

Used to get the additional energy term (always being a constant) of a given phase. The value given is added to the Gibbs energy of the (stoichiometric or solution) phase. It can represent a nucleation barrier, surface tension, elastic energy, etc.

It is not composition-, temperature- or pressure-dependent.

Parameters **phase** – Specify the name of the (stoichiometric or solution) phase with the addition

Returns Gibbs energy addition to G per mole formula unit.

## **get\_system\_data**() → *[tc\\_python.abstract\\_base.SystemData](#page-232-0)*

Returns the content of the database for the currently loaded system. This can be used to modify the parameters and functions and to change the current system by using  $with$  system modifications().

Note: Parameters can only be read from unencrypted (i.e. *user*) databases loaded as *\*.tdb*-file.

Returns The system data

#### **remove\_all\_conditions**()

Removes all set conditions.

Returns This [PropertyDiagramCalculation](#page-107-0) object

**remove\_condition**(*quantity: Union[*[tc\\_python.quantity\\_factory.ThermodynamicQuantity](#page-207-0)*, str]*) Removes the specified condition.

Parameters **quantity** – The thermodynamic quantity to set as condition; a Console Mode syntax string can be used as an alternative (for example *X(Cr)*)

Returns This [PropertyDiagramCalculation](#page-107-0) object

#### **run\_poly\_command**(*command: str*)

Runs a Thermo-Calc command from the Console Mode POLY module immediately in the engine.

Parameters **command** – The Thermo-Calc Console Mode command

Returns This [PropertyDiagramCalculation](#page-107-0) object

Note: It should not be necessary for most users to use this method, try to use the corresponding method implemented in the API instead.

Warning: As this method runs raw Thermo-Calc commands directly in the engine, it may hang the program in case of spelling mistakes (e.g. forgotten equals sign).

```
set_condition(quantity: Union[tc_python.quantity_factory.ThermodynamicQuantity, str], value:
              float)
```
Sets the specified condition.

**Parameters** 

- **quantity** The thermodynamic quantity to set as condition; a Console Mode syntax string can be used as an alternative (for example *X(Cr)*)
- **value** The value of the condition

Returns This [PropertyDiagramCalculation](#page-107-0) object

#### **set\_gibbs\_energy\_addition\_for**(*phase: str*, *gibbs\_energy: float*)

Used to specify the additional energy term (always being a constant) of a given phase. The value (*gibbs\_energy*) given is added to the Gibbs energy of the (stoichiometric or solution) phase. It can represent a nucleation barrier, surface tension, elastic energy, etc.

It is not composition-, temperature- or pressure-dependent.

#### Parameters

- **phase** Specify the name of the (stoichiometric or solution) phase with the addition
- **gibbs\_energy** Addition to G per mole formula unit

Returns This [PropertyDiagramCalculation](#page-107-0) object

## **set\_phase\_to\_dormant**(*phase: str*)

Sets the phase to the status DORMANT, necessary for calculating the driving force to form the specified phase.

Parameters **phase** – The phase name or *ALL\_PHASES* for all phases

Returns This [PropertyDiagramCalculation](#page-107-0) object

#### **set\_phase\_to\_entered**(*phase: str*, *amount: float = 1.0*)

Sets the phase to the status ENTERED, that is the default state.

# Parameters

- **phase** The phase name or *ALL\_PHASES* for all phases
- **amount** The phase fraction (between 0.0 and 1.0)

Returns This [PropertyDiagramCalculation](#page-107-0) object

# **set\_phase\_to\_fixed**(*phase: str*, *amount: float*)

Sets the phase to the status FIXED, i.e. it is guaranteed to have the specified phase fraction after the calculation.

#### Parameters

- **phase** The phase name
- **amount** The fixed phase fraction (between 0.0 and 1.0)

Returns This [PropertyDiagramCalculation](#page-107-0) object

#### **set\_phase\_to\_suspended**(*phase: str*)

Sets the phase to the status SUSPENDED, i.e. it is ignored in the calculation.

Parameters **phase** – The phase name or *ALL\_PHASES* for all phases

Returns This [PropertyDiagramCalculation](#page-107-0) object

**with axis** (*axis:* tc python.step or map diagrams.CalculationAxis) Sets the calculation axis.

Parameters **axis** – The axis

Returns This [PropertyDiagramCalculation](#page-107-0) object

**with options** (*options:* [tc\\_python.step\\_or\\_map\\_diagrams.PropertyDiagramOptions](#page-110-1)) Sets the simulation options.

Parameters **options** – The simulation options

Returns This [PropertyDiagramCalculation](#page-107-0) object

**with reference state** (*component: str, phase: str = 'SER', temperature: float =*  $-1.0$ *, pressure:* 

*float = 100000.0*)

The reference state for a component is important when calculating activities, chemical potentials and enthalpies and is determined by the database being used. For each component the data must be referred to a selected phase, temperature and pressure, i.e. the reference state.

All data in all phases where this component dissolves must use the same reference state. However, different databases can use different reference states for the same element/component. It is important to be careful when combining data obtained from different databases.

By default, activities, chemical potentials and so forth are computed relative to the reference state used by the database. If the reference state in the database is not suitable for your purposes, use this command to set the reference state for a component using SER, i.e. the Stable Element Reference (which is usually set as default for a major component in alloys dominated by the component). In such cases, the temperature and pressure for the reference state is not needed.

For a phase to be usable as a reference for a component, the component needs to have the same composition as an end member of the phase. The reference state is an end member of a phase. The selection of the end member associated with the reference state is only performed once this command is executed.

If a component has the same composition as several end members of the chosen reference phase, then the end member that is selected at the specified temperature and pressure will have the lowest Gibbs energy.

## Parameters

- **component** The name of the element must be given.
- **phase** Name of a phase used as the new reference state. Or SER for the Stable Element Reference.
- **temperature** The Temperature (in K) for the reference state. Or CURRENT\_TEMPERATURE which means that the current temperature is used at the time of evaluation of the reference energy for the calculation.
- **pressure** The Pressure (in Pa) for the reference state.

Returns This [PropertyDiagramCalculation](#page-107-0) object

<span id="page-110-0"></span>**with\_system\_modifications**(*system\_modifications:* [tc\\_python.abstract\\_base.SystemModifications](#page-234-0)) Updates the system of this calculator with the supplied system modification (containing new phase parameters and system functions).

Note: This is only possible if the system has been read from unencrypted (i.e. *user*) databases loaded as  $a \star$ .tdb-file.

Parameters **system\_modifications** – The system modification to be performed

Returns This [PropertyDiagramCalculation](#page-107-0) object

```
class tc_python.step_or_map_diagrams.PropertyDiagramOptions
Bases: object
```
<span id="page-110-2"></span>Simulation options for the property diagram calculations.

#### **disable\_approximate\_driving\_force\_for\_metastable\_phases**()

Disables the approximation of the driving force for metastable phases.

# Default: Enabled

Note: When enabled, the metastable phases are included in all iterations. However, these may not have reached their most favorable composition and thus their driving forces may be only approximate.

If it is important that these driving forces are correct, use [disable\\_approximate\\_driving\\_force\\_for\\_metastable\\_phases\(\)](#page-110-2) to force the calculation to converge for the metastable phases.

Returns This [PropertyDiagramOptions](#page-110-1) object

## **disable\_control\_step\_size\_during\_minimization**()

Disables stepsize control during minimization (non-global).

#### Default: Enabled

Returns This [PropertyDiagramOptions](#page-110-1) object

## **disable\_force\_positive\_definite\_phase\_hessian**()

Disables forcing of positive definite phase Hessian. This determines how the minimum of an equilibrium state in a normal minimization procedure (non-global) is reached. For details, search the Thermo-Calc documentation for "Hessian minimization".

Default: Enabled

Returns This [PropertyDiagramOptions](#page-110-1) object

# **enable\_approximate\_driving\_force\_for\_metastable\_phases**()

Enables the approximation of the driving force for metastable phases.

## Default: Enabled

Note: When enabled, the metastable phases are included in all iterations. However, these may not have reached their most favorable composition and thus their driving forces may be only approximate.

If it is important that these driving forces are correct, use disable approximate driving force for metastable phases() to force the calculation to converge for the metastable phases.

Returns This [PropertyDiagramOptions](#page-110-1) object

#### **enable\_control\_step\_size\_during\_minimization**()

Enables stepsize control during normal minimization (non-global).

Default: Enabled

Returns This [PropertyDiagramOptions](#page-110-1) object

#### **enable\_force\_positive\_definite\_phase\_hessian**()

Enables forcing of positive definite phase Hessian. This determines how the minimum of an equilibrium state in a normal minimization procedure (non-global) is reached. For details, search the Thermo-Calc documentation for "Hessian minimization".

Default: Enabled

Returns This [PropertyDiagramOptions](#page-110-1) object

**set\_global\_minimization\_max\_grid\_points**(*max\_grid\_points: int = 2000*)

Sets the maximum number of grid points in global minimization. Only applicable if global minimization is actually used.

Default: 2000 points

Parameters **max\_grid\_points** – The maximum number of grid points

Returns This [PropertyDiagramOptions](#page-110-1) object

**set\_global\_minimization\_test\_interval**(*global\_test\_interval: int = 0*) Sets the interval for the global test.

Default: 0

Parameters **global\_test\_interval** – The global test interval

Returns This [PropertyDiagramOptions](#page-110-1) object

**set\_max\_no\_of\_iterations**(*max\_no\_of\_iterations: int = 500*) Set the maximum number of iterations.

Default: max. 500 iterations

Note: As some models give computation times of more than 1 CPU second/iteration, this number is also used to check the CPU time and the calculation stops if 500 CPU seconds/iterations are used.

Parameters **max\_no\_of\_iterations** – The max. number of iterations

Returns This [PropertyDiagramOptions](#page-110-1) object

```
set_required_accuracy(accuracy: float = 1e-06)
```
Sets the required relative accuracy.

Default: 1.0E-6

Note: This is a relative accuracy, and the program requires that the relative difference in each variable must be lower than this value before it has converged. A larger value normally means fewer iterations but less accurate solutions. The value should be at least one order of magnitude larger than the machine precision.

Parameters **accuracy** – The required relative accuracy

Returns This [PropertyDiagramOptions](#page-110-1) object

```
set_smallest_fraction(smallest_fraction: float = 1e-12)
```
Sets the smallest fraction for constituents that are unstable.

It is normally only in the gas phase that you can find such low fractions.

The **default value** for the smallest site-fractions is 1E-12 for all phases except for IDEAL phase with one sublattice site (such as the GAS mixture phase in many databases) for which the default value is always as 1E-30.

**Parameters smallest fraction** – The smallest fraction for constituents that are unstable

<span id="page-112-0"></span>Returns This [PropertyDiagramOptions](#page-110-1) object

**class** tc\_python.step\_or\_map\_diagrams.**PropertyDiagramResult**(*result*) Bases: [tc\\_python.abstract\\_base.AbstractResult](#page-230-0)

Result of a property diagram. This can be used to query for specific values.

<span id="page-113-0"></span>**get\_values\_grouped\_by\_quantity\_of**(*x\_quantity: Union[*[tc\\_python.quantity\\_factory.ThermodynamicQuantity](#page-207-0)*,*

*str]*, *y\_quantity: Union[*[tc\\_python.quantity\\_factory.ThermodynamicQuantity](#page-207-0)*, str]*, *sort\_and\_merge: bool* =  $True$ )  $\rightarrow$  Dict[str,

*[tc\\_python.utils.ResultValueGroup](#page-211-0)*]

Returns x-y-line data grouped by the multiple datasets of the specified quantities (typically the phases). The available quantities can be found in the documentation of the factory class ThermodynamicQuantity.

Note: The different datasets might contain *NaN*-values between different subsections and might not be sorted even if the flag `sort\_and\_merge` has been set (because they might be unsortable due to their nature).

Note: Its possible to use functions as axis variables, either by using *ThermodynamicQuantity.user\_defined\_function*, or by using an expression that contains *'='*.

Example  $get\_values\_grouped\_by\_quantity\_of('T',$  ThermodynamicQuan*tity.user\_defined\_function('HM.T'))*

Example *get\_values\_grouped\_by\_quantity\_of('T', 'CP=HM.T')*

#### Parameters

- **x** quantity The first quantity ("x-axis"), Console Mode syntax strings can be used as an alternative (for example *'T'*), or even a function (for example *'f=T\*1.01'*)
- **y\_quantity** The second quantity ("y-axis"), Console Mode syntax strings can be used as an alternative (for example *'NV'*), or even a function (for example *'CP=HM.T'*)
- **sort\_and\_merge** If *True*, the data is sorted and merged into as few subsections as possible (divided by *NaN*)

Returns Containing the datasets with the quantities as their keys

<span id="page-113-1"></span>**get\_values\_grouped\_by\_stable\_phases\_of**(*x\_quantity: Union[*[tc\\_python.quantity\\_factory.ThermodynamicQuantity](#page-207-0)*,*

*str]*, *y\_quantity: Union[*[tc\\_python.quantity\\_factory.ThermodynamicQuantity](#page-207-0)*, str]*, *sort\_and\_merge: bool* =  $True$ )  $\rightarrow$ 

Dict[str, *[tc\\_python.utils.ResultValueGroup](#page-211-0)*]

Returns x-y-line data grouped by the sets of "stable phases" (for example "LIQUID" or "LIQUID + FCC\_A1"). The available quantities can be found in the documentation of the factory class ThermodynamicQuantity.

Note: The different datasets might contain *NaN*-values between different subsections and different lines of an ambiguous dataset. They might not be sorted **even if the flag `sort\_and\_merge` has been set** (because they might be unsortable due to their nature).

Note: Its possible to use functions as axis variables, either by using *ThermodynamicQuantity.user\_defined\_function*, or by using an expression that contains *'='*.

**Example** *get values grouped by quantity of ('T',* ThermodynamicQuan*tity.user\_defined\_function('HM.T'))*

Example *get\_values\_grouped\_by\_quantity\_of('T', 'CP=HM.T')*

## Parameters

- **x\_quantity** The first quantity ("x-axis"), Console Mode syntax strings can be used as an alternative (for example *'T'*), or even a function (for example *'f=T\*1.01'*)
- **y\_quantity** The second quantity ("y-axis"), Console Mode syntax strings can be used as an alternative (for example *'NV'*), or even a function (for example *'CP=HM.T'*)
- **sort\_and\_merge** If *True*, the data will be sorted and merged into as few subsections as possible (divided by *NaN*)

Returns Containing the datasets with the quantities as their keys

**get\_values\_of**(*x\_quantity: Union[*[tc\\_python.quantity\\_factory.ThermodynamicQuantity](#page-207-0)*, str]*, *y\_quantity: Union*[[tc\\_python.quantity\\_factory.ThermodynamicQuantity](#page-207-0), str]) → [typing.List[float], typing.List[float]]

Returns sorted x-y-line data without any separation. Use  $qet_value$  alues\_grouped\_by\_quantity\_of() or get values grouped by stable phases of () instead if you need such a separation. The available quantities can be found in the documentation of the factory class ThermodynamicQuantity.

Note: This method will always return sorted data without any *NaN*-values. If it is unsortable that might give data that is hard to interpret. In such a case you need to choose the quantity in another way or use one of the other methods. One example of this is to use quantities with *All*-markers, for example *MassFractionOfAComponent("All")*.

Note: Its possible to use functions as axis variables, either by using *ThermodynamicQuantity.user\_defined\_function*, or by using an expression that contains *'='*.

Example *get\_values\_grouped\_by\_quantity\_of('T', ThermodynamicQuantity.user\_defined\_function('HM.T'))*

Example *get\_values\_grouped\_by\_quantity\_of('T', 'CP=HM.T')*

#### **Parameters**

- **x\_quantity** The first Thermodynamic quantity ("x-axis"), Console Mode syntax strings can be used as an alternative (for example *'T'*) or even a function (for example *'f=T\*1.01'*)
- **y\_quantity** The second Thermodynamic quantity ("y-axis"), Console Mode syntax strings can be used as an alternative (for example *'NV'*), or even a function (for example *'CP=HM.T'*)

Returns A tuple containing the x- and y-data in lists

## **save\_to\_disk**(*path: str*)

Saves the result to disc. Note that a result is a folder, containing potentially many files. The result can later be loaded with load\_result\_from\_disk()

**Parameters path** – the path to the folder you want the result to be saved in. It can be relative or absolute.

Returns this [PropertyDiagramResult](#page-112-0) object

**set\_phase\_name\_style**(*phase\_name\_style\_enum: tc\_python.step\_or\_map\_diagrams.PhaseNameStyle = <PhaseNameStyle.NONE: 0>*)

Sets the style of the phase name labels that will be used in the result data object (constitution description, ordering description, . . . ).

Default: PhaseNameStyle.NONE

Parameters **phase\_name\_style\_enum** – The phase name style

Returns This [PropertyDiagramResult](#page-112-0) object

# **5.1.6 Module "diffusion"**

```
class tc_python.diffusion.AbstractBoundaryCondition
Bases: object
```
The abstract base class for all boundary conditions.

<span id="page-115-2"></span>**class** tc\_python.diffusion.**AbstractCalculatedGrid** Bases: [tc\\_python.diffusion.AbstractGrid](#page-115-0)

The abstract base class for calculated grids.

<span id="page-115-3"></span>**class** tc\_python.diffusion.**AbstractElementProfile** Bases: object

The abstract base class for all initial composition profile types.

<span id="page-115-0"></span>**class** tc\_python.diffusion.**AbstractGrid** Bases: object

The abstract base class for all grids.

**class** tc\_python.diffusion.**AbstractSolver** Bases: object

Abstract base class for the solvers (Classic, Homogenization and Automatic).

**class** tc\_python.diffusion.**ActivityFluxFunction** Bases: [tc\\_python.diffusion.BoundaryCondition](#page-116-0)

**get\_type**() → str The type of the boundary condition.

#### Returns The type

**set\_flux\_function** (*element\_name: str, f: str = '0', g: str = '1', n: float = 1.0, to\_time: float = 1.7976931348623157e+308*)

The flux for the independent components must be given in the format:

 $J = f(T, P, TIME) * (ACTIVITY^N - g(T, P, TIME))$ 

where f and g may be functions of time (TIME), temperature (T), and pressure (P), and N is an integer.

f and g must be expressed in DICTRA Console Mode syntax.

#### Parameters

- **element\_name** The name of the element
- **f** the function f in the formula above
- **g** the function g in the formula above
- **n** the constant N in the formula above
- **to** time The max-time for which the flux function is used.
- <span id="page-116-1"></span>**class** tc\_python.diffusion.**AutomaticSolver**

Bases: [tc\\_python.diffusion.Solver](#page-151-0)

Solver using the *homogenization model* if any region has more than one phase, otherwise using the *classic model*.

Note: This is the **default solver** and recommended for most applications.

# $\texttt{get\_type}\left(\vphantom{\right)}\right.\rightarrow \text{str}$

The type of the solver.

Returns The type

# **set\_flux\_balance\_equation\_accuracy**(*accuracy: float = 1e-16*)

Only valid if the :class:`ClassicSolver` is actually used (i.e. not more than one phase in each region).

Sets the required accuracy during the solution of the flux balance equations. Default: 1.0e-16

Parameters **accuracy** – The required accuracy

Returns A new [AutomaticSolver](#page-116-1) object

## set tieline search variable to activity() Only valid if the :class:`ClassicSolver` is actually used (i.e. not more than one phase in each region).

Configures the solver to use the *activity of a component* to find the correct tie-line at the phase interface. Either activity or chemical potential are applied to reduce the degrees of freedom at the local equilibrium. Default: This is the default setting

Returns A new [AutomaticSolver](#page-116-1) object

# **set\_tieline\_search\_variable\_to\_potential**()

Only valid if the :class:`ClassicSolver` is actually used (i.e. not more than one phase in each region).

Configures the solver to use the *chemical potential of a component* to find the correct tie-line at the phase interface. Either activity or chemical potential are applied to reduce the degrees of freedom at the local equilibrium. Default: To use the activity

Returns A new [AutomaticSolver](#page-116-1) object

# <span id="page-116-0"></span>**class** tc\_python.diffusion.**BoundaryCondition**

Bases: [tc\\_python.diffusion.AbstractBoundaryCondition](#page-115-1)

Contains factory methods for the the different boundary conditions available.

#### **classmethod activity\_flux\_function**()

Factory method that creates a new activity-flux-function boundary condition.

This type of boundary condition is used to take into account the finite rate of a surface reaction.

The flux for the independent components must be given in the format:

#### $J = f(T.P, TIME) * (ACTIVITY^N - g(T.P, TIME))$

where f and g may be functions of time (TIME), temperature (T), and pressure (P), and N is an integer.

f and g must be expressed in DICTRA Console Mode syntax.

Note: The activities are those with user-defined reference states. The function mass transfer coefficient is the mass transfer coefficient, activity of the corresponding species in the gas is the activity of the corresponding species in the gas and N is a stoichiometric coefficient.

Note: For more details see L. Sproge and J. Ågren, "Experimental and theoretical studies of gas consumption in the gas carburizing process" J. Heat Treat. 6, 9–19 (1988).

Returns A new *ActivityFluxFunction* object

#### **classmethod closed\_system**()

Factory method that creates a new closed-system boundary condition.

Returns A new [ClosedSystem](#page-119-0) object

## **classmethod fix\_flux\_value**()

Factory method that creates a new fix-flux-value boundary condition.

This type of boundary condition makes it possible to enter functions that yield the flux times the molar volume for the independent components. May be a function of time, temperature and pressure: *J(T,P,TIME)*.

Returns A new *FixFluxValue* object

**classmethod fixed\_compositions**(*unit\_enum: tc\_python.diffusion.Unit = <Unit.MASS\_PERCENT: 3>*)

Factory method that creates a new fixed-composition boundary condition.

**Parameters unit enum** – The composition unit

Returns A new *FixedCompositions* object

# **classmethod mixed\_zero\_flux\_and\_activity**()

Factory method that creates a new mixed zero-flux and activity boundary condition

Returns A new *MixedZeroFluxAndActivity* object

# <span id="page-117-0"></span>**class** tc\_python.diffusion.**CalculatedGrid**

Bases: [tc\\_python.diffusion.AbstractCalculatedGrid](#page-115-2)

Factory class for grids generated by a mathematical series (linear, geometric, ...). Use  $tc\_python$ . diffusion. PointByPointGrid instead if you want to use an existing grid from experimental data or a previous calculation.

Note: A region must contain a number of grid points. The composition is only known at these grid points and the software assumes that the composition varies linearly between them. The amount and composition of all the phases present at a single grid point in a certain region are those given by thermodynamic equilibrium keeping the over-all composition at the grid point fixed.

**classmethod double\_geometric**(*no\_of\_points: int = 50*, *lower\_geometrical\_factor: float = 1.1*, *upper\_geometrical\_factor: float = 0.9*) Factory method that creates a new double geometric grid.

Note: Double geometric grids have a high number of grid points in the middle or at both ends of a region. One geometrical factor for the lower (left) and upper (right) half of the region need to specified. In both cases a geometrical factor of larger than one yields a higher density of grid points at the lower end of the half and vice versa for a factor smaller than one.

## Parameters

- **no** of points The number of points
- **lower\_geometrical\_factor** The geometrical factor for the left half
- **upper\_geometrical\_factor** The geometrical factor for the right half

Returns A new [DoubleGeometricGrid](#page-135-0) object

**classmethod geometric**(*no\_of\_points: int = 50*, *geometrical\_factor: float = 1.1*) Factory method that creates a new geometric grid.

Note: A grid that yields a varying density of grid points in the region. A geometrical factor larger than one yields a higher density of grid points at the lower end of the region and a factor smaller than one yields a higher density of grid points at the upper end of the region.

# Parameters

- **no\_of\_points** The number of points
- **geometrical\_factor** The geometrical factor

Returns A new [GeometricGrid](#page-138-0) object

**classmethod linear**(*no\_of\_points: int = 50*)

Factory method that creates a new equally spaced grid.

Parameters **no\_of\_points** – The number of points

Returns A new [LinearGrid](#page-145-0) object

# <span id="page-118-0"></span>**class** tc\_python.diffusion.**ClassicSolver**

Bases: [tc\\_python.diffusion.Solver](#page-151-0)

Solver using the *Classic model*.

Note: This solver never switches to the homogenization model even if it fails to converge. Use the [tc\\_python.diffusion.AutomaticSolver](#page-116-1) if necessary instead.

#### $get\_type() \rightarrow str$

Convenience method for getting the type of the solver.

Returns The type of the solver

#### **set\_flux\_balance\_equation\_accuracy**(*accuracy: float = 1e-16*)

Sets the required accuracy during the solution of the flux balance equations. Default: 1.0e-16

Parameters **accuracy** – The required accuracy

Returns A new [ClassicSolver](#page-118-0) object

# **set\_tieline\_search\_variable\_to\_activity**()

Configures the solver to use the *activity of a component* to find the correct tie-line at the phase interface.

Either activity or chemical potential are applied to reduce the degrees of freedom at the local equilibrium. Default: This is the default setting

## **set\_tieline\_search\_variable\_to\_potential**()

Configures the solver to use the *chemical potential of a component* to find the correct tie-line at the phase interface. Either activity or chemical potential are applied to reduce the degrees of freedom at the local equilibrium. Default: To use the activity

Returns A new [ClassicSolver](#page-118-0) object

```
class tc_python.diffusion.ClosedSystem
```
Bases: [tc\\_python.diffusion.BoundaryCondition](#page-116-0)

Represents a boundary for a closed system.

```
get_type() → str
```
Convenience method for getting the type of the boundary condition.

Returns The type of the boundary condition

```
class tc_python.diffusion.CompositionProfile(unit_enum: tc_python.diffusion.Unit =
                                              <Unit.MASS_PERCENT: 3>)
```
Bases: object

Contains initial concentration profiles for the elements.

**add**(*element\_name: str*, *profile:* [tc\\_python.diffusion.ElementProfile](#page-136-0)) Adds a concentration profile for the specified element.

#### **Parameters**

- **element\_name** The name of the element
- **profile** The initial concentration profile

Returns A [CompositionProfile](#page-119-1) object

<span id="page-119-4"></span>**class** tc\_python.diffusion.**ConstantProfile**(*value: float*)

Bases: [tc\\_python.diffusion.ElementProfile](#page-136-0)

Represents a constant initial concentration profile.

**get\_type**() → str The type of the element profile.

Returns The type

```
class tc_python.diffusion.ContinuedDiffusionCalculation(calculation)
Bases: tc_python.abstract_base.AbstractCalculation
```
Configuration for a diffusion calculation that is a continuation of a previous isothermal or non-isothermal diffusion calculation. It contains a subset of the settings possible in the original calculation.

Use  $set\_simulation\_time$  () to set a simulation time that is higher than the original calculation.

**calculate**() → *[tc\\_python.diffusion.DiffusionCalculationResult](#page-121-0)* Runs the diffusion calculation.

> Returns A [DiffusionCalculationResult](#page-121-0) which later can be used to get specific values from the calculated result

<span id="page-119-2"></span>**set\_simulation\_time**(*simulation\_time: float*) Sets the simulation time.

Parameters **simulation\_time** – The simulation time [s]

Returns This [DiffusionIsoThermalCalculation](#page-126-0) object

<span id="page-120-0"></span>**with\_left\_boundary\_condition**(*boundary\_condition:* [tc\\_python.diffusion.BoundaryCondition,](#page-116-0) *to: float = 1.7976931348623157e+308*)

Defines the boundary condition on the left edge of the system.

Default: A closed-system boundary condition.

It is possible specify the upper time-point for which this setting is valid using the parameter "to".

Default: The end of the simulation.

Note: You can specify time-dependent boundary conditions by calling [with\\_left\\_boundary\\_condition\(\)](#page-120-0) many times, with different values of the "to" parameter.

#### Examples:

- with left boundary condition(BoundaryCondition.closed system(), to=100)
- *with\_left\_boundary\_condition(BoundaryCondition.mixed\_zero\_flux\_and\_activity().set\_activity\_for\_element("C", surface\_activity), to=500)*
- with left boundary condition(BoundaryCondition.closed system())

This example sets an closed-system-boundary-condition from start up to 100s and a activity-boundarycondition from 100s to 500s and finally a closed-system-boundary-condition from 500s to the end of simulation.

#### Parameters

- **boundary\_condition** The boundary condition
- **to** The upper time-limit for boundary\_condition.

Returns This [DiffusionIsoThermalCalculation](#page-126-0) object

**with\_options**(*options:* [tc\\_python.diffusion.Options,](#page-147-0) *to: float = 1.7976931348623157e+308*) Sets the general simulation conditions.

It is possible specify the upper time-point for which this setting is valid using the parameter "to".

Default: The end of the simulation.

## Parameters

- **options** The general simulation conditions
- **to** The upper time-limit for options.

Returns This [DiffusionIsoThermalCalculation](#page-126-0) object

<span id="page-120-1"></span>**with\_right\_boundary\_condition**(*boundary\_condition:* [tc\\_python.diffusion.BoundaryCondition,](#page-116-0)

*to: float = 1.7976931348623157e+308*)

Defines the boundary condition on the right edge of the system.

Default: A closed-system boundary condition

It is possible specify the upper time-point for which this setting is valid using the parameter "to".

Default: The end of the simulation.

Note: You can specify time-dependent boundary conditions by calling [with\\_right\\_boundary\\_condition\(\)](#page-120-1) many times, with different values of the "to" parameter.

Examples:

- *with\_right\_boundary\_condition(BoundaryCondition.closed\_system(), to=100)*
- *with\_right\_boundary\_condition(BoundaryCondition.mixed\_zero\_flux\_and\_activity().set\_activity\_for\_element("C", surface\_activity), to=500)*
- with right boundary condition(BoundaryCondition.closed system())

This example sets an closed-system-boundary-condition from start up to 100s and a activity-boundarycondition from 100s to 500s and finally a closed-system-boundary-condition from 500s to the end of simulation.

#### Parameters

- **boundary\_condition** The boundary condition
- **to** The upper time-limit for boundary condition.

Returns This [DiffusionIsoThermalCalculation](#page-126-0) object

**with\_solver**(*solver:* [tc\\_python.diffusion.Solver,](#page-151-0) *to: float = 1.7976931348623157e+308*) Sets the solver to use (*Classic*, *Homogenization* or *Automatic*). Default is Automatic.

It is possible specify the upper time-point for which this setting is valid using the parameter "to".

Default: The end of the simulation.

# **Parameters**

- **solver** The solver to use
- **to** The upper time-limit for solver.

Returns This [DiffusionIsoThermalCalculation](#page-126-0) object

**with\_timestep\_control**(*timestep\_control:* [tc\\_python.diffusion.TimestepControl,](#page-152-0) *to: float = 1.7976931348623157e+308*)

Sets the timestep control options.

It is possible specify the upper time-point for which this setting is valid using the parameter "to".

Default: The end of the simulation.

#### Parameters

- **timestep\_control** The new timestep control options
- **to** The upper time-limit for timestep control.

Returns This [DiffusionIsoThermalCalculation](#page-126-0) object

<span id="page-121-0"></span>**class** tc\_python.diffusion.**DiffusionCalculationResult**(*result*)

Bases: [tc\\_python.abstract\\_base.AbstractResult](#page-230-0)

Result of a diffusion calculation. This can be used to query for specific values. For details of the axis variables, search the Thermo-Calc help.

**get\_mass\_fraction\_at\_lower\_interface**(*region: str*, *component: str*) → [typing.List[float], typing.List[float]]

Returns the mass fraction of the specified component at the lower boundary of the specified region, in dependency of time.

Parameters

- **region** The name of the region
- **component** The name of the component

Returns A tuple of two lists of floats (time [s], mass fraction of the specified component)

**get\_mass\_fraction\_at\_upper\_interface**(*region: str*, *component: str*) → [typ-

ing.List[float], typing.List[float]] Returns the mass fraction of the specified component at the upper boundary of the specified region, in dependency of time.

## Parameters

- **region** The name of the region
- **component** The name of the component

Returns A tuple of two lists of floats (time [s], mass fraction of the specified component)

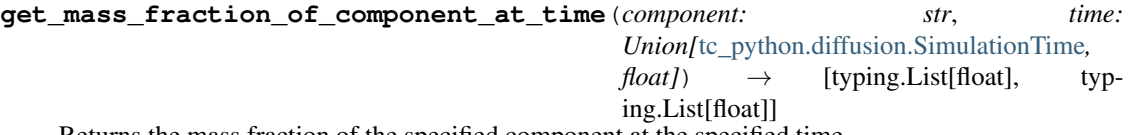

Returns the mass fraction of the specified component at the specified time.

Note: Use the enum  $tc\_python.diffusion.SimulationTime$  to choose the first or the last timepoint of the simulation. A timepoint close to the last one should never be specified manually because the actual end of the simulation can slightly deviate.

## Parameters

- **component** The name of the component
- **time** The time [s]

Returns A tuple of two lists of floats (distance [m], mass fraction of component at the specified time)

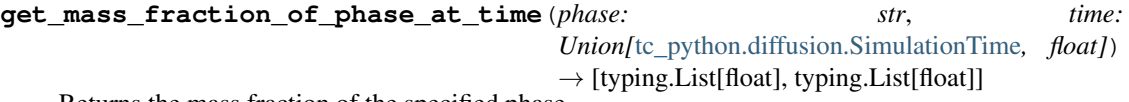

Returns the mass fraction of the specified phase.

**Note:** Use the enum  $tc\_python.diffusion.SimulationTime$  to choose the first or the last timepoint of the simulation. A timepoint close to the last one should never be specified manually because the actual end of the simulation can slightly deviate.

Parameters

- **phase** The name of the phase
- **time** The time [s]

Returns A tuple of two lists of floats (distance [m], mass fraction of hte phase at the specified time)

```
get_mole_fraction_at_lower_interface(region: str, component: str) → [typ-
                                        ing.List[float], typing.List[float]]
```
Returns the mole fraction of the specified component at the lower boundary of the specified region, in dependency of time.

Parameters

- **region** The name of the region
- **component** The name of the component

Returns A tuple of two lists of floats (time [s], mole fraction of the specified component)

**get\_mole\_fraction\_at\_upper\_interface**(*region: str*, *component: str*) → [typ-

ing.List[float], typing.List[float]]

Returns the mole fraction of the specified component at the upper boundary of the specified region, in dependency of time.

#### Parameters

- **region** The name of the region
- **component** The name of the component

Returns A tuple of two lists of floats (time [s], mole fraction of the specified component)

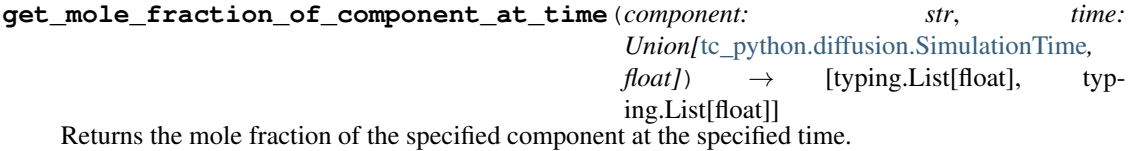

**Note:** Use the enum  $tc\_python$ .diffusion. SimulationTime to choose the first or the last timepoint of the simulation. A timepoint close to the last one should never be specified manually because the actual end of the simulation can slightly deviate.

#### Parameters

- **component** The name of the component
- **time** The time [s]
- Returns A tuple of two lists of floats (distance [m], mole fraction of component at the specified time)

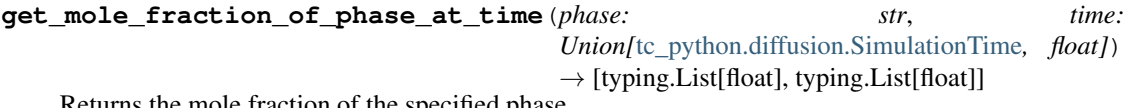

ins the mole fraction of the specified phase.

Note: Use the enum tc\_python.diffusion. SimulationTime to choose the first or the last timepoint of the simulation. A timepoint close to the last one should never be specified manually because the actual end of the simulation can slightly deviate.

#### Parameters

- **phase** The name of the phase
- **time** The time [s]
- Returns A tuple of two lists of floats (distance [m], mole fraction of the phase at the specified time)
- **get\_position\_of\_lower\_boundary\_of\_region**(*region: str*) → [typing.List[float], typing.List[float]]

Returns the position of the lower boundary of the specified region in dependency of time.

Parameters **region** – The name of the region

Returns A tuple of two lists of floats (time [s], position of lower boundary of region [m])

**get\_position\_of\_upper\_boundary\_of\_region**(*region: str*) → [typing.List[float], typ-

ing.List[float]] Returns the position of the upper boundary of the specified region in dependency of time.

Parameters **region** – The name of the region

Returns A tuple of two lists of floats (time [s], position of upper boundary of region [m])

#### **get\_regions**() → List[str]

Returns the regions of the diffusion simulation.

Note: Automatically generated regions ( $R$  ###) are included in the list.

Returns The region names

```
get_time_steps() → List[float]
```
Returns the timesteps of the diffusion simulation.

Returns The timesteps [s]

**get\_total\_mass\_fraction\_of\_component**(*component: str*) → [typing.List[float], typing.List[float]]

Returns the total mass fraction of the specified component in dependency of time.

Parameters **component** – The name of the component

Returns A tuple of two lists of floats (time [s], total mass fraction of the component)

**get\_total\_mass\_fraction\_of\_component\_in\_phase**(*component: str*, *phase: str*) → [typ-

ing.List[float], typing.List[float]]

Returns the total mass fraction of the specified component in the specified phase in dependency of time.

#### Parameters

- **component** The name of the component
- **phase** The name of the phase

Returns A tuple of two lists of floats (time [s], total mass fraction of the component in the phase)

**get\_total\_mass\_fraction\_of\_phase**(*phase: str*) → [typing.List[float], typing.List[float]] Returns the total mass fraction of the specified phase in dependency of the time.

Parameters **phase** – The name of the phase

Returns A tuple of two lists of floats (time [s], total mass fraction of the phase)

**get\_total\_mole\_fraction\_of\_component**(*component: str*) → [typing.List[float], typ-

ing.List[float]]

Returns the total mole fraction of the specified component in dependency of time.

Parameters **component** – The name of the component

Returns A tuple of two lists of floats (time [s], total mole fraction of the component)

**get\_total\_mole\_fraction\_of\_component\_in\_phase**(*component: str*, *phase: str*) → [typing.List[float], typing.List[float]]

Returns the total mole fraction of the specified component in the specified phase in dependency of time.

Parameters

- **component** The name of the component
- **phase** The name of the phase

Returns A tuple of two lists of floats (time [s], total mole fraction of the component in the phase)

**get\_total\_mole\_fraction\_of\_phase**(*phase: str*) → [typing.List[float], typing.List[float]] Returns the total mole fraction of the specified phase in dependency of time.

Parameters **phase** – The name of the phase

Returns A tuple of two lists of floats (time [s], total mole fraction of the phase)

**get\_total\_volume\_fraction\_of\_phase**(*phase: str*) → [typing.List[float], typing.List[float]] Returns the total volume fraction of the specified phase in dependency of the time.

Parameters **phase** – The name of the phase

Returns A tuple of two lists of floats (time [s], total volume fraction of the phase)

**get\_values\_of**(*x\_axis: Union[*[tc\\_python.quantity\\_factory.DiffusionQuantity](#page-198-0)*, str]*, *y\_axis: Union[*[tc\\_python.quantity\\_factory.DiffusionQuantity](#page-198-0)*, str]*, *plot\_condition: Union*[[tc\\_python.quantity\\_factory.PlotCondition](#page-203-0),\_str] =  $''$ , *independent\_variable: Union*[[tc\\_python.quantity\\_factory.IndependentVariable](#page-203-1),  $str$ ] = ")  $\rightarrow$  [typing.List[float], typing.List[float]]

Returns the specified result from the simulation, allows all possible settings.

Note: As an alternative, DICTRA Console Mode syntax can be used as well for each quantity and condition.

Warning: This is an advanced mode that is equivalent to the possibilities in the DICTRA Console Mode. Not every combination of settings will return a result.

#### Parameters

- **x\_axis** The first result quantity
- **y\_axis** The second result quantity
- **plot\_condition** The plot conditions
- **independent\_variable** The independent variable

Returns A tuple of two lists of floats (the x\_axis quantity result, the y\_axis quantity result) [units according to the quantities]

**get\_velocity\_of\_lower\_boundary\_of\_region**(*region: str*) → [typing.List[float], typing.List[float]]

Returns the velocity of the lower boundary of the specified region in dependency of time.

Parameters **region** – The name of the region

Returns A tuple of two lists of floats (time [s], velocity of lower boundary of region [m/s])

**get\_velocity\_of\_upper\_boundary\_of\_region**(*region: str*) → [typing.List[float], typing.List[float]]

Returns the velocity of the upper boundary of the specified region in dependency of time.

Parameters **region** – The name of the region

Returns A tuple of two lists of floats (time [s], velocity of upper boundary of region [m/s])

**get width of region** (*region: str*)  $\rightarrow$  [typing.List[float], typing.List[float]] Returns the width of region, in dependency of time.

Parameters **region** – The name of the region

Returns A tuple of two lists of floats (time [s], width of the specified region [m])

**save\_to\_disk**(*path: str*)

Saves the result to disk. The result can later be loaded using  $tc\_python.server.SetUp$ . load result from disk().

Note: The *result data* is represented by a whole folder containing multiple files.

**Parameters**  $path$  – The path to the result folder, can be relative or absolute.

Returns This [DiffusionCalculationResult](#page-121-0) object

## **with\_continued\_calculation**()

Returns a [ContinuedDiffusionCalculation](#page-119-3) that is used for continuing a diffusion calculation with altered settings.

Returns A [ContinuedDiffusionCalculation](#page-119-3)

<span id="page-126-0"></span>**class** tc\_python.diffusion.**DiffusionIsoThermalCalculation**(*calculation*) Bases: [tc\\_python.abstract\\_base.AbstractCalculation](#page-230-1)

Configuration for an isothermal diffusion calculation.

#### **add\_console\_command**(*console\_command: str*)

Registers a DICTRA Console Mode command for execution. These commands are executed after all other configuration directly before the calculation starts to run. All commands are stored and used until explicitly deleted using tc\_python.diffusion.DiffusionIsoThermoCalculation. remove\_all\_console\_commands.

Parameters **console\_command** – The DICTRA Console Mode command

Returns This [DiffusionIsoThermalCalculation](#page-126-0) object

Note: It should not be necessary for most users to use this method, try to use the corresponding method implemented in the API instead.

Warning: As this method runs raw DICTRA-commands directly in the engine, it may hang the program in case of spelling mistakes (e.g. forgotten parenthesis, . . . ).

#### **add\_region**(*region:* [tc\\_python.diffusion.Region](#page-148-1))

Adds a region to the calculation. Regions are always added in the simulation domain from left to right.

If you want to replace an already added region, call  $remove\_all\_regions($ ), and add the regions that you want to keep.

Warning: Regions must have unique names.

Parameters **region** – The region to be added

Returns This [DiffusionIsoThermalCalculation](#page-126-0) object

# **calculate**() → *[tc\\_python.diffusion.DiffusionCalculationResult](#page-121-0)*

Runs the diffusion calculation.

Returns A [DiffusionCalculationResult](#page-121-0) which later can be used to get specific values from the calculated result

# **get\_system\_data**() → *[tc\\_python.abstract\\_base.SystemData](#page-232-0)*

Returns the content of the database for the currently loaded system. This can be used to modify the parameters and functions and to change the current system by using  $with\_system\_modifications()$ .

Note: Parameters can only be read from unencrypted (i.e. *user*) databases loaded as *\*.tdb*-file.

Returns The system data

#### **remove\_all\_console\_commands**()

Removes all previously added Console Mode commands.

Returns This [DiffusionIsoThermalCalculation](#page-126-0) object

## <span id="page-127-0"></span>**remove\_all\_regions**()

Removes all previously added regions.

:return This [DiffusionIsoThermalCalculation](#page-126-0) object

**set\_simulation\_time**(*simulation\_time: float*)

Sets the simulation time.

Parameters **simulation\_time** – The simulation time [s]

Returns This [DiffusionIsoThermalCalculation](#page-126-0) object

**set\_temperature**(*temperature: float*)

Sets the temperature for the isothermal simulation.

Parameters **temperature** – The temperature [K]

Returns This [DiffusionIsoThermalCalculation](#page-126-0) object

**with\_cylindrical\_geometry**(*first\_interface\_position: float = 0.0*)

Sets geometry to *cylindrical*, corresponds to an infinitely long cylinder of a certain radius.

Default: A planar geometry

Note: With a cylindrical or spherical geometry, the system's zero coordinate (left boundary) is at the centre of the cylinder or sphere by default. By specifying the *first\_interface\_position*, a different leftmost coordinate can be defined. This allows to model a tube or a hollow sphere geometry. The highest coordinate (right boundary) is defined by the cylinder or sphere radius (i.e. by the width of all regions).

**Parameters first\_interface\_position** – The position of the left-most coordinate along the axis, only necessary for modeling a tube geometry [m]

Returns This [DiffusionIsoThermalCalculation](#page-126-0) object

<span id="page-127-1"></span>**with\_left\_boundary\_condition**(*boundary\_condition:* [tc\\_python.diffusion.BoundaryCondition,](#page-116-0) *to: float = 1.7976931348623157e+308*) Defines the boundary condition on the left edge of the system.

Default: A closed-system boundary condition.

It is possible specify the upper time-point for which this setting is valid using the parameter "to".

Default: The end of the simulation.

Note: You can specify time-dependent boundary conditions by calling [with\\_left\\_boundary\\_condition\(\)](#page-127-1) many times, with different values of the "to" parameter.

Examples:

- *with\_left\_boundary\_condition(BoundaryCondition.closed\_system(), to=100)*
- *with\_left\_boundary\_condition(BoundaryCondition.mixed\_zero\_flux\_and\_activity().set\_activity\_for\_element("C", surface\_activity), to=500)*
- *with\_left\_boundary\_condition(BoundaryCondition.closed\_system())*

This example sets an closed-system-boundary-condition from start up to 100s and a activity-boundarycondition from 100s to 500s and finally a closed-system-boundary-condition from 500s to the end of simulation.

Parameters

- **boundary\_condition** The boundary condition
- **to** The upper time-limit for boundary\_condition.

Returns This [DiffusionIsoThermalCalculation](#page-126-0) object

**with\_options**(*options:* [tc\\_python.diffusion.Options,](#page-147-0) *to: float = 1.7976931348623157e+308*) Sets the general simulation conditions.

It is possible specify the upper time-point for which this setting is valid using the parameter "to".

Default: The end of the simulation.

# Parameters

- **options** The general simulation conditions
- **to** The upper time-limit for options.

Returns This [DiffusionIsoThermalCalculation](#page-126-0) object

# **with\_planar\_geometry**()

Sets geometry to *planar*.

# This is default.

Returns This [DiffusionIsoThermalCalculation](#page-126-0) object

**with\_reference\_state**(*element: str*, *phase: str = 'SER'*, *temperature: float = - 1.0*, *pressure: float*

*= 100000.0*)

The reference state for a component is important when calculating activities, chemical potentials and enthalpies and is determined by the database being used. For each component the data must be referred to a selected phase, temperature and pressure, i.e. the reference state.

All data in all phases where this component dissolves must use the same reference state. However, different databases can use different reference states for the same element/component. It is important to be careful when combining data obtained from different databases.

By default, activities, chemical potentials and so forth are computed relative to the reference state used by the database. If the reference state in the database is not suitable for your purposes, use this command to set the reference state for a component using SER, i.e. the Stable Element Reference (which is usually set as default for a major component in alloys dominated by the component). In such cases, the temperature and pressure for the reference state is not needed.

For a phase to be usable as a reference for a component, the component needs to have the same composition as an end member of the phase. The reference state is an end member of a phase. The selection of the end member associated with the reference state is only performed once this command is executed.

If a component has the same composition as several end members of the chosen reference phase, then the end member that is selected at the specified temperature and pressure will have the lowest Gibbs energy.

# Parameters

- **element** The name of the element
- **phase** Name of a phase used as the new reference state. Or SER for the Stable Element Reference.
- **temperature** The Temperature (in K) for the reference state. Or CURRENT\_TEMPERATURE which means that the current temperature is used at the time of evaluation of the reference energy for the calculation.
- **pressure** The pressure (in Pa) for the reference state

Returns This [DiffusionIsoThermalCalculation](#page-126-0) object

<span id="page-129-0"></span>**with\_right\_boundary\_condition**(*boundary\_condition:* [tc\\_python.diffusion.BoundaryCondition,](#page-116-0) *to: float = 1.7976931348623157e+308*)

Defines the boundary condition on the right edge of the system.

Default: A closed-system boundary condition

It is possible specify the upper time-point for which this setting is valid using the parameter "to".

Default: The end of the simulation.

Note: You can specify time-dependent boundary conditions by calling with right boundary condition() many times, with different values of the "to" parameter.

Examples:

- *with\_right\_boundary\_condition(BoundaryCondition.closed\_system(), to=100)*
- *with\_right\_boundary\_condition(BoundaryCondition.mixed\_zero\_flux\_and\_activity().set\_activity\_for\_element("C", surface\_activity), to=500)*
- *with\_right\_boundary\_condition(BoundaryCondition.closed\_system())*

This example sets an closed-system-boundary-condition from start up to 100s and a activity-boundarycondition from 100s to 500s and finally a closed-system-boundary-condition from 500s to the end of simulation.

# Parameters

- **boundary\_condition** The boundary condition
- **to** The upper time-limit for boundary condition.

Returns This [DiffusionIsoThermalCalculation](#page-126-0) object

**with\_solver**(*solver:* [tc\\_python.diffusion.Solver,](#page-151-0) *to: float = 1.7976931348623157e+308*) Sets the solver to use (*Classic*, *Homogenization* or *Automatic*). Default is Automatic.

It is possible specify the upper time-point for which this setting is valid using the parameter "to".

Default: The end of the simulation.

# Parameters

- **solver** The solver to use
- **to** The upper time-limit for solver.

Returns This [DiffusionIsoThermalCalculation](#page-126-0) object

**with\_spherical\_geometry**(*first\_interface\_position: float = 0.0*)

Sets geometry to *spherical*, corresponds to a sphere with a certain radius.

Default: A spherical geometry

Note: With a cylindrical or spherical geometry, the system's zero coordinate (left boundary) is at the centre of the cylinder or sphere by default. By specifying the *first\_interface\_position*, a different leftmost coordinate can be defined. This allows to model a tube or a hollow sphere geometry. The highest coordinate (right boundary) is defined by the cylinder or sphere radius (i.e. by the width of all regions).

Parameters **first\_interface\_position** – The position of the left-most coordinate along the axis, only necessary for modeling a hollow sphere geometry [m]

Returns This [DiffusionIsoThermalCalculation](#page-126-0) object

<span id="page-130-0"></span>**with\_system\_modifications**(*system\_modifications:* [tc\\_python.abstract\\_base.SystemModifications](#page-234-0)) Updates the system of this calculator with the supplied system modification (containing new phase parameters and system functions).

Note: This is only possible if the system has been read from unencrypted (i.e. *user*) databases loaded as  $a \star$ . t.db-file.

Parameters **system\_modifications** – The system modification to be performed

Returns This [DiffusionIsoThermalCalculation](#page-126-0) object

**with\_timestep\_control**(*timestep\_control:* [tc\\_python.diffusion.TimestepControl,](#page-152-0) *to: float = 1.7976931348623157e+308*)

Sets the timestep control options.

It is possible specify the upper time-point for which this setting is valid using the parameter "to".

Default: The end of the simulation.

**Parameters** 

- **timestep\_control** The new timestep control options
- **to** The upper time-limit for timestep\_control.

Returns This [DiffusionIsoThermalCalculation](#page-126-0) object

<span id="page-130-1"></span>**class** tc\_python.diffusion.**DiffusionNonIsoThermalCalculation**(*calculation*) Bases: [tc\\_python.abstract\\_base.AbstractCalculation](#page-230-1)

Configuration for a non-isothermal diffusion calculation.

#### **add\_console\_command**(*console\_command: str*)

Registers a DICTRA Console Mode command for execution. These commands are executed after all other configuration directly before the calculation starts to run. All commands are stored and used until explicitly deleted using [tc\\_python.diffusion.DiffusionNonIsoThermalCalculation.](#page-131-0) remove all console commands.

Parameters **console\_command** – The DICTRA Console Mode command

Returns This [DiffusionNonIsoThermalCalculation](#page-130-1) object

Note: It should not be necessary for most users to use this method, try to use the corresponding method implemented in the API instead.

Warning: As this method runs raw DICTRA-commands directly in the engine, it may hang the program in case of spelling mistakes (e.g. forgotten parenthesis, . . . ).

#### **add\_region**(*region:* [tc\\_python.diffusion.Region](#page-148-1))

Adds a region to the calculation. Regions are always added in the simulation domain from left to right.

If you want to replace an already added region, call  $remove\_all\_regions($ ), and add the regions that you want to keep.

Warning: Regions must have unique names.

**Parameters region** – The region to be added

Returns This [DiffusionNonIsoThermalCalculation](#page-130-1) object

# **calculate**() → *[tc\\_python.diffusion.DiffusionCalculationResult](#page-121-0)*

Runs the diffusion calculation.

Returns A [DiffusionCalculationResult](#page-121-0) which later can be used to get specific values from the calculated result

# **get\_system\_data**() → *[tc\\_python.abstract\\_base.SystemData](#page-232-0)*

Returns the content of the database for the currently loaded system. This can be used to modify the parameters and functions and to change the current system by using  $with$  system modifications().

Note: Parameters can only be read from unencrypted (i.e. *user*) databases loaded as *\*.tdb*-file.

Returns The system data

```
remove_all_console_commands()
```
Removes all previously added Console Mode commands.

Returns This [DiffusionNonIsoThermalCalculation](#page-130-1) object

## <span id="page-131-1"></span>**remove\_all\_regions**()

Removes all previously added regions.

Returns This [DiffusionNonIsoThermalCalculation](#page-130-1) object

**set\_simulation\_time**(*simulation\_time: float*) Sets the simulation time.

Parameters **simulation\_time** – The simulation time [s]

Returns This [DiffusionNonIsoThermalCalculation](#page-130-1) object

**with** cylindrical qeometry (*first interface position: float =*  $0.0$ ) Sets geometry to *cylindrical*, corresponds to an infinitely long cylinder of a certain radius.

Default: A planar geometry

Note: With a cylindrical or spherical geometry, the system's zero coordinate (left boundary) is at the centre of the cylinder or sphere by default. By specifying the *first\_interface\_position*, a different leftmost coordinate can be defined. This allows to model a tube or a hollow sphere geometry. The highest coordinate (right boundary) is defined by the cylinder or sphere radius (i.e. by the width of all regions).

**Parameters first\_interface\_position** – The position of the left-most coordinate along the axis, only necessary for modeling a tube geometry [m]

Returns This [DiffusionNonIsoThermalCalculation](#page-130-1) object

<span id="page-132-0"></span>**with\_left\_boundary\_condition**(*boundary\_condition:* [tc\\_python.diffusion.BoundaryCondition,](#page-116-0) *to: float = 1.7976931348623157e+308*)

Defines the boundary condition on the left edge of the system.

Default: A closed-system boundary condition.

It is possible specify the upper time-point for which this setting is valid using the parameter "to".

Default: The end of the simulation.

Note: You can specify time-dependent boundary conditions by calling [with\\_left\\_boundary\\_condition\(\)](#page-132-0) many times, with different values of the "to" parameter.

Examples:

- *with\_left\_boundary\_condition(BoundaryCondition.closed\_system(), to=100)*
- with left boundary condition(BoundaryCondition.mixed zero flux and activity().set activity for element("C", *surface\_activity), to=500)*
- *with\_left\_boundary\_condition(BoundaryCondition.closed\_system())*

This example sets an closed-system-boundary-condition from start up to 100s and a activity-boundarycondition from 100s to 500s and finally a closed-system-boundary-condition from 500s to the end of simulation.

#### Parameters

- **boundary\_condition** The boundary condition
- **to** The upper time-limit for boundary\_condition.

Returns This [DiffusionNonIsoThermalCalculation](#page-130-1) object

**with\_options**(*options:* [tc\\_python.diffusion.Options,](#page-147-0) *to: float = 1.7976931348623157e+308*) Sets the general simulation conditions.

It is possible specify the upper time-point for which this setting is valid using the parameter "to".

Default: The end of the simulation.

## Parameters

- **options** The general simulation conditions
- **to** The upper time-limit for options.

Returns This [DiffusionNonIsoThermalCalculation](#page-130-1) object

#### **with\_planar\_geometry**()

Sets geometry to *planar*.

# This is default.

Returns This [DiffusionNonIsoThermalCalculation](#page-130-1) object

**with\_reference\_state**(*element: str*, *phase: str = 'SER'*, *temperature: float = - 1.0*, *pressure: float*

*= 100000.0*)

The reference state for a component is important when calculating activities, chemical potentials and enthalpies and is determined by the database being used. For each component the data must be referred to a selected phase, temperature and pressure, i.e. the reference state.

All data in all phases where this component dissolves must use the same reference state. However, different databases can use different reference states for the same element/component. It is important to be careful when combining data obtained from different databases.

By default, activities, chemical potentials and so forth are computed relative to the reference state used by the database. If the reference state in the database is not suitable for your purposes, use this command to set the reference state for a component using SER, i.e. the Stable Element Reference (which is usually set as default for a major component in alloys dominated by the component). In such cases, the temperature and pressure for the reference state is not needed.

For a phase to be usable as a reference for a component, the component needs to have the same composition as an end member of the phase. The reference state is an end member of a phase. The selection of the end member associated with the reference state is only performed once this command is executed.

If a component has the same composition as several end members of the chosen reference phase, then the end member that is selected at the specified temperature and pressure will have the lowest Gibbs energy.

# Parameters

- **element** The name of the element
- **phase** Name of a phase used as the new reference state. Or SER for the Stable Element Reference.
- **temperature** The Temperature (in K) for the reference state. Or CURRENT\_TEMPERATURE which means that the current temperature is used at the time of evaluation of the reference energy for the calculation.
- **pressure** The pressure (in Pa) for the reference state

Returns This [DiffusionNonIsoThermalCalculation](#page-130-1) object

<span id="page-133-0"></span>**with\_right\_boundary\_condition**(*boundary\_condition:* [tc\\_python.diffusion.BoundaryCondition,](#page-116-0)

*to: float = 1.7976931348623157e+308*)

Defines the boundary condition on the right edge of the system.

Default: A closed-system boundary condition

It is possible specify the upper time-point for which this setting is valid using the parameter "to".

Default: The end of the simulation.

Note: You can specify time-dependent boundary conditions by calling [with\\_right\\_boundary\\_condition\(\)](#page-133-0) many times, with different values of the "to" parameter.

Examples:

- *with\_right\_boundary\_condition(BoundaryCondition.closed\_system(), to=100)*
- *with\_right\_boundary\_condition(BoundaryCondition.mixed\_zero\_flux\_and\_activity().set\_activity\_for\_element("C", surface\_activity), to=500)*
- *with\_right\_boundary\_condition(BoundaryCondition.closed\_system())*

This example sets an closed-system-boundary-condition from start up to 100s and a activity-boundarycondition from 100s to 500s and finally a closed-system-boundary-condition from 500s to the end of simulation.

Parameters

- **boundary\_condition** The boundary condition
- **to** The upper time-limit for boundary condition.

Returns This [DiffusionNonIsoThermalCalculation](#page-130-1) object

**with\_solver**(*solver:* [tc\\_python.diffusion.Solver,](#page-151-0) *to: float = 1.7976931348623157e+308*) Sets the solver to use (*Classic*, *Homogenization* or *Automatic*). Default is Automatic.

It is possible specify the upper time-point for which this setting is valid using the parameter "to".

Default: The end of the simulation.

Parameters

- **solver** The solver to use
- **to** The upper time-limit for solver.

Returns This [DiffusionNonIsoThermalCalculation](#page-130-1) object

**with\_spherical\_geometry**(*first\_interface\_position: float = 0.0*)

Sets geometry to *spherical*, corresponds to a sphere with a certain radius.

Default: A spherical geometry

Note: With a cylindrical or spherical geometry, the system's zero coordinate (left boundary) is at the centre of the cylinder or sphere by default. By specifying the *first\_interface\_position*, a different leftmost coordinate can be defined. This allows to model a tube or a hollow sphere geometry. The highest coordinate (right boundary) is defined by the cylinder or sphere radius (i.e. by the width of all regions).

**Parameters first\_interface\_position** – The position of the left-most coordinate along the axis, only necessary for modeling a hollow sphere geometry [m]

Returns This [DiffusionNonIsoThermalCalculation](#page-130-1) object

<span id="page-134-0"></span>**with\_system\_modifications**(*system\_modifications:* [tc\\_python.abstract\\_base.SystemModifications](#page-234-0)) Updates the system of this calculator with the supplied system modification (containing new phase parameters and system functions).

Note: This is only possible if the system has been read from unencrypted (i.e. *user*) databases loaded as  $a \star$ .tdb-file.

Parameters **system\_modifications** – The system modification to be performed

Returns This [DiffusionNonIsoThermalCalculation](#page-130-1) object

- **with\_temperature\_profile**(*temperature\_profile:* [tc\\_python.utils.TemperatureProfile](#page-211-1)) Sets the temperature profile to use with this calculation.
	- Parameters **temperature\_profile** The temperature profile object (specifying time / temperature points)

Returns This [DiffusionNonIsoThermalCalculation](#page-130-1) object

**with\_timestep\_control**(*timestep\_control:* [tc\\_python.diffusion.TimestepControl,](#page-152-0) *to: float = 1.7976931348623157e+308*)

Sets the timestep control options.

It is possible specify the upper time-point for which this setting is valid using the parameter "to".

Default: The end of the simulation.

## Parameters

- **timestep\_control** The new timestep control options
- **to** The upper time-limit for timestep\_control.

Returns This [DiffusionNonIsoThermalCalculation](#page-130-1) object

<span id="page-135-0"></span>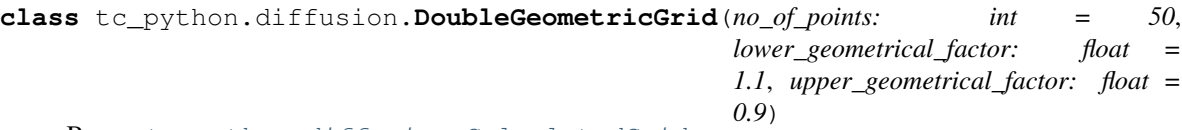

Bases: [tc\\_python.diffusion.CalculatedGrid](#page-117-0)

Represents a double geometric grid.

```
get_lower_geometrical_factor() → float
Returns the lower geometrical factor (for the left half).
```
Returns The lower geometrical factor

**get\_no\_of\_points**() → int Returns number of grid points.

Returns The number of grid points

**get\_type**() → str Type of the grid.

Returns The type of the grid

```
get_upper_geometrical_factor()
```
Returns the upper geometrical factor (for the right half).

Returns The upper geometrical factor

```
set_lower_geometrical_factor(geometrical_factor: float = 1.1)
 Sets the lower (left half) geometrical factor.
```
Note: A geometrical factor of larger than one yields a higher density of grid points at the lower end of the half and vice versa for a factor smaller than one.

Parameters geometrical\_factor – The geometrical factor for the left half

Returns This [DoubleGeometricGrid](#page-135-0) object

**set\_no\_of\_points**(*no\_of\_points: int = 50*) Sets the number of grid points.

Parameters **no\_of\_points** – The number of points

Returns This [DoubleGeometricGrid](#page-135-0) object

**set\_upper\_geometrical\_factor**(*geometrical\_factor: float = 0.9*) Sets the upper (right half) geometrical factor.

Note: A geometrical factor of larger than one yields a higher density of grid points at the lower end of the half and vice versa for a factor smaller than one.

Parameters geometrical\_factor – The geometrical factor for the right half

Returns This [DoubleGeometricGrid](#page-135-0) object

# <span id="page-136-0"></span>**class** tc\_python.diffusion.**ElementProfile**

Bases: [tc\\_python.diffusion.AbstractElementProfile](#page-115-3)

Factory class providing objects for configuring a step, function or linear initial concentration profile.

# **classmethod constant**(*value: float*)

Factory method that creates a new constant initial concentration profile.

**Parameters value** – The constant composition in the region. [unit as defined in [CompositionProfile](#page-119-1)].

Returns A new [ConstantProfile](#page-119-4) object

#### **classmethod funct**(*dictra\_console\_mode\_function: str*)

Factory method that creates a new initial concentration profile defined by a function in DICTRA Console Mode syntax.

Parameters **dictra\_console\_mode\_function** – The function, expressed in DICTRA Console Mode syntax.

Returns A new [FunctionProfile](#page-138-1) object

Note: This is an advanced feature, preferably a complex concentration profile should be generated using third party libraries and added to the simulation using  $tc\_python.diffusion$ . [PointByPointGrid](#page-148-0).

# **classmethod linear**(*start\_value: float*, *end\_value: float*)

Factory method that creates a new linear initial concentration profile.

**Parameters** 

- **start value** Composition at the left side of the region [unit as defined in [CompositionProfile](#page-119-1)].
- **end\_value** Composition at the right side of the region [unit as defined in [CompositionProfile](#page-119-1)].

Returns A new [LinearProfile](#page-146-0) object

#### **classmethod step**(*lower\_boundary: float*, *upper\_boundary: float*, *step\_at: float*)

Factory method that creates a new initial concentration profile with a step at the specified distance, otherwise the composition is constant at the specified values.

# Parameters

- **lower\_boundary** Composition before the step [unit as defined in [CompositionProfile](#page-119-1)].
- **upper\_boundary** Composition after the step [unit as defined in [CompositionProfile](#page-119-1)].
- **step\_at** The distance where the step should be [m].

Returns A new [StepProfile](#page-151-2) object

# **class** tc\_python.diffusion.**FixFluxValue**

Bases: [tc\\_python.diffusion.BoundaryCondition](#page-116-0)

```
get_type() → str
```
The type of the boundary condition.

#### Returns The type

**set\_flux**(*element\_name: str*, *J: str = '0'*, *to\_time: float = 1.7976931348623157e+308*)

Enter functions that yield the flux times the molar volume for the specified element. May be a function of time, temperature and pressure: *J(T,P,TIME)*.

#### Parameters

- **element\_name** The name of the element
- **J** the function *J(T,P,TIME)*
- **to** time The max-time for which the flux function is used.

```
class tc_python.diffusion.FixedCompositions(unit_enum: tc_python.diffusion.Unit =
                                             <Unit.MASS_PERCENT: 3>)
```
Bases: [tc\\_python.diffusion.BoundaryCondition](#page-116-0)

Represents a boundary having fixed composition values.

**get\_type**() → str The type of the boundary condition.

# Returns The type

**set\_composition**(*element\_name: str*, *value: float*) Sets the composition for the specified element.

Note: The boundary composition needs to be specified for each element.

# Parameters

• **element\_name** – The name of the element

• **value** – The composition value [unit according to the constructor parameter]

<span id="page-138-1"></span>**class** tc\_python.diffusion.**FunctionProfile**(*dictra\_console\_mode\_function: str*) Bases: [tc\\_python.diffusion.ElementProfile](#page-136-0)

Creates an initial concentration profile defined by a function in DICTRA Console Mode syntax.

Note: This is an advanced feature, preferably a complex concentration profile should be generated using third party libraries and added to the simulation using  $tc$  python.diffusion.PointByPointGrid.

 $get\_type() \rightarrow str$ 

The type of the element profile.

Returns The type

<span id="page-138-2"></span>**class** tc\_python.diffusion.**GeneralLowerHashinShtrikman**

Bases: [tc\\_python.diffusion.HomogenizationFunctions](#page-140-0)

General lower Hashin-Shtrikman bounds: the outermost shell consists of the phase with the most sluggish kinetics.

Based on a variant of the Hashin-Shtrikman bounds, their geometrical interpretation are concentric spherical shells of each phase.

<span id="page-138-3"></span>**class** tc\_python.diffusion.**GeneralLowerHashinShtrikmanExcludedPhase**(*excluded\_phases: List[str] = []*)

Bases: [tc\\_python.diffusion.HomogenizationFunctions](#page-140-0)

General lower Hashin-Shtrikman bounds: the outermost shell consists of the phase with the most sluggish kinetics.

Based on a variant of the Hashin-Shtrikman bounds, their geometrical interpretation are concentric spherical shells of each phase.

The excluded phases are not considered when evaluating what phase has the most sluggish kinetics.

<span id="page-138-4"></span>**class** tc\_python.diffusion.**GeneralUpperHashinShtrikman**

Bases: [tc\\_python.diffusion.HomogenizationFunctions](#page-140-0)

General upper Hashin-Shtrikman bounds: the innermost shell consists of the phase with the most sluggish kinetics.

Based on a variant of the Hashin-Shtrikman bounds, their geometrical interpretation are concentric spherical shells of each phase.

<span id="page-138-5"></span>**class** tc\_python.diffusion.**GeneralUpperHashinShtrikmanExcludedPhase**(*excluded\_phases:*

*List[str] = []*)

Bases: [tc\\_python.diffusion.HomogenizationFunctions](#page-140-0)

General upper Hashin-Shtrikman bounds: the innermost shell consists of the phase with the most sluggish kinetics.

Based on a variant of the Hashin-Shtrikman bounds, their geometrical interpretation are concentric spherical shells of each phase.

The excluded phases are not considered when evaluating what phase has the most sluggish kinetics.

<span id="page-138-0"></span>**class** tc\_python.diffusion.**GeometricGrid**(*no\_of\_points: int = 50*, *geometrical\_factor: float =*

*1.1*) Bases: [tc\\_python.diffusion.CalculatedGrid](#page-117-0) Represents a geometric grid.

**get\_geometrical\_factor**() → float Returns the geometrical factor.

Returns The geometrical factor

**get** no of points ()  $\rightarrow$  int Returns the number of grid points.

Returns The number of grid points

**get\_type**() → str Returns the type of grid.

Returns The type

```
set_geometrical_factor(geometrical_factor: float = 1.1)
 Sets the geometrical factor.
```
Note: A geometrical factor larger than one yields a higher density of grid points at the lower end of the region and a factor smaller than one yields a higher density of grid points at the upper end of the region.

Parameters **geometrical\_factor** – The geometrical factor

Returns This [GeometricGrid](#page-138-0) object

**set\_no\_of\_points**(*no\_of\_points: int = 50*) Sets the number of grid points.

Parameters **no\_of\_points** – The number of points

Returns This [GeometricGrid](#page-138-0) object

<span id="page-139-0"></span>**class** tc\_python.diffusion.**GridPoint**(*distance: float*) Bases: object

Represents a grid point, this is used in combination with grids of the type  $tc\_python.diffusion$ . [PointByPointGrid](#page-148-0).

**add\_composition**(*element: str*, *value: float*)

Adds a composition for the specified element to the grid point.

Parameters

• **element** – The element

• **value** – The composition value [unit as defined for the grid]

Returns This [GridPoint](#page-139-0) object

<span id="page-139-1"></span>**class** tc\_python.diffusion.**HashinShtrikmanBoundMajority**

Bases: [tc\\_python.diffusion.HomogenizationFunctions](#page-140-0)

Hashin-Shtrikman bounds with majority phase as matrix phase: the outermost shell consists of the phase with the highest local volume fraction.

<span id="page-139-2"></span>Based on a variant of the Hashin-Shtrikman bounds, their geometrical interpretation are concentric spherical shells of each phase.

**class** tc\_python.diffusion.**HashinShtrikmanBoundMajorityExcludedPhase**(*excluded\_phases: List[str] = []*)

Bases: [tc\\_python.diffusion.HomogenizationFunctions](#page-140-0)

Hashin-Shtrikman bounds with majority phase as matrix phase: the outermost shell consists of the phase with the highest local volume fraction.

Based on a variant of the Hashin-Shtrikman bounds, their geometrical interpretation are concentric spherical shells of each phase.

The excluded phases are not considered when evaluating what phase has the most sluggish kinetics.

<span id="page-140-1"></span>**class** tc\_python.diffusion.**HashinShtrikmanBoundPrescribed**(*matrix\_phase: str*) Bases: [tc\\_python.diffusion.HomogenizationFunctions](#page-140-0)

Hashin-Shtrikman bounds with prescribed phase as matrix phase: the outermost shell consists of the prescribed phase.

Based on a variant of the Hashin-Shtrikman bounds, their geometrical interpretation are concentric spherical shells of each phase.

<span id="page-140-2"></span>**class** tc\_python.diffusion.**HashinShtrikmanBoundPrescribedExcludedPhase**(*matrix\_phase:*

*str*, *excluded\_phases: List[str] = []*)

Bases: [tc\\_python.diffusion.HomogenizationFunctions](#page-140-0)

**class** tc\_python.diffusion.**HomogenizationFunction**(*value*)

Bases: enum.Enum

*Homogenization function* used for the *homogenization solver*. Many homogenization functions are based on a variant of the Hashin-Shtrikman bounds, their geometrical interpretation are concentric spherical shells of each phase. Default: *RULE\_OF\_MIXTURES* (i.e. upper Wiener bounds)

# **GENERAL\_LOWER\_HASHIN\_SHTRIKMAN = 0**

General lower Hashin-Shtrikman bounds: the outermost shell consists of the phase with the most sluggish kinetics.

```
GENERAL_UPPER_HASHIN_SHTRIKMAN = 1
```
General upper Hashin-Shtrikman bounds: the innermost shell consists of the phase with the most sluggish kinetics.

# **HASHIN\_SHTRIKMAN\_BOUND\_MAJORITY = 2**

Hashin-Shtrikman bounds with majority phase as matrix phase: the outermost shell consists of the phase with the highest local volume fraction.

# **INVERSE\_RULE\_OF\_MIXTURES = 4**

Lower Wiener bounds: the geometrical interpretation are continuous layers of each phase orthogonal to the direction of diffusion

## **RULE\_OF\_MIXTURES = 3**

Upper Wiener bounds: the geometrical interpretation are continuous layers of each phase parallel with the direction of diffusion

# <span id="page-140-0"></span>**class** tc\_python.diffusion.**HomogenizationFunctions**

Bases: object

## **classmethod general\_lower\_hashin\_shtrikman**()

Factory method that creates a new homogenization function of the type

### [GeneralLowerHashinShtrikman](#page-138-2).

General lower Hashin-Shtrikman bounds: the outermost shell consists of the phase with the most sluggish kinetics.

Based on a variant of the Hashin-Shtrikman bounds, their geometrical interpretation are concentric spherical shells of each phase.

Returns A new [GeneralLowerHashinShtrikman](#page-138-2) object

**classmethod general\_lower\_hashin\_shtrikman\_excluded\_phase**(*excluded\_phases:*

 $List[str] = []$ <br>function of the Factory method that creates a new homogenization function of the type [GeneralLowerHashinShtrikmanExcludedPhase](#page-138-3).

General lower Hashin-Shtrikman bounds: the outermost shell consists of the phase with the most sluggish kinetics.

Based on a variant of the Hashin-Shtrikman bounds, their geometrical interpretation are concentric spherical shells of each phase. The excluded phases are not considered when evaluating what phase has the most sluggish kinetics.

Parameters **excluded\_phases** – The excluded phases

Returns A new [GeneralLowerHashinShtrikmanExcludedPhase](#page-138-3) object

#### **classmethod general\_upper\_hashin\_shtrikman**()

Factory method that creates a new homogenization function of the type [GeneralUpperHashinShtrikman](#page-138-4).

General upper Hashin-Shtrikman bounds: the innermost shell consists of the phase with the most sluggish kinetics.

Based on a variant of the Hashin-Shtrikman bounds, their geometrical interpretation are concentric spherical shells of each phase.

Returns A new [GeneralUpperHashinShtrikman](#page-138-4) object

#### **classmethod general\_upper\_hashin\_shtrikman\_excluded\_phase**(*excluded\_phases:*

 $List[str] = []$ <br>function of the Factory method that creates a new homogenization function of the type [GeneralUpperHashinShtrikmanExcludedPhase](#page-138-5).

General upper Hashin-Shtrikman bounds: the innermost shell consists of the phase with the most sluggish kinetics.

Based on a variant of the Hashin-Shtrikman bounds, their geometrical interpretation are concentric spherical shells of each phase. The excluded phases are not considered when evaluating what phase has the most sluggish kinetics.

Parameters **excluded\_phases** – The excluded phases

Returns A new [GeneralUpperHashinShtrikmanExcludedPhase](#page-138-5) object

#### **classmethod hashin\_shtrikman\_bound\_majority**()

Factory method that creates a new homogenization function of the type [HashinShtrikmanBoundMajority](#page-139-1).

Hashin-Shtrikman bounds with majority phase as matrix phase: the outermost shell consists of the phase with the highest local volume fraction.

Based on a variant of the Hashin-Shtrikman bounds, their geometrical interpretation are concentric spherical shells of each phase.

Returns A new [HashinShtrikmanBoundMajority](#page-139-1) object

**classmethod hashin\_shtrikman\_bound\_majority\_excluded\_phase**(*excluded\_phases:*

 $List[str] = []$ <br>function of the Factory method that creates a **new** homogenization function of the type [HashinShtrikmanBoundMajorityExcludedPhase](#page-139-2).

Hashin-Shtrikman bounds with majority phase as matrix phase: the outermost shell consists of the phase with the highest local volume fraction. Based on a variant of the Hashin-Shtrikman bounds, their geometrical interpretation are concentric spherical shells of each phase. The excluded phases are not considered when evaluating what phase has the most sluggish kinetics.

Parameters **excluded\_phases** – The excluded phases

Returns A new [HashinShtrikmanBoundMajorityExcludedPhase](#page-139-2) object

## **classmethod hashin\_shtrikman\_bound\_prescribed**(*matrix\_phase: str*)

Factory method that creates a new homogenization function of the type [HashinShtrikmanBoundPrescribed](#page-140-1).

Hashin-Shtrikman bounds with prescribed phase as matrix phase: the outermost shell consists of the prescribed phase.

Based on a variant of the Hashin-Shtrikman bounds, their geometrical interpretation are concentric spherical shells of each phase.

Parameters **matrix\_phase** – The matrix phase

Returns A new [HashinShtrikmanBoundPrescribed](#page-140-1) object

**classmethod hashin\_shtrikman\_bound\_prescribed\_excluded\_phase**(*matrix\_phase:*

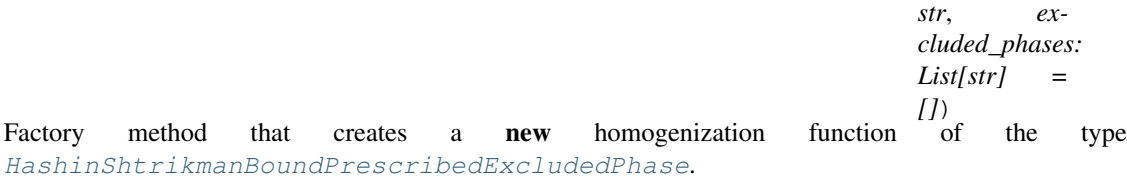

Hashin-Shtrikman bounds with prescribed phase as matrix phase: the outermost shell consists of the prescribed phase.

Based on a variant of the Hashin-Shtrikman bounds, their geometrical interpretation are concentric spherical shells of each phase. The excluded phases are not considered when evaluating what phase has the most sluggish kinetics.

#### Parameters

- **matrix\_phase** The matrix phase
- **excluded\_phases** The excluded phases

Returns A new [HashinShtrikmanBoundPrescribedExcludedPhase](#page-140-2) object

#### **classmethod inverse\_rule\_of\_mixtures**()

Factory method that creates a new homogenization function of the type [InverseRuleOfMixtures](#page-145-1).

Lower Wiener bounds: the geometrical interpretation are continuous layers of each phase orthogonal to the direction of diffusion.

Returns A new [InverseRuleOfMixtures](#page-145-1) object

# **classmethod inverse\_rule\_of\_mixtures\_excluded\_phase**(*excluded\_phases: List[str]*

*= []*) Factory method that creates a **new** homogenization function of the type [InverseRuleOfMixturesExcludedPhase](#page-145-2).

Lower Wiener bounds: the geometrical interpretation are continuous layers of each phase orthogonal to the direction of diffusion. Excluded phases are not considered in the diffusion calculations.

Parameters **excluded\_phases** – The excluded phases

Returns A new [InverseRuleOfMixturesExcludedPhase](#page-145-2) object

#### **classmethod labyrinth\_factor\_f**(*matrix\_phase: str*)

Factory method that creates a new homogenization function of the type  $LabyrinthFactorF$ .

The labyrinth factor functions implies that all diffusion takes place in a single continuous matrix phase. The impeding effect on diffusion by phases dispersed in the matrix phase is taken into account by multiplying the flux with the volume fraction of the matrix phase.

Parameters **matrix\_phase** – The matrix phase

Returns A new [LabyrinthFactorF](#page-145-3) object

#### **classmethod labyrinth\_factor\_f2**(*matrix\_phase: str*)

Factory method that creates a new homogenization function of the type  $Labyr inthFactorF2$ .

The labyrinth factor functions implies that all diffusion takes place in a single continuous matrix phase. The impeding effect on diffusion by phases dispersed in the matrix phase is taken into account by multiplying the flux with the volume fraction of the matrix phase squared.

Parameters **matrix\_phase** – The matrix phase

Returns A new [LabyrinthFactorF2](#page-145-4) object

#### **classmethod rule\_of\_mixtures**()

Factory method that creates a **new** homogenization function of the type  $RuleOfMixtures$ .

Upper Wiener bounds: the geometrical interpretation are continuous layers of each phase parallel with the direction of diffusion.

Returns A new [RuleOfMixtures](#page-150-0) object

```
classmethod rule_of_mixtures_excluded_phase(excluded_phases: List[str] = [])
```
Factory method that creates a **new** homogenization function of the type [RuleOfMixturesExcludedPhase](#page-150-1).

Upper Wiener bounds: the geometrical interpretation are continuous layers of each phase parallel with the direction of diffusion. Excluded phases are not considered in the diffusion calculations.

Parameters **excluded\_phases** – The excluded phases

Returns A new [RuleOfMixturesExcludedPhase](#page-150-1) object

```
class tc_python.diffusion.HomogenizationSolver
```
Bases: [tc\\_python.diffusion.Solver](#page-151-0)

Solver using the *Homogenization model*.

Note: This solver always uses the homogenization model, even if all regions have only one phase. The solver is significantly slower than the Classic model. Use the  $tc\_python$ .diffusion.AutomaticSolver instead if you do not need that behavior.

# **disable\_global\_minimization**()

Disables global minimization to be used in equilibrium calculations. Default: Disabled
Note: In general, using global minimization significantly increases the simulation time, but there is also a significantly reduced risk for non-converged equilibrium calculations.

Returns A new [HomogenizationSolver](#page-143-0) object

#### **disable\_interpolation\_scheme**()

Configures the simulation not use *any interpolation scheme*. Default: To use the *logarithmic interpolation scheme* with 10000 discretization steps

Note: The homogenization scheme can be switched on by using *with\_linear\_interpolation\_scheme* or *with\_logarithmic\_interpolation\_scheme*.

#### **enable\_global\_minimization**()

Enables global minimization to be used in equilibrium calculations. Default: Disabled

Note: In general, using global minimization significantly increases the simulation time, but there is also a significantly reduced risk for non-converged equilibrium calculations.

Returns A new [HomogenizationSolver](#page-143-0) object

#### **get\_type**() → str

The type of solver.

Returns The type

### **set\_fraction\_of\_free\_memory\_to\_use**(*fraction: float*)

Sets the maximum fraction of free physical memory to be used by the interpolation scheme. Default: 1 / 10 of the free physical memory

Parameters **fraction** – The maximum free physical memory fraction to be used

Returns A new [HomogenizationSolver](#page-143-0) object

**set\_homogenization\_function**(*homogenization\_function\_enum:*

*tc\_python.diffusion.HomogenizationFunction = <HomogenizationFunction.RULE\_OF\_MIXTURES: 3>*)

Sets the *homogenization function* used by the *homogenization model*.

Note: Deprecated in version 2021b: Use  $with\_function()$  instead. This method will be removed in release 2022b.

Default is RULE\_OF\_MIXTURES.

Parameters **homogenization\_function\_enum** – The homogenization function used by the homogenization model

Returns A new [HomogenizationSolver](#page-143-0) object

#### **set\_memory\_to\_use**(*memory\_in\_megabytes: float*)

Sets the maximum physical memory in megabytes to be used by the interpolation scheme. Default: 1000 MBytes of the free physical memory

Parameters **memory\_in\_megabytes** – The maximum physical memory to be used

Returns A new [HomogenizationSolver](#page-143-0) object

<span id="page-145-0"></span>**with\_function**(*homogenization\_function:* [tc\\_python.diffusion.HomogenizationFunctions](#page-140-0)) Sets the *homogenization function* used by the *homogenization model*.

> Parameters **homogenization\_function** – The homogenization function used by the homogenization model

Returns A new [HomogenizationSolver](#page-143-0) object

## **with\_linear\_interpolation\_scheme**(*steps: int = 10000*)

Configures the simulation to use the *linear interpolation scheme*. Default: To use the *logarithmic interpolation scheme* with 10000 discretization steps

Parameters **steps** – The number of discretization steps in each dimension

Returns A new [HomogenizationSolver](#page-143-0) object

**with\_logarithmic\_interpolation\_scheme**(*steps: int = 10000*)

Configures the simulation to use the *linear interpolation scheme*. Default: To use the *logarithmic interpolation scheme* with 10000 discretization steps

Parameters **steps** – The number of discretization steps in each dimension

Returns A new [HomogenizationSolver](#page-143-0) object

**class** tc\_python.diffusion.**InverseRuleOfMixtures** Bases: [tc\\_python.diffusion.HomogenizationFunctions](#page-140-0)

Lower Wiener bounds: the geometrical interpretation are continuous layers of each phase orthogonal to the direction of diffusion.

**class** tc\_python.diffusion.**InverseRuleOfMixturesExcludedPhase**(*excluded\_phases:*

Bases: [tc\\_python.diffusion.HomogenizationFunctions](#page-140-0)

Lower Wiener bounds: the geometrical interpretation are continuous layers of each phase orthogonal to the direction of diffusion.

Excluded phases are not considered in the diffusion calculations.

**class** tc\_python.diffusion.**LabyrinthFactorF**(*matrix\_phase: str*) Bases: [tc\\_python.diffusion.HomogenizationFunctions](#page-140-0)

The labyrinth factor functions implies that all diffusion takes place in a single continuous matrix phase. The impeding effect on diffusion by phases dispersed in the matrix phase is taken into account by multiplying the flux with the volume fraction of the matrix phase.

```
class tc_python.diffusion.LabyrinthFactorF2(matrix_phase: str)
    Bases: tc_python.diffusion.HomogenizationFunctions
```
The labyrinth factor functions implies that all diffusion takes place in a single continuous matrix phase. The impeding effect on diffusion by phases dispersed in the matrix phase is taken into account by multiplying the flux with the volume fraction of the matrix phase squared.

```
class tc_python.diffusion.LinearGrid(no_of_points: int = 50)
    Bases: tc_python.diffusion.CalculatedGrid
```
Represents an equally spaced grid.

**get** no of points ()  $\rightarrow$  int Returns the number of grid points.

Returns The number of grid points

*List[str] = []*)

**get\_type**() → str Type of the grid.

Returns The type

**set\_no\_of\_points**(*no\_of\_points: int = 50*) Sets the number of grid points.

Parameters **no\_of\_points** – The number of points

Returns This [LinearGrid](#page-145-1) object

**class** tc\_python.diffusion.**LinearProfile**(*start\_value: float*, *end\_value: float*) Bases: [tc\\_python.diffusion.ElementProfile](#page-136-0)

Represents a linear initial concentration profile.

**get\_type**() → str The type of the element profile.

Returns The type

```
class tc_python.diffusion.MixedZeroFluxAndActivity
```
Bases: [tc\\_python.diffusion.BoundaryCondition](#page-116-0)

Represents a boundary having zero-flux as well as fixed-activity conditions.

Default: On that boundary for every element without an explicitly defined condition, a zero-flux boundary condition is used.

```
get_type() → str
```
The type of the boundary condition.

Returns The type

**set\_activity\_for\_element**(*element\_name: str*, *activity: str*, *to\_time: float =*

*1.7976931348623157e+308*) Sets an activity expression for an element at the boundary. Enter a formula that the software evaluates during the calculation.

The formula can be:

- a function of the variable *TIME*
- a constant

The formula must be written with these rules:

- a number must begin with a number (not a *.*)
- a number must have a dot or an exponent (*E*)

The operators *+*, *-*, *\**, */*, *\*\** (exponentiation) can be used and with any level of parenthesis. As shown, the following operators must be followed by open and closed parentheses *()*

- *SQRT(X)* is the square root
- *EXP(X)* is the exponential
- *LOG(X)* is the natural logarithm
- *LOG10(X)* is the base 10 logarithm
- *SIN(X)*, *COS(X)*, *TAN(X)*, *ASIN(X)*, *ACOS(X)*, *ATAN(X)*
- *SINH(X)*, *COSH(X)*, *TANH(X)*, *ASINH(X)*, *ACOSH(X)*, *ATANH(X)*
- *SIGN(X)*

• *ERF(X)* is the error function

Default: the expression entered is used for the entire simulation.

## **Parameters**

- **element\_name** The name of the element
- **activity** The activity
- **to** time The max-time for which the activity is used.
- **set\_zero\_flux\_for\_element**(*element\_name: str*)
	- Sets a zero-flux condition for an element at the boundary. Default for all elements at the boundary without an explicitly defined condition
		- Parameters **element\_name** The name of the element

<span id="page-147-0"></span>**class** tc\_python.diffusion.**Options**

Bases: object

General simulation conditions for the diffusion calculations.

### **disable\_forced\_starting\_values\_in\_equilibrium\_calculations**()

Disables forced starting values for the equilibrium calculations. The default is 'enable\_automatic\_forced\_starting\_values\_in\_equilibrium\_calculations'.

Returns This [Options](#page-147-0) object

#### disable save results to file()

Disables the saving of results to file during the simulation. **Default**: Saving of the results at every timestep

Returns This [Options](#page-147-0) object

### **enable\_automatic\_forced\_starting\_values\_in\_eq\_calculations**()

Lets calculation engine decide if forced start values for the equilibrium calculations should be used. This is the default setting.

Returns This [Options](#page-147-0) object

## **enable\_forced\_starting\_values\_in\_equilibrium\_calculations**()

Enables forced start values for the equilibrium calculations. The default is 'enable automatic forced starting values in equilibrium calculations'.

Returns This [Options](#page-147-0) object

## **enable\_save\_results\_to\_file**(*every\_nth\_step: int = - 1*)

Enables and configures saving of results to file during the simulation. They can be saved for every n-th or optionally for every timestep (*-1*). Default: Saving of the results at every timestep

Parameters **every\_nth\_step** – -1 or a value ranging from 0 to 99

Returns This [Options](#page-147-0) object

## **enable\_time\_integration\_method\_automatic**()

Enables automatic selection of integration method. This is the default method.

Returns This [Options](#page-147-0) object

### **enable\_time\_integration\_method\_euler\_backwards**()

Enables *Euler backwards* integration. The default method is enable time integration method automatic.

Note: This method is more stable but less accurate and may be necessary if large fluctuations occur in the profiles.

Returns This [Options](#page-147-0) object

**enable\_time\_integration\_method\_trapezoidal**()

Enables *trapezoidal* integration.

Note: If large fluctuations occur in the profiles, it may be necessary to use the more stable but less accurate *Euler backwards method*.

Returns This [Options](#page-147-0) object

```
set_default_driving_force_for_phases_allowed_to_form_at_interf(driving_force:
                                                                      float = 1e-
                                                                      05)
```
Sets the default required driving force for phases allowed to form at the interfaces. Default: 1.0e-5

Note: The required driving force (evaluated as *DGM(ph)*) is used for determining whether an inactive phase is stable, i.e. actually formed. *DGM* represents the driving force normalized by *RT* and is dimensionless.

Parameters **driving\_force** – The driving force (*DGM(ph)*) [-]

Returns This [Options](#page-147-0) object

```
class tc_python.diffusion.PointByPointGrid(unit_enum: tc_python.diffusion.Unit =
                                               <Unit.MASS_PERCENT: 3>)
```
Bases: [tc\\_python.diffusion.AbstractGrid](#page-115-0)

Represents a point-by-point grid. This is setting the grid and the compositions at once, it is typically used to enter a measured composition profile or the result from a previous calculation.

Note: If a point-by-point grid is used, it is not necessary to specify the grid and composition profile separately.

**add\_point**(*grid\_point:* [tc\\_python.diffusion.GridPoint](#page-139-0)) Adds a grid point to the grid.

Parameters **grid\_point** – The grid point

Returns This [PointByPointGrid](#page-148-0) object

**get\_type**() → str Type of the grid.

Returns The type

```
class tc_python.diffusion.Region(name: str)
    Bases: object
```
Represents a region of the simulation domain that can contain more that one phase.

Note: The first added phase represents the matrix phase, while all later added phases are *spheriod phases*, i.e. precipitate phases.

```
add_phase(phase_name: str, is_matrix_phase: bool = False)
```
Adds a phase to the region, each region must contain at least one phase.

Note: Normally the *matrix phase* and the *precipitate phases* are automatically chosen based on the presence of all profile elements in the phase and if it has diffusion data. If multiple phases have equal properties, the phase that was added first is chosen. The matrix phase can be explicitly set by using *is\_matrix\_phase=True*.

Note: If multiple phases are added to a region, the *homogenization model* is applied. That means that average properties of the local phase mixture are used.

## Parameters

- **phase\_name** The phase name
- **is\_matrix\_phase** If set to *True* this phase is explicitly set as matrix phase for the region, if no phase is set to *True*, the matrix phase is chosen automatically

Returns This [Region](#page-148-1) object

```
add_phase_allowed_to_form_at_left_interface(phase_name: str, driving_force: float =
```
*1e-05*) Adds a phase allowed to form at the left boundary of the region (an *inactive phase*). The phase will only appear at the interface as a new automatic region if the driving force to form it is sufficiently high.

## Parameters

- **phase\_name** The phase name
- **driving\_force** The driving force for the phase to form (*DGM(ph)*)

Returns This [Region](#page-148-1) object

```
add_phase_allowed_to_form_at_right_interface(phase_name: str, driving_force: float
```
*= 1e-05*) Adds a phase allowed to form at the right boundary of the region (an *inactive phase*). The phase will only appear at the interface as a new automatic region if the driving force to form it is sufficiently high.

## Parameters

- **phase\_name** The phase name
- **driving\_force** The driving force for the phase to form (*DGM(ph)*)

Returns This [Region](#page-148-1) object

## **remove\_all\_phases**()

Removes all previously added phases from the region.

## Returns This [Region](#page-148-1) object

```
set_width(width: float)
```
Defined the width of the region.

Note: This method needs only to be used if a calculated grid has been defined (using  $with\_grid()$ ).

Parameters **width** – The width [m]

Returns This [Region](#page-148-1) object

<span id="page-150-2"></span>**with\_composition\_profile**(*initial\_compositions:* [tc\\_python.diffusion.CompositionProfile](#page-119-0)) Defines the initial composition profiles for all elements in the region.

**Note:** This method needs only to be used if a calculated grid has been defined (using  $with\_grid()$ ).

Parameters **initial\_compositions** – The initial composition profiles for all elements

Returns This [Region](#page-148-1) object

### <span id="page-150-0"></span>**with grid** (*grid:* tc python.diffusion.CalculatedGrid)

Defines a calculated grid in the region. If measured composition profiles or the result from a previous calculation should be used, instead [with\\_point\\_by\\_point\\_grid\\_containing\\_compositions\(\)](#page-150-1) needs to be applied.

Note: The composition profiles need to be defined separately using [with\\_composition\\_profile\(\)](#page-150-2), additionally the region width needs to be specified using [set\\_width\(\)](#page-149-0).

Parameters **grid** – The grid

**Returns** This [Region](#page-148-1) object

## <span id="page-150-1"></span>**with\_point\_by\_point\_grid\_containing\_compositions**(*grid:*

[tc\\_python.diffusion.PointByPointGrid](#page-148-0))

Defines a point-by-point grid in the region. This is setting the grid and the compositions at once, it is typically used to enter a measured composition profile or the result from a previous calculation. If the composition profile should be calculated (linear, geometric, ...) with grid() should be used instead.

Note: If a point-by-point grid is used,  $with\_grid()$ , with composition profile() and [set\\_width\(\)](#page-149-0) are unnecessary and must not be used.

Parameters **grid** – The point-by-point grid

Returns This [Region](#page-148-1) object

```
class tc_python.diffusion.RuleOfMixtures
```
Bases: [tc\\_python.diffusion.HomogenizationFunctions](#page-140-0)

Upper Wiener bounds: the geometrical interpretation are continuous layers of each phase parallel with the direction of diffusion.

*[]*)

**class** tc\_python.diffusion.**RuleOfMixturesExcludedPhase**(*excluded\_phases: List[str] =*

Bases: [tc\\_python.diffusion.HomogenizationFunctions](#page-140-0)

Upper Wiener bounds: the geometrical interpretation are continuous layers of each phase parallel with the direction of diffusion.

Excluded phases are not considered in the diffusion calculations.

```
class tc_python.diffusion.SimulationTime(value)
    Bases: enum.Enum
```
Specifying special time steps for the evaluation of diffusion results.

Note: These placeholders should be used because especially the actual last timestep will slightly differ from the specified end time of the simulation.

### **FIRST = 0**

Represents the first timestep of the simulation

#### **LAST = 1**

Represents the last timestep of the simulation

## **class** tc\_python.diffusion.**Solver** Bases: [tc\\_python.diffusion.AbstractSolver](#page-115-1)

Factory class providing objects representing a solver.

## **classmethod automatic**()

Factory method that creates a new *automatic solver*. This is the default solver and recommended for most applications.

Note: This solver uses the homogenization model if any region has more than one phase, otherwise it uses the classic model.

Returns A new [AutomaticSolver](#page-116-1) object

## **classmethod classic**()

Factory method that creates a new *classic solver*.

Note: This solver never switches to the homogenization model even if the solver fails to converge. Use the  $tc\_python$ . diffusion. AutomaticSolver if necessary instead.

Returns A new [ClassicSolver](#page-118-0) object

#### **classmethod homogenization**()

Factory method that creates a new *homogenization solver*.

Note: This solver always uses the homogenization model, even if all regions have only one phase. The solver is significantly slower than the Classic model. Use the  $tc\_python.diffusion$ . [AutomaticSolver](#page-116-1) instead if you do not need that behavior.

Returns A new [HomogenizationSolver](#page-143-0) object

**class** tc\_python.diffusion.**StepProfile**(*lower\_boundary: float*, *upper\_boundary: float*,

*step\_at: float*)

Bases: [tc\\_python.diffusion.ElementProfile](#page-136-0)

Represents an initial constant concentration profile with a step at the specified position.

**get\_type**() → str The type of the element profile.

Returns The type

<span id="page-152-0"></span>**class** tc\_python.diffusion.**TimestepControl**

Bases: object

Settings that control the time steps in the simulation.

**disable\_check\_interface\_position**()

Disables checking of the interface position, i.e. the timesteps are not controlled by the phase interface displacement during the simulation. The default setting is :func:`enable\_automatic\_check\_interface\_position`.

Returns This [TimestepControl](#page-152-0) object

### **enable\_automatic\_check\_interface\_position**()

Lets calculation engine decide if checking of the interface position should be used. This is the default setting.

Returns This [TimestepControl](#page-152-0) object

### **enable\_check\_interface\_position**()

Enables checking of the interface position, i.e. the timesteps are controlled by the phase interface displacement during the simulation. The default setting is :func:`enable\_automatic\_check\_interface\_position`.

Returns This [TimestepControl](#page-152-0) object

**set\_initial\_time\_step**(*initial\_time\_step: float = 1e-07*) Sets the initial timestep. Default: 1.0e-7 s

**Parameters initial time step** – The initial timestep [s]

Returns This [TimestepControl](#page-152-0) object

**set\_max\_absolute\_error**(*absolute\_error: float = 1e-05*)

Sets the maximum absolute error. Default: 1.0e-5

Parameters **absolute\_error** – The maximum absolute error

Returns This [TimestepControl](#page-152-0) object

**set\_max\_relative\_error**(*relative\_error: float = 0.05*) Sets the maximum relative error. Default: 0.05

Parameters relative error – The maximum relative error

Returns This [TimestepControl](#page-152-0) object

## **set\_max\_timestep\_allowed\_as\_percent\_of\_simulation\_time**(*max\_timestep\_allowed\_as\_percent\_of\_simulation\_time:*

*float = 10.0*) The maximum timestep allowed during the simulation, specified in percent of the simulation time. **Default**: 10.0%

Parameters **max\_timestep\_allowed\_as\_percent\_of\_simulation\_time** – The maximum timestep allowed [%]

Returns This [TimestepControl](#page-152-0) object

**set max timestep increase factor** (*max timestep increase factor: float = 2.0*) Sets the maximum timestep increase factor. Default: 2

Note: For example, if 2 is entered the maximum time step is twice as long as the previous time step taken.

Parameters **max\_timestep\_increase\_factor** – The maximum timestep increase factor

Returns This [TimestepControl](#page-152-0) object

**set\_smallest\_time\_step\_allowed**(*smallest\_time\_step\_allowed: float = 1e-07*) Sets the smallest time step allowed during the simulation. This is required when using the automatic procedure to determine the time step. Default: 1.0e-7 s

Parameters **smallest\_time\_step\_allowed** – The smalles timestep allowed [s]

Returns This [TimestepControl](#page-152-0) object

```
class tc_python.diffusion.Unit(value)
```
Bases: enum.Enum

Represents a composition unit.

**MASS\_FRACTION = 2** Mass fraction.

**MASS\_PERCENT = 3** Mass percent.

- **MOLE\_FRACTION = 0** Mole fraction.
- **MOLE\_PERCENT = 1** Mole percent.

**U\_FRACTION = 4** U fraction

# **5.1.7 Module "propertymodel"**

<span id="page-153-0"></span>**class** tc\_python.propertymodel.**PropertyModelCalculation**(*calculator*) Bases: [tc\\_python.abstract\\_base.AbstractCalculation](#page-230-0)

Configuration for a Property Model calculation.

Note: Specify the settings, the calculation is performed with  $calculate()$ .

```
add_poly_command(poly_command: str)
```
Registers a POLY Console Mode command for execution. These commands are executed after all other configuration directly before the calculation starts to run. All commands are stored and used until explicitly deleted using [remove\\_all\\_poly\\_commands](#page-155-0).

Parameters **poly\_command** – The POLY Console Mode command

Returns This [PropertyModelCalculation](#page-153-0) object

Note: It should not be necessary for most users to use this method, try to use the corresponding method implemented in the API instead.

Warning: As this method runs raw POLY-commands directly in the engine, it may hang the program in case of spelling mistakes (e.g. forgotten parenthesis, . . . ).

<span id="page-154-0"></span>**calculate**() → *[tc\\_python.propertymodel.PropertyModelResult](#page-157-0)*

Runs the Property Model calculation.

Returns A [PropertyModelResult](#page-157-0) which later can be used to get specific values from the simulation.

**get argument default** (*argument id: str*)  $\rightarrow$  object

Returns the default value for the specified argument. The argument id can be obtained with [get\\_arguments\(\)](#page-154-1).

Parameters **argument\_id** – The argument id

Returns The default value (the type depends on the argument)

**get\_argument\_description**(*argument\_id: str*) → str Returns the detailed description of the argument. The id can be obtained with  $get\_arguments()$ .

Parameters **argument\_id** – The argument id

Returns The detailed description

<span id="page-154-1"></span>**get\_arguments**() → Set[str]

Returns a list of the arguments of the Property Model.

Note: The arguments are the 'UI-panel components' defined in the Property Model interface method provide\_ui\_panel\_components(). They have the same id as specified in the Property Model. The naming is different because there is no UI present.

Returns The ids of the available arguments

### <span id="page-154-2"></span>**get dynamic arguments** ()  $\rightarrow$  Set[str]

Returns a list of the dynamic arguments of the Property Model.

Note: Dynamic arguments are "extra" arguments created by pressing the "plus" button that can occur next to the UI-panel for some models, when running the Property Model from within Thermo-Calc. You can use them also from the API by  $invoke\_dynamic\_argument$  ().

Returns The ids of the available dynamic arguments

```
get_model_description() → str
```
Returns the description text of the current model.

Returns the description

## **get\_model\_parameter\_value**(*model\_parameter\_id: str*) → float

Returns the current value of an optimizable model parameter. The id can be obtained with [get\\_model\\_parameters\(\)](#page-155-2).

Parameters model parameter id – The model parameter id

Returns The current value [unit according to the parameter meaning]

### <span id="page-155-2"></span>**get\_model\_parameters**() → Set[str]

Returns a list of the optimizable model parameters.

Note: The model parameters are an optional set of variables that can be used within the Property Model. Typically they are used to provide the possibility to inject parameter values during an optimization into the model. This allows the dynamic development of Property Models that need to be fitted to experimental data. The model parameters are controlled with the Property Model interface methods *provide\_model\_parameters* and *set\_model\_parameter*.

Returns The ids of the optimizable model parameters

### **get\_system\_data**() → *[tc\\_python.abstract\\_base.SystemData](#page-232-0)*

Returns the content of the database for the currently loaded system. This can be used to modify the parameters and functions and to change the current system by using with system modifications ().

Note: Parameters can only be read from unencrypted (i.e. *user*) databases loaded as *\*.tdb*-file.

Returns The system data

## <span id="page-155-1"></span>**invoke\_dynamic\_argument**(*argument\_id: str*)

Increases the number of instances of this dynamic argument by one, the argument will have an id such as *argument\_1*, *argument\_2*, . . . if the dynamic argument is called *argument*.

Note: You can obtain all available dynamic arguments by using  $get\_dynamic\_arguments()$ .

Parameters **argument\_id** – argument\_id: The argument id

Returns This [PropertyModelCalculation](#page-153-0) object

#### **remove\_all\_conditions**()

Removes all set classic POLY conditions.

**Note:** This does not affect the compositions set by set composition().

Returns This [PropertyModelCalculation](#page-153-0) object

### <span id="page-155-0"></span>**remove\_all\_poly\_commands**()

Removes all previously added POLY Console Mode commands.

Returns This [PropertyModelCalculation](#page-153-0) object

### **remove\_dependent\_element**()

Removes a manually set dependent element. This method does not affect the automatic choice of the dependent element if [set\\_composition\(\)](#page-156-0) is used.

Returns This [PropertyModelCalculation](#page-153-0) object

#### **set\_argument**(*argument: str*, *value: str*)

Sets the specified model argument to the specified value. The id can be obtained with [get\\_arguments\(\)](#page-154-1).

### Parameters

- **argument** The argument id
- **value** The value [unit according to the argument meaning]

Returns This [PropertyModelCalculation](#page-153-0) object

### <span id="page-156-0"></span>**set\_composition**(*element\_name: str*, *value: float*)

Sets the composition of a element. The unit for the composition can be changed using [set\\_composition\\_unit\(\)](#page-156-1).

Default: Mole percent (CompositionUnit.MOLE\_PERCENT)

#### **Parameters**

- **element\_name** The element
- **value** The composition value [composition unit defined for the calculation]

Returns This [PropertyModelCalculation](#page-153-0) object

<span id="page-156-1"></span>**set\_composition\_unit**(*unit\_enum: tc\_python.utils.CompositionUnit = <CompositionUnit.MOLE\_PERCENT: 1>*)

Sets the composition unit.

Default: Mole percent (CompositionUnit.MOLE\_PERCENT).

Parameters **unit\_enum** – The new composition unit

Returns This [PropertyModelCalculation](#page-153-0) object

## <span id="page-156-2"></span>**set\_condition**(*classic\_condition: str*, *value: float*)

Adds a classic POLY condition. If that method is used, all conditions need to be specified in such a way. If this method is used, it is necessary to set the dependent element manually using [set\\_dependent\\_element\(\)](#page-157-2).

**Default if not specified:** pressure  $P = 1e5$  Pa, system size  $N = 1$ , Temperature T = 1000 K

Warning: It is not possible to mix POLY-commands and compositions using set composition().

Note: It should not be necessary for most users to use this method, try to use  $set\_composition()$ instead.

Warning: As this method runs raw POLY-commands directly in the engine, it may hang the program in case of spelling mistakes (e.g. forgotten parenthesis, . . . ).

### Parameters

- **classic\_condition** The classic POLY condition (for example: *X(CR)*)
- **value** The value of the condition

Returns This [PropertyModelCalculation](#page-153-0) object

<span id="page-157-2"></span>set dependent element (*dependent element name: str*) Sets the dependent element manually.

Note: It should not be necessary for most users to use this method. Setting the dependent element manually is only necessary and allowed if  $set\_condition$  () is used.

**Parameters dependent\_element\_name** – The name of the dependent element

Returns This [PropertyModelCalculation](#page-153-0) object

**set\_model\_parameter**(*model\_parameter\_id: str*, *value*)

Resets an optimizable model parameter. The id can be obtained with  $get\_model\_parameters()$ .

**Parameters** 

- **model\_parameter\_id** The model parameter id
- **value** The new value of the parameter

Returns This [PropertyModelCalculation](#page-153-0) object

**set\_temperature**(*temperature: float = 1000*)

Sets the temperature.

Default: 1000 K

Parameters **temperature** – The temperature [K]

Returns This [PropertyModelCalculation](#page-153-0) object

<span id="page-157-1"></span>**with\_system\_modifications**(*system\_modifications:* [tc\\_python.abstract\\_base.SystemModifications](#page-234-0))

Updates the system of this calculator with the supplied system modification (containing new phase parameters and system functions).

Note: This is only possible if the system has been read from unencrypted (i.e. *user*) databases loaded as  $a \star$ . tdb-file.

Parameters **system\_modifications** – The system modification to be performed

Returns This [PropertyModelCalculation](#page-153-0) object

```
class tc_python.propertymodel.PropertyModelResult(result)
```
Bases: [tc\\_python.abstract\\_base.AbstractResult](#page-230-1)

<span id="page-157-3"></span>The result of a Property Model calculation.

```
get_result_quantities() → Set[str]
```
Returns a list of the available result quantities defined in the Property Model.

Returns The ids of the defined result quantities

**get\_result\_quantity\_description**(*result\_quantity\_id*) → str

Returns the detailed description of the result quantity. The id can be obtained by [get\\_result\\_quantities\(\)](#page-157-3).

Parameters **result\_quantity\_id** – The result quantity id

Returns The detailed description

**get\_single\_equilibrium\_result**(*result\_quantity\_id: str = ''*) → *[tc\\_python.single\\_equilibrium.SingleEquilibriumResult](#page-47-0)*

Returns a result quantity value. The available result quantities can be obtained by [get\\_result\\_quantities\(\)](#page-157-3).

Parameters result\_quantity\_id – The id of the result quantity.

Returns The requested value [unit depending on the quantity], if the result is a SingleEquilibriumResult, is returned.

```
get_value_of(result_quantity_id: str) → Union[float, Dict[str, float]]
    Returns a result quantity value. The available result quantities can be obtained by
    get_result_quantities().
```
Parameters result\_quantity\_id – The id of the result quantity

Returns The requested value [unit depending on the quantity]. If the result is parameterized, parameter-value pairs are returned.

**save\_to\_disk**(*path: str*)

Saves the result to disk. The result can later be loaded using  $tc\_python.server.SetUp$ . [load\\_result\\_from\\_disk\(\)](#page-195-0).

Note: The *result data* is represented by a whole folder possibly containing multiple files.

Parameters **path** – The path to the result folder, can be relative or absolute.

Returns This [PropertyModelResult](#page-157-0) object

# **5.1.8 Module "material\_to\_material"**

```
class tc_python.material_to_material.AbstractConstantCondition
    Bases: object
```
The abstract base class for all constant conditions.

<span id="page-158-2"></span>**class** tc\_python.material\_to\_material.**AbstractMaterialToMaterialCalculationAxis** Bases: object

The abstract base class of all calculation axis.

<span id="page-158-1"></span>**class** tc\_python.material\_to\_material.**ConstantCondition** Bases: [tc\\_python.material\\_to\\_material.AbstractConstantCondition](#page-158-0)

A constant condition.

**classmethod fraction\_of\_material\_b**(*fraction\_of\_material\_b: float = 0.5*) Creates a constant fraction of material B condition object.

Note: The unit depends on the composition unit setting in the calculator object.

**Parameters fraction\_of\_material\_b** – The fraction of material B [weight-fraction or mole-fraction]

Returns The condition object

**classmethod temperature**(*temperature: float = 1000*) Creates a constant temperature condition object.

```
Parameters temperature – The temperature [K]
```
Returns The condition object

```
class tc_python.material_to_material.FractionOfMaterialBAxis(from_fraction:
```

```
float = 0.0,
                                                               to_fraction: float =
                                                                1.0, start_fraction:
                                                               float = 0.5)
tc_python.material_to_material.MaterialToMaterialCalculationAxis
```
## A fraction of material B axis.

**class** tc\_python.material\_to\_material.**FractionOfMaterialBCondition**(*fraction\_of\_material\_b: float* =  $0.5$ )

Bases: [tc\\_python.material\\_to\\_material.ConstantCondition](#page-158-1)

A constant fraction of material B condition.

<span id="page-159-0"></span>**class** tc\_python.material\_to\_material.**MaterialToMaterialCalculationAxis**

```
Bases: tc_python.material_to_material.AbstractMaterialToMaterialCalculationAxis
```
A calculation axis.

```
classmethod fraction of material b(from fraction: float = 0.0, to fraction: float = 1.0,
```
*start\_fraction: float = 0.5*)

Creates a fraction of material B axis object.

Note: The unit depends on the composition unit setting in the calculator.

## Parameters

- **from fraction** The left axis limit [weight-fraction or mole-fraction]
- **to\_fraction** The right axis limit [weight-fraction or mole-fraction]
- **start\_fraction** The start fraction of the calculation [weight-fraction or molefraction]

Returns A new [FractionOfMaterialBAxis](#page-159-1) axis object

```
classmethod temperature(from_temperature: float = 1000, to_temperature: float = 3000,
                              start_temperature: float = 2000)
```
Creates a temperature calculation axis object.

Parameters

- **from\_temperature** The left axis limit [K]
- **to\_temperature** The right axis limit [K]
- **start\_temperature** The start temperature of the calculation [K]

Returns A new [TemperatureAxis](#page-181-0) condition object

**class** tc\_python.material\_to\_material.**MaterialToMaterialCalculationContainer**(*instance*) Bases: object

Provides access to the calculation objects for all Material to Material calculations.

These are specialised calculations for mixtures of two materials A and B. Otherwise they behave identical to the corresponding regular single equilibrium, property diagram and phase diagram calculations.

**with\_phase\_diagram\_calculation**(*default\_conditions: bool = True*,

```
components: List[str] = [1] \rightarrow
```
*[tc\\_python.material\\_to\\_material.MaterialToMaterialPhaseDiagramCalculation](#page-160-0)*

Creates a Material to Material phase diagram (map) calculation.

Parameters

- **default** conditions If *True*, automatically sets the conditions  $N=1$  and *P=100000*
- **components** Specify here the components of the system (for example: *[AL2O3, . . . ]*), *only necessary if they differ from the elements*. If this option is used, all elements of the system need to be replaced by a component.

Returns A new [MaterialToMaterialPhaseDiagramCalculation](#page-160-0) object

**with\_property\_diagram\_calculation**(*default\_conditions: bool = True*, *components: List[str]* = [])

*[tc\\_python.material\\_to\\_material.MaterialToMaterialPropertyDiagramCalculation](#page-167-0)*

Creates a Material to Material property diagram (step) calculation.

Parameters

- **default** conditions If *True*, automatically sets the conditions  $N=1$  and *P=100000*
- **components** Specify here the components of the system (for example: *[AL2O3, . . . ]*), *only necessary if they differ from the elements*. If this option is used, all elements of the system need to be replaced by a component.

Returns A new [MaterialToMaterialPropertyDiagramCalculation](#page-167-0) object

**with\_single\_equilibrium\_calculation**(*default\_conditions: bool = True*, *components: List[str]* = [])

*[tc\\_python.material\\_to\\_material.MaterialToMaterialSingleEquilibriumCalculation](#page-174-0)* Creates a Material to Material single equilibrium calculation.

### Parameters

- **default** conditions If *True*, automatically sets the conditions  $N=1$  and *P=100000*
- **components** Specify here the components of the system (for example: *[AL2O3, . . . ]*), *only necessary if they differ from the elements*. If this option is used, all elements of the system need to be replaced by a component.

Returns A new [MaterialToMaterialSingleEquilibriumCalculation](#page-174-0) object

<span id="page-160-0"></span>**class** tc\_python.material\_to\_material.**MaterialToMaterialPhaseDiagramCalculation**(*calculator*) Bases: [tc\\_python.step\\_or\\_map\\_diagrams.AbstractPhaseDiagramCalculation](#page-88-0)

Configuration for a Material to Material phase diagram calculation.

**Note:** Specify the conditions, the calculation is performed with  $calculate()$ .

<span id="page-160-1"></span>**add\_initial\_equilibrium**(*initial\_equilibrium:* [tc\\_python.step\\_or\\_map\\_diagrams.InitialEquilibrium](#page-96-0)) Add initial equilibrium start points from which a phase diagram is calculated.

Scans along the axis variables and generates start points when the scan procedure crosses a phase boundary.

It may take a little longer to execute than using the minimum number of start points, as some lines may be calculated more than once. But the core remembers all node points and subsequently stops calculations along a line when it finds a known node point.

It is also possible to create a sequence of start points from one initial equilibria.

Parameters *initial* equilibrium – The initial equilibrium

Returns This [MaterialToMaterialPhaseDiagramCalculation](#page-160-0) object

<span id="page-161-0"></span>**calculate**(*keep\_previous\_results: bool = False*) → *[tc\\_python.material\\_to\\_material.MaterialToMaterialPhaseDiagramResult](#page-165-0)* Performs the phase diagram calculation.

Warning: If you use *keep\_previous\_results=True*, you must not use another calculator or even get results in between the calculations using *calculate()*. Then the previous results will actually be lost.

Parameters **keep\_previous\_results** – If *True*, results from any previous call to this method are appended. This can be used to combine calculations with multiple start points if the mapping fails at a certain condition.

Returns A new [MaterialToMaterialPhaseDiagramResult](#page-165-0) object which later can be used to get specific values from the calculated result.

# **disable\_global\_minimization**()

Disables global minimization.

Default: Enabled

Returns This [MaterialToMaterialPhaseDiagramCalculation](#page-160-0) object

## **dont\_keep\_default\_equilibria**()

Do not keep the initial equilibria added by default.

This is only relevant in combination with  $add\_initial\_equilibrium()$ .

This is the default behavior.

Returns This [MaterialToMaterialPhaseDiagramCalculation](#page-160-0) object

## **enable\_global\_minimization**()

Enables global minimization.

Default: Enabled

Returns This [MaterialToMaterialPhaseDiagramCalculation](#page-160-0) object

### **get\_components**() → List[str]

Returns the names of the components in the system (including all components auto-selected by the database(s)).

Returns The component names

#### **get\_gibbs\_energy\_addition\_for**(*phase: str*) → float

Used to get the additional energy term (always being a constant) of a given phase. The value given is added to the Gibbs energy of the (stoichiometric or solution) phase. It can represent a nucleation barrier, surface tension, elastic energy, etc.

It is not composition-, temperature- or pressure-dependent.

**Parameters phase** – Specify the name of the (stoichiometric or solution) phase with the addition

Returns Gibbs energy addition to G per mole formula unit.

**get\_system\_data**() → *[tc\\_python.abstract\\_base.SystemData](#page-232-0)*

Returns the content of the database for the currently loaded system. This can be used to modify the parameters and functions and to change the current system by using  $with\_system\_modifications()$ .

Note: Parameters can only be read from unencrypted (i.e. *user*) databases loaded as *\*.tdb*-file.

Returns The system data

#### **keep\_default\_equilibria**()

Keep the initial equilibria added by default. This is only relevant in combination with [add\\_initial\\_equilibrium\(\)](#page-160-1).

Default behavior is to not keep default equilibria.

Returns This [MaterialToMaterialPhaseDiagramCalculation](#page-160-0) object

#### **remove\_all\_initial\_equilibria**()

Removes all previously added initial equilibria.

Returns This [MaterialToMaterialPhaseDiagramCalculation](#page-160-0) object

### **run\_poly\_command**(*command: str*)

Runs a Thermo-Calc command from the Console Mode POLY module immediately in the engine.

Parameters **command** – The Thermo-Calc Console Mode command

Returns This [MaterialToMaterialPhaseDiagramCalculation](#page-160-0) object

Note: It should not be necessary for most users to use this method, try to use the corresponding method implemented in the API instead.

Warning: As this method runs raw Thermo-Calc commands directly in the engine, it may hang the program in case of spelling mistakes (e.g. forgotten equals sign).

<span id="page-162-1"></span>**set\_activities**(*activities: Dict[str, float]*)

Sets the constant activity conditions.

Note: The activity conditions are identical for both materials.

Parameters **activities** – The constant activities

Returns This [MaterialToMaterialPhaseDiagramCalculation](#page-160-0) object

<span id="page-162-0"></span>**set\_composition\_unit**(*unit: tc\_python.utils.CompositionUnit = <CompositionUnit.MASS\_PERCENT: 3>*) Sets the composition unit of both materials A and B.

Default: Weight percent

Parameters **unit** – The composition unit of both materials A and B

Returns This [MaterialToMaterialPhaseDiagramCalculation](#page-160-0) object

### **set\_gibbs\_energy\_addition\_for**(*phase: str*, *gibbs\_energy: float*)

Used to specify the additional energy term (always being a constant) of a given phase. The value (*gibbs\_energy*) given is added to the Gibbs energy of the (stoichiometric or solution) phase. It can represent a nucleation barrier, surface tension, elastic energy, etc.

It is not composition-, temperature- or pressure-dependent.

### Parameters

- **phase** Specify the name of the (stoichiometric or solution) phase with the addition
- **gibbs\_energy** Addition to G per mole formula unit

Returns This [MaterialToMaterialPhaseDiagramCalculation](#page-160-0) object

### **set\_material\_a**(*composition: Dict[str, float]*, *dependent\_component: str = None*) Sets the composition of the material A.

The unit is set with  $set\_composition\_unit()$ .

**Tip:** The material can also have constant activity conditions, they are set in set activities ().

### Parameters

- **composition** The composition of the material A
- **dependent** component The dependent component of the material A

Returns This [MaterialToMaterialPhaseDiagramCalculation](#page-160-0) object

**set\_material\_b**(*composition: Dict[str, float]*, *dependent\_component: str = None*) Sets the composition of the material B.

The unit is set with  $set\_composition\_unit()$ .

**Tip:** The material can also have constant activity conditions, they are set in  $set\_activities()$ .

#### Parameters

- **composition** The composition of the material B
- **dependent\_component** The dependent component of the material B

Returns This [MaterialToMaterialPhaseDiagramCalculation](#page-160-0) object

#### **set\_phase\_to\_dormant**(*phase: str*)

Sets the phase to the status DORMANT, necessary for calculating the driving force to form the specified phase.

Parameters **phase** – The phase name or *ALL\_PHASES* for all phases

Returns This [MaterialToMaterialPhaseDiagramCalculation](#page-160-0) object

set phase to entered (*phase: str. amount: float = 1.0*)

Sets the phase to the status ENTERED, that is the default state.

### Parameters

- **phase** The phase name or *ALL\_PHASES* for all phases
- **amount** The phase fraction (between 0.0 and 1.0)

Returns This [MaterialToMaterialPhaseDiagramCalculation](#page-160-0) object

#### **set\_phase\_to\_fixed**(*phase: str*, *amount: float*)

Sets the phase to the status FIXED, i.e. it is guaranteed to have the specified phase fraction after the calculation.

Parameters

- **phase** The phase name
- **amount** The fixed phase fraction (between 0.0 and 1.0)

Returns This [MaterialToMaterialPhaseDiagramCalculation](#page-160-0) object

#### **set\_phase\_to\_suspended**(*phase: str*)

Sets the phase to the status SUSPENDED, i.e. it is ignored in the calculation.

Parameters **phase** – The phase name or *ALL\_PHASES* for all phases

Returns This [MaterialToMaterialPhaseDiagramCalculation](#page-160-0) object

### **set\_pressure**(*pressure: float*)

Sets the pressure (i.e. the condition *P*).

Note: If the flag *default\_conditions=True* has been set during the creation of the calculator, the pressure is set to 1000 hPa by default.

```
Parameters pressure – The pressure [Pa]
```
Returns This [MaterialToMaterialPhaseDiagramCalculation](#page-160-0) object

#### **set\_system\_size**(*system\_size: float*)

Sets the system size (i.e. the condition 'N', the number of moles).

Note: If the flag *default\_conditions=True* has been set during the creation of the calculator, the system size is set to 1.0 moles by default.

Parameters **system\_size** – The system size [mole]

Returns This [MaterialToMaterialPhaseDiagramCalculation](#page-160-0) object

**with\_first\_axis**(*axis:* [tc\\_python.material\\_to\\_material.MaterialToMaterialCalculationAxis](#page-159-0))

Sets the first axis (either temperature of fraction of material B). This calculation type requires that both temperature and fraction of material B axis are set.

Parameters **axis** – The axis

Returns This [MaterialToMaterialPhaseDiagramCalculation](#page-160-0) object

**with\_options**(*options:* [tc\\_python.step\\_or\\_map\\_diagrams.PhaseDiagramOptions](#page-101-0)) Sets the simulation options.

Parameters **options** – The simulation options

Returns This PhaseDiagramCalculation object

**with\_reference\_state**(*component: str*, *phase: str = 'SER'*, *temperature: float = - 1.0*, *pressure: float = 100000.0*)

The reference state for a component is important when calculating activities, chemical potentials and

enthalpies and is determined by the database being used. For each component the data must be referred to a selected phase, temperature and pressure, i.e. the reference state.

All data in all phases where this component dissolves must use the same reference state. However, different databases can use different reference states for the same element/component. It is important to be careful when combining data obtained from different databases.

By default, activities, chemical potentials and so forth are computed relative to the reference state used by the database. If the reference state in the database is not suitable for your purposes, use this command to set the reference state for a component using SER, i.e. the Stable Element Reference (which is usually set as default for a major component in alloys dominated by the component). In such cases, the temperature and pressure for the reference state is not needed.

For a phase to be usable as a reference for a component, the component needs to have the same composition as an end member of the phase. The reference state is an end member of a phase. The selection of the end member associated with the reference state is only performed once this command is executed.

If a component has the same composition as several end members of the chosen reference phase, then the end member that is selected at the specified temperature and pressure will have the lowest Gibbs energy.

### Parameters

- **component** The name of the element must be given.
- **phase** Name of a phase used as the new reference state. Or SER for the Stable Element Reference.
- **temperature** The Temperature (in K) for the reference state. Or CURRENT\_TEMPERATURE which means that the current temperature is used at the time of evaluation of the reference energy for the calculation.
- **pressure** The Pressure (in Pa) for the reference state.

Returns This [MaterialToMaterialPhaseDiagramCalculation](#page-160-0) object

### **with\_second\_axis**(*axis:* [tc\\_python.material\\_to\\_material.MaterialToMaterialCalculationAxis](#page-159-0))

Sets the second axis (either temperature of fraction of material B). This calculation type requires that both temperature and fraction of material B axis are set.

Parameters **axis** – The axis

Returns This [MaterialToMaterialPhaseDiagramCalculation](#page-160-0) object

<span id="page-165-1"></span>**with\_system\_modifications**(*system\_modifications:* [tc\\_python.abstract\\_base.SystemModifications](#page-234-0)) Updates the system of this calculator with the supplied system modification (containing new phase parameters and system functions).

Note: This is only possible if the system has been read from unencrypted (i.e. *user*) databases loaded as  $a \star$ .tdb-file.

Parameters **system\_modifications** – The system modification to be performed

Returns This [MaterialToMaterialPhaseDiagramCalculation](#page-160-0) object

<span id="page-165-0"></span>**class** tc\_python.material\_to\_material.**MaterialToMaterialPhaseDiagramResult**(*result*) Bases: [tc\\_python.step\\_or\\_map\\_diagrams.PhaseDiagramResult](#page-104-0)

Result of a Material to Material phase diagram calculation, it can be evaluated using quantities or Console Mode syntax.

## **add\_coordinate\_for\_phase\_label**(*x: float*, *y: float*)

Sets a coordinate in the result plot for which the stable phases will be evaluated and provided in the result data object. This can be used to plot the phases of a region into the phase diagram or just to programmatically evaluate the phases in certain regions.

Warning: This method takes coordinates of the plot axes and not of the calculation axis.

## Parameters

- **x** The coordinate of the first **plot** axis ("x-axis") [unit of the **plot** axis]
- **y** The coordinate of the second plot axis ("y-axis") [unit of the plot axis]

Returns This [MaterialToMaterialPhaseDiagramResult](#page-165-0) object

**get\_values\_grouped\_by\_quantity\_of**(*x\_quantity: Union[*[tc\\_python.quantity\\_factory.ThermodynamicQuantity](#page-207-0)*, str]*, *y\_quantity: Union[*[tc\\_python.quantity\\_factory.ThermodynamicQuantity](#page-207-0)*,*

*str]*) → *[tc\\_python.step\\_or\\_map\\_diagrams.PhaseDiagramResultValues](#page-105-0)* Returns x-y-line data grouped by the multiple datasets of the specified quantities (for example in dependency of components). The available quantities can be found in the documentation of the factory class ThermodynamicQuantity. Usually the result data represents the phase diagram.

Note: The different datasets will contain *NaN*-values between different subsections and are not sorted (because they are unsortable due to their nature).

Note: Its possible to use functions as axis variables, either by using ThermodynamicQuantity. user\_defined\_function, or by using an expression that contains *'='*.

Example *get\_values\_grouped\_by\_quantity\_of('T', ThermodynamicQuantity.user\_defined\_function('HM.T'))*

Example *get\_values\_grouped\_by\_quantity\_of('T', 'CP=HM.T')*

## Parameters

- **x\_quantity** The first quantity ("x-axis"), Console Mode syntax strings can be used as an alternative (for example *'T'*), *MATERIAL\_B\_FRACTION*, or even a function (for example *'f=T\*1.01'*)
- **y\_quantity** The second quantity ("y-axis"), Console Mode syntax strings can be used as an alternative (for example *'NV'*), *MATERIAL\_B\_FRACTION*, or even a function (for example *'CP=HM.T'*)

Returns The phase diagram data

# **get\_values\_grouped\_by\_stable\_phases\_of**(*x\_quantity: Union[*[tc\\_python.quantity\\_factory.ThermodynamicQuantity](#page-207-0)*, str]*, *y\_quantity: Union[*[tc\\_python.quantity\\_factory.ThermodynamicQuantity](#page-207-0)*, str]*) → *[tc\\_python.step\\_or\\_map\\_diagrams.PhaseDiagramResultValues](#page-105-0)*

Returns x-y-line data grouped by the sets of "stable phases" (for example "LIQUID" or "LIQUID + FCC\_A1"). The available quantities can be found in the documentation of the factory class ThermodynamicQuantity. Usually the result data represents the phase diagram.

Note: The different datasets will contain *NaN*-values between different subsections and are not sorted (because they are unsortable due to their nature).

Note: Its possible to use functions as axis variables, either by using ThermodynamicQuantity. user\_defined\_function, or by using an expression that contains *'='*.

Example  $get\_values\_grouped\_by\_quantity\_of('T',$  ThermodynamicQuan*tity.user\_defined\_function('HM.T'))*

Example *get\_values\_grouped\_by\_quantity\_of('T', 'CP=HM.T')*

#### **Parameters**

- **x\_quantity** The first quantity ("x-axis"), Console Mode syntax strings can be used as an alternative (for example *'T'*), *MATERIAL\_B\_FRACTION*, or even a function (for example *'f=T\*1.01'*)
- **y\_quantity** The second quantity ("y-axis"), Console Mode syntax strings can be used as an alternative (for example *'NV'*), *MATERIAL\_B\_FRACTION*, or even a function (for example *'CP=HM.T'*)

Returns The phase diagram data

### **remove\_phase\_labels**()

Erases all added coordinates for phase labels.

Returns This [MaterialToMaterialPhaseDiagramResult](#page-165-0) object

#### **save\_to\_disk**(*path: str*)

Saves the result to disc. Note that a result is a folder, containing potentially many files. The result can later be loaded with load\_result\_from\_disk()

**Parameters path** – the path to the folder you want the result to be saved in. It can be relative or absolute.

Returns this [MaterialToMaterialPhaseDiagramResult](#page-165-0) object

**set\_phase\_name\_style**(*phase\_name\_style\_enum: tc\_python.step\_or\_map\_diagrams.PhaseNameStyle*

*= <PhaseNameStyle.NONE: 0>*)

Sets the style of the phase name labels that will be used in the result data object (constitution description, ordering description, . . . ).

Default: PhaseNameStyle.NONE

Parameters **phase\_name\_style\_enum** – The phase name style

Returns This [MaterialToMaterialPhaseDiagramResult](#page-165-0) object

<span id="page-167-0"></span>**class** tc\_python.material\_to\_material.**MaterialToMaterialPropertyDiagramCalculation**(*calculator*) Bases: [tc\\_python.step\\_or\\_map\\_diagrams.AbstractPropertyDiagramCalculation](#page-91-0)

Configuration for a Material to Material property diagram calculation.

**Note:** Specify the conditions and possibly other settings, the calculation is performed with [calculate\(\)](#page-167-1).

<span id="page-167-1"></span>**calculate**(*keep\_previous\_results: bool = False*) → *[tc\\_python.material\\_to\\_material.MaterialToMaterialPropertyDiagramResult](#page-172-0)* Performs the Material to Material property diagram calculation.

Warning: If you use *keep\_previous\_results=True*, you must not use another calculator or even get results in between the calculations using *calculate* (). Then the previous results will actually be lost.

**Parameters keep\_previous\_results** – If *True*, results from any previous call to this method are appended. This can be used to combine calculations with multiple start points if the stepping fails at a certain condition.

Returns A new [MaterialToMaterialPropertyDiagramResult](#page-172-0) object which later can be used to get specific values from the calculated result

## **disable\_global\_minimization**()

Disables global minimization.

Default: Enabled

Returns This [MaterialToMaterialPropertyDiagramCalculation](#page-167-0) object

## **disable\_step\_separate\_phases**()

Disables *step separate phases*. This is the default setting.

Returns This [MaterialToMaterialPropertyDiagramCalculation](#page-167-0) object

## **enable\_global\_minimization**()

Enables global minimization.

Default: Enabled

Returns This [MaterialToMaterialPropertyDiagramCalculation](#page-167-0) object

### **enable\_step\_separate\_phases**()

Enables *step separate phases*.

Default: By default separate phase stepping is *disabled*

Note: This is an advanced option, it is used mostly to calculate how the Gibbs energy for a number of phases varies for different compositions. This is particularly useful to calculate Gibbs energies for complex phases with miscibility gaps and for an ordered phase that is never disordered (e.g. SIGMAphase, G-phase, MU-phase, etc.).

Returns This [MaterialToMaterialPropertyDiagramCalculation](#page-167-0) object

## **get\_components**() → List[str]

Returns the names of the components in the system (including all components auto-selected by the database(s)).

Returns The component names

#### **get\_gibbs\_energy\_addition\_for**(*phase: str*) → float

Used to get the additional energy term (always being a constant) of a given phase. The value given is added to the Gibbs energy of the (stoichiometric or solution) phase. It can represent a nucleation barrier, surface tension, elastic energy, etc.

It is not composition-, temperature- or pressure-dependent.

Parameters **phase** – Specify the name of the (stoichiometric or solution) phase with the addition

Returns Gibbs energy addition to G per mole formula unit.

### **get\_system\_data**() → *[tc\\_python.abstract\\_base.SystemData](#page-232-0)*

Returns the content of the database for the currently loaded system. This can be used to modify the parameters and functions and to change the current system by using with system modifications ().

Note: Parameters can only be read from unencrypted (i.e. *user*) databases loaded as *\*.tdb*-file.

Returns The system data

## **run\_poly\_command**(*command: str*)

Runs a Thermo-Calc command from the Console Mode POLY module immediately in the engine.

Parameters **command** – The Thermo-Calc Console Mode command

Returns This [MaterialToMaterialPropertyDiagramCalculation](#page-167-0) object

Note: It should not be necessary for most users to use this method, try to use the corresponding method implemented in the API instead.

Warning: As this method runs raw Thermo-Calc commands directly in the engine, it may hang the program in case of spelling mistakes (e.g. forgotten equals sign).

# <span id="page-169-1"></span>**set\_activities**(*activities: Dict[str, float]*)

Sets the constant activity conditions.

Note: The activity conditions are identical for both materials.

Parameters **activities** – The constant activities

Returns This [MaterialToMaterialPropertyDiagramCalculation](#page-167-0) object

<span id="page-169-0"></span>**set\_composition\_unit**(*unit: tc\_python.utils.CompositionUnit = <CompositionUnit.MASS\_PERCENT: 3>*) Sets the composition unit of both materials A and B.

Default: Weight percent

Parameters **unit** – The composition unit of both materials A and B

Returns This [MaterialToMaterialPropertyDiagramCalculation](#page-167-0) object

### **set\_gibbs\_energy\_addition\_for**(*phase: str*, *gibbs\_energy: float*)

Used to specify the additional energy term (always being a constant) of a given phase. The value (*gibbs\_energy*) given is added to the Gibbs energy of the (stoichiometric or solution) phase. It can represent a nucleation barrier, surface tension, elastic energy, etc.

It is not composition-, temperature- or pressure-dependent.

Parameters

• **phase** – Specify the name of the (stoichiometric or solution) phase with the addition

• **gibbs\_energy** – Addition to G per mole formula unit

Returns This [MaterialToMaterialPropertyDiagramCalculation](#page-167-0) object

**set\_material\_a**(*composition: Dict[str, float]*, *dependent\_component: str = None*) Sets the composition of the material A.

```
set_composition_unit().
```
**Tip:** The material can also have constant activity conditions, they are set in set activities ().

Parameters

- **composition** The composition of the material A
- **dependent\_component** The dependent component of the material A

Returns This [MaterialToMaterialPropertyDiagramCalculation](#page-167-0) object

**set\_material\_b**(*composition: Dict[str, float]*, *dependent\_component: str = None*) Sets the composition of the material B.

The unit is set with set composition unit().

**Tip:** The material can also have constant activity conditions, they are set in  $set\_activities()$ .

#### Parameters

- **composition** The composition of the material B
- **dependent\_component** The dependent component of the material B

Returns This [MaterialToMaterialPropertyDiagramCalculation](#page-167-0) object

#### **set\_phase\_to\_dormant**(*phase: str*)

Sets the phase to the status DORMANT, necessary for calculating the driving force to form the specified phase.

Parameters **phase** – The phase name or *ALL\_PHASES* for all phases

Returns This [MaterialToMaterialPropertyDiagramCalculation](#page-167-0) object

**set\_phase\_to\_entered**(*phase: str*, *amount: float = 1.0*)

Sets the phase to the status ENTERED, that is the default state.

Parameters

- **phase** The phase name or *ALL\_PHASES* for all phases
- **amount** The phase fraction (between 0.0 and 1.0)

Returns This [MaterialToMaterialPropertyDiagramCalculation](#page-167-0) object

## **set\_phase\_to\_fixed**(*phase: str*, *amount: float*)

Sets the phase to the status FIXED, i.e. it is guaranteed to have the specified phase fraction after the calculation.

#### **Parameters**

- **phase** The phase name
- **amount** The fixed phase fraction (between 0.0 and 1.0)

Returns This [MaterialToMaterialPropertyDiagramCalculation](#page-167-0) object

### **set\_phase\_to\_suspended**(*phase: str*)

Sets the phase to the status SUSPENDED, i.e. it is ignored in the calculation.

Parameters **phase** – The phase name or *ALL\_PHASES* for all phases

Returns This [MaterialToMaterialPropertyDiagramCalculation](#page-167-0) object

#### **set\_pressure**(*pressure: float*)

Sets the pressure (i.e. the condition *P*).

Note: If the flag *default\_conditions=True* has been set during the creation of the calculator, the pressure is set to 1000 hPa by default.

#### Parameters **pressure** – The pressure [Pa]

Returns This [MaterialToMaterialPropertyDiagramCalculation](#page-167-0) object

#### **set\_system\_size**(*system\_size: float*)

Sets the system size (i.e. the condition 'N', the number of moles).

Note: If the flag *default\_conditions=True* has been set during the creation of the calculator, the system size is set to 1.0 moles by default.

Parameters **system\_size** – The system size [mole]

Returns This [MaterialToMaterialPropertyDiagramCalculation](#page-167-0) object

#### **with\_axis**(*axis:* [tc\\_python.material\\_to\\_material.MaterialToMaterialCalculationAxis](#page-159-0))

Sets the axis (either temperature of fraction of material B). This calculation type requires that either temperature or fraction of material B is set as a constant condition - the other one is set as an axis.

Parameters **axis** – The axis

Returns This [MaterialToMaterialPropertyDiagramCalculation](#page-167-0) object

#### **with constant condition** (*condition:* tc\_python.material to\_material.ConstantCondition)

Sets the constant condition (either temperature of fraction of material B). This calculation type requires that either temperature or fraction of material B is set as a constant condition - the other one is set as an axis.

Parameters **condition** – The condition

Returns This [MaterialToMaterialPropertyDiagramCalculation](#page-167-0) object

**with\_options**(*options:* [tc\\_python.step\\_or\\_map\\_diagrams.PropertyDiagramOptions](#page-110-0)) Sets the simulation options.

Parameters **options** – The simulation options

Returns This [MaterialToMaterialPropertyDiagramCalculation](#page-167-0) object

### **with\_reference\_state**(*component: str*, *phase: str = 'SER'*, *temperature: float = - 1.0*, *pressure: float = 100000.0*)

The reference state for a component is important when calculating activities, chemical potentials and enthalpies and is determined by the database being used. For each component the data must be referred to a selected phase, temperature and pressure, i.e. the reference state.

All data in all phases where this component dissolves must use the same reference state. However, different databases can use different reference states for the same element/component. It is important to be careful when combining data obtained from different databases.

By default, activities, chemical potentials and so forth are computed relative to the reference state used by the database. If the reference state in the database is not suitable for your purposes, use this command to set the reference state for a component using SER, i.e. the Stable Element Reference (which is usually set as default for a major component in alloys dominated by the component). In such cases, the temperature and pressure for the reference state is not needed.

For a phase to be usable as a reference for a component, the component needs to have the same composition as an end member of the phase. The reference state is an end member of a phase. The selection of the end member associated with the reference state is only performed once this command is executed.

If a component has the same composition as several end members of the chosen reference phase, then the end member that is selected at the specified temperature and pressure will have the lowest Gibbs energy.

### **Parameters**

- **component** The name of the element must be given.
- **phase** Name of a phase used as the new reference state. Or SER for the Stable Element Reference.
- **temperature** The Temperature (in K) for the reference state. Or CURRENT\_TEMPERATURE which means that the current temperature is used at the time of evaluation of the reference energy for the calculation.
- **pressure** The Pressure (in Pa) for the reference state.

Returns This [MaterialToMaterialPropertyDiagramCalculation](#page-167-0) object

<span id="page-172-1"></span>**with\_system\_modifications**(*system\_modifications:* [tc\\_python.abstract\\_base.SystemModifications](#page-234-0)) Updates the system of this calculator with the supplied system modification (containing new phase param-

eters and system functions).

Note: This is only possible if the system has been read from unencrypted (i.e. *user*) databases loaded as  $a \star$ . tdb-file.

Parameters **system\_modifications** – The system modification to be performed

Returns This [MaterialToMaterialPropertyDiagramCalculation](#page-167-0) object

<span id="page-172-0"></span>**class** tc\_python.material\_to\_material.**MaterialToMaterialPropertyDiagramResult**(*result*) Bases: [tc\\_python.step\\_or\\_map\\_diagrams.PropertyDiagramResult](#page-112-0)

Result of a Material to Material property diagram. It can be used to query for specific values.

<span id="page-172-2"></span>**get\_values\_grouped\_by\_quantity\_of**(*x\_quantity: Union[*[tc\\_python.quantity\\_factory.ThermodynamicQuantity](#page-207-0)*,*

*str]*, *y\_quantity: Union[*[tc\\_python.quantity\\_factory.ThermodynamicQuantity](#page-207-0)*, str]*, *sort\_and\_merge: bool* =  $True$ )  $\rightarrow$  Dict[str,

*[tc\\_python.utils.ResultValueGroup](#page-211-0)*]

Returns x-y-line data grouped by the multiple datasets of the specified quantities (typically the phases). The available quantities can be found in the documentation of the factory class ThermodynamicQuantity.

Note: The different datasets might contain *NaN*-values between different subsections and might not be sorted even if the flag `sort\_and\_merge` has been set (because they might be unsortable due to their nature).

Note: Its possible to use functions as axis variables, either by using ThermodynamicQuantity. user\_defined\_function, or by using an expression that contains *'='*.

Example  $get\_values\_grouped\_by\_quantity\_of('T',$  ThermodynamicQuan*tity.user\_defined\_function('HM.T'))*

Example *get\_values\_grouped\_by\_quantity\_of('T', 'CP=HM.T')*

## Parameters

- **x\_quantity** The first quantity ("x-axis"), Console Mode syntax strings can be used as an alternative (for example *'T'*), *MATERIAL\_B\_FRACTION*, or even a function (for example *'f=T\*1.01'*)
- **y\_quantity** The second quantity ("y-axis"), Console Mode syntax strings can be used as an alternative (for example *'NV'*), *MATERIAL\_B\_FRACTION*, or even a function (for example *'CP=HM.T'*)
- **sort** and merge If *True*, the data is sorted and merged into as few subsections as possible (divided by *NaN*)

Returns Containing the datasets with the quantities as their keys

<span id="page-173-0"></span>**get\_values\_grouped\_by\_stable\_phases\_of**(*x\_quantity: Union[*[tc\\_python.quantity\\_factory.ThermodynamicQuantity](#page-207-0)*, str]*, *y\_quantity: Union[*[tc\\_python.quantity\\_factory.ThermodynamicQuantity](#page-207-0)*, str]*, *sort* and *merge:* bool = True)  $\rightarrow$ Dict[str, *[tc\\_python.utils.ResultValueGroup](#page-211-0)*] Returns x-y-line data grouped by the sets of "stable phases" (for example "LIQUID" or "LIQUID + FCC\_A1"). The available quantities can be found in the documentation of the factory class

ThermodynamicQuantity. Note: The different datasets might contain *NaN*-values between different subsections and different lines

of an ambiguous dataset. They might not be sorted even if the flag 'sort\_and\_merge' has been set (because they might be unsortable due to their nature).

Note: Its possible to use functions as axis variables, either by using ThermodynamicQuantity. user\_defined\_function, or by using an expression that contains *'='*.

Example  $get\_values\_grouped\_by\_quantity\_of('T',$  ThermodynamicQuan*tity.user\_defined\_function('HM.T'))*

Example *get\_values\_grouped\_by\_quantity\_of('T', 'CP=HM.T')*

## Parameters

- **x\_quantity** The first quantity ("x-axis"), Console Mode syntax strings can be used as an alternative (for example *'T'*), *MATERIAL\_B\_FRACTION*, or even a function (for example *'f=T\*1.01'*)
- **y\_quantity** The second quantity ("y-axis"), Console Mode syntax strings can be used as an alternative (for example *'NV'*), *MATERIAL\_B\_FRACTION*, or even a function (for example *'CP=HM.T'*)

• **sort** and merge – If *True*, the data will be sorted and merged into as few subsections as possible (divided by *NaN*)

Returns Containing the datasets with the quantities as their keys

**get\_values\_of**(*x\_quantity: Union[*[tc\\_python.quantity\\_factory.ThermodynamicQuantity](#page-207-0)*, str]*, *y\_quantity: Union*[[tc\\_python.quantity\\_factory.ThermodynamicQuantity](#page-207-0), str]) → [typing.List[float], typing.List[float]]

Returns sorted x-y-line data without any separation. Use  $get\_values\_grouped_by_quantity_of()$ or [get\\_values\\_grouped\\_by\\_stable\\_phases\\_of\(\)](#page-173-0) instead if you need such a separation. The available quantities can be found in the documentation of the factory class ThermodynamicQuantity.

Note: This method will always return sorted data without any *NaN*-values. If it is unsortable that might give data that is hard to interpret. In such a case you need to choose the quantity in another way or use one of the other methods. One example of this is to use quantities with *All*-markers, for example *MassFractionOfAComponent("All")*.

Note: Its possible to use functions as axis variables, either by using ThermodynamicQuantity. user\_defined\_function(), or by using an expression that contains *'='*.

Example  $get\_values\_grouped\_by\_quantity\_of('T',$  ThermodynamicQuan*tity.user\_defined\_function('HM.T'))*

Example *get\_values\_grouped\_by\_quantity\_of('T', 'CP=HM.T')*

### Parameters

- **x\_quantity** The first thermodynamic quantity ("x-axis"), Console Mode syntax strings can be used as an alternative (for example *'T'*, *MATERIAL\_B\_FRACTION*, or even a function (for example *'f=T\*1.01'*).
- **y\_quantity** The second thermodynamic quantity ("y-axis"), Console Mode syntax strings can be used as an alternative (for example *'NV'*), *MATERIAL\_B\_FRACTION*, or even a function (for example *'CP=HM.T'*)

Returns A tuple containing the x- and y-data in lists

#### **save\_to\_disk**(*path: str*)

Saves the result to disc. Note that a result is a folder, containing potentially many files. The result can later be loaded with load\_result\_from\_disk()

**Parameters path** – the path to the folder you want the result to be saved in. It can be relative or absolute.

Returns this [MaterialToMaterialPropertyDiagramResult](#page-172-0) object

**set\_phase\_name\_style**(*phase\_name\_style\_enum: tc\_python.step\_or\_map\_diagrams.PhaseNameStyle*

*= <PhaseNameStyle.NONE: 0>*)

Sets the style of the phase name labels that will be used in the result data object (constitution description, ordering description, . . . ).

<span id="page-174-0"></span>Default: PhaseNameStyle.NONE

Parameters **phase\_name\_style\_enum** – The phase name style

Returns This [MaterialToMaterialPropertyDiagramResult](#page-172-0) object

**class** tc\_python.material\_to\_material.**MaterialToMaterialSingleEquilibriumCalculation**(*calculator*) Bases: [tc\\_python.single\\_equilibrium.AbstractSingleEquilibriumCalculation](#page-38-0)

Configuration for a Material to Material single fraction of B calculation.

**Note:** Specify the conditions and possibly other settings, the calculation is performed with [calculate\(\)](#page-175-0).

<span id="page-175-0"></span>**calculate**() → *[tc\\_python.material\\_to\\_material.MaterialToMaterialSingleEquilibriumResult](#page-179-0)* Performs the material to material calculation.

Note: The calculation result is no temporary result object.

Returns A new [MaterialToMaterialSingleEquilibriumResult](#page-179-0) object which can be used to get specific values from the calculated result. It is undefined behavior to use that object after the state of the calculation has been changed.

### **disable\_global\_minimization**()

Turns the global minimization completely off.

Returns This [MaterialToMaterialSingleEquilibriumCalculation](#page-174-0) object

### **enable\_global\_minimization**()

Turns the global minimization on (using the default settings).

Returns This [MaterialToMaterialSingleEquilibriumCalculation](#page-174-0) object

#### **get\_components**() → List[str]

Returns a list of components in the system (including all components auto-selected by the database(s)).

Returns The components

#### **get\_gibbs\_energy\_addition\_for**(*phase: str*) → float

Used to get the additional energy term (always being a constant) of a given phase. The value given is added to the Gibbs energy of the (stoichiometric or solution) phase. It can represent a nucleation barrier, surface tension, elastic energy, etc.

It is not composition-, temperature- or pressure-dependent.

Parameters **phase** – Specify the name of the (stoichiometric or solution) phase with the addition

Returns Gibbs energy addition to G per mole formula unit.

#### **get\_system\_data**() → *[tc\\_python.abstract\\_base.SystemData](#page-232-0)*

Returns the content of the database for the currently loaded system. This can be used to modify the parameters and functions and to change the current system by using  $with\_system\_modifications()$ .

Note: Parameters can only be read from unencrypted (i.e. *user*) databases loaded as *\*.tdb*-file.

Returns The system data

## **run\_poly\_command**(*command: str*)

Runs a Thermo-Calc command from the Console Mode POLY module immediately in the engine.

Parameters **command** – The Thermo-Calc Console Mode command

Returns This [MaterialToMaterialSingleEquilibriumCalculation](#page-174-0) object

Note: It should not be necessary for most users to use this method, try to use the corresponding method implemented in the API instead.

Warning: As this method runs raw Thermo-Calc commands directly in the engine, it may hang the program in case of spelling mistakes (e.g. forgotten equals sign).

<span id="page-176-1"></span>**set\_activities**(*activities: Dict[str, float]*)

Sets the constant activity conditions.

Note: The activity conditions are identical for both materials.

Parameters **activities** – The constant activities

Returns This [MaterialToMaterialSingleEquilibriumCalculation](#page-174-0) object

## **set\_component\_to\_entered**(*component: str*)

Sets the specified component to the status ENTERED, that is the default state.

Parameters **component** – The component name or *ALL\_COMPONENTS*

Returns This [MaterialToMaterialSingleEquilibriumCalculation](#page-174-0) object

**set\_component\_to\_suspended**(*component: str*, *reset\_conditions: bool = False*)

Sets the specified component to the status SUSPENDED, i.e. it is ignored in the calculation.

### **Parameters**

- **reset** conditions if 'True' also remove composition conditions for the component if they are defined
- **component** The component name or *ALL\_COMPONENTS*

Returns This [MaterialToMaterialSingleEquilibriumCalculation](#page-174-0) object

<span id="page-176-0"></span>**set\_composition\_unit**(*unit: tc\_python.utils.CompositionUnit = <CompositionUnit.MASS\_PERCENT: 3>*)

Sets the composition unit of both materials A and B.

### Default: Weight percent

Parameters **unit** – The composition unit of both materials A and B

Returns This [MaterialToMaterialSingleEquilibriumCalculation](#page-174-0) object

## **set\_gibbs\_energy\_addition\_for**(*phase: str*, *gibbs\_energy: float*)

Used to specify the additional energy term (always being a constant) of a given phase. The value (*gibbs\_energy*) given is added to the Gibbs energy of the (stoichiometric or solution) phase. It can represent a nucleation barrier, surface tension, elastic energy, etc.

It is not composition-, temperature- or pressure-dependent.

### Parameters

- **phase** Specify the name of the (stoichiometric or solution) phase with the addition
- **gibbs\_energy** Addition to G per mole formula unit

Returns This [MaterialToMaterialSingleEquilibriumCalculation](#page-174-0) object

**set\_material\_a**(*composition: Dict[str, float]*, *dependent\_component: str = None*) Sets the composition of the material A.

The unit is set with [set\\_composition\\_unit\(\)](#page-176-0).

**Tip:** The material can also have constant activity conditions, they are set in  $set\_activities()$ .

#### Parameters

- **composition** The composition of the material A
- **dependent\_component** The dependent component of the material A

Returns This [MaterialToMaterialSingleEquilibriumCalculation](#page-174-0) object

**set\_material\_b**(*composition: Dict[str, float]*, *dependent\_component: str = None*) Sets the composition of the material B.

The unit is set with [set\\_composition\\_unit\(\)](#page-176-0).

**Tip:** The material can also have constant activity conditions, they are set in  $set\_activities()$ .

#### Parameters

- **composition** The composition of the material B
- **dependent\_component** The dependent component of the material B

Returns This [MaterialToMaterialSingleEquilibriumCalculation](#page-174-0) object

**set\_phase\_to\_dormant**(*phase: str*)

Sets the phase to the status DORMANT, necessary for calculating the driving force to form the specified phase.

Parameters **phase** – The phase name or *ALL\_PHASES* for all phases

Returns This [MaterialToMaterialSingleEquilibriumCalculation](#page-174-0) object

## **set\_phase\_to\_entered**(*phase: str*, *amount: float = 1.0*)

Sets the phase to the status ENTERED, that is the default state.

**Parameters** 

- **phase** The phase name or *ALL\_PHASES* for all phases
- **amount** The phase fraction (between 0.0 and 1.0)

Returns This [MaterialToMaterialSingleEquilibriumCalculation](#page-174-0) object

### **set\_phase\_to\_fixed**(*phase: str*, *amount: float*)

Sets the phase to the status FIXED, i.e. it is guaranteed to have the specified phase fraction after the calculation.

Parameters

- **phase** The phase name
- **amount** The fixed phase fraction (between 0.0 and 1.0)

Returns This [MaterialToMaterialSingleEquilibriumCalculation](#page-174-0) object

### **set\_phase\_to\_suspended**(*phase: str*)

Sets the phase to the status SUSPENDED, i.e. it is ignored in the calculation.

Parameters **phase** – The phase name or *ALL\_PHASES* for all phases

Returns This [MaterialToMaterialSingleEquilibriumCalculation](#page-174-0) object

### **set\_pressure**(*pressure: float*)

Sets the pressure (i.e. the condition *P*).

Note: If the flag *default\_conditions=True* has been set during the creation of the calculator, the pressure is set to 1000 hPa by default.

Parameters **pressure** – The pressure [Pa]

Returns This [MaterialToMaterialSingleEquilibriumCalculation](#page-174-0) object

#### **set\_system\_size**(*system\_size: float*)

Sets the system size (i.e. the condition 'N', the number of moles).

Note: If the flag *default\_conditions=True* has been set during the creation of the calculator, the system size is set to 1.0 moles by default.

Parameters **system\_size** – The system size [mole]

Returns This [MaterialToMaterialSingleEquilibriumCalculation](#page-174-0) object

**with\_first\_constant\_condition**(*condition:* [tc\\_python.material\\_to\\_material.ConstantCondition](#page-158-1)) Sets the first constant condition (either temperature of fraction of material B).

Parameters **condition** – The condition

Returns This [MaterialToMaterialSingleEquilibriumCalculation](#page-174-0) object

**with\_options**(*options:* [tc\\_python.single\\_equilibrium.SingleEquilibriumOptions](#page-45-0)) Sets the simulation options.

Parameters **options** – The simulation options

Returns This SingleEquilibriumCalculation object

## **with\_reference\_state**(*component: str*, *phase: str = 'SER'*, *temperature: float = - 1.0*, *pressure: float = 100000.0*)

The reference state for a component is important when calculating activities, chemical potentials and enthalpies and is determined by the database being used. For each component the data must be referred to a selected phase, temperature and pressure, i.e. the reference state.

All data in all phases where this component dissolves must use the same reference state. However, different databases can use different reference states for the same element/component. It is important to be careful when combining data obtained from different databases.

By default, activities, chemical potentials and so forth are computed relative to the reference state used by the database. If the reference state in the database is not suitable for your purposes, use this command to set the reference state for a component using SER, i.e. the Stable Element Reference (which is usually set as default for a major component in alloys dominated by the component). In such cases, the temperature and pressure for the reference state is not needed.

For a phase to be usable as a reference for a component, the component needs to have the same composition as an end member of the phase. The reference state is an end member of a phase. The selection of the end member associated with the reference state is only performed once this command is executed.

If a component has the same composition as several end members of the chosen reference phase, then the end member that is selected at the specified temperature and pressure will have the lowest Gibbs energy.

## **Parameters**

- **component** The name of the element must be given.
- **phase** Name of a phase used as the new reference state. Or SER for the Stable Element Reference.
- **temperature** The Temperature (in K) for the reference state. Or CURRENT\_TEMPERATURE which means that the current temperature is used at the time of evaluation of the reference energy for the calculation.
- **pressure** The Pressure (in Pa) for the reference state.

Returns This [MaterialToMaterialSingleEquilibriumCalculation](#page-174-0) object

**with\_second\_constant\_condition**(*condition:* [tc\\_python.material\\_to\\_material.ConstantCondition](#page-158-1)) Sets the second constant condition (either temperature of fraction of material B).

### Parameters **condition** – The condition

Returns This [MaterialToMaterialSingleEquilibriumCalculation](#page-174-0) object

<span id="page-179-1"></span>**with\_system\_modifications**(*system\_modifications:* [tc\\_python.abstract\\_base.SystemModifications](#page-234-0)) Updates the system of this calculator with the supplied system modification (containing new phase parameters and system functions).

Note: This is only possible if the system has been read from unencrypted (i.e. *user*) databases loaded as a \*.tdb-file.

Parameters **system\_modifications** – The system modification to be performed

Returns This [MaterialToMaterialSingleEquilibriumCalculation](#page-174-0) object

<span id="page-179-0"></span>**class** tc\_python.material\_to\_material.**MaterialToMaterialSingleEquilibriumResult**(*result*) Bases: [tc\\_python.single\\_equilibrium.SingleEquilibriumResult](#page-47-0)

Result of a Material To Material calculation for a single fraction of material B, it can be evaluated using a quantity or Console Mode syntax.

## **change\_pressure**(*pressure: float*)

Change the pressure and re-evaluate the results from the equilibrium without minimizing Gibbs energy, i.e. with higher performance. The properties are calculated at the new pressure using the phase amount, temperature and composition of phases from the initial equilibrium. Use  $get_value_of()$  to obtain them.

Parameters **pressure** – The pressure [Pa]

Returns This [MaterialToMaterialSingleEquilibriumResult](#page-179-0) object

## **change\_temperature**(*temperature: float*)

Change the temperature and re-evaluate the results from the equilibrium without minimizing Gibbs energy, i.e. with high performance. The properties are calculated at the new temperature using the phase amount, pressure and composition of phases from the initial equilibrium. Use  $get\_value\_of()$  to obtain them.
Note: This is typically used when calculating room temperature properties (e.g. density) for a material when it is assumed that the equilibrium phase amount and composition freeze-in at a higher temperature during cooling.

### Parameters **temperature** – The temperature [K]

Returns This [MaterialToMaterialSingleEquilibriumResult](#page-179-0) object

## **get\_components**() → List[str]

Returns the names of the components selected in the system (including any components auto-selected by the database(s)).

Returns The names of the selected components

**get\_conditions**() → List[str]

Returns the conditions.

Returns The selected conditions

# **get\_phases**() → List[str]

Returns the phases present in the system due to its configuration. It also contains all phases that have been automatically added during the calculation, this is the difference to the method System. get\_phases\_in\_system().

Returns The names of the phases in the system including automatically added phases

### **get stable phases** () → List[str]

Returns the stable phases (i.e. the phases present in the current equilibrium).

Returns The names of the stable phases

**get\_value\_of**(*quantity: Union[*[tc\\_python.quantity\\_factory.ThermodynamicQuantity](#page-207-0)*, str]*) → float Returns a value from a single equilibrium calculation.

Parameters quantity - The thermodynamic quantity to get the value of; a Console Mode syntax strings can be used as an alternative (for example "NPM(FCC\_A1)")

Returns The requested value

### **run\_poly\_command**(*command: str*)

Runs a Thermo-Calc command from the Console Mode POLY module immediately in the engine. This affects only the state of the result object.

Parameters **command** – The Thermo-Calc Console Mode command

Returns This [MaterialToMaterialSingleEquilibriumResult](#page-179-0) object

Note: It should not be necessary for most users to use this method, try to use the corresponding method implemented in the API instead.

Warning: As this method runs raw Thermo-Calc commands directly in the engine, it may hang the program in case of spelling mistakes (e.g. forgotten equals sign).

# **save\_to\_disk**(*path: str*)

Saves the result to disk. Note that the result is a folder, containing potentially many files. The result can later be loaded with load\_result\_from\_disk()

**Parameters path** – the path to the folder you want the result to be saved in. It can be relative or absolute.

Returns this [MaterialToMaterialSingleEquilibriumResult](#page-179-0) object

**class** tc\_python.material\_to\_material.**TemperatureAxis**(*from\_temperature: float = 1000*, *to\_temperature: float = 3000*, *start\_temperature: float = 2000*)

Bases: [tc\\_python.material\\_to\\_material.MaterialToMaterialCalculationAxis](#page-159-0)

A temperature calculation axis.

**class** tc\_python.material\_to\_material.**TemperatureCondition**(*temperature: float = 1000.0*) Bases: [tc\\_python.material\\_to\\_material.ConstantCondition](#page-158-0)

A constant temperature condition.

# **5.2 Module "system"**

<span id="page-181-0"></span>**class** tc\_python.system.**MultiDatabaseSystemBuilder**(*multi\_database\_system\_builder*) Bases: object

Used to select databases, elements, phases etc. and create a System object. The difference to the class System-Builder is that the operations are performed on all the previously selected databases. The system is then used to create calculations.

### **create\_and\_select\_species**(*stoichiometry: str*)

Specify a species from the already entered elements. The stoichiometry of the species is the chemical formula of the species. The created species will also be automatically selected.

Note: The elements in the chemical formula are normally separated by stoichiometric numbers. Neither parenthesis *"()"* nor an underscore *"\_"* is allowed in the chemical formula, while the special combination *"/-"* or *"/+"* can be used. Consult the Thermo-Calc database documentation for details about the syntax.

Parameters **stoichiometry** – The stoichiometry of the species

Returns This [MultiDatabaseSystemBuilder](#page-181-0) object

```
deselect_constituent_on_sublattice(phase_name: str, sublattice_no: int, con-
                                         stituent_name_to_deselect: str)
```
Rejects a constituent on a sublattice in a phase in both the thermodynamic and the kinetic database.

### Parameters

- **phase\_name** The name of the phase
- **sublattice\_no** The number of the sublattice (starting with 1)
- **constituent\_name\_to\_deselect** The name of the constituent to deselect

Returns This [MultiDatabaseSystemBuilder](#page-181-0) object

#### **deselect\_phase**(*phase\_name\_to\_deselect: str*)

Rejects a phase for both the thermodynamic and the kinetic database.

### Parameters **phase\_name\_to\_deselect** – The phase name

Returns This [MultiDatabaseSystemBuilder](#page-181-0) object

# **deselect\_species**(*species\_name: str*)

Removes the species from the system.

Parameters **species\_name** – The species

Returns This [MultiDatabaseSystemBuilder](#page-181-0) object

### **get\_system**()  $\rightarrow$  *[tc\\_python.system.System](#page-183-0)*

Creates a new System object that is the basis for all calculation types. Several calculation types can be defined later from the object; these are independent.

Returns A new [System](#page-183-0) object

**select\_constituent\_on\_sublattice**(*phase\_name: str*, *sublattice\_no: int*, *constituent\_name\_to\_select: str*)

Selects a constituent on a sublattice in a phase in both the thermodynamic and the kinetic database.

Note: Previously the third parameter *constituent\_name\_to\_select* had a wrong name, it has been corrected in version 2021b.

# Parameters

- **phase\_name** The name of the phase
- **sublattice\_no** The number of the sublattice (starting with 1)
- **constituent\_name\_to\_select** The name of the constituent to select

Returns This [MultiDatabaseSystemBuilder](#page-181-0) object

### **select\_phase**(*phase\_name\_to\_select: str*)

Selects a phase for both the thermodynamic and the kinetic database.

Parameters **phase\_name\_to\_select** – The phase name

Returns This [MultiDatabaseSystemBuilder](#page-181-0) object

# **select\_species**(*species\_name: str*)

Adds the species to the system. Up to 1000 species can be defined in a single system.

Parameters **species\_name** – The species

Returns This [MultiDatabaseSystemBuilder](#page-181-0) object

**with\_new\_composition\_set**(*composition\_set:* [tc\\_python.entities.CompositionSet](#page-189-0))

Used to enter two or more composition sets for a phase. If a phase has a miscibility gap it is necessary to have two composition sets, one for each possible composition that can be stable simultaneously.

The databases often create the typical composition sets for phases automatically when data are retrieved. The equilibrium calculations (using the default settings with global minimization) will usually add new composition sets if needed.

Note: Precipitation and diffusion calculations can require the user to define additional composition sets. E.g. in the case where the new composition set is needed in the configuration of the calculation.

Parameters **composition\_set** – the composition set

Returns This [MultiDatabaseSystemBuilder](#page-181-0) object

### **without\_default\_phases**()

Rejects all the default phases from both the thermodynamic and the kinetic database, any phase now needs to be selected manually for the databases.

Returns This [MultiDatabaseSystemBuilder](#page-181-0) object

<span id="page-183-0"></span>**class** tc\_python.system.**System**(*system\_instance*)

Bases: object

A system containing selections for databases, elements, phases etc.

Note: For the defined system, different calculations can be configured and run. Instances of this class should always be created from a SystemBuilder.

Note: The system object is **immutable**, i.e. it cannot be changed after is has been created. If you want to change the system, you must instead create a new one.

**convert\_composition**(*input\_composition: Dict[str, float]*, *input\_unit:* [tc\\_python.utils.ConversionUnit,](#page-210-0) *output\_unit:* [tc\\_python.utils.ConversionUnit,](#page-210-0) *dependent\_component: str = ''*) → Dict[str, float]

Provides conversion between composition units for any combination of chemical compounds. It is fast because no thermodynamic equilibrium calculation is involved.

Syntax of the chemical compounds: "Al2O3", "FeO", "CO", "Fe", "C", ...

Note: It is not required that the chemical compounds are components of the database. The only requirement is that all elements are present in the database.

### Parameters

- **input\_composition** Composition (for example: *{"Al2O3": 25.0, "FeO": 75.0}*)
- **input\_unit** Unit of the input composition
- **output\_unit** Requested output unit
- **dependent\_component** The dependent component (optional), for example: *"Fe"*. If no dependent component is specified the sum of the input composition needs to match 100% / 1

Returns The composition in the requested output unit

## **get\_all\_elements\_in\_databases**() → List[str]

Returns the names of all elements present in the selected databases, regardless of the actual selection of elements.

Returns A list of element names

### **get\_all\_phases\_in\_databases**() → List[str]

Returns all phase names present in the selected databases, regardless of selected elements, phases etc.

Returns A list of phase names

# **get\_all\_species\_in\_databases**() → List[str]

Returns all species names present in the selected databases, regardless of the actual selection of elements,  $phases, \ldots$ .

Returns A list of species names

**get\_element\_object**(*element\_name: str*) → *[tc\\_python.entities.Element](#page-190-0)*

Returns the Element object of an element. This can be used to obtain detailed information about the element.

**Parameters element name** – The element name

Returns A Element: object

```
get_elements_in_system() → List[str]
```
Returns the names of all elements present in the selected system.

Note: The list does not contain any elements or components that have been auto-selected by the database(s) in a calculator. Use the get\_components() of the calculator object instead to get the complete information.

Returns A list of element names

```
get_phase_object(phase_name: str) → tc_python.entities.Phase
```
Returns the Phase object of a phase. This can be used to obtain detailed information about the phase.

Parameters **phase\_name** – The phase name

Returns A Phase: object

**get\_phases\_in\_system**() → List[str]

Returns all phase names present in the system due to its configuration (selected elements, phases, etc.).

Returns A list of phase names

**get\_references** ()  $\rightarrow$  Dict[str, List[str]]

Provides a dictionary with database references per database in the selected system.

Returns The database references

# **get\_species\_in\_system**() → List[str]

Returns the names of all species present in the selected system.

Note: The list does not contain any species or components that have been auto-selected by the database(s) in a calculator. Use the get\_components() of the calculator object instead to get the complete information.

Returns The list of species names

**get\_species\_object**(*species\_name: str*) → *[tc\\_python.entities.Species](#page-192-0)*

Returns the Species object of an species. This can be used to obtain detailed information about the species.

Parameters **species\_name** – The species name

Returns A Species: object

# **get\_system\_data**() → *[tc\\_python.abstract\\_base.SystemData](#page-232-0)*

Returns the content of the database. This can be used to modify the parameters and functions and to change the current system by using with\_system\_modifications().

Note: Parameters can only be read from unencrypted (i.e. *user*) databases loaded as *\*.tdb*-file.

Returns The system data

```
with_batch_equilibrium_calculation(default_conditions: bool = True,
                                           components: List[str] = [1] \rightarrowtc_python.batch_equilibrium.BatchEquilibriumCalculation
    Creates a batch-equilibrium calculation (a vectorized equilibrium calculation).
```
Note: Use this instead of looping if you want to calculate equilibria for a larger number of compositions and know the conditions in advance. This calculation type has improved performance when calculating a large number of equilibria when each individual calculations is quick. E.g. when evaluating single phase properties for thousands of compositions.

# Parameters

- **default** conditions If *True*, automatically sets the conditions  $N=1$  and *P=100000*
- **components** Specify here the components of the system (for example: *[AL2O3, . . . ]*), *only necessary if they differ from the elements*. If this option is used, all elements of the system need to be replaced by a component.

Returns A new BatchEquilibriumCalculation object

**with\_cct\_precipitation\_calculation**() → *[tc\\_python.precipitation.PrecipitationCCTCalculation](#page-65-0)* Creates a CCT diagram calculation.

Returns A new PrecipitationCCTCalculation object

**with\_isothermal\_diffusion\_calculation**() → *[tc\\_python.diffusion.DiffusionIsoThermalCalculation](#page-126-0)* Creates an isothermal diffusion calculation.

Returns A new DiffusionIsoThermalCalculation object

**with\_isothermal\_precipitation\_calculation**() → *[tc\\_python.precipitation.PrecipitationIsoThermalCalculation](#page-72-0)* Creates an isothermal precipitation calculation.

Returns A new PrecipitationIsoThermalCalculation object

**with\_material\_to\_material**() → *[tc\\_python.material\\_to\\_material.MaterialToMaterialCalculationContainer](#page-159-1)* Provides access to all Material to Material calculations. The actual calculation needs to be chosen in the returned object.

Returns A new MaterialToMaterialCalculationContainer object

**with\_non\_isothermal\_diffusion\_calculation**() → *[tc\\_python.diffusion.DiffusionNonIsoThermalCalculation](#page-130-0)* Creates a non-isothermal precipitation calculation.

Returns A new PrecipitationNonIsoThermalCalculation object

**with\_non\_isothermal\_precipitation\_calculation**() →

*[tc\\_python.precipitation.PrecipitationNonIsoThermalCalculation](#page-73-0)*

Creates a non-isothermal precipitation calculation.

Returns A new PrecipitationNonIsoThermalCalculation object

```
with_phase_diagram_calculation(default_conditions: bool = True,
                               components: List[str] = [] \rightarrowtc_python.step_or_map_diagrams.PhaseDiagramCalculation
```
Creates a phase diagram (map) calculation.

### Parameters

- **default\_conditions** If *True*, automatically sets the conditions *N=1* and *P=100000*
- **components** Specify here the components of the system (for example: *[AL2O3, . . . ]*), *only necessary if they differ from the elements*. If this option is used, all elements of the system need to be replaced by a component.

Returns A new PhaseDiagramCalculation object

```
with_property_diagram_calculation(default_conditions: bool = True,
                                   components: List[str] = [])
                                   tc_python.step_or_map_diagrams.PropertyDiagramCalculation
```
Creates a property diagram (step) calculation.

#### Parameters

- **default\_conditions** If *True*, automatically sets the conditions *N=1* and *P=100000*
- **components** Specify here the components of the system (for example: *[AL2O3, . . . ]*), *only necessary if they differ from the elements*. If this option is used, all elements of the system need to be replaced by a component.

Returns A new PropertyDiagramCalculation object

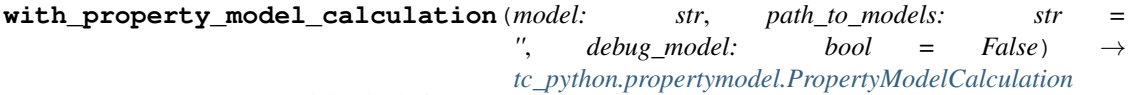

Creates a Property Model calculation.

The parameter *debug\_model* is only used when debugging self-developed models.

# Parameters

- **model** The Property Model to be calculated.
- **path\_to\_models** The path where the Property Models are installed. If no value is entered, the Property Models folder used by the normal Thermo-Calc application is used.
- **debug\_model** Used when debugging self-developed models.

Returns A new PropertyModelCalculation object

### **with\_scheil\_calculation**() → *[tc\\_python.scheil.ScheilCalculation](#page-79-0)*

Creates a Scheil solidification calculation.

Warning: Scheil calculations do not support the *GAS* phase being selected, this means the **GAS** phase must always be deselected in the system if it is present in the database

Returns A new ScheilCalculation object

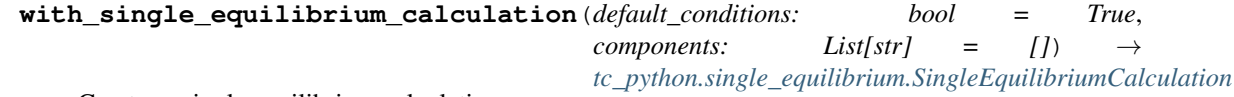

Creates a single equilibrium calculation.

## **Parameters**

- **default conditions** If *True*, automatically sets the conditions *N=1* and *P=100000*
- **components** Specify here the components of the system (for example: *[AL2O3, . . . ]*), *only necessary if they differ from the elements*. If this option is used, all elements of the system need to be replaced by a component.

Returns A new SingleEquilibriumCalculation object

**with\_ttt\_precipitation\_calculation**() → *[tc\\_python.precipitation.PrecipitationTTTCalculation](#page-75-0)* Creates a TTT diagram calculation.

Returns A new PrecipitationTTTCalculation object

<span id="page-187-0"></span>**class** tc\_python.system.**SystemBuilder**(*system\_builder*)

Bases: object

Used to select databases, elements, phases etc. and create a System object. The system is then used to create calculations.

**create\_and\_select\_species**(*stoichiometry: str*)

Specify a species from the already entered elements. The stoichiometry of the species is the chemical formula of the species. The created species will also be automatically selected.

Note: The elements in the chemical formula are normally separated by stoichiometric numbers. Neither parenthesis *"()"* nor an underscore *"\_"* is allowed in the chemical formula, while the special combination *"/-"* or *"/+"* can be used. Consult the Thermo-Calc database documentation for details about the syntax.

Parameters **stoichiometry** – The stoichiometry of the species

Returns This [SystemBuilder](#page-187-0) object

**deselect\_constituent\_on\_sublattice**(*phase\_name: str*, *sublattice\_no: int*, *con-*

*stituent\_name\_to\_deselect: str*) Rejects a constituent on a sublattice in a phase in the last specified database only.

Parameters

- **phase\_name** The name of the phase
- **sublattice** no The number of the sublattice (starting with 1)
- **constituent\_name\_to\_deselect** The name of the constituent to deselect

Returns This [SystemBuilder](#page-187-0) object

**deselect\_phase**(*phase\_name\_to\_deselect: str*)

Rejects a phase in the last specified database only.

Parameters **phase\_name\_to\_deselect** – The name of the phase

Returns This [SystemBuilder](#page-187-0) object

**deselect\_species**(*stoichiometry: str*)

Removes the species from the system.

Parameters **stoichiometry** – The species

Returns This [SystemBuilder](#page-187-0) object

# $\text{get }$  system ()  $\rightarrow$  *[tc\\_python.system.System](#page-183-0)*

Creates a new System object that is the basis for all calculation types. Several calculation types can be defined later from the object; these are independent.

Returns A new [System](#page-183-0) object

### **get\_system\_for\_scheil\_calculations**() → *[tc\\_python.system.System](#page-183-0)*

Creates a new System object without gas phases being selected, that is the basis for all calculation types, but its particularly useful for Scheil solidification calculations, where the model does not allow that a gas phase is selected in the system.

Several calculation types can be defined later from the object; these are independent.

### **Returns** A new [System](#page-183-0) object

**select\_constituent\_on\_sublattice**(*phase\_name: str*, *sublattice\_no: int*, *constituent\_name\_to\_select: str*)

Selects a constituent on a sublattice in a phase in the last specified database only.

Note: Previously the third parameter *constituent\_name\_to\_select* had a wrong name, it has been corrected in version 2021b.

#### Parameters

- **phase\_name** The name of the phase
- **sublattice\_no** The number of the sublattice (starting with 1)
- **constituent\_name\_to\_select** The name of the constituent to select

Returns This [SystemBuilder](#page-187-0) object

### **select\_database\_and\_elements**(*database\_name: str*, *list\_of\_element\_strings: List[str]*)

Selects a thermodynamic or kinetic database and its selected elements (that will be appended). After that, phases can be selected or unselected.

### **Parameters**

- **database\_name** The database name, for example "FEDEMO"
- **list\_of\_element\_strings** A list of one or more elements as strings, for example ["Fe", "C"]

Returns This [SystemBuilder](#page-187-0) object

# **select\_phase**(*phase\_name\_to\_select: str*)

Selects a phase in the last specified database only.

Parameters **phase\_name\_to\_select** – The name of the phase

Returns This [SystemBuilder](#page-187-0) object

### **select\_species**(*stoichiometry: str*)

Adds the species to the system. Up to 1000 species can be defined in a single system.

Parameters **stoichiometry** – The species

Returns This [SystemBuilder](#page-187-0) object

**select\_user\_database\_and\_elements**(*path\_to\_user\_database: str*, *list\_of\_element\_strings:*

*List[str]*)

Selects a thermodynamic database which is a user-defined database and select its elements (that will be appended).

Note: By using a r-literal, it is possible to use slashes on all platforms, also on Windows: *select* user database and elements(r"my path/user db.tdb", ["Fe", "Cr"]])

Otherwise it is required to use double back-slashes on Windows as separator.

Note: On Linux and Mac the path is case-sensitive, also the file ending.

# Parameters

- **path\_to\_user\_database** The path to the database file ("database".TDB), defaults to the current working directory. Only the filename is required if the database is located in the same folder as the script.
- **list\_of\_element\_strings** A list of one or more elements as strings, for example ["Fe", "C"]

Returns This [SystemBuilder](#page-187-0) object

### <span id="page-189-1"></span>**with\_new\_composition\_set**(*composition\_set:* [tc\\_python.entities.CompositionSet](#page-189-0))

Used to enter composition sets for a phase. If a phase has a miscibility gap it is necessary to have two composition sets, one for each possible composition that can be stable simultaneously.

```
Parameters composition_set – The composition set
```
Returns This [SystemBuilder](#page-187-0) object

### **without\_default\_phases**()

Rejects all default phases in the last specified database only, any phase needs now to be selected manually for that database.

Returns This [SystemBuilder](#page-187-0) object

# **5.3 Module "entities"**

<span id="page-189-0"></span>**class** tc\_python.entities.**CompositionSet**(*phase\_name: str*) Bases: object

Used by the method [tc\\_python.system.SystemBuilder.with\\_new\\_composition\\_set\(\)](#page-189-1) to enter two or more composition sets for a phase.

Parameters **phase\_name** – The name of the phase for which a new composition set is required

**set\_major\_constituents\_for\_sublattice**(*sublattice\_index: int*, *major\_constituents: List[str]*)

Specify the new major constituent(s) for the sublattice.

Default: If not specified, a default is automatically chosen based on the specified composition set.

Note: This is useful in order to make calculations converge faster and more easily (because it may simplify giving start values when calculating the equilibrium as those phases with miscibility gaps should have different major constituents for each composition set). The databases often set major constituents for several phases automatically when the data is retrieved.

## Parameters

- **sublattice\_index** Index of the sublattice to set the major constituents for (starting with  $I$ )
- **major\_constituents** Optional list of the major constituents, which must be selected from the phase constitution of the current system.

Returns This [CompositionSet](#page-189-0) object

<span id="page-190-0"></span>**class** tc\_python.entities.**Element**(*element*)

```
Bases: object
```
Represents an element, making detailed information about the element accessible.

```
get_enthalpy() → float
```
Returns the enthalpy of the element at 298 K, part of the stable element reference state (SER).

Returns The enthalpy [J]

```
get_entropy_diff_0_to_298k() → float
```
Returns the entropy difference 0 - 298 K of the element, part of the stable element reference state (SER).

Returns The entropy difference 0 - 298 K [J/K]

```
get_molar_mass() → float
```
Returns the molar mass of the element.

Returns The molar mass [g/mol]

**get** name ()  $\rightarrow$  str

Returns the name of the element.

Returns The element name

# **get\_stable\_element\_reference**() → str

Returns the stable element reference (i.e. the stable phase at 298.15 K and 1 bar, reference for all element thermodynamic data).

Returns The name of the stable element reference

# **is\_interstitial**() → bool

Returns if the element is interstitial.

Note: In the diffusion simulations (DICTRA), the assumption that the volume is carried by the substitutional elements only is applied. The interstitial elements are assumed to have zero molar volumes.

Returns If the element is interstitial

```
is_special() → bool
```
Returns if the element is special (i.e. vacancies (VA) and electrons (denoted either as /- in gaseous, liquid or solid phases, or ZE in an aqueous solution phase)).

Returns If the element is special

<span id="page-190-1"></span>
$$
\texttt{is\_valid}\left(\right) \rightarrow \text{bool}
$$

Returns if the element is valid. Non-valid elements are represented by an empty name.

Returns If the element is valid

# **class** tc\_python.entities.**Phase**(*phase*) Bases: object

Represents a phase, making detailed information about the phase accessible.

**get** name ()  $\rightarrow$  str Returns the name of the phase.

Returns The phase name

**get\_species**() → Set[*[tc\\_python.entities.Species](#page-192-0)*] Returns the species of the phase.

Returns A set containing the species

# **get\_species\_for\_composition\_profile**() → Set[*[tc\\_python.entities.Species](#page-192-0)*]

Returns all species that need to be defined in a composition profile of the phase for diffusion simulations except for one species that needs to be the dependent species.

Note: In a composition profile of a phase for diffusion simulations it is necessary to specify all nonstoichiometric and non-special species. In case of a DILUTE diffusion model, the database enforces the choice of a certain dependent species.

Returns Set with the species

```
get_sublattices() → List[tc_python.entities.Sublattice]
```
Returns the sublattices of the phase in a well-defined contiguous order.

**Returns** A list containing the  $Sublattice$  objects

**get\_type**() → *[tc\\_python.entities.PhaseType](#page-192-1)* Returns the type of the phase (liquid, ionic liquid, solid, gas).

Returns The type of a phase

```
has_diffusion_data() → bool
```
Returns if diffusion data exists for the phase.

Returns If diffusion data exists for the phase

```
has_molar_volume_data() → bool
```
Returns if molar volume data exists for the phase.

Returns If molar volume data exists for the phase

# is dilute diffusion model()  $\rightarrow$  bool

Returns if diffusion is described using the DILUTE model for the phase. This will always return *False* if no diffusion data is available.

Returns If the DILUTE model is used

# **is\_gas**() → bool

Returns if the phase is a gas phase.

Returns If the phase is a gas phase

# **is\_ionic\_liquid**() → bool

Returns if the phase is an ionic liquid phase.

Returns If the phase is an ionic liquid phase

**is liquid**()  $\rightarrow$  bool

Returns if the phase is a liquid or ionic liquid phase.

Returns If the phase is a liquid phase

is  $solid() \rightarrow bool$ 

Returns if the phase is a solid phase.

Returns If the phase is a solid phase

```
class tc_python.entities.PhaseType(value)
```
Bases: enum.Enum

The type of a phase.

**GAS = 0**

Gas phase.

```
IONIC_LIQUID = 2
    Ionic liquid phase.
```
**LIQUID = 1** Liquid phase.

**SOLID = 3** Solid phase.

```
class tc_python.entities.Species(species)
```
Bases: object

Represents a species, making detailed information about the species accessible.

```
get_all_elements() → List[Tuple[tc_python.entities.Element, float]]
     Returns all the elements that the species is composed of.
```
Returns List of all elements of the species and their stoichiometry

```
get_charge() → int
     Returns the charge of the species.
```
Returns The charge of the species

```
get name () \rightarrow str
```
Returns the name of the species.

Returns The species name

```
is_element() → bool
```
Returns if the species actually represents an element.

Returns If the species represents an element

```
is_interstitial() → bool
     Returns if the species is interstitial.
```
Note: In the diffusion simulations (DICTRA), the assumption that the volume is carried by the substitutional elements only is applied. The interstitial elements are assumed to have zero molar volumes.

Returns If the species is interstitial

**is special**()  $\rightarrow$  bool

Returns if the species is special (i.e. vacancies (VA) and electrons (denoted either as /- in gaseous, liquid or solid phases, or ZE in an aqueous solution phase)).

Returns If the species is special

is  $valid() \rightarrow bool$ 

Returns if the species is valid. Non-valid species are represented by an empty name.

Returns If the species is valid

**to\_element**() → *[tc\\_python.entities.Element](#page-190-0)*

Returns the *Element* representation of the species - if the species actually represents an element.

Returns The *Element* object

<span id="page-193-0"></span>**class** tc\_python.entities.**Sublattice**(*sublattice*)

Bases: object

Represents a sublattice of a phase.

**get\_constituents**() → Set[*[tc\\_python.entities.Species](#page-192-0)*] Returns the constituents of the sublattice.

Returns A set containing the constituents

**get nr of sites** () → float Returns the number of sites in the sublattice.

Returns A float number

# **5.4 Module "server"**

```
class tc_python.server.LoggingPolicy(value)
```

```
Bases: enum.Enum
```
Logging policy that determines how the TC-Python logs are presented to the user.

**FILE = 1**

Logging to a file.

**NONE = 2**

No logging at all.

```
SCREEN = 0
```
Logging to the screen.

<span id="page-193-1"></span>**class** tc\_python.server.**ResultLoader**(*result\_loader*)

Bases: object

Contains methods for loading results from previously done calculations.

**diffusion**(*path: str*) → *[tc\\_python.diffusion.DiffusionCalculationResult](#page-121-0)* Loads a DiffusionCalculationResult from disc.

Parameters  $path$  – path to the folder where result was previously saved.

Returns A new DiffusionCalculationResult object which later can be used to get specific values from the calculated result

**phase\_diagram**(*path: str*) → *[tc\\_python.step\\_or\\_map\\_diagrams.PhaseDiagramResult](#page-104-0)* Loads a PhaseDiagramResult from disc.

**Parameters path** – path to the folder where result was previously saved.

- Returns A new PhaseDiagramResult object which later can be used to get specific values from the calculated result
- **precipitation\_TTT\_or\_CCT**(*path: str*) → *[tc\\_python.precipitation.PrecipitationCalculationTTTorCCTResult](#page-72-1)* Loads a PrecipitationCalculationTTTorCCTResult from disc.

Parameters **path** – path to the folder where result was previously saved.

- Returns A new PrecipitationCalculationTTTorCCTResult object which later can be used to get specific values from the calculated result
- **precipitation\_single**(*path: str*) → *[tc\\_python.precipitation.PrecipitationCalculationSingleResult](#page-67-0)* Loads a PrecipitationCalculationSingleResult from disc.

**Parameters path** – path to the folder where result was previously saved.

Returns A new PrecipitationCalculationSingleResult object which later can be used to get specific values from the calculated result

**property\_diagram**(*path: str*)  $\rightarrow$  *[tc\\_python.step\\_or\\_map\\_diagrams.PropertyDiagramResult](#page-112-0)* Loads a PropertyDiagramResult from disc.

Parameters **path** – path to the folder where result was previously saved.

Returns A new PropertyDiagramResult object which later can be used to get specific values from the calculated result

**property\_model**(*path: str*) → *[tc\\_python.propertymodel.PropertyModelResult](#page-157-0)* Loads a PropertyModelResult from disc.

Parameters **path** – path to the folder where result was previously saved.

Returns A new PropertyModelResult object which later can be used to get specific values from the calculated result

# $\mathbf{scheil}(path: str) \rightarrow tc\; python.scheil.ScheilCalculationResult$ Loads a ScheilCalculationResult from disc.

Parameters **path** – path to the folder where result was previously saved.

Returns A new ScheilCalculationResult object which later can be used to get specific values from the calculated result

**single\_equilibrium**(*path: str*) → *[tc\\_python.single\\_equilibrium.SingleEquilibriumResult](#page-47-0)* Loads a SingleEquilibriumResult from disc.

Parameters **path** – path to the folder where result was previously saved.

Returns A new SingleEquilibriumResult object which later can be used to get specific values from the calculated result

**class** tc\_python.server.**SetUp**(*debug\_logging=False*)

Bases: object

Starting point for all calculations.

Note: This class exposes methods that have no precondition, it is used for choosing databases and elements.

# **disable\_caching**()

A previously set cache folder is no longer used.

Note: Within the session, caching is activated and used through the default temporary directory.

Returns This *SetUp* object

**get\_database\_info**(*database\_short\_name: str*) → str

Obtains the short information available for the specified database.

Parameters **database\_short\_name** – The name of the database (i.e. "FEDEMO", . . . )

Returns The short information about the database

**get\_database\_path\_on\_disk**(*database\_short\_name: str*) → str

Obtains the path to the database file on disk. *TCPATH* is a placeholder for the root path of the used Thermo-Calc installation.

Note: Encrypted databases (*\*.TDC*) cannot be edited.

Parameters **database\_short\_name** – The name of the database (i.e. "FEDEMO", . . . )

Returns The path to the database on disk

**get\_databases**() → List[str]

Obtains the short names of all databases available in the used Thermo-Calc installation.

Note: Only databases with a valid license are listed.

Returns List of the available databases

**get\_property\_models** (*path\_to\_models: str = ''*)  $\rightarrow$  Set[str]

Lists the names of all Property Models in the specified directory.

If the directory is not specified, the Property Model folder used by the normal Thermo-Calc application is used.

**Parameters path to models** – The path where the Property Models are installed. If no value is entered, the Property Model folder used by the normal Thermo-Calc application is used.

Returns Set containing all Property Model names

**load\_result\_from\_disk**() → *[tc\\_python.server.ResultLoader](#page-193-1)* Loads a previously calculated result from disk.

Note: This only works for results created by calling one of the save\_result () methods on a *Result* class created from a calculation.

Returns A new [ResultLoader](#page-193-1) object

**select\_database\_and\_elements**(*database\_name: str*, *list\_of\_elements: List[str]*) → *[tc\\_python.system.SystemBuilder](#page-187-0)*

Selects a first thermodynamic or kinetic database and selects the elements in it.

Parameters

- **database\_name** The name of the database, for example "FEDEMO"
- **list\_of\_elements** The list of the selected elements in that database, for example ["Fe", "C"]

Returns A new SystemBuilder object

**select\_thermodynamic\_and\_kinetic\_databases\_with\_elements**(*thermodynamic\_db\_name:*

*str*, *kinetic\_db\_name: str*, *list\_of\_elements: List[str]*) → *[tc\\_python.system.MultiDatabaseSystemBuilder](#page-181-0)*

Selects the thermodynamic and kinetic database at once, guarantees that the databases are added in the correct order. Further rejection or selection of phases applies to both databases.

#### **Parameters**

- **thermodynamic\_db\_name** The thermodynamic database name, for example "FEDEMO"
- **kinetic\_db\_name** The kinetic database name, for example "MFEDEMO"
- **list** of elements The list of the selected elements in that database, for example ["Fe", "C"]

Returns A new MultiDatabaseSystemBuilder object

**select\_user\_database\_and\_elements**(*path\_to\_user\_database: str*, *list\_of\_elements: List[str]*) → *[tc\\_python.system.SystemBuilder](#page-187-0)* Selects a user-defined database and selects the elements in it.

Note: By using a r-literal, it is possible to use slashes on all platforms, also on Windows: *select\_user\_database\_and\_elements(r"my path/user\_db.tdb", ["Fe", "Cr"]])*

Otherwise it is required to use double back-slashes on Windows as separator.

Note: On Linux and Mac the path is case-sensitive, also the file ending.

# Parameters

- **path\_to\_user\_database** The path to the database file ("database".TDB), defaults to the current working directory. Only filename is required if the database is located in the same folder as the script.
- **list\_of\_elements** The list of the selected elements in that database, for example ["Fe", "C"]

Returns A new SystemBuilder object

# **set\_cache\_folder**(*path: str = ''*, *precision\_for\_floats: int = 12*)

Sets a folder where results from calculations and state of systems are saved. If at any time a calculation is run which has the exact same setting as a previous, the calculation is not re-run. The result is instead loaded from this folder.

Note: The same folder can be used in several scripts, and it can even be shared between different users. It can be a network folder.

# Parameters

- **path** path to the folder where results should be stored. It can be relative or absolute.
- **precision\_for\_floats** The number of significant figures used when comparing if the calculation has the same setting as a previous.

Returns This *SetUp* object

**set\_ges\_version**(*version: int = 6*) Setting the version of the Gibbs Energy System (GES).

Parameters **version** – The GES-version (currently version 5 or 6)

Returns This *SetUp* object

**set\_log\_level\_to\_debug**() Sets log level to DEBUG

Returns This *SetUp* object

**set\_log\_level\_to\_info**() Sets log level to INFO

Returns This *SetUp* object

<span id="page-197-0"></span>**class** tc\_python.server.**TCPython**(*logging\_policy=<LoggingPolicy.SCREEN: 0>*, *log\_file=None*, *debug\_mode=False*, *debug\_logging=False*,

*do\_throw\_on\_backend\_hard\_crash=True*, *port\_number=0*)

Bases: object

Starting point of the API. Typical syntax:

**with** TCPython() **as** session: session.select\_database\_and\_elements(...)

Note: Each usage of *with TCPython()* causes significant overhead (starting a new process, stopping the old one, cleaning up the temporary disk space). Usually it is recommendable to call *with TCPython()* only once for each process, even if working in a loop. Instead you should pass the session or calculator object into the loop and use them there.

If necessary, beginning from version 2019a it is however possible to call *with TCPython* safely multiple times.

<span id="page-197-1"></span>tc\_python.server.**start\_api\_server**(*logging\_policy=<LoggingPolicy.SCREEN: 0>*, *log\_file=None*, *debug\_mode=False*, *is\_unittest=False*, *do\_throw\_on\_backend\_hard\_crash=True*, *port\_number=0*) Starts a process of the API server and sets up the socket communication with it.

### Parameters

• **logging\_policy** – Determines if the TC-Python log output is sent to the screen (*LoggingPolicy.SCREEN*), to file (*LoggingPolicy.FILE*) or nothing is logged at all (*LoggingPolicy.NONE*) Default: *LoggingPolicy.SCREEN*. Note that the log-handlers can also be adapted through the *tc\_python.LOGGER* object at any time.

- **log file** The log-file relative to the current path or absolute, only relevant if *logging\_policy=LoggingPolicy.FILE*. Log-output will be appended.
- **debug\_mode** If *True* it is tried to open a connection to an already running API-server. This is only used for debugging the API itself.
- is unittest Should be True if called by a unit test, only to be used internally for development.
- **do\_throw\_on\_backend\_hard\_crash** If *True* an *UnrecoverableCalculationException* will be thrown if the Java-backend crashes hard, if *False* the application will simply crash with a FORTRAN-stacktrace. *If `True` the exception can be caught outside of the `with`-clause and the application can continue, if `False` more information about the error is shown by the stacktrace.*.
- **port\_number** The port number for the communication with the Java-backend server. This is not required to be changed by normal users.

**Warning:** Most users should use  $TCPython$  using a with-statement for automatic management of the resources (network sockets and temporary files). If you anyway need to use that method, make sure to call [stop\\_api\\_server\(\)](#page-198-0) in any case using the try-finally-pattern.

tc\_python.server.**start\_matlab\_server**(*logging\_policy=<LoggingPolicy.SCREEN: 0>*, *log\_file=None*, *debug\_mode=False*, *is\_unittest=False*, *do\_throw\_on\_backend\_hard\_crash=True*, *port\_number=0*)

<span id="page-198-0"></span>tc\_python.server.**stop\_api\_server**(*gateway\_id: str = None*)

Clears all resources used by the session (i.e. shuts down the API server and deletes all temporary files). The disk usage of temporary files might be significant.

**Warning:** Call this method only if you used  $start\_ap \text{ is } error()$  initially. It should never be called when the API has been initialized in a with-statement using  $TCPython$ .

# **5.5 Module "quantity\_factory"**

```
class tc_python.quantity_factory.DiffusionQuantity
```
Bases: tc\_python.quantity.AbstractQuantity

Factory class providing quantities used for defining diffusion simulations and their results.

Note: In this factory class only the most common quantities are defined, you can always use the *Console Mode* syntax strings in the respective methods as an alternative (for example: "NPM(\*)").

```
classmethod activity_of_component(component: str, use_ser: bool = False) →
                                       tc_python.quantity.ActivityOfComponent
```
Creates a quantity representing the activity of a component.

Parameters

• **component** – The name of the component, use *ALL\_COMPONENTS* to choose all components

• **use** ser – Use Stable-Element-Reference(SER). The user-defined reference state is be used if this setting is set to *False*.

Returns A new ActivityOfComponent object.

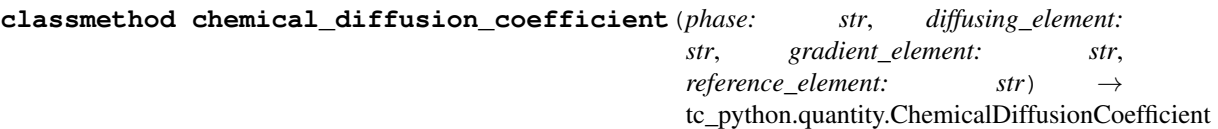

Creates a quantity representing the chemical diffusion coefficient of a phase  $\left[\text{m}^2/s\right]$ .

#### Parameters

- **phase** The name of the phase
- **diffusing\_element** The diffusing element
- **gradient\_element** The gradient element
- **reference\_element** The reference element (for example "Fe" in a steel)

Returns A new ChemicalDiffusionCoefficient object.

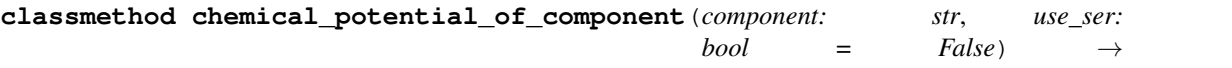

tc\_python.quantity.ChemicalPotentialOfComponent Creates a quantity representing the chemical potential of a component [J].

### Parameters

- **component** The name of the component, use *ALL\_COMPONENTS* to choose all components
- **use** ser Use Stable-Element-Reference(SER). The user-defined reference state is used if this setting is set to *False*.

Returns A new ChemicalPotentialOfComponent object.

**classmethod distance** (*region: str* = 'All')  $\rightarrow$  tc\_python.quantity.Distance Creates a quantity representing the distance [m].

Parameters **region** – The name of the region or *All* to choose global.

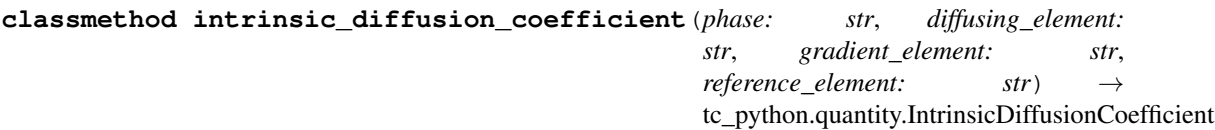

Creates a quantity representing the intrinsic diffusion coefficient of a phase  $[m^{\wedge}2/s]$ .

### Parameters

- **phase** The name of the phase
- **diffusing\_element** The diffusing element
- **gradient\_element** The gradient element
- **reference** element The reference element (for example "Fe" in a steel)

Returns A new IntrinsicDiffusionCoefficient object.

**classmethod l\_bis**(*phase: str*, *diffusing\_element: str*, *gradient\_element: str*, *reference\_element:*  $str) \rightarrow tc\_python.quantity.Lbis$ 

Creates a quantity representing L" of a phase  $[m^2/s]$ .

Parameters

- **phase** The name of the phase
- **diffusing\_element** The diffusing element
- **gradient\_element** The gradient element
- **reference\_element** The reference element (for example "Fe" in a steel)

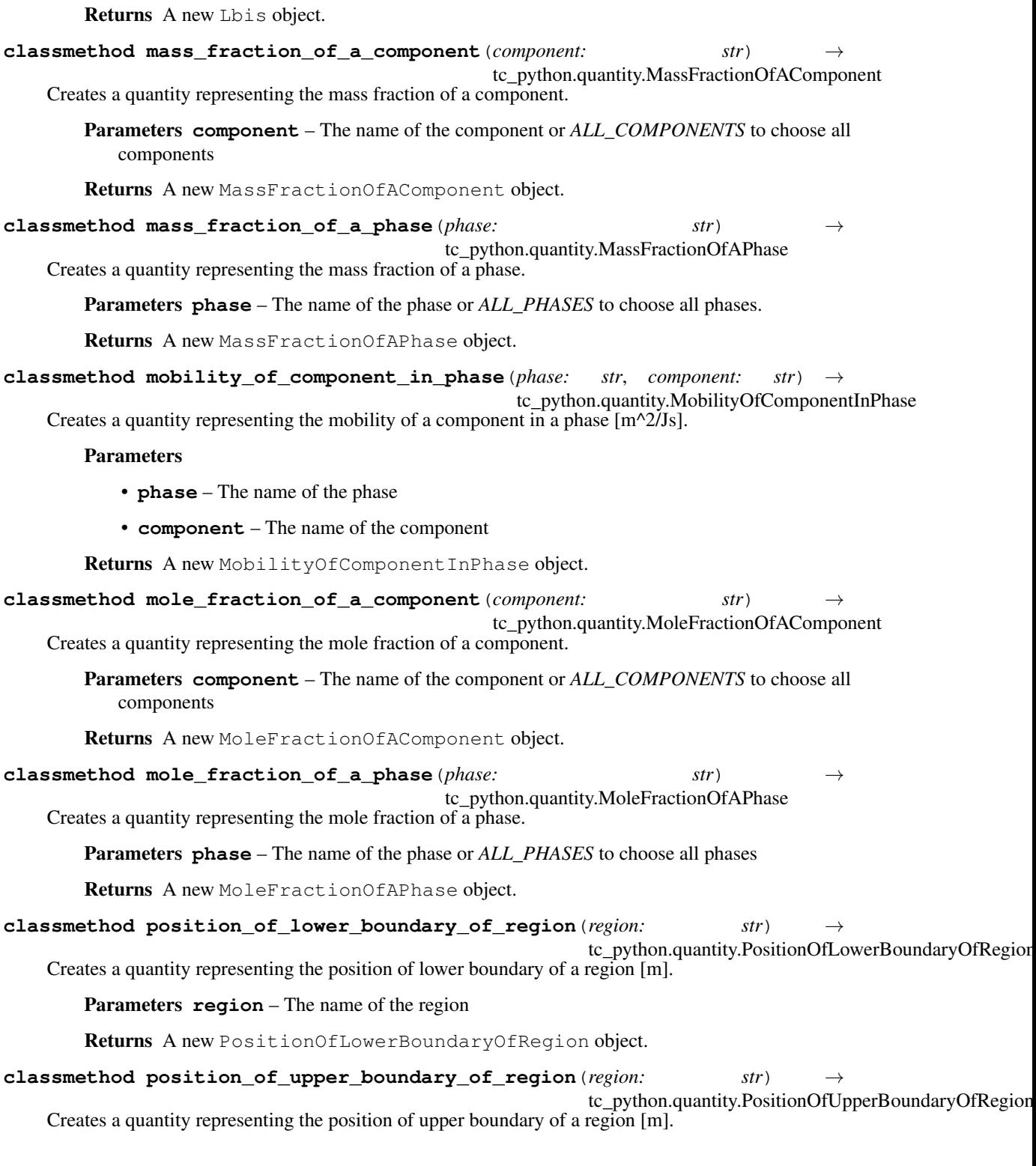

Parameters **region** – The name of the region

Returns A new PositionOfUpperBoundaryOfRegion object.

**classmethod temperature**() → tc\_python.quantity.Temperature Creates a quantity representing the temperature [K].

Returns A new Temperature object.

**classmethod thermodynamic\_factor**(*phase: str*, *diffusing\_element: str*, *gradi-*

*ent\_element: str*, *reference\_element: str*) →

tc\_python.quantity.ThermoDynamicFactor

Creates a quantity representing thermodynamic factor of a phase.

### Parameters

- **phase** The name of the phase
- **diffusing\_element** The diffusing element
- **gradient\_element** The gradient element
- **reference\_element** The reference element (for example "Fe" in a steel)

Returns A new ThermoDynamicFactor object.

```
classmethod time () \rightarrow \text{tc} python.quantity.Time
```
Creates a quantity representing the time [s].

```
classmethod total_mass_fraction_of_component(component: str) →
```
tc\_python.quantity.TotalMassFractionOfComponent

Creates a quantity representing the total mass fraction of a component.

Parameters **component** – The name of the component

Returns A new TotalMassFractionOfComponent object.

**classmethod total\_mass\_fraction\_of\_component\_in\_phase**(*phase: str*, *com-*

*ponent:*  $str$   $\rightarrow$ 

tc\_python.quantity.TotalMassFractionOfCompo Creates a quantity representing the total mass fraction of a component in a phase.

# Parameters

- **phase** The name of the phase
- **component** The name of the component

Returns A new TotalMassFractionOfComponentInPhase object.

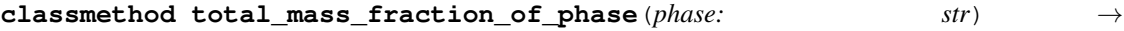

tc\_python.quantity.TotalMassFractionOfPhase Creates a quantity representing the total mass fraction of a phase.

Parameters **phase** – The name of the phase.

Returns A new TotalMassFractionOfPhase object.

**classmethod total\_mole\_fraction\_of\_component**(*component: str*) → tc\_python.quantity.TotalMoleFractionOfComponent Creates a quantity representing the total mole fraction of a component.

Parameters **component** – The name of the component

Returns A new TotalMoleFractionOfComponent object.

```
classmethod total_mole_fraction_of_component_in_phase(phase: str, com-
                                                                    ponent: str \rightarrowtc_python.quantity.TotalMoleFractionOfComponent
    Creates a quantity representing the total mole fraction of a component in a phase.
        Parameters
            • phase – The name of the phase
            • component – The name of the component
        Returns A new TotalMoleFractionOfComponentInPhase object.
classmethod total_volume_fraction_of_phase(phase: str) →
                                                      tc_python.quantity.TotalVolumeFractionOfPhase
    Creates a quantity representing the total volume fraction of a phase.
        Parameters phase – The name of the phase.
        Returns A new TotalVolumeFractionOfPhase object.
classmethod tracer_diffusion_coefficient(phase: str, diffusing_element: str) →
                                                   tc_python.quantity.TracerDiffusionCoefficient
    Creates a quantity representing tracer diffusion coefficient of a phase [m^2/s].
        Parameters
            • phase – The name of the phase
            • diffusing_element – The diffusing element
        Returns A new TracerDiffusionCoefficient object.
classmethod u_fraction_of_a_component(component: str) →
                                                tc_python.quantity.UFractionOfAComponent
    Creates a quantity representing the u-fraction of a component.
        Parameters component – The name of the component
        Returns A new UFractionOfAComponent object.
classmethod user_defined_function(expression: str) → tc_python.quantity.Function
    Creates a quantity representing a user-defined function.
        Parameters expression – The function expression
        Returns A new Function object
classmethod velocity_of_lower_boundary_of_region(region: str) →
                                                              tc_python.quantity.VelocityOfLowerBoundaryOfRegion
    Creates a quantity representing the velocity of lower boundary of a region [m/s].
        Parameters region – The name of the region
        Returns A new VelocityOfLowerBoundaryOfRegion object.
classmethod velocity_of_upper_boundary_of_region(region: str) →
                                                             tc_python.quantity.VelocityOfUpperBoundaryOfRegion
    Creates a quantity representing the velocity of upper boundary of a region [m/s].
        Parameters region – The name of the region
        Returns A new VelocityOfUpperBoundaryOfRegion object.
classmethod width_of_region(region: str) → tc_python.quantity.Function
    Creates a quantity representing the width of a region [m].
```
Parameters **region** – The name of the region

Returns A new WidthOfRegion object.

**class** tc\_python.quantity\_factory.**IndependentVariable**

Bases: tc\_python.quantity.AbstractQuantity

Factory class providing quantities used for defining the independent variable in general diffusion result querying.

**classmethod distance** (*region: str* = 'All')  $\rightarrow$  tc\_python.quantity.Distance Creates an independent variable representing the distance [m].

Returns A new *Distance* object

**classmethod time**() → tc\_python.quantity.Time Creates an independent variable representing the time [s].

Returns A new *Time* object

**class** tc\_python.quantity\_factory.**PlotCondition**

Bases: tc\_python.quantity.AbstractQuantity

Factory class providing quantities used for defining the plot condition in general diffusion result querying.

Note: In this factory class only the most common quantities are defined, you can always use the *Console Mode* syntax strings in the respective methods as an alternative (for example: "time last").

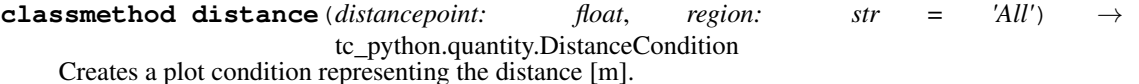

Change in version 2019b: Mandatory parameter *distancepoint* added

Parameters

- **distancepoint** The distance from the lower interface of the region
- **region** The name of the region or *All* to choose global.

Returns A new *DistanceCondition* object

**classmethod integral**() → tc\_python.quantity.IntegralCondition Creates an integral plot condition.

Returns A new *IntegralCondition* object

**classmethod interface**(*region: str*, *interface\_position:* [tc\\_python.utils.InterfacePosition](#page-211-0)) → tc\_python.quantity.InterfaceCondition

Creates a plot condition representing an interface between two regions.

Parameters

- **region** The name of the region used for defining the interface
- **interface** position The position of the interface relative to that region (lower or upper)

Returns A new *InterfaceCondition* object

```
classmethod time(timepoint: Union[float, str] = 'Last') → tc_python.quantity.TimeCondition
     Creates a plot condition representing the time [s].
```
Change in version 2019b: Lists of timepoints are no longer supported

Parameters **timepoint** – The timepoint. Optionally "Last" can be used for the end of the simulation

Returns A new *TimeCondition* object

**class** tc\_python.quantity\_factory.**ScheilQuantity**

Bases: tc\_python.quantity.AbstractQuantity

Factory class providing quantities used for defining a Scheil calculation result ( $tc<sub>CP</sub>ython.scheil.$ [ScheilCalculationResult](#page-81-0)).

**classmethod apparent\_heat\_capacity\_per\_gram**() → tc\_python.quantity.ApparentHeatCapacityPerGram Creates a quantity representing the apparent heat capacity [J/g/K].

Returns A new ApparentHeatCapacityPerGram object.

**classmethod apparent\_heat\_capacity\_per\_mole**() → tc\_python.quantity.ApparentHeatCapacityPerMole Creates a quantity representing the apparent heat capacity [J/mol/K].

Returns A new ApparentHeatCapacityPerMole object.

**classmethod apparent\_volumetric\_thermal\_expansion\_coefficient**() →

tc\_python.quantity.ApparentVolume Creates a quantity representing the apparent volumetric thermal expansion coefficient of the system [1/K].

Returns A new ApparentVolumetricThermalExpansionCoefficient object.

**classmethod composition\_of\_phase\_as\_mole\_fraction**(*phase: str*, *com-*

*ponent:*  $str) \rightarrow$ 

tc\_python.quantity.CompositionOfPhaseAsMoleFracti Creates a quantity representing the composition of a phase [mole-fraction].

# Parameters

- **phase** The name of the phase, use *ALL\_PHASES* to choose all stable phases
- **component** The name of the component, use *ALL\_COMPONENTS* to choose all components

Returns A new CompositionOfPhaseAsMoleFraction object.

**classmethod composition\_of\_phase\_as\_weight\_fraction**(*phase: str*, *com-*

*ponent:*  $str) \rightarrow$ 

tc\_python.quantity.CompositionOfPhaseAsWeightI

Creates a quantity representing the composition of a phase [weight-fraction].

## Parameters

- **phase** The name of the phase, use *ALL\_PHASES* to choose all stable phases
- **component** The name of the component, use *ALL\_COMPONENTS* to choose all components

Returns A new CompositionOfPhaseAsWeightFraction object.

<span id="page-204-0"></span>**classmethod density\_of\_phase**(*phase: str*) → tc\_python.quantity.DensityOfPhase Creates a quantity representing the average density of a phase [g/cm^3].

Parameters **phase** – The name of the phase or *ALL\_PHASES* to choose all phases

Returns A new DensityOfPhase object.

**classmethod density\_of\_solid\_phase**(*phase: str*) → tc\_python.quantity.DensityOfSolidPhase Creates a quantity representing the average density of a solid phase [g/cm^3].

**Note:** Deprecated in version 2022a: This quantity has been renamed to  $density\_of\_phase($ . It will be removed in release 2023a.

Parameters **phase** – The name of the phase or *ALL\_PHASES* to choose all solid phases

Returns A new DensityOfSolidPhase object.

**classmethod density\_of\_system**() → tc\_python.quantity.DensityOfSystem Creates a quantity representing the average density of the system [g/cm^3].

Returns A new DensityOfSystem object.

### **classmethod distribution\_of\_component\_of\_phase**(*phase: str*, *component: str*) →

tc\_python.quantity.DistributionOfComponentOfPhase Creates a quantity representing the (molar) fraction of the specified component being present in the specified phase compared to the overall system [-]. This corresponds to the degree of segregation to that phase.

### Parameters

- **phase** The name of the phase
- **component** The name of the component

Returns A new DistributionOfComponentOfPhase object.

# <span id="page-205-2"></span>**classmethod heat\_per\_gram**() → tc\_python.quantity.HeatPerGram

Creates a quantity representing the total heat release from the liquidus temperature down to the current temperature [J/g].

Note: The total or apparent heat release during the solidification process consists of two parts: one is the so-called latent heat, i.e. heat due to the liquid -> solid phase transformation (latent heat per mole () and latent heat per  $qram(t)$ ), and the other is the heat related to the specific heat of liquid and solid phases ([heat\\_per\\_mole\(\)](#page-205-1) and [heat\\_per\\_gram\(\)](#page-205-2)).

Returns A new HeatPerGram object.

### <span id="page-205-1"></span>**classmethod heat\_per\_mole**() → tc\_python.quantity.HeatPerMole

Creates a quantity representing the total heat release from the liquidus temperature down to the current temperature [J/mol].

Note: The total or apparent heat release during the solidification process consists of two parts: one is the so-called latent heat, i.e. heat due to the liquid -> solid phase transformation ([latent\\_heat\\_per\\_mole\(\)](#page-206-0) and [latent\\_heat\\_per\\_gram\(\)](#page-205-0)), and the other is the heat related to the specific heat of liquid and solid phases ([heat\\_per\\_mole\(\)](#page-205-1) and [heat\\_per\\_gram\(\)](#page-205-2)).

Returns A new HeatPerMole object.

# <span id="page-205-0"></span>**classmethod latent\_heat\_per\_gram**() → tc\_python.quantity.LatentHeatPerGram

Creates a quantity representing the cumulated latent heat release from the liquidus temperature down to the current temperature [J/g].

Note: The total or apparent heat release during the solidification process consists of two parts: one is the so-called latent heat, i.e. heat due to the liquid -> solid phase transformation ([latent\\_heat\\_per\\_mole\(\)](#page-206-0) and [latent\\_heat\\_per\\_gram\(\)](#page-205-0)), and the other is the heat related to the specific heat of liquid and solid phases ([heat\\_per\\_mole\(\)](#page-205-1) and [heat\\_per\\_gram\(\)](#page-205-2)).

Returns A new LatentHeatPerGram object.

<span id="page-206-0"></span>**classmethod latent\_heat\_per\_mole**() → tc\_python.quantity.LatentHeatPerMole Creates a quantity representing the cumulated latent heat release from the liquidus temperature down to the current temperature [J/mol].

Note: The total or apparent heat release during the solidification process consists of two parts: one is the so-called latent heat, i.e. heat due to the liquid -> solid phase transformation ([latent\\_heat\\_per\\_mole\(\)](#page-206-0) and [latent\\_heat\\_per\\_gram\(\)](#page-205-0)), and the other is the heat related to the specific heat of liquid and solid phases ([heat\\_per\\_mole\(\)](#page-205-1) and [heat\\_per\\_gram\(\)](#page-205-2)).

Returns A new LatentHeatPerMole object.

**classmethod mass\_fraction\_of\_a\_solid\_phase**(*phase: str*) → tc\_python.quantity.MassFractionOfASolidPhase Creates a quantity representing the mass fraction of a solid phase.

Parameters **phase** – The name of the phase or *ALL\_PHASES* to choose all solid phases

Returns A new MassFractionOfASolidPhase object.

**classmethod mass\_fraction\_of\_all\_liquid**() → tc\_python.quantity.MassFractionOfAllLiquid Creates a quantity representing the total mass fraction of all the liquid phase.

Returns A new MassFractionOfAllLiquid object.

**classmethod mass\_fraction\_of\_all\_solid\_phases**() →

tc\_python.quantity.MassFractionOfAllSolidPhase Creates a quantity representing the total mass fraction of all solid phases.

Returns A new MassFractionOfAllSolidPhase object.

**classmethod molar\_volume\_of\_phase**(*phase: str*) → tc\_python.quantity.MolarVolumeOfPhase Creates a quantity representing the molar volume of a phase [m^3/mol].

Parameters **phase** – The name of the phase or *ALL\_PHASES* to choose all phases

Returns A new MolarVolumeOfPhase object.

**classmethod molar\_volume\_of\_system**() → tc\_python.quantity.MolarVolumeOfSystem Creates a quantity representing the molar volume of the system [m^3/mol].

Returns A new MolarVolumeOfSystem object.

**classmethod mole\_fraction\_of\_a\_solid\_phase**(*phase: str*) →

tc\_python.quantity.MoleFractionOfASolidPhase Creates a quantity representing the molar fraction of a solid phase.

Parameters **phase** – The name of the phase or *ALL\_PHASES* to choose all solid phases

Returns A new MoleFractionOfASolidPhase object.

**classmethod mole\_fraction\_of\_all\_liquid**() → tc\_python.quantity.MoleFractionOfAllLiquid Creates a quantity representing the total molar fraction of all the liquid phase.

Returns A new MoleFractionOfAllLiquid object.

### **classmethod mole\_fraction\_of\_all\_solid\_phases**() →

tc\_python.quantity.MoleFractionOfAllSolidPhases Creates a quantity representing the total molar fraction of all solid phases.

Returns A new MoleFractionOfAllSolidPhases object.

```
classmethod site_fraction_of_component_in_phase(phase: str, component:
                                                     str, sub_lattice_ordinal_no:
                                                     int = 0) \rightarrowtc_python.quantity.SiteFractionOfComponentInPhase
```
Creates a quantity representing the site fractions [-].

Parameters

- **phase** The name of the phase, use *ALL\_PHASES* to choose all stable phases
- **component** The name of the component, use *ALL\_COMPONENTS* to choose all components
- **sub\_lattice\_ordinal\_no** The ordinal number (i.e. 1, 2, . . . ) of the sublattice of interest, use None to choose all sublattices

Note: Detailed information about the sublattices can be obtained by getting the *Phase* object of a phase from the *System* object using tc\_python.system.System.get\_phase\_in\_system. For each phase the sublattices are obtained by using tc\_python.system.Phase.get\_sublattices. The order in the returned list is equivalent to the sublattice ordinal number expected, but note that the ordinal numbers start with 1.

Returns A new SiteFractionOfComponentInPhase object.

### **classmethod temperature**() → tc\_python.quantity.Temperature Creates a quantity representing the temperature [K].

Returns A new Temperature object.

<span id="page-207-0"></span>**class** tc\_python.quantity\_factory.**ThermodynamicQuantity** Bases: tc\_python.quantity.AbstractQuantity

Factory class providing quantities used for defining equilibrium calculations (single equilibrium, property and phase diagrams, . . . ) and their results.

Note: In this factory class only the most common quantities are defined, you can always use the *Console Mode* syntax strings in the respective methods as an alternative (for example: "NPM(\*)").

```
classmethod activity_of_component(component: str, use_ser: bool = False) →
                                       tc_python.quantity.ActivityOfComponent
```
Creates a quantity representing the activity of a component [-].

Parameters

- **component** The name of the component, use *ALL\_COMPONENTS* to choose all components
- **use** ser Use Stable-Element-Reference(SER). The user-defined reference state is used if this setting is set to *False*.

Returns A new ActivityOfComponent object.

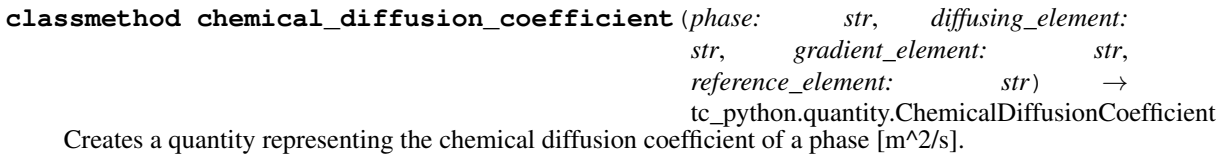

# Parameters

- **phase** The name of the phase
- **diffusing\_element** The diffusing element
- **gradient\_element** The gradient element
- **reference\_element** The reference element (for example "Fe" in a steel)

Returns A new ChemicalDiffusionCoefficient object.

**classmethod chemical\_potential\_of\_component**(*component: str*, *use\_ser:*

 $bool = False$ 

tc\_python.quantity.ChemicalPotentialOfComponent

Creates a quantity representing the chemical potential of a component [J].

### Parameters

- **component** The name of the component, use *ALL\_COMPONENTS* to choose all components
- **use\_ser** Use Stable-Element-Reference(SER). The user-defined reference state is used if this setting is set to *False*.

Returns A new ChemicalPotentialOfComponent object.

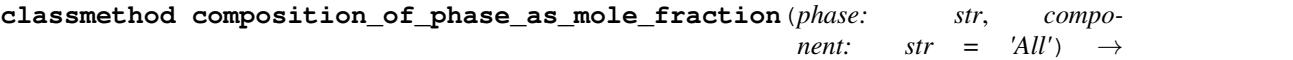

tc\_python.quantity.CompositionOfPhaseAsMoleFracti

Creates a quantity representing the composition of a phase [mole-fraction].

# Parameters

- **phase** The name of the phase, use *ALL\_PHASES* to choose all stable phases
- **component** The name of the component, use *ALL\_COMPONENTS* to choose all components

Returns A new CompositionOfPhaseAsMoleFraction object.

**classmethod composition\_of\_phase\_as\_weight\_fraction**(*phase: str*, *com-*

*ponent: str*)

tc\_python.quantity.CompositionOfPhaseAsWeightI

Creates a quantity representing the composition of a phase [weight-fraction].

### Parameters

- **phase** The name of the phase, use *ALL\_PHASES* to choose all stable phases
- **component** The name of the component, use *ALL\_COMPONENTS* to choose all components

Returns A new CompositionOfPhaseAsWeightFraction object.

**classmethod gibbs\_energy\_of\_a\_phase**(*phase: str*, *use\_ser: bool = False*) →

tc\_python.quantity.GibbsEnergyOfAPhase

Creates a quantity representing the Gibbs energy of a phase [J].

### Parameters

- **phase** The name of the phase or *ALL\_PHASES* to choose all phases
- **use\_ser** Use Stable-Element-Reference(SER). The user-defined reference state will be used when this setting is set to False.

Returns A new GibbsEnergyOfAPhase object.

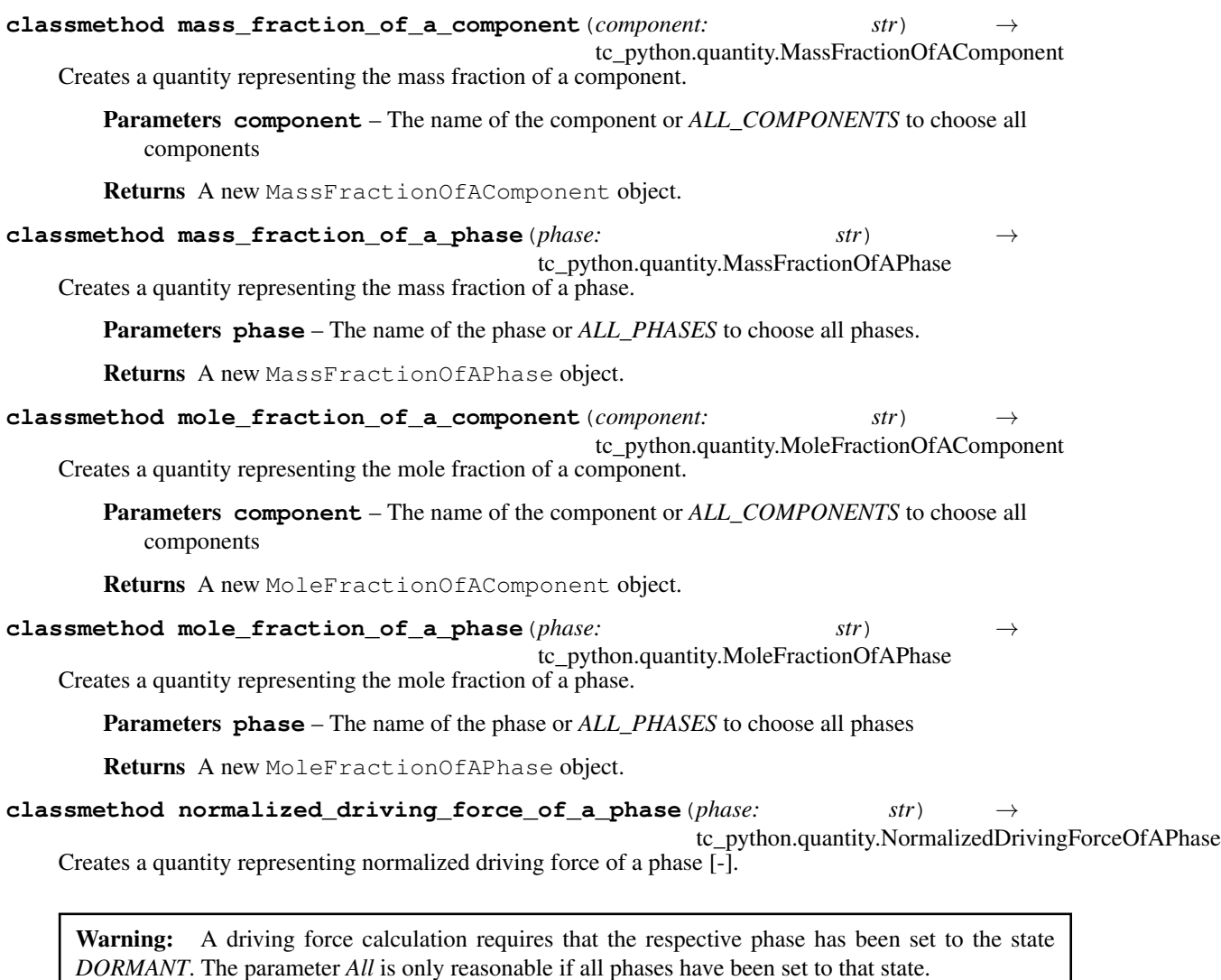

Parameters **phase** – The name of the phase or *ALL\_PHASES* to choose all phases

Returns A new DrivingForceOfAPhase object.

**classmethod pressure**() → tc\_python.quantity.Pressure Creates a quantity representing the pressure [Pa].

Returns A new Pressure object.

**classmethod system\_size**() → tc\_python.quantity.SystemSize Creates a quantity representing the system size [mol].

Returns A new SystemSize object.

**classmethod temperature**() → tc\_python.quantity.Temperature Creates a quantity representing the temperature [K].

Returns A new Temperature object.

**classmethod tracer\_diffusion\_coefficient**(*phase: str*, *diffusing\_element: str*) → tc\_python.quantity.TracerDiffusionCoefficient Creates a quantity representing tracer diffusion coefficient of a phase  $[m^{\wedge}2/s]$ .

Parameters

- **phase** The name of the phase
- **diffusing\_element** The diffusing element

Returns A new TracerDiffusionCoefficient object.

- **classmethod u\_fraction\_of\_a\_component**(*component: str*) → tc\_python.quantity.UFractionOfAComponent
	- Creates a quantity representing the u-fraction of a component.

Parameters **component** – The name of the component

Returns A new UFractionOfAComponent object.

**classmethod user\_defined\_function**(*expression: str*) → tc\_python.quantity.Function Creates a quantity representing a user-defined function.

Parameters **expression** – The function expression

Returns A new Function object

**classmethod volume\_fraction\_of\_a\_phase**(*phase: str*) → tc\_python.quantity.VolumeFractionOfAPhase Creates a quantity representing the volume fraction of a phase.

Parameters **phase** – The name of the phase or *ALL\_PHASES* to choose all phases

Returns A new VolumeFractionOfAPhase object.

# **5.6 Module "utils"**

```
class tc_python.utils.CompositionUnit(value)
    Bases: enum.Enum
    The composition unit.
```

```
MASS_FRACTION = 2
    Mass fraction.
```
**MASS\_PERCENT = 3** Mass percent.

**MOLE\_FRACTION = 0** Mole fraction.

**MOLE\_PERCENT = 1** Mole percent.

<span id="page-210-0"></span>**class** tc\_python.utils.**ConversionUnit**(*value*) Bases: enum.Enum

The composition unit used in a conversion.

**MOLE\_FRACTION = 0** Mole fraction.

**MOLE\_PERCENT = 1** Mole percent.

**WEIGHT\_FRACTION = 2** Weight fraction.

# **WEIGHT\_PERCENT = 3** Weight percent.

```
class tc_python.utils.InterfacePosition(value)
```
Bases: enum.Enum

The position of an interface relative to its region. Only used for diffusion simulations.

# **LOWER = 0**

The interface is on the lower side of its region.

# **UPPER = 1**

The interface is on the upper side of its region.

```
class tc_python.utils.ResultValueGroup(result_line_group_java)
```
Bases: object

A x-y-dataset representing a line data calculation result (i.e. a Thermo-Calc *quantity 1* vs. *quantity 2*).

Warning: Depending on the calculator, the dataset might contain *NaN*-values to separate the data between different subsets.

# Variables

- **label** a str describing what the data corresponds to
- $x -$  list of floats representing the first quantity ("x-axis")
- **y** list of floats representing the second quantity ("y-axis")
- **get** label $() \rightarrow str$

Accessor for the line label :return the line label

- **get\_x**() → List[float] Accessor for the x-values :return the x values
- **get**  $y() \rightarrow List[float]$ Accessor for the y-values :return the y values

# <span id="page-211-1"></span>**class** tc\_python.utils.**TemperatureProfile**

Bases: object

Represents a time-temperature profile used by non-isothermal calculations.

Note: The total simulation time can differ from the defined temperature profile. Constant temperature is assumed for any timepoint after the end of the defined profile.

**add\_time\_temperature**(*time: float*, *temperature: float*) Adds a time-temperature point to the non-isothermal temperature profile.

Parameters

- **time** The time [s]
- **temperature** The temperature [K]

Returns This [TemperatureProfile](#page-211-1) object

# **5.7 Module "propertymodel\_sdk"**

```
class tc_python.propertymodel_sdk.CCTResult(quantity_id: str, description: str)
    tc_python.propertymodel_sdk.ResultQuantity
```
Represents a Continuous Cooling (CCT) result.

Parameters

- **quantity\_id** The id of this result
- **description** The description of this result

**add\_time\_temperature**(*time\_temperature\_id: str*, *description: str*) Adds a time-temperature pair to the result.

Parameters

- **time\_temperature\_id** The id of the time-temperature pair
- **description** The description of the time-temperature pair

**temperature\_suffix = ' (T)'** The temperature suffix of a [CCTResult](#page-212-0)

```
time_suffix = ' (t)'
  CCTResult
```
<span id="page-212-1"></span>**class** tc\_python.propertymodel\_sdk.**CCTResultValues**(*cooling\_rate: float = - 1.0*, *cooling\_rate\_start\_temperature: float = - 1.0*, *cooling\_rate\_end\_temperature: float = - 1.0*)

Bases: object

Represents Continuous Cooling (CCT) result values.

## Parameters

- **cooling\_rate** The cooling rate [K/s]
- **cooling\_rate\_start\_temperature** The start temperature of cooling [K]
- **cooling rate end temperature** The end temperature of cooling [K]
- **set\_result\_time\_temperature**(*time\_temperature\_id: str*, *time: float*, *temperature: float*) Sets a time-temperature pair of the result.

### Parameters

- **time\_temperature\_id** The id of the time-temperature pair
- **time** The time [s]
- **temperature** The temperature [K]

**class** tc\_python.propertymodel\_sdk.**CalculationContext**(*system:*

[tc\\_python.system.System,](#page-183-0) *model\_utils=None*)

### Bases: object

Represents the interface of the Property Model with the Thermo-Calc application and the rest of the TC-Python functionality.

### Parameters

- **system** The system object of this calculation
- **model\_utils** The model utils object
- **get\_argument\_ids**() → Set[str]

Returns a list with the arguments of the models. Including arguments created from dynamic parameters.

**get dependent component** ()  $\rightarrow$  str

Obtains the dependent component from the UI

Note: The dependent component is that which has no composition specified explicitly, typically this is the major element of the material (such as Fe, Al, Ni,  $\dots$ )

Returns The dependent component

```
get_mass_fractions() → Dict[str, float]
```
Obtains the current composition from the UI as mass-fraction.

Note: In case of stepping over one or multiple axis, the returned data will represent the composition at the current step.

Returns The composition (key: component, value: content) [mass-fraction]

```
get mass percents () \rightarrow Dict[str, float]
```
Obtains the current composition from the UI in mass-percent.

Note: In case of stepping over one or multiple axis, the returned data will represent the composition at the current step.

Returns The composition (key: component, value: content) [mass-percent]

```
get mole fractions () \rightarrow Dict[str, float]
```
Obtains the current composition from the UI as mole-fraction.

Note: In case of stepping over one or multiple axis, the returned data will represent the composition at the current step.

Returns The composition (key: component, value: content) [mole-fraction]

# **get\_mole\_percents**() → Dict[str, float]

Obtains the current composition from the UI in mole-percent.

Note: In case of stepping over one or multiple axis, the returned data will represent the composition at the current step.

Returns The composition (key: component, value: content) [mole-percent]

**get temperature** () → float

Obtains the current temperature from the UI.

Returns The temperature [K]

**get\_ui\_boolean\_value**(*component\_id: str*) → bool Obtains the value from the specified checkbox UI component.

Parameters **component\_id** – Id of the checkbox

Returns The setting of the checkbox

- **get\_ui\_condition\_list**(*component\_id: str*) → *[tc\\_python.propertymodel\\_sdk.ConditionListEntry](#page-215-0)* Used to get the selected condition from components of type UIConditionListComponent :param component\_id: Id of the list UI component :return: The selected condition
- **get\_ui\_float\_value**(*component\_id: str*) → float Obtains the value from the specified UI component.

Parameters **component\_id** – Id of the UI component

Returns The value

- **get\_ui\_list\_value**(*component\_id: str*) → str
	- Obtains the selected entry from a UI component list. If a special element (such as *ANY*, *NONE*, . . . ) is selected, the corresponding locale-independent placeholder is provided.

Parameters **component\_id** – Id of the list UI component

Returns The selected entry

**get\_ui\_string\_value**(*component\_id: str*) → str Obtains the selected entry from a UI component text field.

Parameters **component\_id** – Id of the string UI component

Returns The selected entry

**get\_ui\_temperature\_value**(*component\_id: str*) → float Obtains the temperature from the specified temperature UI component.

Parameters **component\_id** – Id of the temperature UI component

Returns The temperature [K], note that input unit of the UI is specified in the model panel. If required, the temperature is automatically converted to K.

**set\_result\_cct\_values**(*quantity\_id: str*, *r:* [tc\\_python.propertymodel\\_sdk.CCTResultValues](#page-212-1))

Sets the value of a previously defined result quantity (of type  $CCTResultValues$ ) for further usage in the Thermo-Calc application for plotting, etc.

Parameters

- **quantity\_id** unique id of the result quantity
- **r** the [CCTResultValues](#page-212-1) to be set
- **set\_result\_quantity\_value**(*quantity\_id: str*, *value: float*, *parameter: str = ''*)

Sets the value of a previously defined result quantity for further usage in the Thermo-Calc application for plotting, etc.

Note: Any result quantity that remains unset is automatically set to *NaN*.

Parameters

- **quantity id** Unique id of the result quantity
- **parameter** Use if result is parameterized. f.i. "per phase"
- **value** The value to be set

**set single equilibrium result** (*quantity id: str, r:* tc python.single equilibrium.SingleEquilibriumResult)

<span id="page-215-0"></span>**class** tc\_python.propertymodel\_sdk.**ConditionListEntry** Bases: object

Used in combination with components of type UIConditionListComponent.

Contains the element, if the selected condition is a composition Contains the Console Mode syntax of the selected condition. Contains the unit of the selected condition

**class** tc\_python.propertymodel\_sdk.**PropertyModel**(*\_locale: str = 'en-US'*) Bases: object

The abstract base class for all property models.

Note: Every Property Model needs to implement most of the abstract methods of this class. However, some abstract methods are optional and should only be implemented if required.

Note: If overwriting the constructor in a Property Model, the constructor of the implemented class must have the identical signature and should pass the parameters to this base class constructor.

Tip: It is possible to switch off internal INFO-log messages coming from the calculation engine by changing the log-level on the TC-Python log object like this: *logging.getLogger("tc\_python").setLevel(logging.ERROR)*.

# **Parameters Locale** – The locale to be used, this is an internal parameter and is of no meaning to the end-user

Variables **logger** – logger object that is connected to the Thermo-Calc UI (*INFO*- and *WARN-ING*-level will be printed as *INFO*, *ERROR*-level as *ERROR*), it can be accessed like this: *self.logger.info("Some message")*

**abstract add\_button\_callback**(*component\_id: str*, *ui\_component\_ids: Dict[str, int]*) → List[*[tc\\_python.propertymodel\\_sdk.UIComponent](#page-219-0)*]

Implement this method if you have one or more UI components on which you called UIComponent. enable\_add\_button(), which adds a *+* button next to the component.

This method will be executed when you press any such *+* button.

This method is typically used to add more UI components dynamically and the method must return a list of the UI components to be added.

This method can optionally be implemented by a Property Model.

### Parameters

- **component\_id** The id of the UI component next to the pressed *+* button
- **ui\_component\_ids** dict with the id:s and the index of the current ui components of the model. Including arguments created in previous calls to add\_button\_callback.

Returns A list of *UIComponent* objects to be added
## **abstract after\_evaluations**()

Called by the Thermo-Calc application immediately after the last model evaluation (using the method PropertyModel.evaluate model()). Use this method for any required cleanup.

This method can optionally be implemented by a Property Model.

**abstract before\_evaluations**(*context:* [tc\\_python.propertymodel\\_sdk.CalculationContext](#page-212-0)) Called by the Thermo-Calc application immediately before the first model evaluation (using the method [PropertyModel.evaluate\\_model\(\)](#page-216-0)). Use this method for any required preparations.

## This method can optionally be implemented by a Property Model.

Parameters **context** – The calculation context

<span id="page-216-0"></span>**abstract evaluate\_model**(*context:* [tc\\_python.propertymodel\\_sdk.CalculationContext](#page-212-0))

Called by the Thermo-Calc application when the model should be actually calculated. This is the mainmethod of the Property Model that contains the actual calculation code.

## This method needs to be implemented by all property models.

Parameters **context** – The calculation context, this provides access to the Thermo-Calc application and all other TC-Python modules

## **abstract get\_license\_key**() → str

Provides the license key of the model.

## This method can optionally be implemented by a Property Model.

## **abstract provide\_calculation\_result\_quantities**() →

List[*[tc\\_python.propertymodel\\_sdk.ResultQuantity](#page-217-0)*]

Called by the Thermo-Calc application when the model should provide its result quantity objects.

## This method needs to be implemented by all property models.

Returns Result quantity objects of the model (to be filled later with results in the method [PropertyModel.evaluate\\_model\(\)](#page-216-0))

## **abstract provide\_model\_category**() → List[str]

Called by the Thermo-Calc application when the model should provide its category (shown in the Thermo-Calc model tree).

## This method needs to be implemented by all property models.

Returns Category of the model, it may be present in several categories

## **abstract provide model description** ()  $\rightarrow$  str

Called by the Thermo-Calc application when the model should provide its detailed description.

## This method needs to be implemented by all property models.

Returns Description text for the model

## **abstract provide model name** ()  $\rightarrow$  str

Called by the Thermo-Calc application when the model should provide its name (shown in the Thermo-Calc model tree).

## This method needs to be implemented by all property models.

Returns Name of the model

## **abstract provide model parameters**  $() \rightarrow$  Dict[str, float]

Called by the Thermo-Calc application when the model should provide all model parameters and their current values.

## This method can optionally be implemented by a Property Model.

Note: These are internal variables of the Property Model that are intended to be modified from the outside. Typically this is used to adjust their values in a optimizer during the development of the model.

Returns The model parameter ids and their current values [unit according to the parameter meaning]

**abstract provide\_ui\_panel\_components**() → List[*[tc\\_python.propertymodel\\_sdk.UIComponent](#page-219-0)*] Called by the Thermo-Calc application when the model should provide its UI components for the model panel to be plotted. This happens also whenever a model gets checked in the model tree.

#### This method needs to be implemented by all property models.

Returns Model UI panel components in the order to be presented in the model panel

**abstract remove\_button\_callback**(*component\_id: str*, *ui\_component\_ids: Dict[str, int]*) →

List[str]

Implement this method if you have one or more UI components on which you called UIComponent. enable\_remove\_button(), which adds a *-* button next to the component.

This method will be executed when you press any such *-* button.

This method is typically used to remove UI components dynamically and the method must return a list of the ids of the components that are going to be removed.

#### This method can optionally be implemented by a Property Model.

#### Parameters

- **component\_id** the id of the UI component next to the pressed *-* button
- **ui\_component\_ids** list with the id:s and the index of the current ui components of the model. Including arguments created in previous calls to add\_button\_callback.

Returns a list of UI component ids that are required to be removed

#### **abstract set\_model\_parameter**(*model\_parameter\_id: str*, *value: float*)

Called by the Thermo-Calc application when a model parameter should be reset.

### This method can optionally be implemented by a Property Model.

Note: These are internal variables of the Property Model that are intended to be modified from the outside. Typically this is used to adjust their values in a optimizer during the development of the model.

## Parameters

- **model\_parameter\_id** The parameter id
- **value** The value [unit according to the parameter meaning]

<span id="page-217-0"></span>**class** tc\_python.propertymodel\_sdk.**ResultQuantity**(*quantity\_id: str*, *description: str*, *quantity\_type:* [tc\\_python.propertymodel\\_sdk.ResultQuantityType](#page-218-0))

Bases: object

Defines a calculation result quantity of a Property Model that is identified by a unique id.

#### **Parameters**

• **quantity\_id** – Unique id of the quantity

- **description** Description of the quantity (shown in the Thermo-Calc UI)
- **quantity\_type** Type of the quantity (defines the unit)

```
get_description() → str
```
Obtains the description of the quantity.

Returns Description of the quantity

**get**  $id() \rightarrow str$ Obtains the id of the quantity.

Returns Unique id of the quantity

**get\_type**() → *[tc\\_python.propertymodel\\_sdk.ResultQuantityType](#page-218-0)* Obtains the type of quantity.

### Returns Type of the quantity

```
class tc_python.propertymodel_sdk.ResultQuantityType(value)
    Bases: enum.Enum
```
Defining the type of a result quantity.

**CCT\_QUANTITY = 5** A cct quantity

**ENERGY\_QUANTITY = 2** An energy quantity

**GENERAL\_QUANTITY = 0** A general quantity

**LENGTH\_QUANTITY = 7** A length in quantity

**SINGLE\_EQUILIBRIUM\_QUANTITY = 6** A cct quantity

**STRENGTH\_QUANTITY = 8** A strength quantity

**SURFACE\_ENERGY\_QUANTITY = 3** A surface energy quantity

**TEMPERATURE\_QUANTITY = 1**

A temperature quantity

**TIME\_QUANTITY = 4** A time quantity

**class** tc\_python.propertymodel\_sdk.**SpecialListMarkers** Bases: object

Placeholders for special list elements that are locale-dependent. They will be provided by UI list components if a special marker has been selected.

**ANY\_LIST\_MARKER = 'ANY'** Marker that represents "Any"

**NONE\_LIST\_MARKER = 'NONE'** Marker that represents "None"

<span id="page-218-1"></span>**class** tc\_python.propertymodel\_sdk.**UIBooleanComponent**(*component\_id: str*, *name: str*, *description: str*, *setting: bool*) Bases: [tc\\_python.propertymodel\\_sdk.UIComponent](#page-219-0)

Checkbox UI component of the model panel.

### **Parameters**

- **component\_id** Unique id of the component
- **name** Name of the component, will be presented in the model panel
- **description** Additional description of the component
- **setting** Initial setting of the checkbox

#### **connect\_component\_visibility**(*dependent\_component\_id: str*)

Connects the visibility of any other UI component of the model panel to the value of this boolean component.

**Parameters dependent\_component\_id** – Id of the UI element to be dependent on this boolean component

#### **enable\_add\_button**()

Adds a *+* button to the right of the UI component.

Returns This UI component

#### **enable\_remove\_button**()

Adds a *-* button to the right of the UI component.

Returns This UI component

#### **get\_dependent\_components**() → List[str]

Obtains a list containing all UI elements currently connected regarding their visibility.

Returns A list with the component id of all UI elements currently connected

## **get\_setting**() → bool

Obtains the setting of the checkbox.

Returns The setting of the checkbox

**remove\_component\_visibility**(*dependent\_component\_id: str*)

Removes the visibility connection to a UI component that has been previously connected.

Parameters **dependent\_component\_id** – Id of the previously connection UI element

#### set index  $index: int = -1$ )

Sets the position in the graphical user interface.

Parameters **index** – The position

Returns This UI component

<span id="page-219-0"></span>**class** tc\_python.propertymodel\_sdk.**UIComponent**(*component\_id: str*, *name: str*, *descrip-*

Bases: object

Abstract Base class for all UI components of the model panel.

Never make an instance of UIComponent, always use the sub-classes. For instance UIStringComponent.

## **Parameters**

- **component\_id** Unique id of the component
- **name** Name of the component, will be presented in the model panel
- **description** Additional description of the component

*tion: str*)

**get description**() → str

Obtains the additional description of the component.

Returns Additional description of the component

 $get\_id() \rightarrow str$ 

Obtains the unique id of the component.

Returns Unique id of the component

**get\_name**() → str

Obtains the name of the component.

Returns Name of the component, will be presented in the model panel

```
class tc_python.propertymodel_sdk.UIConditionListComponent(component_id: str,
```
*name: str*, *description: str*)

Bases: [tc\\_python.propertymodel\\_sdk.UIComponent](#page-219-0)

System condition list UI component of the model panel.

## **Parameters**

- **component\_id** Unique id of the component
- **name** Name of the component, will be presented in the model panel
- **description** Additional description of the component

<span id="page-220-1"></span>**class** tc\_python.propertymodel\_sdk.**UIFloatComponent**(*component\_id: str*, *name: str*, *description: str*, *value: float*)

Bases: [tc\\_python.propertymodel\\_sdk.UIComponent](#page-219-0)

General real value text field UI component of the model panel.

#### **Parameters**

- **component\_id** Unique id of the component
- **name** Name of the component, will be presented in the model panel
- **description** Additional description of the component
- **value** Initial setting of the text field

## **enable\_add\_button**()

Adds a *+* button to the right of the UI component.

Returns This UI component

**enable\_remove\_button**() Adds a *-* button to the right of the UI component.

Returns this UI component

**get\_value**() → float Obtains the setting of the text field.

Returns The setting of the text field

```
set_index(index: int = - 1)
```
Sets the position in the graphical user interface.

Parameters **index** – The position

Returns This UI component

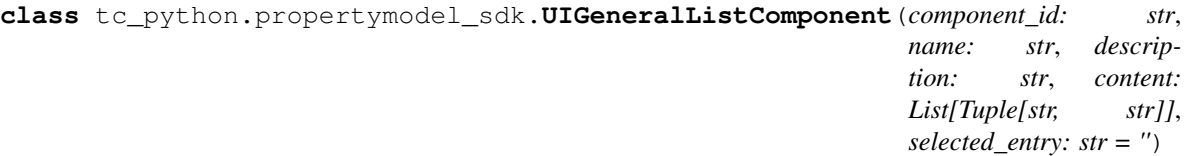

Bases: [tc\\_python.propertymodel\\_sdk.UIComponent](#page-219-0)

General list UI component of the model panel that can contain any strings.

#### **Parameters**

- **component** id Unique id of the component
- **name** Name of the component, will be presented in the model panel
- **description** Additional description of the component
- **content** Entries of the list, they need to contain a locale-independent id and a localized content string, for example: *[("ENTRY\_1\_ID", "entry 1"), (ENTRY\_2\_ID", "entry 2")]*
- **selected\_entry** Entry to be initially selected. If omitted, by default the first element is selected.

**connect\_component\_visibility**(*dependent\_component\_id: str*, *selected\_item\_to\_set\_visible:*

*str*) Connects the visibility of any other UI component of the model panel to the selection of a certain entry of the list.

#### Parameters

- **dependent** component id Id of the UI element to be dependent on the chosen element
- **selected\_item\_to\_set\_visible** Entry (locale independent id) of the list to be chosen to set the dependent component visible

#### **enable\_add\_button**()

Adds a *+* button to the right of the UI component.

Returns This UI component

**enable\_remove\_button**()

Adds a *-* button to the right of the UI component.

Returns This UI component

**get\_content**() → List[Tuple[str, str]]

Obtains the entries of the list.

Returns Entries of the list, they need to contain a locale-independent id and a localized content string, for example: *[("ENTRY\_1\_ID", "entry 1"), (ENTRY\_2\_ID", "entry 2")]*

## **get\_dependent\_components**() → Dict[str, List[str]]

Obtains a dictionary containing all UI elements currently connected regarding their visibility.

Returns All UI elements currently connected (key: dependent component id, value: required list entries to set it visible)

#### **get\_selected\_entry**() → str

Obtains the initially selected entry.

Returns Initially selected entry. If empty, the first element is selected.

#### **remove\_component\_visibility**(*dependent\_component\_id: str*)

Removes the visibility connection to a UI component that has been previously connected.

**Parameters dependent component id** – Id of the previously connection UI element

**set** index (*index: int = - 1*)

Sets the position in the graphical user interface.

Parameters **index** – The position

Returns This UI component

```
class tc_python.propertymodel_sdk.UIPhaseListComponent(component_id: str, name:
                                                                 str, description: str, de-
                                                                 fault_phase: str = '',
                                                                 any_marker_setting: bool =
                                                                 False)
```
Bases: [tc\\_python.propertymodel\\_sdk.UIComponent](#page-219-0)

Phase list UI component of the model panel.

#### **Parameters**

- **component\_id** Unique id of the component
- **name** Name of the component, will be presented in the model panel
- **description** Additional description of the component
- **default\_phase** Default phase, if omitted no default phase is chosen and only initially the first element of the list is selected. If an ANY-marker is added, this is chosen as the default element.
- **any\_marker\_setting** Defines if an entry "ANY PHASE" should be added to the phase list, if set to true this overrides any default phase setting

#### **enable\_add\_button**()

Adds a *+* button to the right of the UI component.

Returns This UI component

## **enable\_remove\_button**()

Adds a *-* button to the right of the UI component.

Returns This UI component

## **get\_any\_marker\_setting**() → bool

Obtains the setting if any entry "ANY PHASE" is added to the phase list.

Returns If an entry "ANY PHASE" is added to the phase list, if set to true this overrides any default phase setting

## **get\_default\_phase**() → str

Obtains the default phase.

Returns Default phase, if omitted no default phase is chosen and only initially the first element of the list is selected. If an ANY-marker is added, this is chosen as the default element.

#### set index  $index: int = -1$ )

Sets the position in the graphical user interface.

Parameters **index** – The position

#### Returns This UI component

<span id="page-222-1"></span>**class** tc\_python.propertymodel\_sdk.**UIStringComponent**(*component\_id: str*, *name: str*, *description: str*, *string: str*)

Bases: [tc\\_python.propertymodel\\_sdk.UIComponent](#page-219-0)

General text field UI component of the model panel.

#### **Parameters**

- **component\_id** Unique id of the component
- **name** Name of the component, will be presented in the model panel
- **description** Additional description of the component
- **string** Initial setting of the text field

### **enable\_add\_button**()

Adds a *+* button to the right of the UI component.

Returns This UI component

**enable\_remove\_button**()

Adds a *-* button to the right of the UI component.

Returns This UI component

**get**  $value() \rightarrow str$ Obtains the setting of the text field.

Returns The setting of the text field

set index  $index: int = -1$ ) Sets the position in the graphical user interface.

Parameters **index** – The position

Returns This UI component

<span id="page-223-0"></span>**class** tc\_python.propertymodel\_sdk.**UITemperatureComponent**(*component\_id: str*,

*name: str*, *description: str*, *temp: float*)

Bases: [tc\\_python.propertymodel\\_sdk.UIComponent](#page-219-0)

Temperature value text field UI component of the model panel.

### **Parameters**

- **component\_id** Unique id of the component
- **name** Name of the component, will be presented in the model panel
- **description** Additional description of the component
- **temp** Initial temperature to be set in the text field (unit defined by the user in the Thermo-Calc system)

#### **enable\_add\_button**()

Adds a *+* button to the right of the UI component.

Returns This UI component

#### **enable\_remove\_button**()

Adds a *-* button to the right of the UI component.

Returns This UI component

#### **get**  $temp() \rightarrow float$

Obtains the temperature set in the text field.

Returns The temperature to be set in the text field (unit defined by the user in the Thermo-Calc system)

**set** index (*index: int = - 1*)

Sets the position in the graphical user interface.

Parameters **index** – The position

Returns This UI component

```
tc_python.propertymodel_sdk.create_boolean_ui_component(component_id: str, name:
```
*str*, *description: str*,

*initial setting: bool*)  $\rightarrow$ 

*[tc\\_python.propertymodel\\_sdk.UIBooleanComponent](#page-218-1)* Creates a UI checkbox component for a boolean value. The value of that component can later be accessed during the model evaluation.

## **Parameters**

- **component\_id** Unique id of the component
- **name** Name of the component, will be presented in the model panel
- **description** Additional description of the component
- **initial\_setting** Initial setting of the checkbox

## Returns The created component

tc\_python.propertymodel\_sdk.**create\_condition\_list\_ui\_component**(*component\_id:*

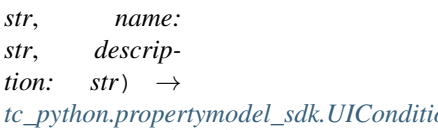

Creates a UI list component for all conditions defined in the system. The value of that component can later be accessed during the model evaluation.

## **Parameters**

- **component\_id** Unique id of the component
- **name** Name of the component, will be presented in the model panel
- **description** Additional description of the component

Returns The created component

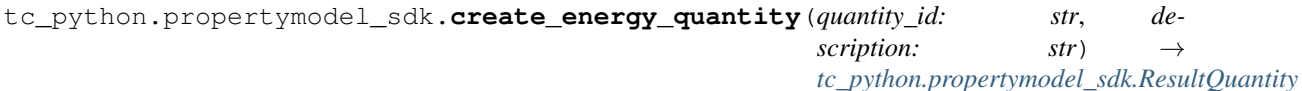

Creates a UI energy result quantity (in J). When the model is evaluated, a value can be added to the quantity and it will be used to transfer the result to the Thermo-Calc plot engine.

## **Parameters**

- **quantity\_id** Unique id of the result quantity
- **description** Additional description of the result quantity

## Returns The created result quantity

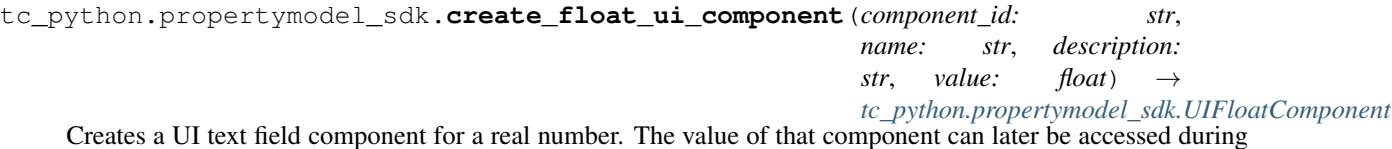

Creates a UI text field component for a real number. The value of that component can later be accessed during the model evaluation.

## **Parameters**

- **component** id Unique id of the component
- **name** Name of the component, will be presented in the model panel
- **description** Additional description of the component
- **value** Initial setting of the text field

#### Returns The created component

```
tc_python.propertymodel_sdk.create_general_quantity(quantity_id: str, de-
```
*scription: str*)

*[tc\\_python.propertymodel\\_sdk.ResultQuantity](#page-217-0)* Creates a general result quantity that can contain any type of result (without a unit). When the model is evaluated, a value can be added to the quantity and it will be used to transfer the result to the Thermo-Calc plot engine.

#### **Parameters**

- **quantity\_id** Unique id of the result quantity
- **description** Additional description of the result quantity

Returns The created result quantity

```
tc_python.propertymodel_sdk.create_length_quantity(quantity_id: str, de-
                                                      scription: str)
                                                       tc_python.propertymodel_sdk.ResultQuantity
```
Creates a length result quantity. When the model is evaluated, a value can be added to the quantity and it will be used to transfer the result to the Thermo-Calc plot engine.

#### **Parameters**

- **quantity\_id** Unique id of the result quantity
- **description** Additional description of the result quantity

Returns The created result quantity

```
tc_python.propertymodel_sdk.create_list_ui_component(component_id: str, name:
                                                                   str, description: str, en-
                                                                   try_list: List[Tuple[str, str]],
                                                                   selected_entry: str = '' \rightarrowtc_python.propertymodel_sdk.UIGeneralListComponent
```
Creates a UI list component for string entries. The value of that component can later be accessed during the model evaluation.

#### **Parameters**

- **component\_id** Unique id of the component
- **name** Name of the component, will be presented in the model panel
- **description** Additional description of the component
- **entry\_list** Entries of the list, they need to contain a locale-independent id and a localized content string, for example: *[("ENTRY\_1\_ID", "entry 1"), (ENTRY\_2\_ID", "entry 2")]*
- **selected entry** Entry to be initially selected. If omitted, by default the first element is selected.

Returns The created component

```
tc_python.propertymodel_sdk.create_phase_list_ui_component(component_id: str,
                                                                  name: str, de-
                                                                  scription: str, de-
                                                                  fault_phase: str
                                                                         = '', any_marker:
                                                                  bool = False
```
### *[tc\\_python.propertymodel\\_sdk.UIPhaseListComponent](#page-222-0)*

Creates a UI list component for all phases defined in the system. It is possible to select a default phase that is supposed to be the **expected phase selection** for that list. The value of that component can later be accessed during the model evaluation.

A default phase is the phase that is initially selected and re-selected as soon as a currently selected phase is removed. If the default phase is not available, a "NONE"-marker will be created and used instead of the default phase. A typical use case for the default phase setting is a phase list that expects to contain the LIQUID-phase of a system.

#### **Parameters**

- **component\_id** Unique id of the component
- **name** Name of the component, will be presented in the model panel
- **description** Additional description of the component
- **default** phase Default phase, if omitted no default phase is chosen and only initially the first element of the list is selected. If an ANY-marker is added, this is chosen as the default element.
- **any\_marker** Defines if an entry "ANY PHASE" should be added to the phase list, if set to true this overrides any default phase setting

#### Returns The created component

```
tc_python.propertymodel_sdk.create_strength_quantity(quantity_id: str, de-
                                                        scription: str) →
                                                        tc_python.propertymodel_sdk.ResultQuantity
```
Creates a strength result quantity. When the model is evaluated, a value can be added to the quantity and it will be used to transfer the result to the Thermo-Calc plot engine.

## **Parameters**

- **quantity id** Unique id of the result quantity
- **description** Additional description of the result quantity

Returns The created result quantity

```
tc_python.propertymodel_sdk.create_string_ui_component(component_id: str,
```
*name: str*, *description:*

*str*, *string: str*)  $\rightarrow$ 

```
tc_python.propertymodel_sdk.UIStringComponent
```
Creates a UI text field component. The value of that component can later be accessed during the model evaluation.

## **Parameters**

- **component\_id** Unique id of the component
- **name** Name of the component, will be presented in the model panel
- **description** Additional description of the component
- **string** Initial setting of the text field

## Returns The created component

```
tc_python.propertymodel_sdk.create_surface_energy_quantity(quantity_id: str,
```
*description: str*) →

*[tc\\_python.propertymodel\\_sdk.ResultQuantity](#page-217-0)* Creates an energy result quantity (in J). When the model is evaluated, a value can be added to the quantity and it will be used to transfer the result to the Thermo-Calc plot engine.

#### Parameters

- **quantity\_id** Unique id of the result quantity
- **description** Additional description of the result quantity

Returns The created result quantity

```
tc_python.propertymodel_sdk.create_temperature_quantity(quantity_id: str, de-
```
*scription: str*) →

*[tc\\_python.propertymodel\\_sdk.ResultQuantity](#page-217-0)*

Creates a temperature result quantity (in K). When the model is evaluated, a value can be added to the quantity and it will be used to transfer the result to the Thermo-Calc plot engine.

#### **Parameters**

- **quantity\_id** Unique id of the result quantity
- **description** Additional description of the result quantity

Returns The created result quantity

tc\_python.propertymodel\_sdk.**create\_temperature\_ui\_component**(*component\_id:*

*str*, *name: str*, *description: str*, *initial temp: float*)  $\rightarrow$ 

*tc\_python.propertymodel\_sdk.UITemperature* Creates a UI text field component for a temperature value. The value of that component can later be accessed during the model evaluation.

## Parameters

- **component\_id** Unique id of the component
- **name** Name of the component, will be presented in the model panel
- **description** Additional description of the component
- **initial\_temp** Initial temperature to be set in the text field. (The unit of initial\_temp is Kelvin. The value in the text field will be automatically converted using the unit chosen by the user.)

## Returns The created component

tc\_python.propertymodel\_sdk.**create\_time\_quantity**(*quantity\_id: str*, *description: str*) →

*[tc\\_python.propertymodel\\_sdk.ResultQuantity](#page-217-0)*

Creates a time result quantity (in s). When the model is evaluated, a value can be added to the quantity and it will be used to transfer the result to the Thermo-Calc plot engine.

## **Parameters**

- **quantity\_id** Unique id of the result quantity
- **description** Additional description of the result quantity

Returns The created result quantity

## <span id="page-228-2"></span>**5.8 Module "exceptions"**

**exception** tc\_python.exceptions.**APIServerException** Bases: [tc\\_python.exceptions.GeneralException](#page-228-0)

An exception that occurred during the communication with the API-server. It is normally not related to an error in the user program.

<span id="page-228-1"></span>**exception** tc\_python.exceptions.**CalculationException** Bases: [tc\\_python.exceptions.TCException](#page-229-0)

An exception that occurred during a calculation.

**exception** tc\_python.exceptions.**ComponentNotExistingException** Bases: [tc\\_python.exceptions.GeneralException](#page-228-0)

The selected component is not existing.

**exception** tc\_python.exceptions.**DatabaseException** Bases: [tc\\_python.exceptions.CalculationException](#page-228-1)

Error loading a thermodynamic or kinetic database, typically due to a misspelled database name or a database missing in the system.

**exception** tc\_python.exceptions.**DegreesOfFreedomNotZeroException** Bases: [tc\\_python.exceptions.CalculationException](#page-228-1)

The degrees of freedom in the system are not zero, i.e. not all required conditions have been defined. Please check the conditions given in the exception message.

**exception** tc\_python.exceptions.**EquilibriumException** Bases: [tc\\_python.exceptions.CalculationException](#page-228-1)

An equilibrium calculation has failed, this might happen due to inappropriate conditions or a very difficult problem that can not be solved.

**exception** tc\_python.exceptions.**GeneralCalculationException** Bases: [tc\\_python.exceptions.CalculationException](#page-228-1)

General error occurring while a calculation is performed.

<span id="page-228-0"></span>**exception** tc\_python.exceptions.**GeneralException** Bases: [tc\\_python.exceptions.TCException](#page-229-0)

A general exception that might occur in different situations.

**exception** tc\_python.exceptions.**InvalidCalculationConfigurationException** Bases: [tc\\_python.exceptions.CalculationException](#page-228-1)

Thrown when errors are detected in the configuration of the calculation.

**exception** tc\_python.exceptions.**InvalidCalculationStateException** Bases: [tc\\_python.exceptions.CalculationException](#page-228-1)

Trying to access an invalid calculation object that was invalidated by calling *invalidate* on it.

**exception** tc\_python.exceptions.**InvalidNumberOfResultGroupsException** Bases: [tc\\_python.exceptions.ResultException](#page-229-1)

A calculation result contains several result groups, which is not supported for the used method.

**exception** tc\_python.exceptions.**InvalidResultConfigurationException** Bases: [tc\\_python.exceptions.ResultException](#page-229-1)

A calculation result configuration is invalid.

```
exception tc_python.exceptions.InvalidResultStateException
    Bases: tc_python.exceptions.CalculationException
```
Trying to access an invalid result (for example a SingleEquilibriumTempResult object that got already invalidated by condition changes or a result that was invalidated by calling *invalidate* on it).

**exception** tc\_python.exceptions.**LicenseException** Bases: [tc\\_python.exceptions.GeneralException](#page-228-0)

No valid license for the API or any Thermo-Calc product used by it found.

**exception** tc\_python.exceptions.**NoDataForPhaseException** Bases: [tc\\_python.exceptions.ResultException](#page-229-1)

There is no result data available for a selected phase.

**exception** tc\_python.exceptions.**NotAllowedOperationException** Bases: [tc\\_python.exceptions.CalculationException](#page-228-1)

The called method or operation is not allowed in the current mode of operation (i.e. debug or production mode). *Production mode* means that the Property Model is only present as an *\*.py.encrypted*-file, while in *debug mode* it is available as *\*.py*-file. Certain methods for obtaining internal model parameters are not available for encrypted models.

**exception** tc\_python.exceptions.**PhaseNotExistingException** Bases: [tc\\_python.exceptions.GeneralException](#page-228-0)

The selected phase is not existing, so no data can be provided for it.

<span id="page-229-1"></span>**exception** tc\_python.exceptions.**ResultException** Bases: [tc\\_python.exceptions.TCException](#page-229-0)

An exception that occurred during the configuration of a calculation result.

**exception** tc\_python.exceptions.**SyntaxException** Bases: [tc\\_python.exceptions.CalculationException](#page-228-1)

Syntax error in a Console Mode expression.

<span id="page-229-0"></span>**exception** tc\_python.exceptions.**TCException** Bases: Exception

The root exception of TC-Python.

**exception** tc\_python.exceptions.**UnrecoverableCalculationException** Bases: [tc\\_python.exceptions.CalculationException](#page-228-1)

The calculation reached a state where no further actions are possible, this happens most often due to a FORTRAN- hard crash in the API server backend.

Note: It is possible to catch that exception outside of the *with*-clause context and to continue by setting up a new context (i.e. by a new *with TCPython() as session*).

tc\_python.exceptions.**handle\_exception**(*e*)

## <span id="page-230-2"></span>**5.9 Module "abstract\_base"**

```
class tc_python.abstract_base.AbstractCalculation(calculator)
    Bases: object
```
Abstract base class for calculations.

```
get configuration as string() \rightarrow str
```
Returns detailed information about the current state of the calculation object.

Warning: The structure of the calculator objects is an implementation detail and might change between releases without notice. Therefore do not rely on the internal object structure.

## **get\_system\_data**() → *[tc\\_python.abstract\\_base.SystemData](#page-232-0)*

Returns the content of the database for the currently loaded system. This can be used to modify the parameters and functions and to change the current system by using  $with\_system\_modifications()$ .

Note: Parameters can only be read from unencrypted (i.e. *user*) databases loaded as *\*.tdb*-file.

Returns The system data

### **invalidate**()

Invalidates the object and frees the disk space used by it. *This is only required if the disk space occupied by the object needs to be released during the calculation*. No data can be retrieved from the object afterwards.

<span id="page-230-0"></span>**with\_system\_modifications**(*system\_modifications:* [tc\\_python.abstract\\_base.SystemModifications](#page-234-0)) Updates the system of this calculator with the supplied system modification (containing new phase parameters and system functions).

Note: This is only possible if the system has been read from unencrypted (i.e. *user*) databases loaded as  $a \star$ .tdb-file.

Parameters **system\_modifications** – The system modification to be performed

#### Returns

```
class tc_python.abstract_base.AbstractResult(result)
    Bases: object
```
Abstract base class for results. This can be used to query for specific values .

## **invalidate**()

Invalidates the object and frees the disk space used by it. *This is only required if the disk space occupied by the object needs to be released during the calculation*. No data can be retrieved from the object afterwards.

<span id="page-230-1"></span>**class** tc\_python.abstract\_base.**PhaseParameter**(*parameter\_name: Union[str, object]*) Bases: object

Database phase parameter expression used by [SystemModifications.set\(\)](#page-235-0).

Parameters **parameter\_name** – The phase parameter name

```
get_intervals() → List[tc_python.abstract_base.TemperatureInterval]
     Returns the list of all defined intervals.
```
Returns The defined temperature intervals

**get\_lower\_temperature\_limit**() → float Returns the lower temperature limit.

Returns The lower temperature limit in K

**get** name ()  $\rightarrow$  str

Returns the name of the phase parameter.

Returns The name of the phase parameter.

**remove\_all\_intervals**()

Removes all previously defined temperature intervals.

Returns This [PhaseParameter](#page-230-1) object

**remove\_interval\_with\_upper\_limit**(*upper\_temperature\_limit: float*)

Removes a previously defined temperature interval with matching upper temperature limit.

If no such interval exists, an exception is thrown.

Returns This [PhaseParameter](#page-230-1) object

**set\_expression\_with\_upper\_limit**(*parameter\_expression: str*, *upper\_temperature\_limit: float = 6000.0*)

Adds/overwrites a parameter expression for a temperature interval.

Default value of the upper limit of the interval: 6000 K

Note: The lower temperature limit is either defined by the lower temperature limit given with [PhaseParameter.set\\_lower\\_temperature\\_limit\(\)](#page-232-1) or by the upper temperature limit of the adjacent interval.

Note: If there is an existing interval with exactly the same *upper\_temperature\_limit*, that interval is overwritten, otherwise the interval is added.

#### Parameters

- **parameter\_expression** The parameter expression, example: *+V34\*T\*LN(T)+V35\*T\*\*2+V36\*T\*\*(-1)+V37\*T\*\*3")*
- **upper\_temperature\_limit** The upper temperature limit for which the expression should be used

Returns This [PhaseParameter](#page-230-1) object

**set\_interval**(*interval:* [tc\\_python.abstract\\_base.TemperatureInterval](#page-235-1)) Adds/overwrites a temperature interval.

Note: The lower temperature limit is either defined by the lower temperature limit given with [PhaseParameter.set\\_lower\\_temperature\\_limit\(\)](#page-232-1) or by the upper temperature limit of the adjacent interval.

Note: If there is an existing interval with exactly the same *upper\_temperature\_limit*, that interval is overwritten, otherwise the interval is added.

#### Returns This [PhaseParameter](#page-230-1) object

<span id="page-232-1"></span>**set\_lower\_temperature\_limit**(*lower\_temperature\_limit: float = 298.15*) Sets the lower temperature limit of the phase parameter.

Default: 298.15 K

#### Parameters **lower\_temperature\_limit** – The lower temperature limit in K

Returns This [PhaseParameter](#page-230-1) object

<span id="page-232-0"></span>**class** tc\_python.abstract\_base.**SystemData**(*system\_data*) Bases: object

Provides information about the parameters and functions of a user database. The obtained objects can be used to modify the database using with\_system\_modifications() of all calculators.

Note: Parameters can only be read from unencrypted (i.e. *user*) databases loaded as *\*.tdb*-file.

## **get\_phase\_parameter**(*parameter: str*) → *[tc\\_python.abstract\\_base.PhaseParameter](#page-230-1)* Returns a phase parameter.

Example:

*system\_data.get\_phase\_parameter('G(HCP\_A3,FE:VA;0)')*

Note: Parameters can only be read from unencrypted (i.e. *user*) databases loaded as a  $\star$ .tdb-file.

Note: For details about the syntax search the Thermo-Calc help for *GES* (the name for the Gibbs Energy System module in Console Mode).

**Parameters parameter** – The name of the phase parameter (for example: *"G(LIQUID,FE;0)"*)

Returns The phase parameter

## **get\_phase\_parameter\_names**() → List[str]

Returns all phase parameters present in the current system.

Returns The list of phase parameters

**get\_system\_function**(*f: str*) → *[tc\\_python.abstract\\_base.SystemFunction](#page-233-0)* Returns a system function.

Note: The parameter 'f' was previously called 'function' but was renamed.

Example:

*system\_data.get\_system\_function('GHSERCR')*

Note: Functions can only be read from unencrypted (i.e. *user*) databases loaded as a  $\star$ .tdb-file.

Note: For details about the syntax search the Thermo-Calc help for *GES* (the name for the Gibbs Energy System module in Console Mode).

Parameters **f** – The name of the system function (for example: *"GHSERCR"*)

Returns The system function

```
get_system_function_names() → List[str]
```
Returns all system functions present in the current system.

Returns The list of system functions

```
class tc_python.abstract_base.SystemFunction(function_name: Union[str, object])
    Bases: object
```
Database function expression used by [SystemModifications.set\(\)](#page-235-0).

Parameters **function\_name** – The function name

**get\_intervals**() → List[*[tc\\_python.abstract\\_base.TemperatureInterval](#page-235-1)*] Returns the list of all defined intervals.

Returns The defined temperature intervals

**get\_lower\_temperature\_limit**() → float Returns the lower temperature limit.

Returns The lower temperature limit in K

 $get_name() \rightarrow str$ 

Returns the name of the system function.

Returns The name of the system function

### **remove\_all\_intervals**()

Removes all previously defined temperature intervals.

Returns This [SystemFunction](#page-233-0) object

**remove\_interval\_with\_upper\_limit**(*upper\_temperature\_limit: float*) Removes a previously defined temperature interval with matching upper temperature limit.

If no such interval exists, an exception is thrown.

Returns This [SystemFunction](#page-233-0) object

**set\_expression\_with\_upper\_limit**(*function\_expression: str*, *upper\_temperature\_limit: float = 6000.0*) Adds/overwrites a function expression for a temperature interval.

Default value of the upper limit of the interval: 6000 K

Note: The lower temperature limit is either defined by the lower temperature limit given with [SystemFunction.set\\_lower\\_temperature\\_limit\(\)](#page-234-1) or by the upper temperature limit of the adjacent interval.

Note: If there is an existing interval with exactly the same *upper\_temperature\_limit*, that interval is overwritten, otherwise the interval is added.

## Parameters

- **function\_expression** The function expression, example: *+V34\*T\*LN(T)+V35\*T\*\*2+V36\*T\*\*(-1)+V37\*T\*\*3")*
- **upper\_temperature\_limit** The upper temperature limit for which the expression should be used

Returns This [SystemFunction](#page-233-0) object

**set interval** (*interval*: [tc\\_python.abstract\\_base.TemperatureInterval](#page-235-1)) Adds/overwrites a temperature interval.

Note: The lower temperature limit is either defined by the lower temperature limit given with [SystemFunction.set\\_lower\\_temperature\\_limit\(\)](#page-234-1) or by the upper temperature limit of the adjacent interval.

Note: If there is an existing interval with exactly the same *upper temperature limit*, that interval is overwritten, otherwise the interval is added.

### Returns This [SystemFunction](#page-233-0) object

<span id="page-234-1"></span>**set\_lower\_temperature\_limit**(*lower\_temperature\_limit: float = 298.15*) Sets the lower temperature limit of the system function.

Default: 298.15 K

Parameters **lower\_temperature\_limit** – The lower limit in K

Returns This [SystemFunction](#page-233-0) object

<span id="page-234-0"></span>**class** tc\_python.abstract\_base.**SystemModifications** Bases: object

Functionality to modify a user database during a calculation by changing phase parameters and system functions.

The actual changes are only applied by using  $tc$  python.abstract base.AbstractCalculation. [with\\_system\\_modifications\(\)](#page-230-0) on a calculator object.

**run\_ges\_command**(*ges\_command: str*)

Sends a GES-command. This is actually applied when running `with\_system\_modifications` on a calculator object.

Example: *run\_ges\_command("AM-PH-DE FCC\_A1 C\_S 2 Fe:C")* for adding a second composition set to the FCC\_A1 phase with *Fe* as major constituent on first sublattice and *C* as major constituent on second sublattice.

Note: For details about the syntax search the Thermo-Calc help for *GES* (the name for the Gibbs Energy System module in Console Mode).

Note: It should not be necessary for most users to use this method, try to use the corresponding method implemented in the API instead.

Warning: As this method runs raw GES-commands directly in the engine, it may hang the program in case of spelling mistakes (e.g. forgotten parenthesis, . . . ).

Parameters **ges\_command** – The GES-command (for example: *"AM-PH-DE FCC\_A1 C\_S 2 Fe:C"*)

Returns This [SystemModifications](#page-234-0) object

<span id="page-235-0"></span>**set**(*parameter\_or\_function: Union[*[tc\\_python.abstract\\_base.PhaseParameter](#page-230-1)*,*

*per\_temperature\_limit: float*)

[tc\\_python.abstract\\_base.SystemFunction](#page-233-0)*]*) Overwrites or creates a phase parameter or system function.

Example: system\_modifications.set(PhaseParameter('G(LIQUID,FE;0)').set\_expression\_with\_upper\_limit('+1.2\*GFELIQ

Example: *system\_modifications.set(SystemFunction("DGDEF").set\_expression\_with\_upper\_limit('+10.0- R\*T', 1000).set\_expression\_with\_upper\_limit('+20.0-R\*T', 3000))*

Note: The old parameter/function is overwritten and any temperature intervals not defined are lost.

Note: Please consult the Thermo-Calc GES-system documentation for details about the syntax.

Returns This [SystemModifications](#page-234-0) object

<span id="page-235-1"></span>**class** tc\_python.abstract\_base.**TemperatureInterval**(*expression: Union[str, object]*, *up-*

Bases: object

Temperature interval expression used by the classes [SystemFunction](#page-233-0) and [PhaseParameter](#page-230-1).

**Parameters** 

- **expression** The temperature function expressed in Thermo-Calc database syntax.
- **upper\_temperature\_limit** The upper temperature limit in K

**get\_expression**() → str

Returns the function expression of this temperature interval.

Returns The temperature function expression

**get\_upper\_temperature\_limit**() → float Returns the upper limit of this temperature interval.

Returns The upper temperature limit in K

**set\_expression**(*expression: str*)

Sets the function expression of this temperature interval.

Parameters **expression** – The temperature function expression

**set\_upper\_temperature\_limit**(*upper\_temperature\_limit: float*) Sets the upper limit of this temperature interval.

Parameters **upper\_temperature\_limit** – The upper temperature limit in K

## **CHAPTER**

## **TROUBLESHOOTING**

This section provides an FAQ for common problems that occur when using TC-Python.

# **6.1 Diagnostics script**

If you have problems running TC-Python, run the diagnostics script below.

On Linux you can alternatively download the script directly into your current working directory by:

```
curl -O https://www2.thermocalc.com/downloads/support/diagnostics-py/tc-python-
,→diagnostic-script-2022a.py
```

```
"''"Run this script when troubleshooting TC-Python
It is important to run this script EXACTLY the same way as you run your TC-Python,
\rightarrowscript
(In the same IDE, same project, same Python environment, same Jupyter notebook e.t.c)
"''"version = '2022a'print('Testing TC-Python version: ' + version)
print ('Please make sure that the variable "version" above, matches the release that
,→you want to test, if not change it and re-run this script.')
# below this line, nothing needs to be manually updated.
import sys
print('')
print('Python version: (should be at least 3.5 and can NOT be older than 3.0)')
print(str(sys.version_info[0]) + '.' + str(sys.version_info[1]))
if sys.version_info[0] < 3 or sys.version_info[1] < 5:
   print('Wrong version of Python !!!!!')
print('')
print('Python executable path: (gives a hint about the used virtual / conda
,→environment, in case of Anaconda the corresponding \n'
      'environment name can be found by running `conda env list` on the Anaconda
,→command prompt, '
      'TC-Python must be installed into \nEACH separate environment used!)')
print(sys.executable)
```
(continues on next page)

```
(continued from previous page)
```

```
import os
print('')
print ('Thermo-Calc ' + version + ' installation directory: (must be a valid path to a
,→complete installation of ' + version + ')')
tc\_env\_variable = 'TC' + version[2:] .upper() + '\_HOME'try:
   print(os.environ[tc_env_variable])
except:
   print('No Thermo-calc environment variable for ' + version + ' was found. (' + tc\rightarrowenv_variable + ')')
print('')
print('Url of license server: (if license server is NO-NET, you need a local license
\rightarrowfile)')
try:
    print(os.environ['LSHOST'])
except:
    print('No Thermo-calc license server url was found. (LSHOST)')
print('')
print ('Path to local license file: (only necessary if not using license server)')
try:
    print(os.environ['LSERVRC'])
except:
    print('No path to local license file was found. (LSERVRC)')
import tc_python
numerical_version = version[:-1]if version[-1] == 'a:
    numerical_version += '.1.*'
elif version[-1] == 'b':
    numerical_version += '.2.*'
print('')
print('TC-Python version: (needs to be ' + numerical_version + ')')
print(tc_python.__version__)
with tc python.TCPython() as session:
    print('')
    print ('Lists the databases: (should be a complete list of the installed databases
,→that you have license for or do not require license)')
    print(session.get_databases())
```
# **6.2 "No module named tc\_python" error on first usage**

This problem occurs because your used Python interpreter cannot find the TC-Python package. We expect that you have installed the TC-Python package in your Python system interpreter following the instructions in the *[Installation](#page-4-0) [Guide](#page-4-0)*.

Normally the error message "*No module named tc\_python*" is caused by unintentionally configuring a PyCharm project to use a so-called Virtual Environment. This happens unfortunately by default when creating a new PyCharm project with not changing the default settings.

Note: A Virtual Environment is basically a separate and completely independent copy of the system-wide Python interpreter. It does not contain any packages.

On Windows systems we recommend to use the Anaconda Python Distribution as Python interpreter. However, the instructions given here are valid for any operating system and distribution.

Since TC-Python 2018b we do recommend to not use Virtual Environments unless there is a reasonable use case for that.

There are two possible solutions to fix the problem:

1. The quick fix for your problem is to run

pip install <path to the TC-Python folder>/TC\_Python-<version>-py3-none-any.whl

within the *Terminal window* of the opened PyCharm project. This *Terminal window* automatically runs within the *Virtual Environment* configured for the project (if any). You can see the name of the *Virtual Environment* at the beginning of each command prompt line (here it is called *venv*):

```
Microsoft Windows [Version 10.0.16299.431]
(c) 2017 Microsoft Corporation. All rights reserved.
(venv) C:\Users\User\Documents\>
```
The command will consequently install TC-Python also within that Virtual Environment automatically. The Terminal window can be found at the bottom of the IDE. Note that it might be necessary to enable these buttons first by selecting the menu entry View→Tool Buttons.

- 2. The better fix is to change your project to use the system interpreter. This is described in detail in the section *[Fixing potential issues with the environment](#page-9-0)* in Step 5 of the *[Installation Guide](#page-4-0)*.
	- *It is recommendable to use that approach also for all your future projects.*

Both fixes will only change the configuration of the opened project. Further useful information can be found in the section *[Python Virtual Environments](#page-28-0)*.

# **6.3 "pip install" fails with "Failed to establish a new network connection" or similar**

If *pip install* fails with a network related error (might also be "*socket not available*", "*retrying after connection broken*", . . . ) it is often due to the computer being behind a proxy-server, this is common in large organizations. Of course also the network connection might be broken.

TC-Python has dependencies to a few other packages:

- *py4j*
- *jproperties*
- *six* (transient dependency of *jproperties*)
- 1. The recommended approach is to simply use *pip*. It will resolve the dependencies automatically by downloading them from the *PyPI*-repository server [\(https://pypi.org\)](https://pypi.org). If your computer is located behind a proxy-server, the connection to the repository will fail. In that case it is necessary to configure *pip* with the detailed configuration of the proxy server:

pip install -proxy user:password@proxy\_ip:port py4j jproperties

2. Another alternative is to manually download the latest  $\star$ .whl-file of each dependency from the repository server [\(https://pypi.org](https://pypi.org) -> *Search projects*) and to install it manually using:

```
pip install py4j-#.#.#-py2.py3-none-any.whl
...
```
The actual actual version number needs to be inserted into the file name. The downside of this approach is that updates to that package have to be fully manual also in the future. Additionally it is also necessary to install all transient dependencies in that way.

## **PYTHON MODULE INDEX**

## t

tc\_python.abstract\_base, [227](#page-230-2) tc\_python.batch\_equilibrium, [48](#page-51-0) tc\_python.diffusion, [112](#page-115-0) tc\_python.entities, [186](#page-189-0) tc\_python.exceptions, [225](#page-228-2) tc\_python.material\_to\_material, [155](#page-158-0) tc\_python.precipitation, [52](#page-55-0) tc\_python.propertymodel, [150](#page-153-0) tc\_python.propertymodel\_sdk, [209](#page-212-1) tc\_python.quantity\_factory, [195](#page-198-0) tc\_python.scheil, [74](#page-77-0) tc\_python.server, [190](#page-193-0) tc\_python.single\_equilibrium, [35](#page-38-0) tc\_python.step\_or\_map\_diagrams, [85](#page-88-0) tc\_python.system, [178](#page-181-0) tc\_python.utils, [207](#page-210-0)